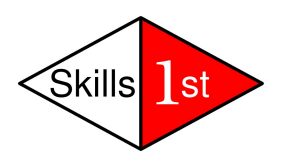

# **Open Source Management Options**

 *September 30th, 2008*

*Jane Curry*

*Skills 1st Ltd*

*[www.skills-1st.co.uk](http://www.skills-1st.co.uk/)*

Jane Curry Skills 1st Ltd 2 Cedar Chase Taplow Maidenhead SL6 0EU 01628 782565

jane.curry@skills-1st.co.uk

# **Synopsis**

Nuts and bolts network and systems management is currently unfashionable. The emphasis is far more on processes that implement *service management*, driven by methodologies and best practices such as the Information Technology Infrastructure Library (ITIL). Nonetheless, all service management disciplines ultimately rely on a way to determine some of the following characteristics of systems and networks:

- Configuration management
- Availability management
- Problem management
- Performance management
- Change management
- Security management

The commercial marketplace for systems and network management offerings tend to be dominated by the big four – IBM, HP, CA and BMC. Each have large, modular offerings which tend to be very expensive. Each has grown their portfolio by buying up other companies and then performing some level of integration between their respective branded products. One can argue that the resulting offerings tend to be "marketechtures" rather than architectures.

This paper looks at Open Source software that addresses the same requirements. Offerings from Netdisco, Cacti and The Dude are examined briefly, followed by an indepth analysis of Nagios, OpenNMS and Zenoss.

This paper is aimed at two audiences. For a discussion on systems management selection processes and an overview of three main open source contenders, read the first few chapters. The last few chapters then provide a product comparison.

For those who want lots more detail on Nagios, OpenNMS and Zenoss, the middle sections provide in-depth discussions with plenty of screenshots.

## **Table of Contents**

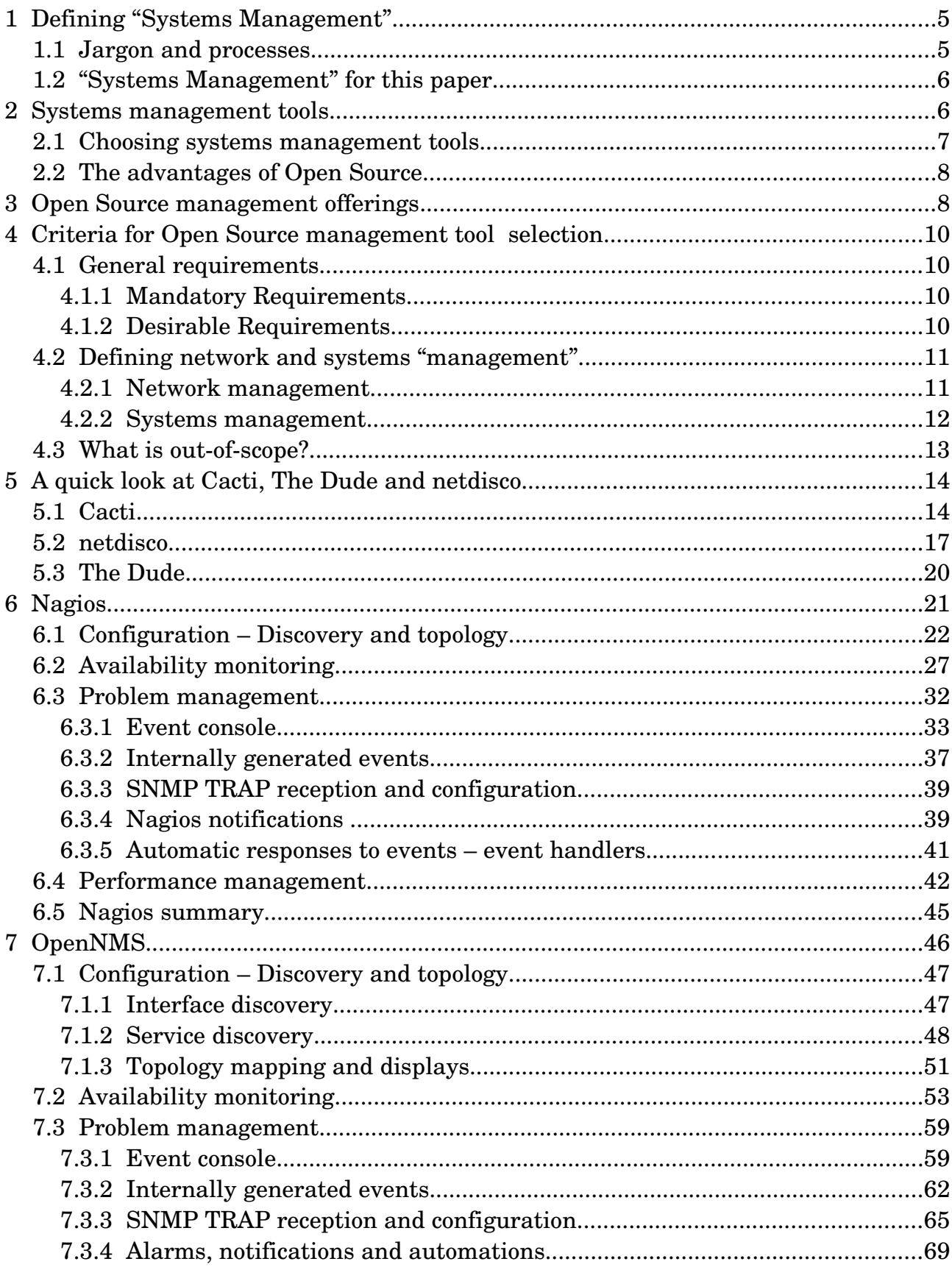

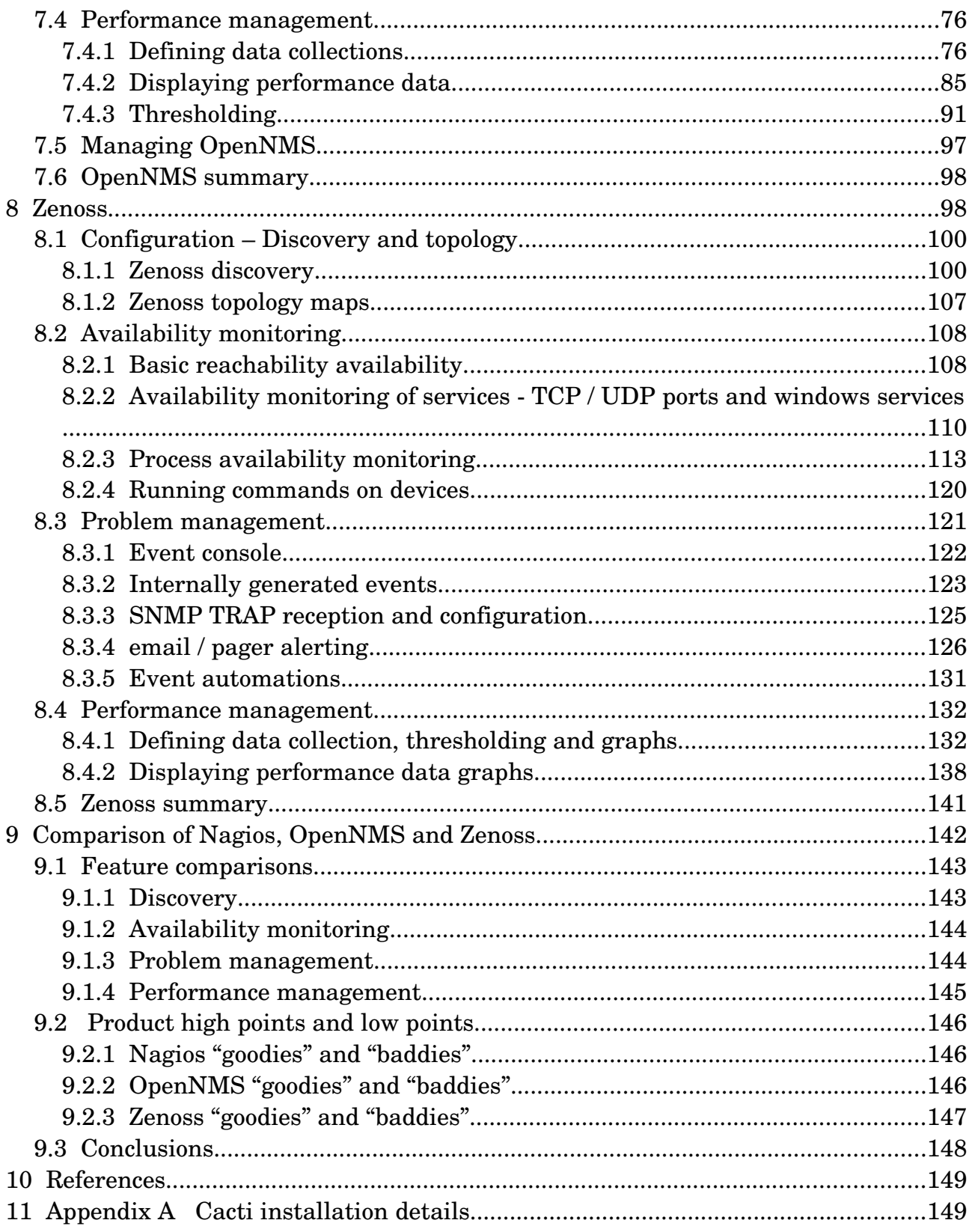

# **1 Defining "Systems Management"**

### **1.1 Jargon and processes**

Every organisation and individual has their own perspective on systems management requirements; the first essential step when looking for systems management solutions is to define what those requirements are. This gives a means to measure success of a project.

There are many different methodologies and disciplines for systems management from the International Standards Organization (ISO) "FCAPS" acronym – Fault, Configuration, Accounting, Performance and Security, through to the Information Technology Infrastructure Library (ITIL) which divides the ITIL V2 framework into two categories:

- Service Support which includes the:
	- Service Desk function
	- Incident management process
	- Problem management process
	- Configuration management process
	- Change management process
	- Release management process
- Service Delivery which includes the:
	- Service Level management process
	- Capacity management process
	- IT Service Continuity management process
	- Availability management process
	- Financial management for IT services

Key to the core of configuration management and the entire ITIL framework is the concept of the Configuration Management Database (CMDB) which stores and maintains Configuration Items (CIs) and their inter-relationships.

The art of systems management is defining what is important – what is in-scope, and perhaps more importantly, what is currently out-of-scope. The science of systems management is then to effectively, accurately and reliably provide data to deliver your systems management requirements. The devil really is in the detail here. A "comprehensive" systems management tool that delivers a thousand metrics out-ofthe-box but which is unreliable and  $/$  or not easily configurable, is simply a recipe for a project that is delivered late and over-budget.

For smaller projects or Small / Medium Business (SMB) organisations, a pragmatic approach is often helpful. Many people will want a say in the definition of management. Others, whose requirements may be equally valuable, may not know "the art of the possible". Hence, combining top-down requirements definition workshops with a bottom-up approach of demonstrating "top  $10$ " metrics that can easily be delivered by a tool, can result in an iterative process that fairly quickly delivers at least a prototype solution.

### **1.2 "Systems Management" for this paper**

For the purposes of this paper, I shall define systems management as spanning:

- Configuration management
- Availability management
- Problem management
- Performance management

I shall further define "systems" to include local and wide-area networks, as well as "PCs" and "Unix-like" systems. In my environment, I do not have mainframe or proprietary midrange systems. "PC"s run a variety of versions of Windows. "Unixlike" tends to mean a flavour of Linux rather than a vendor-specific Unix, though there is some legacy IBM AIX and Sun Solaris.

## **2 Systems management tools**

There are no systems management "solutions" for sale. The successful implementation of systems management requirements is a combination of:

- Appropriate requirements definition
- Appropriate tools
- Skills to translate the requirements into customisation of tools
- Project management
- User training
- Documentation

In theory, the choice of tool should be driven by the requirements. In practise, this is often not the case and a solution for one aspect of systems management in one area of a business may become the de facto standard for a whole organisation.

There are good reasons why this might come about. It is not practical to run a centralised Service Desk with a plethora of different tools. A Framework-based tool with a centralised database, and a common look-and-feel across both Graphical User Interface(GUI) and Command Line Interface (CLI), offering modules that deliver the different systems management disciplines, is a much more costeffective solution then different piecemeal tools for different projects, especially when the cost of building and maintaining skills and educating users is taken into account.

Tool integration is a large factor in the successful rollout of systems management. The concept of a single Configuration Management Database (CMDB) that all tools feed and use, is key to this.

A good tool delivers "useful stuff" easily out-of-the-box and provides a standard way to then provide local customisation.

At its most basic, the "tool" is a compiler or interpreter (C, bash, ...) and the "customisation" is writing programs from scratch. At the complex end of the spectrum, the "tool" may be a large suite of modules from one of the big four commercial suppliers, IBM, HP, CA and BMC. At the *really* complex end, is where you have several of the big commercial products involved in addition to home-grown programs.

## **2.1 Choosing systems management tools**

Every organisation has different priorities for the criteria that drive tool selection. For the moment, let's leave aside the technical metrics and look at some of the other decision factors:

- Ease of use not just what demos well but what implements well in your environment
- Skills necessary to implement the requirements versus skills available
- Requirements for and availability of user training
- $Cost all of it not just licenses and tin evaluation time, maintenance,$ training, ...
- $\bullet$  Support from supplier and/or communities
- Scalability
- Deployability management server(s) ease of installation and agent deployment
- Reliability
- Accountability the ability to sue / charge the vendor if things go wrong

If accountability is high in your priorities and the software cost is a relatively low priority then you are likely to choose one of the commercial offerings; however if you have a well-skilled workforce, or one prepared and able to learn quickly, and overall cost is a limiting factor, then Open Source offerings are well worth considering. Interestingly, you can find offerings that suit all the other bullets above, from both the commercial and the Open Source stables.

## **2.2 The advantages of Open Source**

One attraction of Open Source to me is that you don't actually have to fund "salesfolk". Some costs do need to be invested in your own people to investigate the offerings available, research their features and requirements, and participate in the online fora that share experience around the globe. These costs may not be small but at least the investment stays within the company and hopefully those people who have done the research will then be a key part of the team implementing the solution. This is often not the case if you purchase from a commercial supplier.

Open Source does not necessarily mean "you're on your own, pal!". Most of the Linux distributions have a free version and a supported version, where a support contract is available to suit your organisation and budget. Several of the Open Source management offerings have a similar model - but do ensure that the free version has sufficient features for your requirements and is not just a well-featured "demo".

All software has bugs in it. Ultimately, if you go Open Source, you have the source code so you have some chance of fixing problems with local staff or buying in global expertise – and that doesn't necessarily mean transporting a guru from Australia to Paris. Open Source code is available to everyone so remote support and consultancy is a distinct possibility. With the best will in the world, commercial organisations will prioritise problem reports according to *their* criteria – not yours.

There are some excellent fora and discussion lists for commercial products - I have participated in several of them for many years; some even have input from the support and development teams; however, the source code is not open for discussion or community development. With a very active Open Source offering, there tends to be a much larger pool of developers and testers (ie. "us") and the chance of getting problems fixed may be higher, even if you cannot fix it yourself. I would emphasise *very active* Open Source offerings – unless you really do have some very highly skilled local staff that you are sure you are going to keep, it may be a risky choice to participate in a small Open Source project.

## **3 Open Source management offerings**

There are lots of different Open Source management offerings available. Many of them rely on the Simple Network Management Protocol (SNMP) which defines both a protocol for an SNMP manager to access a remote SNMP agent, and also defines the data that can be transferred. SNMP data values that an SNMP manager can request, are defined in Management Information Bases (MIBs) which can either be standard  $(MIB-2)$  or can be "enterprise-specific" - in other words, each different manufacture can provide different data about different types of device. Information events emanating from an agent (typically problems) are SNMP traps. There are three versions of the SNMP standard:

● V1 (1988) – still most prevalent. Significant potential security and performance issues.

- V2 (1993) solved some performance issues. Never reached full standard status.
- V3 (2002) significantly improved performance and security issues. Much more complex.

Of the Open Source management solutions available, some are excellent point solutions for specific niche requirements. MRTG (Multi Router Traffic Grapher) written by Tobi Oetiker, is an excellent example of a compact application that uses SNMP to collect and log performance information and display it graphically. If that satisfies your requirement, don't look any further – but it will not help you with defining and collecting problems from different devices and then managing those problems through to resolution.

An enhancement of MRTG is RRDTool (Round Robin Database Tool), again from Tobi Oetiker. It is still fundamentally a performance tool, gathering periodic, numeric data and displaying it but RRDTool has a database at its heart. The size of the database is predetermined on creation and newer data overwrites old data after a predetermined interval. RRD can be found embedded in a number of other Open Source management offerings (Cacti, Zenoss, OpenNMS).

A further enhancement from RRDTool is Cacti which provides a complete frontend to RRDTool. A backend MySQL relational database can be used behind the Round Robin databases; data sources can be pretty-well any script in addition to SNMP; and there is user management included. This is still a performance data collection and display package, not a multi-discipline, framework, systems management solution.

Moving up the scale of features and complexity, some offerings are slanted more towards network management (netdisco, The Dude); others towards systems management (Nagios).

Some aim to encompass a number of systems management disciplines with an architecture based around a central database (Nagios, Zenoss, OpenNMS).

Some are extremely active projects with hundreds of appends to maillists per month (Nagios, Zenoss, OpenNMS, cacti); others have a regular but smaller community with hundreds of maillist appends per year (netdisco).

Some are purely Open Source projects, typically licensed under the Gnu GPL (MRTG, RRDTool, cacti) or BSD license (netdisco); some have free versions (again typically under GPL) with extensions that have commercial licences (Zenoss). In addition to free licences, several products offer support contracts (Zenoss, Nagios, OpenNMS).

Most are available on several versions of Linux; MRTG, RRDTool and cacti are also available for Windows. The Dude is basically a Windows application but can run under WINE on Linux.

Most have a web-based GUI supported on Open Source browsers. OpenNMS can only display maps by using Internet Explorer.

# **4 Criteria for Open Source management tool selection**

It is essential to define what is in-scope and what is out-of-scope for a systems management project. A prioritised list of mandatory and desirable requirements is helpful.

### **4.1 General requirements**

For the purposes of this paper, here are my selection criteria.

#### **4.1.1 Mandatory Requirements**

- Open Source free software
- Very active fora / maillists
- Established history of community support and regular fixes and releases
- Integrated network and systems management including:
	- Configuration management
	- Availability management
	- Problem management
	- Performance management
- Centralised, open database
- Both Graphical User Interface (GUI) and Command Line Interface (CLI)
- Easy deployment of agents
- Scalability to several hundred devices
- Adequate documentation

#### **4.1.2 Desirable Requirements**

- Support for SNMP V3
- User management to limit aspects of the tool to certain individuals
- Graphical representation of network
- Controllable remote access to discovered devices
- Easy server installation
- No requirement for proprietary web browsers
- Scalability to several thousand devices
- Good documentation
- Availability of (chargeable) support

## **4.2 Defining network and systems "management"**

The "Integrated network and systems management" requirement needs some further expansion:

#### **4.2.1 Network management**

- Configuration
	- Automatic, controllable discovery of network Layer 3 (IP) devices
	- Topology display of discovered devices
	- Support for SNMP V1, V2 and preferably, V3
	- Ability to discover devices that do not support ping
	- Ability to discover devices that do not support SNMP
	- Central, open database to store information for these devices
	- Ability to add to this information
	- Ideally, ability to discover and display network Layer 2 (switch) topology
- Availability monitoring
	- Customisable "ping test" for all discovered devices and interfaces
	- SNMP availability test for devices that do not respond to ping (eg. comparison of SNMP Interface administrative status with Interface operational status)
	- Simple display of availability status of devices, preferably both tabular and graphical
	- Events raised when a device fails its availability test
	- $\circ$  Ability to monitor infrastructure of network devices (eg. CPU, memory, fan)
	- $\circ$  Differentiation between device / interface down and network unreachable
- Problem
	- Events to be configurable for any discovered device
	- Central events console with ability to prioritise events
	- Ability to categorise events for display to specific users
	- Ability to receive and format SNMP traps for SNMP V1, V2 and preferably, V3
	- Customisation of actions in response to events, both manual actions and automatic responses
	- $\circ$  Ability to correlate events to find root-cause problems (eg. failure of a router device is root cause of all interface failure events for that device)
- Performance
- $\circ$  Regular, customisable monitoring of SNMP MIB variables, both standard and enterprise specific, with data storage and ability to threshold values to generate events
- $\circ$  Ability to import any MIB
- Ability to browse any MIB on any device
- Customisable graphing of performance data

#### **4.2.2 Systems management**

Many of the criteria for systems management are similar to the network management bullets above but they are repeated here for convenience.

- Configuration
	- Automatic, controllable discovery of Windows and Unix devices
	- Topology display of discovered devices
	- Support for SNMP V1, V2 and preferably, V3
	- Ability to discover devices that do not support ping
	- Ability to discover devices that do not support SNMP
	- Central, open database to store information for these devices
	- Ability to add to this information
- Availability monitoring
	- Customisable "ping test" for all discovered devices
	- $\circ$  Availability test for devices that do not respond to ping (eg. comparison of SNMP Interface administrative status with Interface operational status, support for ssh tests)
	- Ability to monitor customisable ports on a device (eg. tcp/80 for http servers)
	- Ideally the ability to monitor "applications" (eg. ssh /snmp access to monitor for processes, wget to retrieve web pages )
	- Simple display of availability status of devices, preferably both tabular and graphical
	- Events raised when a device fails any availability test
	- $\circ$  Ability to monitor basic system metrics CPU, memory, disk space, processes, services (eg. the SNMP Host Resources MIB)
- Problem
	- Events to be configurable for any discovered device
- $\circ$  Central events console for network and systems management events with ability to prioritise events
- Ability to categorise events for display to specific users
- Ability to receive and format SNMP traps for SNMP V1, V2 and preferably, V3
- Ability to monitor Unix syslogs and Windows Event Logs and generate customisable events
- Ideally the ability to monitor any test logfile and generate customisable events
- Customisation of actions in response to events, both manual actions and automatic responses
- $\circ$  Ability to correlate events to find root-cause problems (eg. single-point-offailure router is root cause of availability failure for all devices in a network)
- Performance
	- Regular, customisable monitoring of SNMP MIB variables, both standard and enterprise specific, with data storage and ability to threshold values to generate events
	- Ability to import any MIB
	- Ability to browse any MIB on any device
	- Ability to gather performance data by methods other than SNMP (eg. ssh )
	- Customisable graphing of performance data

### **4.3 What is out-of-scope?**

In my environment, some things are specifically out-of-scope:

- Software distribution
- Remote configuration
- Remote control of devices
- High availability of management servers
- Application response time

In the next few sections of this document I will explore some of the niche products briefly and then take a slightly more in-depth look at OpenNMS, Nagios and Zenoss. These sections are not intended to be a full analysis of the products, more an "initial impressions" and a comparison of strengths and weaknesses. Subsequent documents will investigate Nagios, OpenNMS and Zenoss in more detail.

# **5 A quick look at Cacti, The Dude and netdisco**

Cacti, The Dude and netdisco do not meet my mandatory requirements; however they are interesting niche solutions that were investigated during the tools evaluation process. Cacti and netdisco were installed; The Dude was only Internet-researched.

## **5.1 Cacti**

Cacti is a niche tool for collecting, storing and displaying performance data. It is a comprehensive frontend to RRDTool, including the concept of user management. Although the default method of data collection is SNMP, other data collectors, typically scripts, are possible.

Data collection is very configurable and is driven by the Cacti Poller process which is called periodically by the Operating System scheduler (cron for Unix). The default polling interval is 5 minutes.

Devices need to be manually added using the Cacti web-based GUI. Basic information such as hostname, SNMP parameters and device type should be supplied. Depending on the device type selected (eg. ucd/net SNMP Host, Cisco Router), one or more default graph templates can be associated with a device along with one or more default SNMP data queries. In addition to the web-based GUI, configuration of Cacti can be done by Command Line, using PHP which is a general-purpose scripting language especially suited for web development.

Cacti now has support for SNMP V3.

For high-performance polling, Spine (used to be cactid) can replace the base cmd.php polling engine. The user manual suggests that Spine could support polling intervals of less than 60 seconds for at least 20,000 data sources.

Cacti is supported on both Unix and Windows platforms.

Get the Cacti User Manual from http://www.cacti.net/downloads/docs/pdf/manual.pdf.

Cacti has a very active user forum with hundreds of appends per month. There is also a documented release roadmap going forward to 2nd quarter 2009.

Here are a few screenshots of Cacti to give a feel for the product.

| cacti - Mozilla Firefox          |                                          |    |                                                           |              |                 | $\sim$                      | $\Box$<br>$\times$                                 |
|----------------------------------|------------------------------------------|----|-----------------------------------------------------------|--------------|-----------------|-----------------------------|----------------------------------------------------|
| File                             | Edit View History Bookmarks Tools Help   |    |                                                           |              |                 |                             | $\hat{\mathcal{E}}_{\alpha,\beta}^{\alpha,\alpha}$ |
|                                  |                                          |    |                                                           | $\bullet$    | <b>G</b> Google |                             | $\mathbb{Q}_6$                                     |
|                                  | Firefox Support V Plug-in FAQ ERSS Feeds |    |                                                           |              |                 |                             |                                                    |
| graphs<br>console                |                                          |    |                                                           |              |                 |                             |                                                    |
| Console -> Devices               |                                          |    |                                                           |              |                 | Logged in as admin (Logout) |                                                    |
| Create                           |                                          |    |                                                           |              |                 |                             |                                                    |
| <b>New Graphs</b>                | <b>Devices</b>                           |    |                                                           |              |                 |                             | Add<br>go                                          |
| Management                       | Type: Any                                |    | $\overline{\mathsf{S}}$ Status: $\overline{\mathsf{Any}}$ | ·Search:     |                 |                             | clear                                              |
| Graph                            |                                          |    |                                                           |              |                 |                             |                                                    |
| Management<br><b>Graph Trees</b> | << Previous                              |    | Showing Rows 1 to 7 of 7 [1]                              |              |                 | Next                        |                                                    |
| <b>Data Sources</b>              | Description**                            |    | <b>Status Hostname</b>                                    | Current (ms) | Average (ms)    | Availability                | г                                                  |
| <b>Devices</b>                   | adsl2.skills-1st.co.uk                   | Up | adsl2.skills-1st.co.uk                                    | 8.2          | 3.59            | 100%                        | г                                                  |
| <b>Collection</b>                | bino.skills-1st.co.uk                    | Up | bino.skills-1st.co.uk                                     | 5.14         | 16.87           | 99.48%                      | Г                                                  |
| Methods                          | deodar.skills-1st.co.uk                  | Up | deodar.skills-1st.co.uk                                   | 1.96         | 3.16            | 100%                        | Г                                                  |
| <b>Data Queries</b>              | group-100-r1.class.example.org Up        |    | group-100-r1.class.example.org                            | 62.62        | 69.51           | 79.47%                      | Л                                                  |
| Data Input                       | group-100-r2.class.example.org Up        |    | group-100-r2.class.example.org                            | 20.86        | 152.09          | 79.55%                      | Г                                                  |
| Methods                          | group-100-r3.class.example.org Up        |    | group-100-r3.class.example.org                            | 86.22        | 92.69           | 79.47%                      | Г                                                  |
| <b>Templates</b>                 | Localhost                                | Up | 127.0.0.1                                                 | $\Omega$     | $\circ$         | 100%                        | г                                                  |
| <b>Graph Templates</b>           | << Previous                              |    | Showing Rows 1 to 7 of 7 [1]                              |              |                 | Next                        |                                                    |
| <b>Host Templates</b>            | L.                                       |    | Choose an action: Delete                                  |              |                 | $\vert$                     | $g$ o                                              |
| <b>Data Templates</b>            |                                          |    |                                                           |              |                 |                             |                                                    |
| Import/Export                    |                                          |    |                                                           |              |                 |                             |                                                    |
| Import                           |                                          |    |                                                           |              |                 |                             |                                                    |
| <b>Templates</b>                 |                                          |    |                                                           |              |                 |                             |                                                    |
| Export<br><b>Templates</b>       |                                          |    |                                                           |              |                 |                             |                                                    |
| Configuration                    |                                          |    |                                                           |              |                 |                             |                                                    |
| Settings                         |                                          |    |                                                           |              |                 |                             |                                                    |
| <b>Utilities</b>                 |                                          |    |                                                           |              |                 |                             |                                                    |
| <b>System Utilities</b>          |                                          |    |                                                           |              |                 |                             |                                                    |
| <b>User</b>                      |                                          |    |                                                           |              |                 |                             |                                                    |
| Management                       |                                          |    |                                                           |              |                 |                             |                                                    |
| Logout User                      |                                          |    |                                                           |              |                 |                             |                                                    |
|                                  |                                          |    |                                                           |              |                 |                             |                                                    |
| $\blacksquare$                   |                                          |    |                                                           |              |                 |                             |                                                    |
| Done                             |                                          |    |                                                           |              |                 | $\hat{\mathcal{Q}}$         | Adblock                                            |

*Figure 1: Cacti main Devices panel*

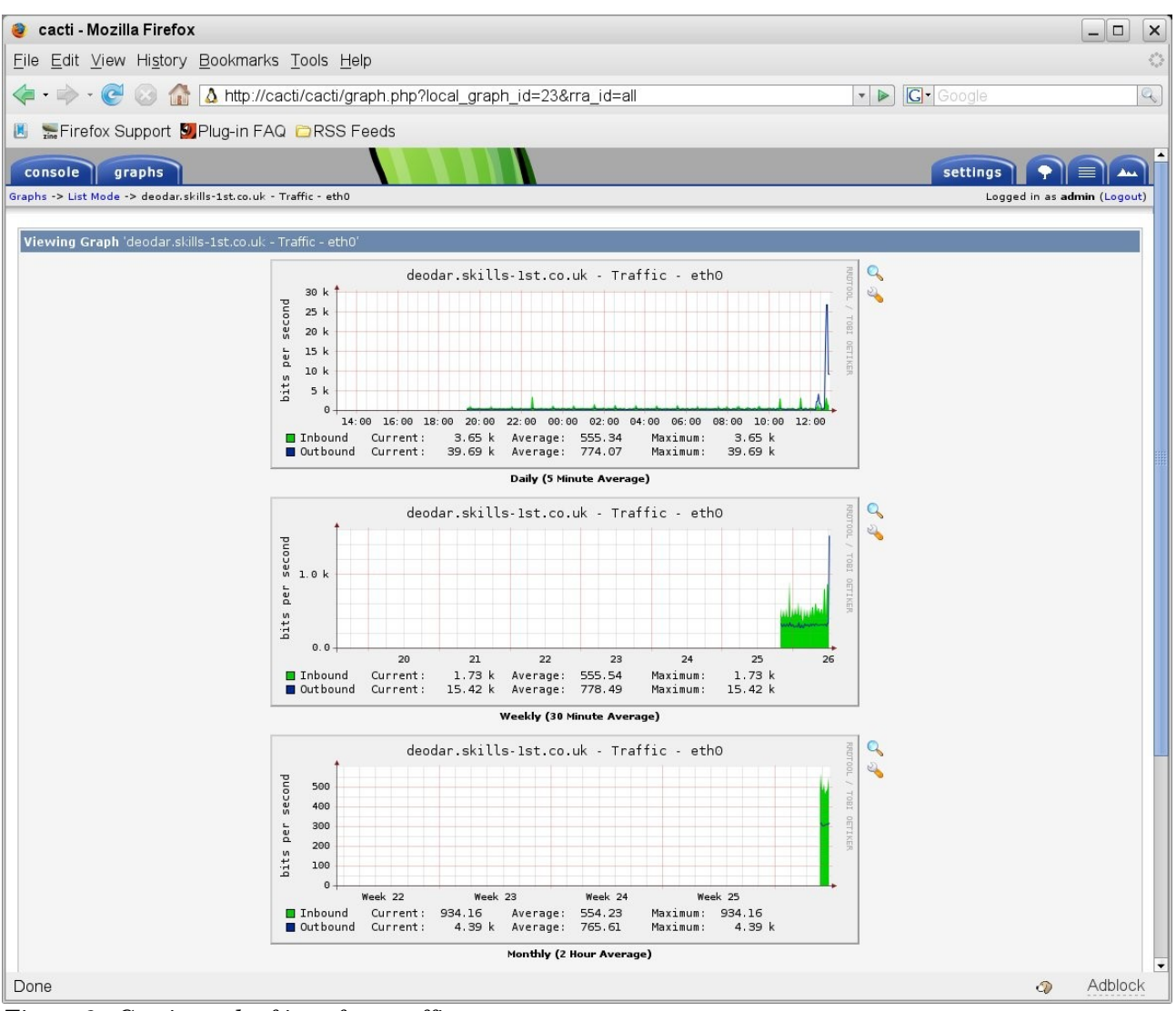

*Figure 2: Cacti graph of interface traffic*

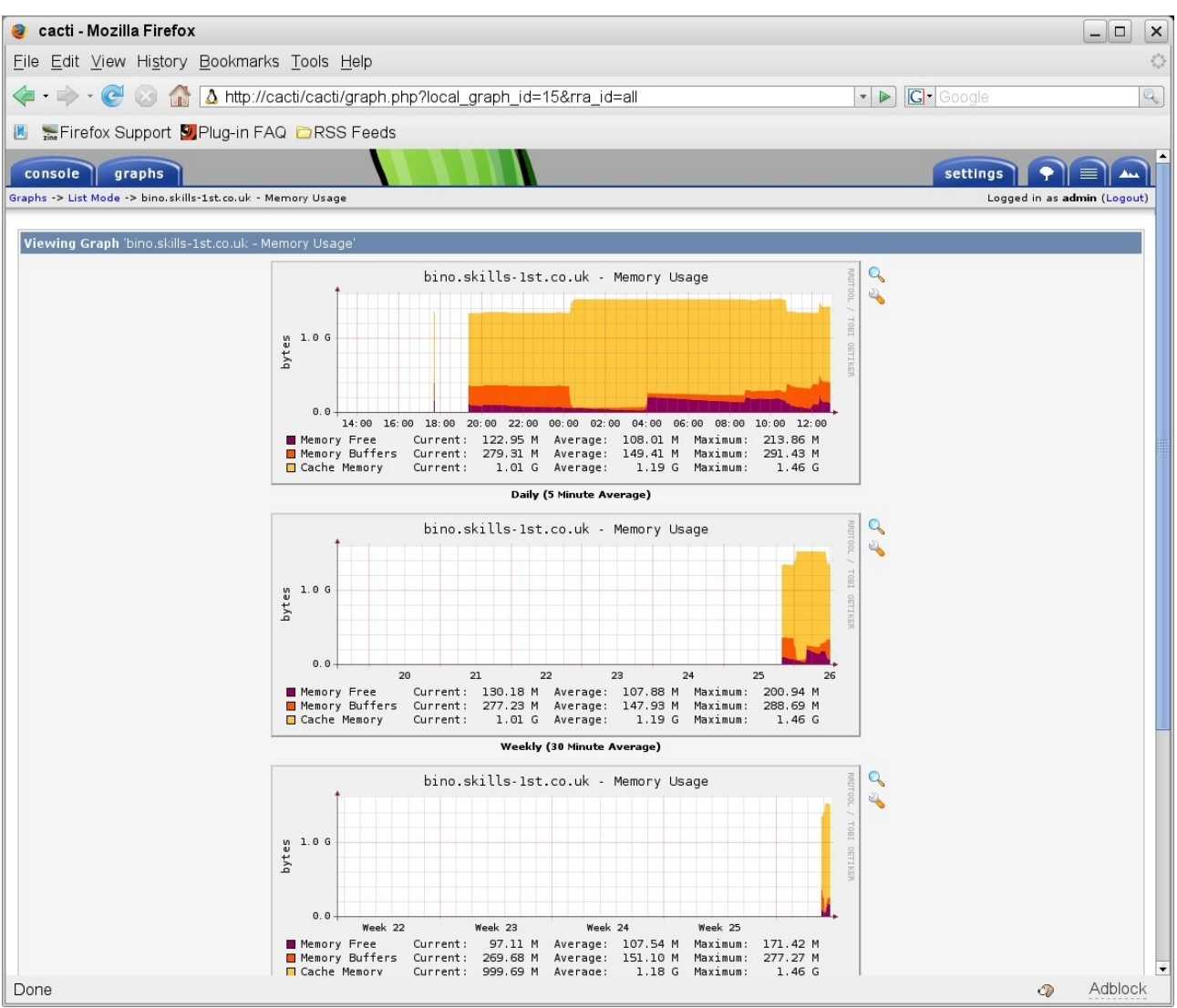

*Figure 3: Cacti graph of memory for device bino*

## **5.2 netdisco**

netdisco was created at the University of California, Santa Cruz (UCSC), Networking and Technology Services (NTS) department. It is interesting as a *network* management *configuration* offering. It uses SNMP and Cisco Discovery Protocol (CDP) to try and automatically discover devices. Unlike most other management offerings, netdisco is Layer 2 (switch) aware and can both display switch ports and optionally provide access to control switch ports.

It provides an inventory of devices that you can sort either by OS or by device model, displaying all ports for a device. It also has the ability to provide a network map. User management is included so you can restrict who is allowed to actively manage devices. There is good provision of both command line interface and web-based GUI.

netdisco is supported on various platforms – it was originally developed on FreeBSD; I built it on a Centos 4 platform.

If your requirement is strictly for network configuration management and your devices respond suitably to netdisco then this might be worth a try. I found it very quirky as to what it would discover. It appears very dependent on the SNMP system sysServices variable to decide whether a device supports network layer 2 and 3 protocols; if a device did not provide sysServices or didn't indicate layer 2 / 3, then netdisco would not discover it. I also had very few devices supporting Cisco CDP so the automatic discovery didn't work well for me. Although there is a file where you can manually describe the topology, this would be a huge job in a sizeable network if you had to hand-craft a significant amount of the network topology.

This project is not nearly so active as some of the other offerings discussed here (around 500 appends to the users maillist in 2007) but there seems to be a steady flow. Building the system was a fair marathon but the documentation is reasonably good.

Here are some screenshots of the main device inventory panel, plus the details of a router and the details of a switch.

|                             | Conet disco-Device Inventory - Mozilla Firefox                                                        |                                                             |                                             |                                | $ \Box$<br>$\times$                       |  |  |  |
|-----------------------------|----------------------------------------------------------------------------------------------------|-------------------------------------------------------------|---------------------------------------------|--------------------------------|-------------------------------------------|--|--|--|
|                             | File Edit View History Bookmarks Tools Help                                                           |                                                             |                                             |                                | $\mathcal{E}_{\alpha\beta}^{\alpha\beta}$ |  |  |  |
|                             | 4 - - - 0 1 E http://netdisco/netdisco/device_inv.html                                                |                                                             | $\bullet$ $\triangleright$ $\square$ Google |                                | $\mathbb{Q}$                              |  |  |  |
|                             | <b>M</b> Me Firefox Support <b>V</b> , Plug-in FAQ DRSS Feeds                                         |                                                             |                                             |                                |                                           |  |  |  |
| Netdisco                    |                                                                                                    |                                                             |                                             |                                |                                           |  |  |  |
|                             | <b>Device Inventory</b>                                                                               |                                                             |                                             |                                |                                           |  |  |  |
|                             | [By Age] [By Model] [By OS] [By Location] [Wireless SSID]                                             |                                                             |                                             |                                |                                           |  |  |  |
|                             | <b>By Age</b>                                                                                         |                                                             |                                             |                                |                                           |  |  |  |
| [Network Map]               | $\frac{1}{2}$ not in<br>Find Devices Last Updated                                                     | $\boxed{\cdot}$ 2 $\rightarrow$ months $\rightarrow$ search |                                             |                                |                                           |  |  |  |
| [Device Search]             | Find Devices That have been up for at least $2 \sqrt{\frac{1}{2}}$ months $\sqrt{\frac{1}{2}}$ search |                                                             |                                             |                                |                                           |  |  |  |
|                             |                                                                                                    |                                                             |                                             |                                |                                           |  |  |  |
| [Device Inventory]          | <b>By Model</b>                                                                                       |                                                             |                                             |                                |                                           |  |  |  |
| [Node Search]               | <b>Vendor</b>                                                                                         | <b>Model</b><br>netSnmpAgentOIDs.10                         |                                             | <b>Count</b><br>3              |                                           |  |  |  |
|                             | cisco                                                                                                 | 2924XLv                                                     |                                             | $\overline{c}$                 |                                           |  |  |  |
| [Port Report]               | cisco                                                                                                 | 3640<br>7206                                                |                                             | $\mathbf{1}$<br>$\overline{c}$ |                                           |  |  |  |
| [Duplex Mismatch<br>Finder] | cisco<br><b>CISCO</b>                                                                                 | <b>wsc1900</b>                                              |                                             | $\mathbf{1}$                   |                                           |  |  |  |
| [Node Inventory]            |                                                                                                    | Total:                                                      |                                             | $\overline{9}$                 |                                           |  |  |  |
| [Backend Log]               | By OS                                                                                                 |                                                             |                                             |                                |                                           |  |  |  |
| [Documentation]             | <b>OS</b>                                                                                             | <b>Version</b>                                              |                                             | <b>Count</b>                   |                                           |  |  |  |
| [About]                     | Unknown                                                                                               | <b>Unknown</b>                                              |                                             | 3                              |                                           |  |  |  |
| User jane [Logout]          | catalyst<br>ios                                                                                       | 8.01.02<br>12.0(12)                                         |                                             | $\mathbf{1}$<br>$\overline{2}$ |                                           |  |  |  |
| [Change Password]           | ios                                                                                                   | 12.0(5.1)XP                                                 |                                             | $\overline{a}$                 |                                           |  |  |  |
|                             | ios                                                                                                   | 12.0(7)XK1                                                  |                                             | $\mathbf{1}$                   |                                           |  |  |  |
|                             |                                                                                                    | Total:                                                      |                                             | $\overline{9}$                 |                                           |  |  |  |
|                             | <b>By Location</b>                                                                                    |                                                             |                                             |                                |                                           |  |  |  |
|                             | Inventory by Location                                                                                 |                                                             |                                             |                                |                                           |  |  |  |
|                             | <b>Wireless SSID Inventory</b>                                                                        |                                                             |                                             |                                |                                           |  |  |  |
|                             | Wireless SSID Inventory                                                                               |                                                             |                                             |                                |                                           |  |  |  |
|                             |                                                                                                    |                                                             |                                             |                                |                                           |  |  |  |
|                             |                                                                                                    | Netdisco 0.95                                               |                                             |                                |                                           |  |  |  |
| Done                        |                                                                                                    |                                                             |                                             | $\circledcirc$                 | Adblock                                   |  |  |  |

*Figure 4: Netdisco main device inventory display*

| net disco-Device View - Mozilla Firefox                      |                                        |                                                                                                    |                               |                                                          |                   |  |                                    |                 | $\Box$<br>$\times$                                                    |
|--------------------------------------------------------------|----------------------------------------|----------------------------------------------------------------------------------------------------|-------------------------------|----------------------------------------------------------|-------------------|--|------------------------------------|-----------------|-----------------------------------------------------------------------|
| File Edit View History Bookmarks Tools Help                  |                                        |                                                                                                    |                               |                                                          |                   |  |                                    |                 | $\mathcal{E}^{\mathcal{F}_{\mathcal{G}}}_{\mathcal{G}_{\mathcal{G}}}$ |
| $\langle \cdot \cdot \cdot \rangle \cdot C \odot \mathbb{G}$ |                                        | http://netdisco/netdisco/device.html?ip=10.191.100.4&submit=Show+All+Ports&portcol= v D G C Coogle                                                                                                    |                               |                                                          |                   |  |                                    |                 | $Q_0$                                                                 |
| <b>M</b> EFirefox Support <b>V</b> , Plug-in FAQ ■RSS Feeds  |                                        |                                                                                                    |                               |                                                          |                   |  |                                    |                 |                                                                       |
| Netdisco                                                     |                                        |                                                                                                    |                               |                                                          |                   |  |                                    |                 |                                                                       |
|                                                              | <b>Device View</b><br>[Device Control] | group-100-r1.class.example.org (10.191.100.4)                                                                                                    |                               |                                                          |                   |  |                                    |                 |                                                                       |
| [Network Map]                                                | Name                                   | group-100-r1.class.example.org                                                                                                    |                               |                                                          |                   |  |                                    |                 |                                                                       |
| [Device Search]                                              | Location /<br>Contact                  | Virtual comms rack 100 / Andrew Findlay@skills-1st.co.uk                                                                                                    |                               |                                                          |                   |  |                                    |                 |                                                                       |
|                                                              |                                        | Model / Serial cisco 7206 / Unknown                                                                                                    |                               |                                                          |                   |  |                                    |                 |                                                                       |
| [Device Inventory]                                           |                                        | OS / Version ios / 12.0(12)                                                                                                    |                               |                                                          |                   |  |                                    |                 |                                                                       |
| [Node Search]                                                | Description                            | Cisco Internetwork Operating System Software IOS (tm) 7200 Software (C7200-DS-M), Version 12.0(12), RELEASE<br>SOFTWARE (fc1) Copyright (c) 1986-2000 by cisco Systems, Inc. Compiled Tue 11-Jul-00 02:09 by htseng |                               |                                                          |                   |  |                                    |                 |                                                                       |
| [Port Report]<br>[Duplex Mismatch                            | Last<br><b>Discovered</b>              | Uptime/<br>71 weeks, 0 days, 2 hours, 27 min. / Thu Jun 26 17:36:00 2008                                                                                                    |                               |                                                          |                   |  |                                    |                 |                                                                       |
| Finder1                                                      | Aliases                                | 172.30.100.1 (group-100-r1.class.example.org) @ Serial1/0                                                                                                    |                               |                                                          |                   |  |                                    |                 |                                                                       |
| [Node Inventory]                                             | First<br><b>Discovered</b>             | Tue Apr 29 15:16:16 2008                                                                                                    |                               |                                                          |                   |  |                                    |                 |                                                                       |
| [Backend Log]                                                | Last ArpNip                            | Thu Jun 26 18:30:02 2008                                                                                                    |                               |                                                          |                   |  |                                    |                 |                                                                       |
| [Documentation]<br>[About]                                   |                                        | Port                                                                                                    | <b>Duplex</b><br>(Link/Admin) | <b>Name</b>                                              | <b>Speed VLAN</b> |  | <b>Connected</b><br><b>Devices</b> | Port<br>Control |                                                                       |
| User jane [Logout]                                           |                                        | FastEthernet0/0                                                                                                    | [NA]/[NA]                     | Main site network                                        | 100 Mbps          |  |                                    |                 |                                                                       |
| [Change Password]                                            |                                        | Serial1/0<br>172.30.100.1 (group-100-r1.class.example.org)                                                                                                    |                               | [NA]/[NA] E1 line to remote site 2.0 Mbps                |                   |  |                                    |                 |                                                                       |
|                                                              | Key                                    |                                                                                                    |                               |                                                          |                   |  |                                    |                 |                                                                       |
|                                                              |                                        | Ports: [Admin Disabled] [Link Down] [Blocking] [IP Phone] (Discovered Neighbor not accessible)                                                                                                    |                               |                                                          |                   |  |                                    |                 |                                                                       |
|                                                              |                                        |                                                                                                    |                               |                                                          |                   |  |                                    |                 |                                                                       |
|                                                              | <b>Port View</b>                       |                                                                                                    |                               |                                                          |                   |  |                                    |                 |                                                                       |
|                                                              | Show All Ports                         | Hide Ports                                                                                                    |                               |                                                          |                   |  |                                    |                 |                                                                       |
|                                                              | Change View                            | Columns: Name 区 VLAN区 Duplex区 Description E Spanning Tree E Last Change E Speed 区 Type E Port MAC E MTU E<br>Connected Device Age Stamp: @ Off @ On<br>Show Connected Device IP: @ Off @ On                         |                               | Show Archived Data: @ Off @ On<br>Resolve IPs @ Off @ On |                   |  |                                    |                 |                                                                       |
| Done                                                         |                                        |                                                                                                    |                               |                                                          |                   |  |                                    | $\circledcirc$  | Adblock                                                               |

*Figure 5: Netdisco details of router device*

| net disco-Device View - Mozilla Firefox     |                                                                                                    |                               |                                                     |              |              |                                    |                 |                                 | $ \Box$<br>$\times$ |
|---------------------------------------------|----------------------------------------------------------------------------------------------------|-------------------------------|-----------------------------------------------------|--------------|--------------|------------------------------------|-----------------|---------------------------------|---------------------|
| File Edit View History Bookmarks Tools Help |                                                                                                    |                               |                                                     |              |              |                                    |                 | $\hat{\xi}^{(0)}_{\alpha\beta}$ |                     |
|                                             | $\mathbb{Q}$                                                                                                    |                               |                                                     |              |              |                                    |                 |                                 |                     |
|                                             | Firefox Support V Plug-in FAQ ERSS Feeds                                                                                                    |                               |                                                     |              |              |                                    |                 |                                 |                     |
|                                             | Netdisco                                                                                                    |                               |                                                     |              |              |                                    |                 |                                 |                     |
| Device View                                 |                                                                                                    |                               |                                                     |              |              |                                    |                 |                                 |                     |
|                                             | switch.skills-1st.co.uk (10.0.0.253)<br>[Device Control]                                                                                                    |                               |                                                     |              |              |                                    |                 |                                 |                     |
| [Network Map]                               | Name                                                                                                    | switch skills-1st.co.uk       |                                                     |              |              |                                    |                 |                                 |                     |
| [Device Search]                             | Location /<br>Contact                                                                                                    |                               | Skills 1st Office / andrew.findlay@skills-1st.co.uk |              |              |                                    |                 |                                 |                     |
|                                             | Model / Serial cisco 2924XLv / 0x0E                                                                                                    |                               |                                                     |              |              |                                    |                 |                                 |                     |
| [Device Inventory]                          | OS / Version ios / 12.0(5.1)XP                                                                                                    |                               |                                                     |              |              |                                    |                 |                                 |                     |
| [Node Search]                               | Cisco Internetwork Operating System Software IOS (tm) C2900XL Software (C2900XL-C3H2S-M), Version<br>12.0(5.1)XP, MAINTENANCE INTERIM SOFTWARE Copyright (c) 1986-1999 by cisco Systems, Inc. Compiled Fri<br>Description<br>10-Dec-99 10:37 by cchang |                               |                                                     |              |              |                                    |                 |                                 |                     |
| [Port Report]                               | Uptime/                                                                                                    |                               |                                                     |              |              |                                    |                 |                                 |                     |
| [Duplex Mismatch<br>Finder]                 | Last<br><b>Discovered</b>                                                                                                    |                               | 53 min. / Thu Jun 26 18:11:16 2008                  |              |              |                                    |                 |                                 |                     |
| [Node Inventory]                            | First<br><b>Discovered</b>                                                                                                    |                               | Thu Jun 26 17:42:02 2008                            |              |              |                                    |                 |                                 |                     |
| [Backend Log]                               | Last MacSuck Thu Jun 26 20:00:27 2008                                                                                                    |                               |                                                     |              |              |                                    |                 |                                 |                     |
| [Documentation]                             | <b>VTP Domain skills</b>                                                                                                    |                               |                                                     |              |              |                                    |                 |                                 |                     |
| [About]                                     | Port                                                                                                    | <b>Duplex</b><br>(Link/Admin) | <b>Name</b>                                         | Speed   VLAN |              | <b>Connected</b><br><b>Devices</b> | Port<br>Control |                                 |                     |
| User jane [Logout]<br>[Change Password]     | FastEthernet0/1                                                                                                    | full/auto                     | Linksys wireless access point 100 Mbps              |              | $\mathbf{1}$ |                                    |                 |                                 |                     |
|                                             | FastEthernet0/2                                                                                                    | half/auto                     | <b>Blue Atlas</b>                                   | 10 Mbps      | $\mathbf{1}$ |                                    |                 |                                 |                     |
|                                             | FastEthernet0/3                                                                                                    | half/half                     | <b>Brick</b>                                        |              | 11           |                                    |                 |                                 |                     |
|                                             | FastEthernet0/4                                                                                                    | half/half                     | Blossom                                             |              |              |                                    |                 |                                 |                     |
|                                             | FastEthernet0/5                                                                                                    | half/auto                     |                                                     |              |              |                                    |                 |                                 |                     |
|                                             | FastFthernet0/6<br>half/auto<br>$\mathcal{I}$                                                                                                    |                               |                                                     |              |              |                                    |                 |                                 |                     |
|                                             | FastEthernet0/7<br>half/auto<br>$\mathcal{A}$                                                                                                    |                               |                                                     |              |              |                                    |                 |                                 |                     |
|                                             | FastEthernet0/8<br>half/auto                                                                                                    |                               |                                                     |              |              |                                    |                 |                                 |                     |
|                                             | FastEthernet0/9<br>half/auto<br>1                                                                                                    |                               |                                                     |              |              |                                    |                 |                                 |                     |
|                                             | FastEthernet0/10                                                                                                    | half/auto                     |                                                     |              |              |                                    |                 |                                 |                     |
|                                             | FastEthernet0/11                                                                                                    | half/auto                     |                                                     |              |              |                                    |                 |                                 |                     |
| Done                                        |                                                                                                    |                               |                                                     |              |              |                                    |                 | $\circledcirc$                  | Adblock             |

*Figure 6: Netdisco details of a switch device, including ports*

### **5.3 The Dude**

I put some research into The Dude as it apparently provides auto discovery of a network with graphical map layout – something that is hard to find done well. From the Open Source perspective though, it really doesn't qualify. It is basically a Windows application though it can apparently run under WINE on Linux. It comes from a company called MikroTik and their website says it is "free" but it is unclear what the licensing arrangement is for The Dude. It has a very active forum.

It offers more than simply discovery and configuration as it can apparently monitor links and devices for availability and graph link performance. It can also generate notifications

# **6 Nagios**

Nagios evolved in 2002 out of an earlier systems management project called NetSaint, which had been around since the late 1990s. It is far more a *systems* management product, rather than a *network* management product. It is available to build on most flavours of Linux / Unix and the installation has become much easier over the years. The Nagios Quickstart document is reasonably comprehensive (although it misses a few prerequisites that I found necessary like gd, png, jpeg, zlib, net-snmp and their related development packages). I downloaded and built Nagios 3.0.1 on a SuSE 10.3 platform (hostname nagios3), and had it working inside half a day.

To start the Web Interface, point your browser at http://nagios3/nagios/. The Quickstart document has you create some user ids and passwords – the default logon for the Web console is nagiosadmin with the password you specified during installation.

Here is a screenshot of the Nagios Tactical Overview display.

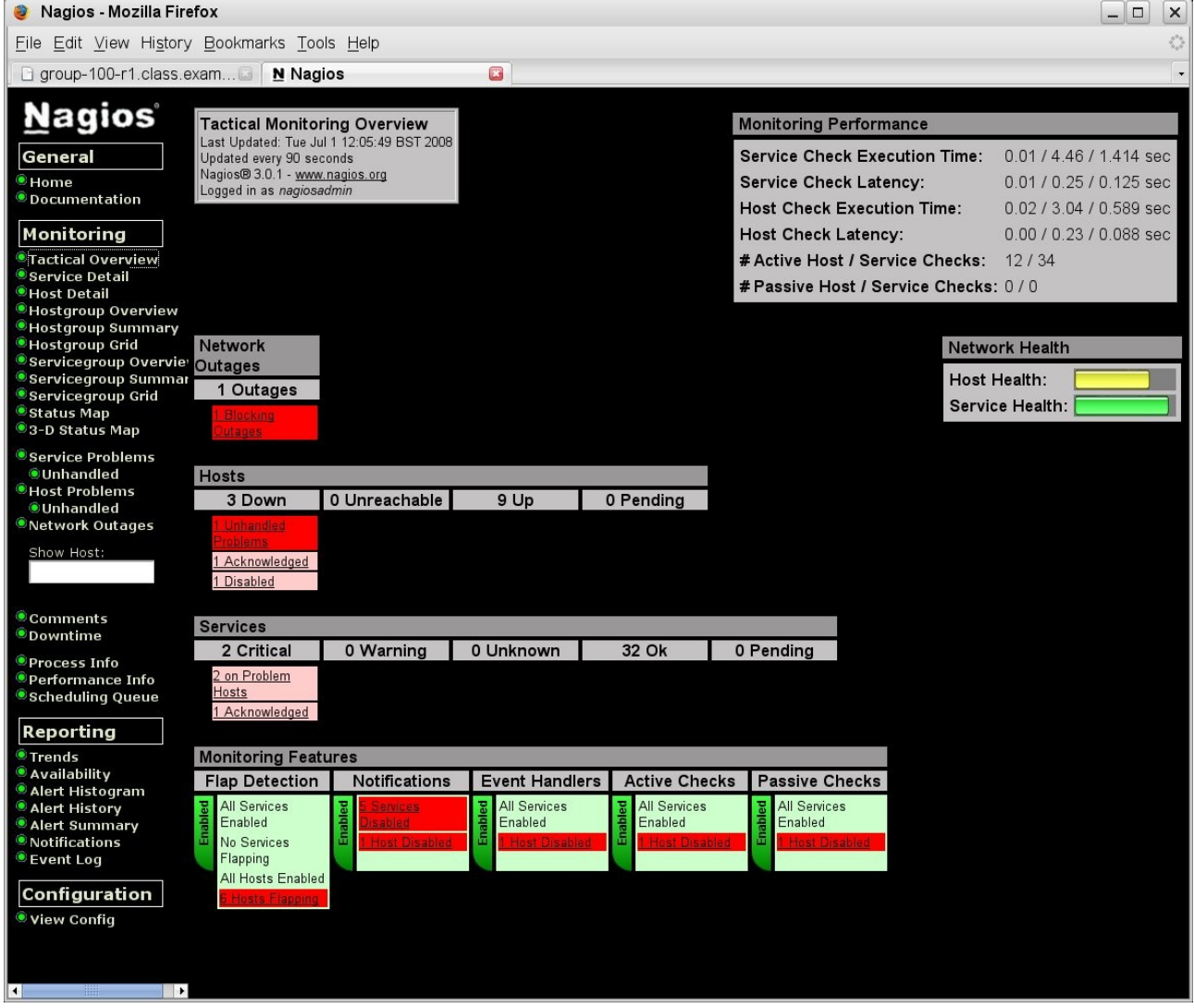

*Figure 7: Nagios Tactical Overview screen*

## **6.1 Configuration – Discovery and topology**

Nagios uses a number of files to configure discovery  $-$  out-of-the-box it will find nothing. Samples are available, by default, in /usr/local/nagios/etc . The main configuration file is nagios.cfg which defines a large number of parameters, most of which you can leave alone at the outset.

Typically the main things to discover are "hosts" and "services". These are defined in an object-oriented way such that you can define host and service top-level *classes* with particular characteristics and then define sub-classes and hosts that inherit from their parent classes. Rather than having a single, huge nagios,cfg, it can reference other files (typically in the *objects* subdirectory), where definitions for hosts, services and other object types, can be kept. So, for example, /usr/local/nagios/etc/nagios.cfg may contain lines such as:

```
cfg_file=/usr/local/nagios/etc/objects/hosts.cfg
cfg_file=/usr/local/nagios/etc/objects/services.cfg
cfg_file=/usr/local/nagios/etc/objects/commands.cfg
```
Definitions of hosts are built up in a hierarchical manner so the top-level definitions may look like the following screenshot. Note the "use" stanza to denote inheritance of characteristics from a previous definition.

□ jane@bino:~ - Shell - Konsole <u>●</u>

Session Edit View Bookmarks Settings Help

| #<br># HOSTS       |                                                                              |                |                                                                      |
|--------------------|------------------------------------------------------------------------------|----------------|----------------------------------------------------------------------|
| #                  |                                                                              |                |                                                                      |
|                    |                                                                              |                |                                                                      |
|                    |                                                                              |                |                                                                      |
|                    |                                                                              |                |                                                                      |
|                    | # Define host templates - these are not real hosts!!!!                       |                |                                                                      |
|                    | # JC - template "generic-host" defined in templates.cfg                      |                |                                                                      |
|                    |                                                                              |                |                                                                      |
| #define host{<br># | name                                                                         | generic-host   |                                                                      |
| #                  | notifications_enabled                                                        | $\mathbf{1}$   | : The name of this host template<br>: Host notifications are enabled |
| #                  | event handler enabled                                                        | $\mathbf{1}$   | : Host event handler is enabled                                      |
| #                  | flap detection enabled                                                       | $\mathbf{1}$   | : Flap detection is enabled                                          |
| #                  | failure_prediction_enabled                                                   | $\mathbf{1}$   | : Failure prediction is enabled                                      |
| #                  | process_perf_data                                                            | 1              | : Process performance data                                           |
| #                  | retain_status_information                                                    | $\mathbf{1}$   | : Retain status information across program restarts                  |
| #                  | retain_nonstatus_information                                                 | $\mathbf{1}$   | : Retain non-status information across program rest                  |
| #                  | notification_period                                                          | 24x7           | : Send host notifications at any time                                |
| #                  | max_check_attempts                                                           | $\overline{4}$ | : Check each Linux host 10 times (max)                               |
| #                  | register                                                                     | $\theta$       | : DONT REGISTER THIS DEFINITION - ITS NOT A REAL HO                  |
| PLATE!             |                                                                              |                |                                                                      |
| #                  | 3                                                                            |                |                                                                      |
|                    |                                                                              |                |                                                                      |
|                    | # Linux host definition template - This is NOT a real host, just a template! |                |                                                                      |
|                    |                                                                              |                |                                                                      |
| #define host{      |                                                                              |                |                                                                      |
| #                  | name                                                                         | linux-server   | : The name of this host template                                     |
| #                  | <b>use</b>                                                                   | generic-host   | : This template inherits other values from the gene                  |
| ate                |                                                                              |                |                                                                      |
| #                  | check_period                                                                 | 24x7           | : By default, Linux hosts are checked round the clo                  |
| #                  | check_interval                                                               | 5.             | : Actively check the host every 5 minutes                            |
| #                  | retry_interval                                                               | $\mathbf{1}$   | : Schedule host check retries at 1 minute intervals                  |
| #                  | max_check_attempts                                                           | 10             | : Check each Linux host 10 times (max)                               |
| #                  | check_command                                                                |                | check-host-alive : Default command to check Linux hosts              |
| #                  | notification period                                                          | workhours      | : Linux admins hate to be woken up, so we only noti                  |
| day                |                                                                              |                |                                                                      |
| #                  |                                                                              |                | : Note that the notification period variable is bei                  |
| from               |                                                                              |                |                                                                      |
| #                  |                                                                              |                | : the value that is inherited from the generic-host                  |
| #                  | notification_interval                                                        | 120            | : Resend notifications every 2 hours                                 |
| #                  | notification_options                                                         | d, u, r        | : Only send notifications for specific host states                   |
| #                  | contact_groups                                                               | admins         | : Notifications get sent to the admins by default                    |
| #                  | register                                                                     | 0              | : DONT REGISTER THIS DEFINITION - ITS NOT A REAL HO                  |
| PLATE!             |                                                                              |                |                                                                      |
| #                  | э                                                                            |                |                                                                      |
|                    |                                                                              |                |                                                                      |

*Figure 8: Nagios hosts.cfg toplevel definitions*

Host availability parameters are shown in the screenshot above:

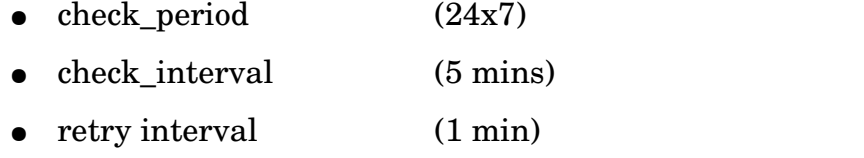

- max\_check\_attempts ( 10)
- check\_command (check\_host\_alive which is based on check\_ping)

| define host{ |                |                    |                                                                |
|--------------|----------------|--------------------|----------------------------------------------------------------|
|              | name           | host 10.191        | ; hosts on the $10.191$ network                                |
|              | use            | generic-host       | ; inherits from generic-host                                   |
|              | parents        | bino               | ; bino is the router from 10                                   |
|              | check command  | check-host-alive   |                                                                |
|              | contact groups | admins             |                                                                |
|              | register       | 0                  | : DONT REGISTER THIS DEFINITION - ITS NOT A REAL HOST, JUST +  |
|              |                |                    |                                                                |
| define host{ |                |                    |                                                                |
|              |                | host 172.31.100.32 | $:$ hosts on the 172.31.100.32 network                         |
|              | name           |                    |                                                                |
|              | use            |                    | generic-host ; inherits from generic-host                      |
|              | parents        |                    | group-100-r3 : group-100-r3 is the router from $172.31.100.32$ |
|              | check_command  | check-host-alive   |                                                                |
|              | contact groups | admins             |                                                                |
|              | register       | 0                  | : DONT REGISTER THIS DEFINITION - ITS NOT A REAL HOST, JUST +  |
|              |                |                    |                                                                |
| define host{ |                |                    |                                                                |
|              | name           |                    | host 172.30.100 ; hosts on the 172.30.100 network              |
|              | use            |                    | generic-host ; inherits from generic-host                      |
|              | parents        | group–100–r1       | : group-100-r1 is the router from $172.31.100.32$              |
|              | check_command  | check-host-alive   |                                                                |
|              | contact_groups | admins             |                                                                |
|              | register       | 0                  | : DONT REGISTER THIS DEFINITION - ITS NOT A REAL HOST, JUST (  |
|              |                |                    |                                                                |
|              |                |                    |                                                                |

*Figure 9: Nagios hosts.cfg showing host template definitions*

Subsequent definitions of sub-groups and real hosts will follow. Note the use of the "parents" stanza to denote the network node that provides access to the device. This means that Nagios can tell the difference between a node that is down and a node that is unreachable because its access router is down.

```
l#
# Now start defining real hosts
# Hosts on the 10.191 network
define host{
        host name
                                 group-100-r1: Name of host template to use
        use
                                 host_10.191group-100-r1.class.example.org
        alias
        address
                                 group-100-r1.class.example.org
# Hosts on the 172.16.100.32 network
define host{
                                         group-100-r3host name
                                         host_172.31.100.32
        use
        parents
                                         group-100-r2alias
                                         group-100-r3.class.example.org
                                         group-100-r3.class.example.org
        address
        P,
define host{
                                         group-100-s1host_name
                                         host 172.31.100.32
        use
                                         group-100-s1.class.example.org
        alias
        address
                                         group-100-s1.class.example.org
        \mathbf{r}
```
*Figure 10: Nagios hosts.cfg file showing real host definitions*

Hosts can be defined to be a member of one or more host groups. This then makes subsequent configuration more scalable (for example, a service can be applied to a host group rather than to individual hosts). Host groups are typically defined in hosts.cfg.

```
# HOST GROUPS
# create more than one hostgroup
define hostgroup{
      hostgroup_name routers
                  routers
      alias
                  bino, group-100-r1, group-100-r2, group-100-r3
      members
define hostgroupf
      hostgroup_name nagios<br>alias nagios
      members
                  nagios, nagios3
define hostgroup{
      hostgroup_name
                 servers
      alias
                  server:
                  bino, tino, server, nagios, nagios3
      members
define hostgroup{
      hostgroup_name clients
      alias
                  clients
                  group-100-s1, group-100-c1, group-100-c2, group-100-c3, group-100-a1
      members
define hostgroup{
      hostgroup_name raddle
      alias
                  raddle
      members
                  server, group-100-r1, group-100-r2, group-100-r3, group-100-s1, group-100-c1, group-100-c2, group-100-c3, group-100-a1
```
*Figure 11: Nagios hosts.cfg host group definitions*

Host groups are also used in the GUI to display data based on host groups.

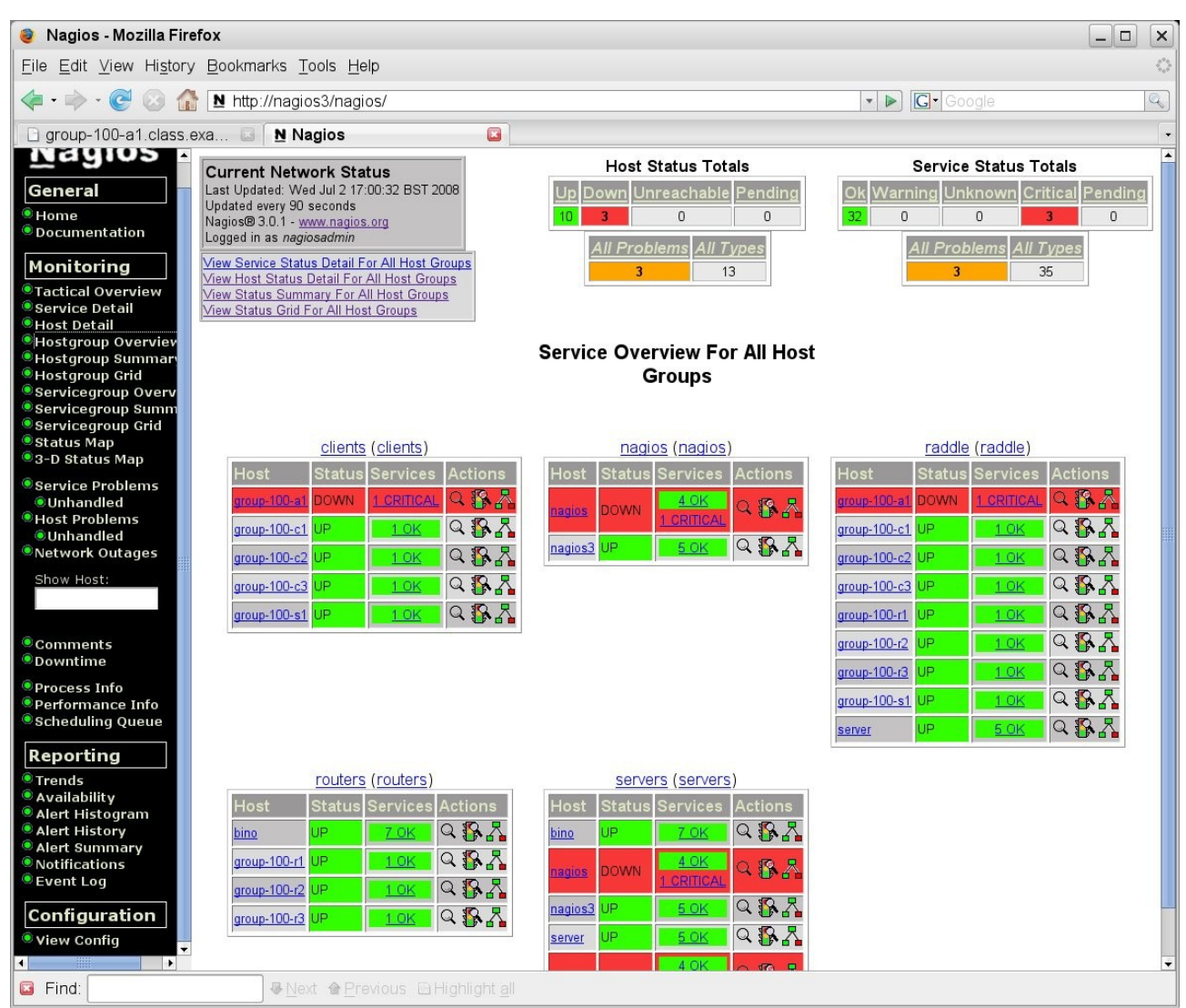

*Figure 12: Nagios Host group summary*

Whenever changes have taken place to any configuration file, the command:

#### /etc/init.d/nagios reload

should be used. This does not stop and start the Nagios processes (use stop | start | restart I status to control the background processes) – the reload parameter simply rereads the configuration file(s). There is also a handy command to verify that your configuration files are legal and consistent, before actually performing the reload:

#### /usr/local/nagios/bin/nagios v /usr/local/nagios/etc/nagios.cfg

All objects to be managed need defining in the Nagios configuration files – there is no form of automatic discovery; however the ability to create object templates and thus an object hierarchy, makes definitions flexible and easy, once you have defined your hierarchies.

A great benefit of this configuration file is the ability to denote the network devices that provide access to specific nodes (parent / child relationship). This means that a map hierarchy can be displayed and also means that node reachability is encoded. If, for example, all nodes on the 172.31.100.32 network inherit from a template that includes a "parents  $\alpha$  group-100-r3" stanza, when group-100-r3 goes down then Nagios knows that all nodes in that network are unreachable (rather than down). Defining multiple parents for a meshed network seemed problematical though.

Nagios automatically generates a topology map, based on the the "parents" stanzas in the configuration files. Colour-coding provides status for nodes.

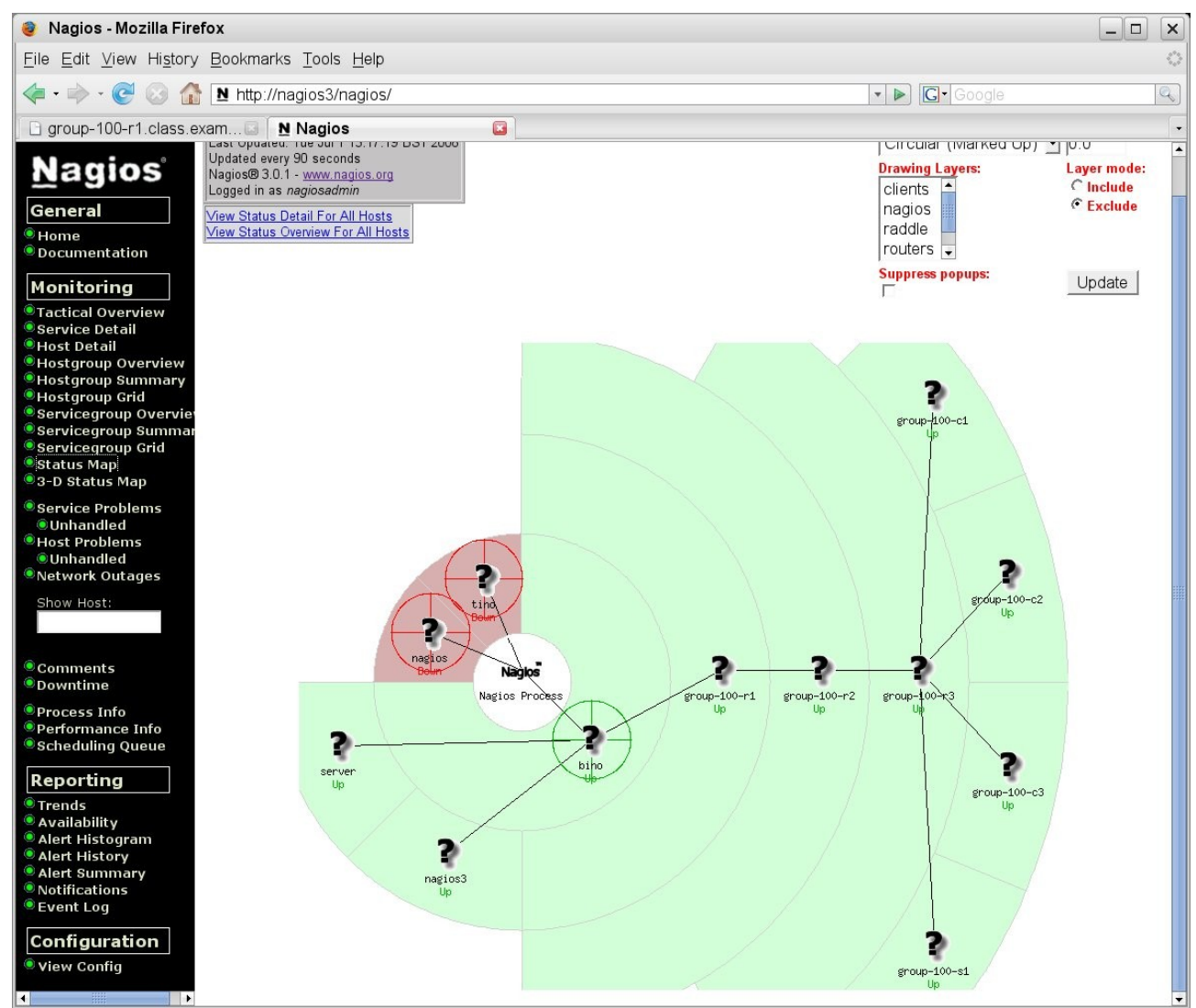

*Figure 13: Nagios Status map*

## **6.2 Availability monitoring**

Nagios availability monitoring focuses much more on systems than on networks . Nagios provides a large number of official plugins for monitoring; in addition there are other community plugins available, or you can write your own. The official plugins should be installed alongside the base Nagios. The executables can be found in /usr/local/nagios/libexec (use  $\langle$  plugin name $>$  --help for usage on each plugin). The official plugins include:

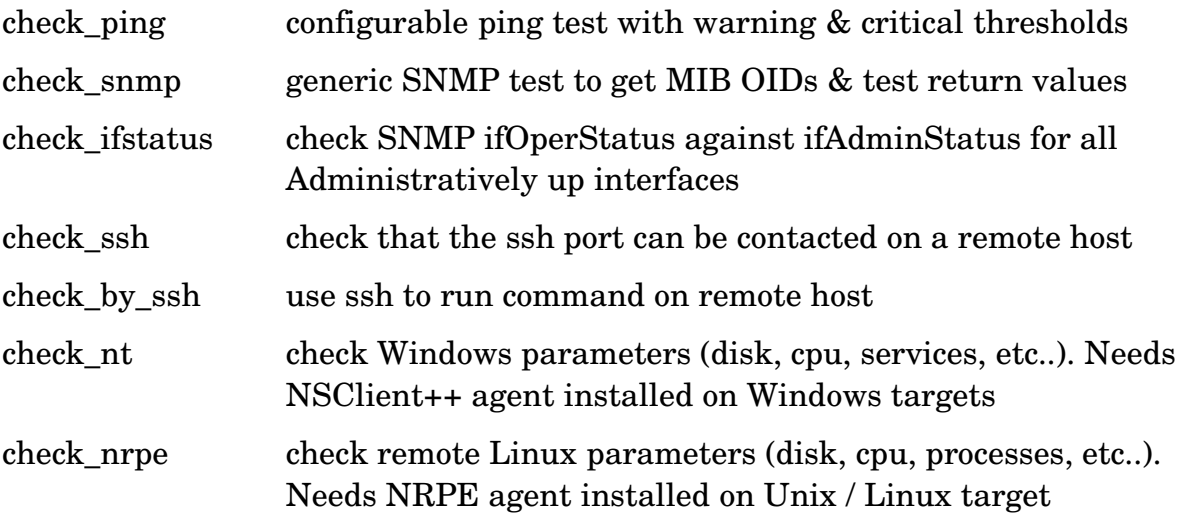

Nagios has two separate concepts – *host* monitoring and *service* monitoring and there is a known relationship between the state of the host and the state of its services.

Host monitoring is a reachability test and will generally use the check\_ping Nagios plugin. If you have devices that support SNMP but do not support ping (perhaps because there is a firewall in the way that blocks ping), then the check\_ifstatus plugin works well to test all interfaces on a device and compares the SNMP administrative status with the operational status. Host monitoring is defined in the Nagios configuration files with the "check\_command" stanza, where typically this is defined at a high level of the host definition hierarchy but can be overridden for sub-groups or specific hosts. For example, in hosts.cfg:

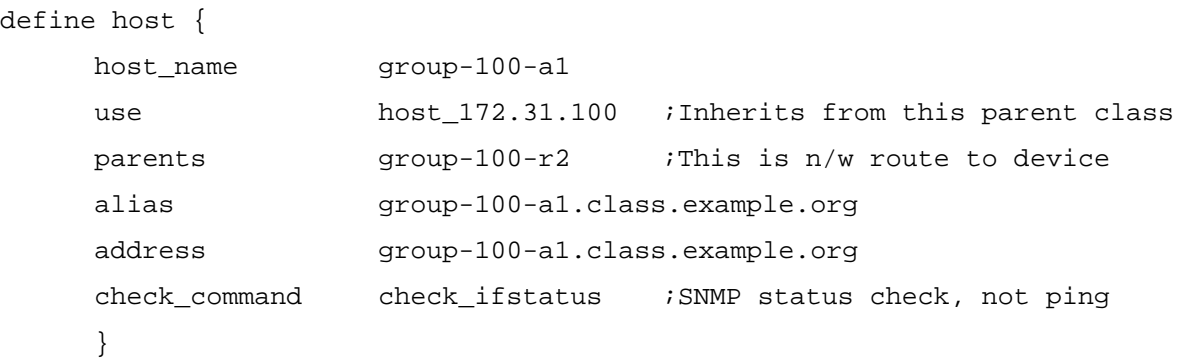

A summary of host status is given on the "Tactical Overview" display. The "Host Detail" display then gives further information for each device. The hosts monitored using check\_ping show the Round Trip Average (RTA). Note that group-100-a1 is monitored using the check\_ifstatus plugin so shows different Status Information.

| Nagios - Mozilla Firefox                                                                                                    |                                                                                                    |                                                                       |                                                                                                    | $\overline{\phantom{0}}$<br>$\Box$<br>$\times$                                                                                                    |
|----------------------------------------------------------------------------------------------------|----------------------------------------------------------------------------------------------------|-----------------------------------------------------------------------|----------------------------------------------------------------------------------------------------|----------------------------------------------------------------------------------------------------|
| File                                                                                                    | Edit View History Bookmarks Tools Help                                                                                                    |                                                                       |                                                                                                    | e <sup>o</sup> o                                                                                                    |
| $\bullet \bullet \bullet \bullet$<br>$\odot$<br>TRI                                                                                                    | M http://nagios3/nagios/                                                                                                    |                                                                       |                                                                                                    | <b>G</b> · Google<br>Q                                                                                                    |
| group-100-a1.class.exa                                                                                                    | <b>N</b> Nagios                                                                                                    | $\Box$                                                                |                                                                                                    |                                                                                                    |
| Nayıos E<br>General<br>$\bullet$ Home<br>$\bullet$ Documentation<br>Monitoring<br><b>Tactical Overview</b>                                                                     | <b>Current Network Status</b><br>Last Updated: Wed Jul 2 12:05:11 BST 2008<br>Updated every 90 seconds<br>Nagios® 3.0.1 - www.nagios.org<br>Logged in as nagiosadmin<br>View Service Status Detail For All Host Groups<br>View Status Overview For All Host Groups<br>View Status Summary For All Host Groups |                                                                       | <b>Host Status Totals</b><br>Down Unreachable Pending<br>$\Omega$<br>$\Omega$<br>All Problems All Types<br>$\overline{2}$<br>13 | <b>Service Status Totals</b><br>Warning Unknown Critical Pending<br>32<br>$\overline{0}$<br>$\mathbf{0}$<br>$\mathbf{0}$<br><b>All Problems All Types</b><br>$\overline{\mathbf{3}}$<br>35 |
| <b>Service Detail</b><br><b>Host Detail</b><br><b>Hostgroup Overviev</b><br>Hostgroup Summar<br>Hostgroup Grid<br>Servicegroup Overv<br>Servicegroup Summ<br>Servicegroup Grid | View Status Grid For All Host Groups                                                                                                    |                                                                       | <b>Host Status Details For All Host</b><br>Groups                                                                               |                                                                                                    |
| Status Map<br>8-D Status Map                                                                                                    | Host<br>Status <sup></sup>                                                                                                    | Last Check 1<br>Duration                                              | <b>Status Information</b>                                                                                                    |                                                                                                    |
| Service Problems<br><b>O</b> Unhandled                                                                                                    | <b>RUP</b><br>bino<br>group-100-a1 RUP                                                                                                    | 02-07-2008 12:04:08 0d 0h 28m 6s                                      | 02-07-2008 12:02:08 1d 23h 34m 42s PING OK - Packet loss = 0%, RTA = 0.30 ms<br>unused: 0                                       | OK: host 'group-100-a1.class.example.org', interfaces up: 2, down: 0, dormant: 0, excluded: 0,                                                                                             |
| Host Problems<br><b>O</b> Unhandled                                                                                                    | <b>RUP</b><br>group-100-c1                                                                                                    | 02-07-2008 12:00:15 0d 3h 9m 53s                                      | PING OK - Packet loss = 0%, RTA = 142.80 ms                                                                                     |                                                                                                    |
| Network Outages                                                                                                    | <b>RUP</b><br>group-100-c2<br>group-100-c3 <b>R</b> UP                                                                                                    | 02-07-2008 12:04:25 0d 3h 9m 33s                                      | PING OK - Packet loss = 0%, RTA = 216.36 ms                                                                                     |                                                                                                    |
| Show Host:                                                                                                    | <b>RUP</b><br>group-100-r1                                                                                                    | 02-07-2008 12:02:55 0d 3h 9m 33s<br>02-07-2008 12:01:25 0d 4h 37m 15s | PING OK - Packet loss = 0%, RTA = 113.08 ms<br>PING OK - Packet loss = 0%, RTA = 24.50 ms                                       |                                                                                                    |
|                                                                                                    | <b>RUP</b><br>aroup-100-r2                                                                                                    | 02-07-2008 12:01:05 0d 3h 15m 5s                                      | PING OK - Packet loss = $0\%$ . RTA = $8.56$ ms                                                                                 |                                                                                                    |
| <b>Comments</b><br><b>Downtime</b>                                                                                                    | <b>RUP</b><br>group-100-r3<br><b>RUP</b><br>group-100-s1                                                                                                    | 02-07-2008 12:03:25 0d 3h 9m 43s<br>02-07-2008 12:02:55 0d 3h 9m 33s  | PING OK - Packet loss = 0%, RTA = 134.61 ms<br>PING OK - Packet loss = 0%, RTA = 121.06 ms                                      |                                                                                                    |
| <b>O</b> Process Info                                                                                                    | XIR DOWN<br>agios 44                                                                                                    |                                                                       | 30-06-2008 20:46:49 69d 18h 56m 41s CRITICAL - Host Unreachable (nagios.skills-1st.co.uk)                                       |                                                                                                    |
| Performance Info<br><b>Scheduling Queue</b>                                                                                                    | <b>RUP</b><br>nagios3                                                                                                    |                                                                       | 02-07-2008 12:04:35 69d 23h 13m 7s PING OK - Packet loss = 0%, RTA = 0.05 ms                                                    |                                                                                                    |
|                                                                                                    | <b>RUP</b><br>server                                                                                                    |                                                                       | 02-07-2008 12:00:05 69d 23h 12m 58s PING OK - Packet loss = 0% RTA = 0.56 ms                                                    |                                                                                                    |
| Reporting                                                                                                    | <b>PLC VR DOWN</b><br><b>no</b>                                                                                                    |                                                                       | 02-07-2008 12:02:28 69d 23h 9m 4s CRITICAL - Host Unreachable (tino.skills-1st.co.uk)                                           |                                                                                                    |
| <b>• Trends</b><br>Availability<br><b>Alert Histogram</b>                                                                                                    |                                                                                                    |                                                                       | 13 Matching Host Entries Displayed                                                                                              |                                                                                                    |

*Figure 14: Nagios Host Detail display*

Availability monitoring, especially for "computers" rather than network devices, can mean many things. Nagios provides many plugins for port monitoring, including generic TCP and UDP monitors. The check\_snmp plugin could be used to check SNMP parameters from the Host Resources MIB (if a target supports this). Nagios also provides remote agents, NSClient++ for Windows and NRPE for Unix / Linux systems, which provide a much more customisable definition of system monitoring.

Services are typically defined in services.cfg. As with host definitions, services can be defined in a class hierarchy where characteristics of an object are inherited from its parent.

|                       | # Generic service definition template - This is NOT a real service, just a template!<br># JC - generic-service defined in templates.cfg, which also defines local-service |                 |                                                                 |
|-----------------------|----------------------------------------------------------------------------------------------------|-----------------|-----------------------------------------------------------------|
|                       | #define service{                                                                                                    |                 |                                                                 |
| Ħ                     | name                                                                                                    | generic-service | : The 'name' of this service template                           |
|                       | active checks enabled                                                                                                    | $\mathbf{1}$    | ; Active service checks are enabled                             |
|                       | passive checks enabled                                                                                                    | $\mathbf{1}$    | : Passive service checks are enabled/accepted                   |
| ###                   | parallelize_check                                                                                                    | $\mathbf{1}$    | : Active service checks should be parallelized (disabling this  |
|                       | erformance problems)                                                                                                    |                 |                                                                 |
|                       | obsess_over_service                                                                                                    | 1               | ; We should obsess over this service (if necessary)             |
|                       | check freshness                                                                                                    | $\bf{0}$        | : Default is to NOT check service 'freshness'                   |
|                       | notifications_enabled                                                                                                    | 1               | : Service notifications are enabled                             |
|                       | event_handler_enabled                                                                                                    | 1               | : Service event handler is enabled                              |
|                       | flap detection enabled                                                                                                    | $\mathbf{1}$    | : Flap detection is enabled                                     |
|                       | failure_prediction_enabled                                                                                                    | 1               | : Failure prediction is enabled                                 |
|                       | process_perf_data                                                                                                    | $\mathbf{1}$    | : Process performance data                                      |
|                       | retain status information                                                                                                    | $\mathbf{1}$    | : Retain status information across program restarts             |
|                       |                                                                                                    |                 |                                                                 |
|                       | retain_nonstatus_information                                                                                                    | $\mathbf{1}$    | : Retain non-status information across program restarts         |
|                       | is volatile                                                                                                    | $\bf{0}$        | : The service is not volatile                                   |
|                       | check_period                                                                                                    | 24x7            | : The service can be checked at any time of the day             |
|                       | max_check_attempts                                                                                                    | 3               | : Re-check the service up to 3 times in order to determine its  |
|                       | normal check interval                                                                                                    | 10              | : Check the service every 10 minutes under normal conditions    |
| 林林林林林林林林林林林林林林林林林林林林林 | retry check interval                                                                                                    | $\overline{z}$  | : Re-check the service every two minutes until a hard state ca  |
|                       | contact_groups                                                                                                    | admins          | : Notifications get sent out to everyone in the 'admins' group  |
|                       | notification_options                                                                                                    | u, u, c, r      | : Send notifications about warning, unknown, critical, and red  |
|                       | notification interval                                                                                                    | 60              | : Re-notify about service problems every hour                   |
|                       | notification period                                                                                                    | 24x7            | : Notifications can be sent out at any time                     |
|                       | register                                                                                                    | $\theta$        | : DONT REGISTER THIS DEFINITION - ITS NOT A REAL SERVICE, JUST  |
| Ħ                     | P.                                                                                                    |                 |                                                                 |
|                       | # Local service definition template - This is NOT a real service, just a template!                                                                                        |                 |                                                                 |
|                       | #define service{                                                                                                    |                 |                                                                 |
| Ħ                     | name                                                                                                    | local-service   | : The name of this service template                             |
|                       | <b>use</b>                                                                                                    | generic-service | : Inherit default values from the generic-service definition    |
| #####                 | max_check_attempts                                                                                                    | $\overline{4}$  | : Re-check the service up to 4 times in order to determine its  |
|                       | normal check interval                                                                                                    | 5.              | : Check the service every 5 minutes under normal conditions     |
|                       | retry_check_interval                                                                                                    | $\mathbf{1}$    | : Re-check the service every minute until a hard state can be   |
|                       | register                                                                                                    | $\theta$        | : DONT REGISTER THIS DEFINITION - ITS NOT A REAL SERVICE, JUST  |
| l#                    | P.                                                                                                    |                 |                                                                 |
|                       | # service definition template for ping check - This is NOT a real service, just a template!                                                                               |                 |                                                                 |
|                       | define service{                                                                                                    |                 |                                                                 |
|                       |                                                                                                    | ping-service    | : The name of this service template                             |
|                       | name                                                                                                    | generic-service | : Inherit default values from the generic-service definition    |
|                       | <b>use</b>                                                                                                    | $\overline{4}$  | : Re-check the service up to 4 times in order to determine its  |
|                       | max_check_attempts                                                                                                    |                 |                                                                 |
|                       | normal_check_interval                                                                                                    | 5               | : Check the service every 5 minutes under normal conditions     |
|                       | retry check interval                                                                                                    | $\mathbf{1}$    | : Re-check the service every minute until a hard state can be d |
|                       | register                                                                                                    | 0               | : DONT REGISTER THIS DEFINITION - ITS NOT A REAL SERVICE, JUST  |
|                       | $\mathbf{r}$                                                                                                    |                 |                                                                 |
| ▯                     |                                                                                                    |                 |                                                                 |

*Figure 15: Nagios service.cfg toplevel objects*

Again, note the check\_period,max\_check\_attempts, normal\_check\_interval and retry\_check\_interval stanzas. More specific service definitions can be then be defined, inheriting characteristics of parents through the "use" stanza:

```
- jane@bino:~ - Shell - Konsole <3>
Session Edit View Bookmarks Settings Help
# Define a service to "ping" non-raddle machines
define service{
                                        ping-service
                                                              : Name of service template to use
        USB
        hostgroup_name
                                         servers
        service_description
                                        PING
        check_command
                                        check_ping!200.0,20z!500.0,60z
# Define a service to "ping" raddle machines - longer ping return-trip time
define service{
                                                              : Name of service template to use
        use
                                        ping-service
        hostgroup_name
                                        raddle
        service_description
                                         PING
        check command
                                        check ping!300.0,20%!500.0,60%
# Define a service to check the disk space of the root partition
\# on the local machine. Warning if \langle 10 \rangle free, critical if
\sharp < 5% free space on partition.
define service{
                                         local-service
                                                               : Name of service template to use
        HSP
        host name
                                         nagios3
        service_description
                                        Root Partition
        check_command
                                        check_local_disk!10x!5x!/
B Define a service to check DNS resolution for www.skills-1st.co.uk on bino
 The name to look up is defined in the check_dns stanza in commands.cfg
# The host_name parameter here is the DNS server to use in a local nslookup command (ie. bino)
define service{
                                                               : Name of service template to use
        use
                                         local-service
        host name
                                        bino
                                        DNS Check
        service_description
        check_command
                                        check dns
# Define a service to check SMMP on bino
define service{
                                                                 : Name of service template to use
        use
                                        generic-service
        host name
                                         hinn
                                        SNMP Check
        service_description
                                        check_snmp!-C public -o sysUpTime.0
        check command
# EOF
```
*Figure 16: Nagios services.cfg showing specific services*

Note that services can be applied either to groups of hosts (hostgroup\_name) or to specific hosts (host name).

As with hosts, it is possible to create groups of services to improve the flexibility of configuration and the display of services.

Also note that some services run commands that are inherently local to the Nagios system eg. check local disk. The check dns command runs nslookup on the Nagios system but the host\_name parameter can be used to specify the DNS server to query from. The commands are actually specified in the configuration file commands.cfg, which, in turn, calls executable plugins in /usr/local/nagios/libexec.

| Nagios - Mozilla Firefox                                                                                                    |                                                        |                                                                                                    |                      |                                                                                    |                                       |                                                | $\Box$<br>$\times$                                                                                                    |
|----------------------------------------------------------------------------------------------------|--------------------------------------------------------|----------------------------------------------------------------------------------------------------|----------------------|------------------------------------------------------------------------------------|---------------------------------------|------------------------------------------------|----------------------------------------------------------------------------------------------------|
| Edit View History Bookmarks Tools Help<br>File                                                                                    |                                                        |                                                                                                    |                      |                                                                                    |                                       |                                                | $\hat{\xi}^{\alpha\beta}_{\alpha\beta}$                                                                                     |
| $\cdot$ $\circ$                                                                                                    |                                                        | M http://nagios3/nagios/                                                                                                    |                      |                                                                                    |                                       |                                                | $\bullet$ $\triangleright$ $\boxed{G}$ Google<br>Q                                                                          |
| <b>N</b> Nagios                                                                                                    |                                                        | <b>D</b> OpenNMS Web Console                                                                                                    |                      | $\Box$                                                                             |                                       |                                                |                                                                                                    |
| <b>Nagios</b>                                                                                                    |                                                        | <b>Current Network Status</b><br>Last Updated: Wed Jul 30 12:07:37 BST 2008                                                                    |                      |                                                                                    | Up Down Unreachable Pending           | <b>Host Status Totals</b>                      | <b>Service Status Totals</b><br>Warning Unknown Critical Pending<br>Ok                                                      |
| General<br>$\bullet$ Home<br>$\bullet$ Documentation<br>Monitoring                                                                | Logged in as nagiosadmin<br>View History For all hosts | Updated every 90 seconds<br>Nagios® 3.0.1 - www.nagios.org<br><b>View Notifications For All Hosts</b><br>View Host Status Detail For All Hosts |                      | 11                                                                                 | $\overline{2}$                        | $\overline{0}$<br>All Problems All Types<br>13 | 16<br>$\overline{0}$<br>$\overline{0}$<br>$\Omega$<br>$\mathbf{0}$<br><b>All Problems All Types</b><br>$\overline{2}$<br>18 |
| <b>• Tactical Overview</b><br>Service Detail<br><b>• Host Detail</b><br><b>• Hostgroup Overview</b><br><b>• Hostgroup Summary</b> |                                                        |                                                                                                    |                      |                                                                                    | <b>Service Status Details For All</b> | <b>Hosts</b>                                   |                                                                                                    |
| <b>Hostgroup Grid</b><br>Servicegroup Overvie                                                                                     | Host 1                                                 | Service 1                                                                                                    | <b>Status</b>        | Last Check 1                                                                       | <b>Duration</b>                       | <b>Attempt</b>                                 | <b>Status Information</b><br>DNS OK: 0.014 seconds response time, www.skills-1st.co.uk                                      |
| Servicegroup Summar<br>Servicegroup Grid                                                                                          | bino                                                   | <b>DNS Check</b>                                                                                                    | ŌK                   | 30-07-2008 12:05:18 22d 1h 53m 1s                                                  |                                       | 1/2                                            | returns 212.74.28.155                                                                                                    |
| <b>Status Map</b><br>3-D Status Map                                                                                               |                                                        | <b>PING</b><br><b>SNMP Check</b>                                                                                                    | ОK<br>OK             | 30-07-2008 12:06:55 97d 23h 17m 16s 1/4<br>30-07-2008 12:00:27 20d 17h 45m 52s 1/3 |                                       |                                                | PING OK - Packet loss = 0%, RTA = 0.42 ms<br>SNMP OK - Timeticks: (14490143) 1 day, 16:15:01.43                             |
| Service Problems                                                                                                    | group-100-c1 PING                                      |                                                                                                    | <b>OK</b>            | 30-07-2008 12:05:50 0d 0h 41m 47s 1/4                                              |                                       |                                                | PING OK - Packet loss = 0%, RTA = 109.91 ms                                                                                 |
| <b>O</b> Unhandled<br><b>•</b> Host Problems                                                                                      | group-100-c2 PING                                      |                                                                                                    | <b>OK</b>            | 30-07-2008 12:03:36 0d 1h 24m 1s                                                   |                                       | 1/4                                            | PING OK - Packet loss = 0%, RTA = 72.81 ms                                                                                  |
| <b>Ounhandled</b><br>Network Outages                                                                                              | group-100-c3 PING                                      |                                                                                                    | OK.                  | 30-07-2008 12:03:13 0d 1h 14m 24s                                                  |                                       | 1/4                                            | PING OK - Packet loss = 0%, RTA = 139.93 ms                                                                                 |
| Show Host:                                                                                                    | group-100-r1 PING                                      |                                                                                                    | OK.                  | 30-07-2008 12:03:59 0d 2h 3m 38s                                                   |                                       | 1/4                                            | PING OK - Packet loss = 0%, RTA = 7.48 ms                                                                                   |
|                                                                                                    | group-100-r2 PING                                      |                                                                                                    | 0K.                  | 30-07-2008 12:05:45 0d 2h 1m 52s                                                   |                                       | 1/4                                            | PING OK - Packet loss = 0%, RTA = 140.70 ms                                                                                 |
| $^{\bullet}$ Comments                                                                                                    | group-100-r3 PING                                      |                                                                                                    | 0K                   | 30-07-2008 12:04:22 0d 0h 58m 15s                                                  |                                       | 1/4                                            | PING OK - Packet loss = 0%, RTA = 72.29 ms                                                                                  |
| $\bullet$ Downtime                                                                                                    | group-100-s1 PING                                      |                                                                                                    | OK.                  | 30-07-2008 12:06:08 0d 1h 41m 29s 1/4                                              |                                       |                                                | PING OK - Packet loss = 0%, RTA = 70.92 ms                                                                                  |
| <b>Process Info</b><br>Performance Info                                                                                           | agios <b>X</b> PING                                    |                                                                                                    | <b>CRITICAL</b>      | 30-07-2008 12:04:16 22d 2h 50m 3s                                                  |                                       | 1/4                                            | CRITICAL - Host Unreachable (nagios.skills-1st.co.uk)                                                                       |
| <b>Scheduling Queue</b>                                                                                                    | nagios3                                                | <b>Current Load</b>                                                                                                    | <b>OK</b>            | 30-07-2008 12:04:25 97d 23h 14m 46s 1/2                                            |                                       |                                                | OK - load average: 0.01, 0.02, 0.00                                                                                         |
| Reporting                                                                                                    |                                                        | <b>Current Users</b>                                                                                                    | 0K                   | 30-07-2008 12:06:11 97d 23h 13m 0s 1/2                                             |                                       |                                                | USERS OK - 6 users currently logged in                                                                                      |
| ● Trends                                                                                                    |                                                        | <b>PING</b><br><b>Root Partition</b>                                                                                                    | ОK<br>OK             | 30-07-2008 12:02:48 97d 23h 16m 23s 1/4<br>30-07-2008 12:07:24 97d 22h 56m 37s 1/2 |                                       |                                                | PING OK - Packet loss = 0%, RTA = 0.06 ms<br>DISK OK - free space: / 788 MB (16% inode=69%):                                |
| · Availability<br>Alert Histogram                                                                                                 |                                                        | Total                                                                                                    | ОK                   | 30-07-2008 12:06:20 97d 22h 54m 51s 1/2                                            |                                       |                                                | PROCS OK: 46 processes with STATE = RSZDT                                                                                   |
| Alert History<br>Alert Summary                                                                                                    |                                                        | Processes                                                                                                    |                      |                                                                                    |                                       |                                                |                                                                                                    |
| <b>O</b> Notifications                                                                                                    | server                                                 | <b>PING</b>                                                                                                    | ΟK                   | 30-07-2008 12:07:29 0d 1h 20m 8s                                                   |                                       | 1/4                                            | PING OK - Packet loss = $0\%$ , RTA = $0.59$ ms                                                                             |
| $\bullet$ Event Log                                                                                                    |                                                        | PING                                                                                                    | <b>TTOO CRITICAL</b> | 30-07-2008 10:10:01 22d 1h 54m 18s 1/4                                             |                                       |                                                | CRITICAL - Host Unreachable (tino.skills-1st.co.uk)                                                                         |
| Configuration<br>View Config<br>$\left  \cdot \right $<br>▸                                                                       |                                                        |                                                                                                    |                      |                                                                                    | 18 Matching Service Entries Displayed |                                                |                                                                                                    |

*Figure 17: Nagios Service detail*

Service *dependencies* are an advanced feature of Nagios that allow you to suppress notifications and active checks of services based on the status of one or more other services (that may be on other hosts).

Both host and service monitoring can be configured to generate events on failure (and this is the default).

#### **6.3 Problem management**

Nagios's event system displays events generated by Nagios's own host and service monitors. There is no built-in capability to collate events received as SNMP TRAPs or syslog messages. When an event is generated, it can be configured so that

notification(s) are generated to one or more users or groups of users. It is also possible to create automated responses to events (typically scripts).

Note that Nagios tends to use the terms *event* and *alert* interchangeably.

#### **6.3.1 Event console**

The Nagios Event Log is displayed from the left-hand menu:

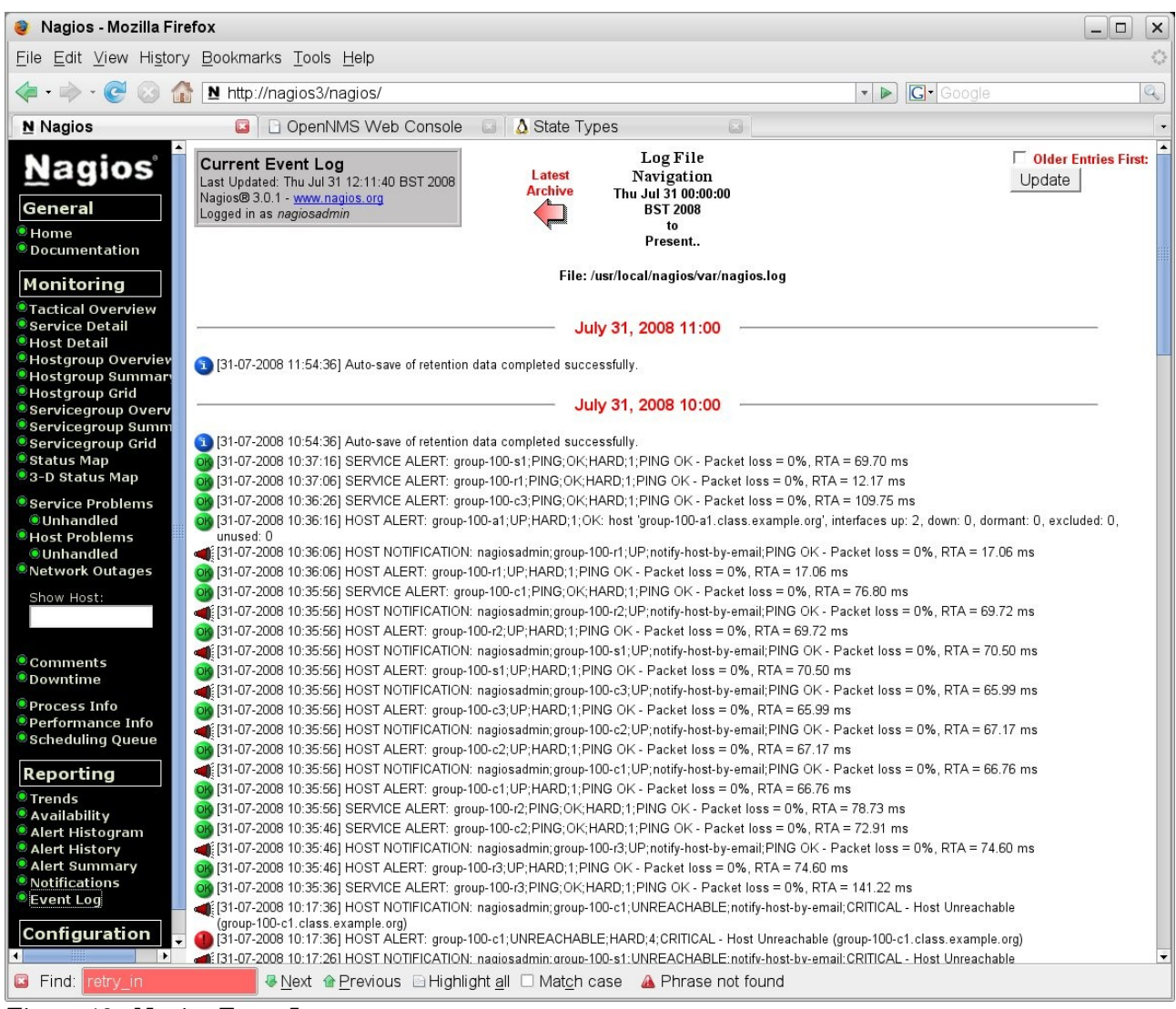

*Figure 18: Nagios Event Log*

By default, the event log is displayed in one-hourly sections. The log shows the event status and also shows whether a Notification has been generated (the megaphone symbol). This display is effectively simply showing /usr/local/nagios/var/nagios.log.

Under the Reporting heading on the left-hand menu, there are further options to display information on events (alerts). The *Alert History* is effectively the same as the *Event Log*. The *Alert Histogram* produces graphs for either a host or service with customisable parameters.

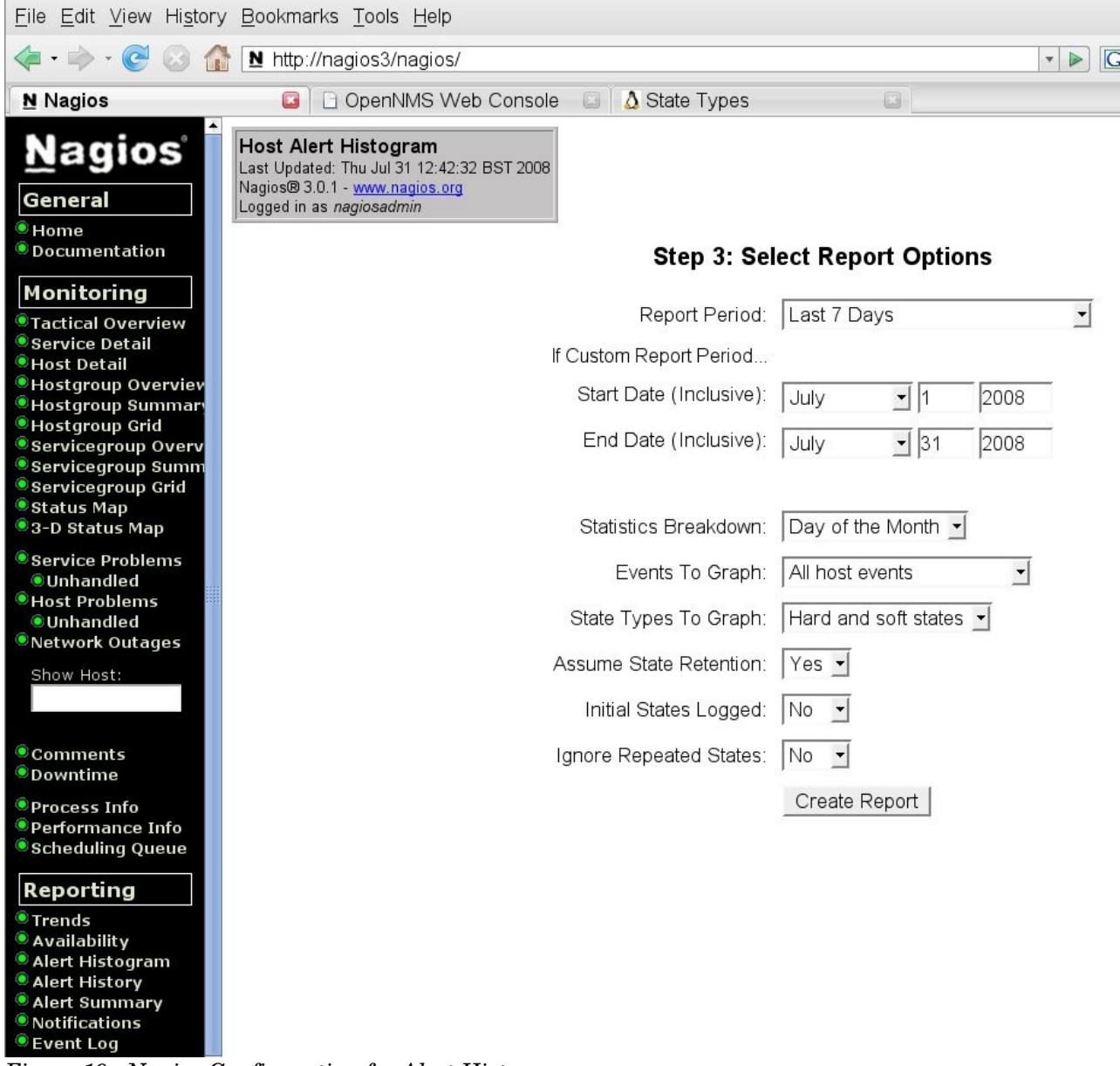

*Figure 19: Nagios Configuration for Alert Histogram*

Note in the figure above that a host / service selection has already been prompted for and, having selected "host", the specific host has been supplied. The following figure shows the resulting graph. Note the blue links towards the top left of the display providing access to a filtered view of the events log ( View History for this Host) and to notifications for this host.

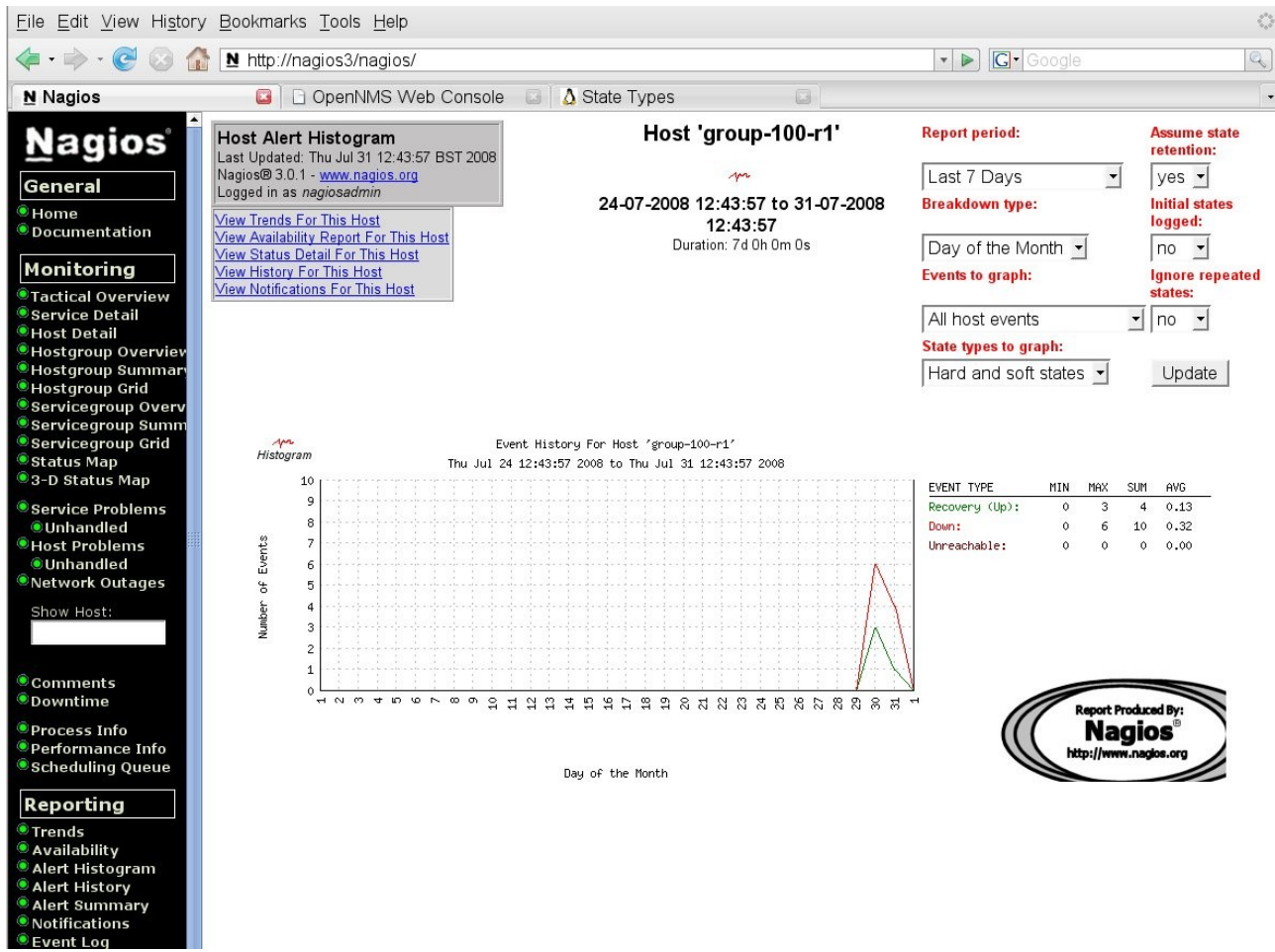

*Figure 20: Nagios Alert Histogram for host group-100-r1* 

The Alert Summary menu option can provide various reports, specific to hosts or services.

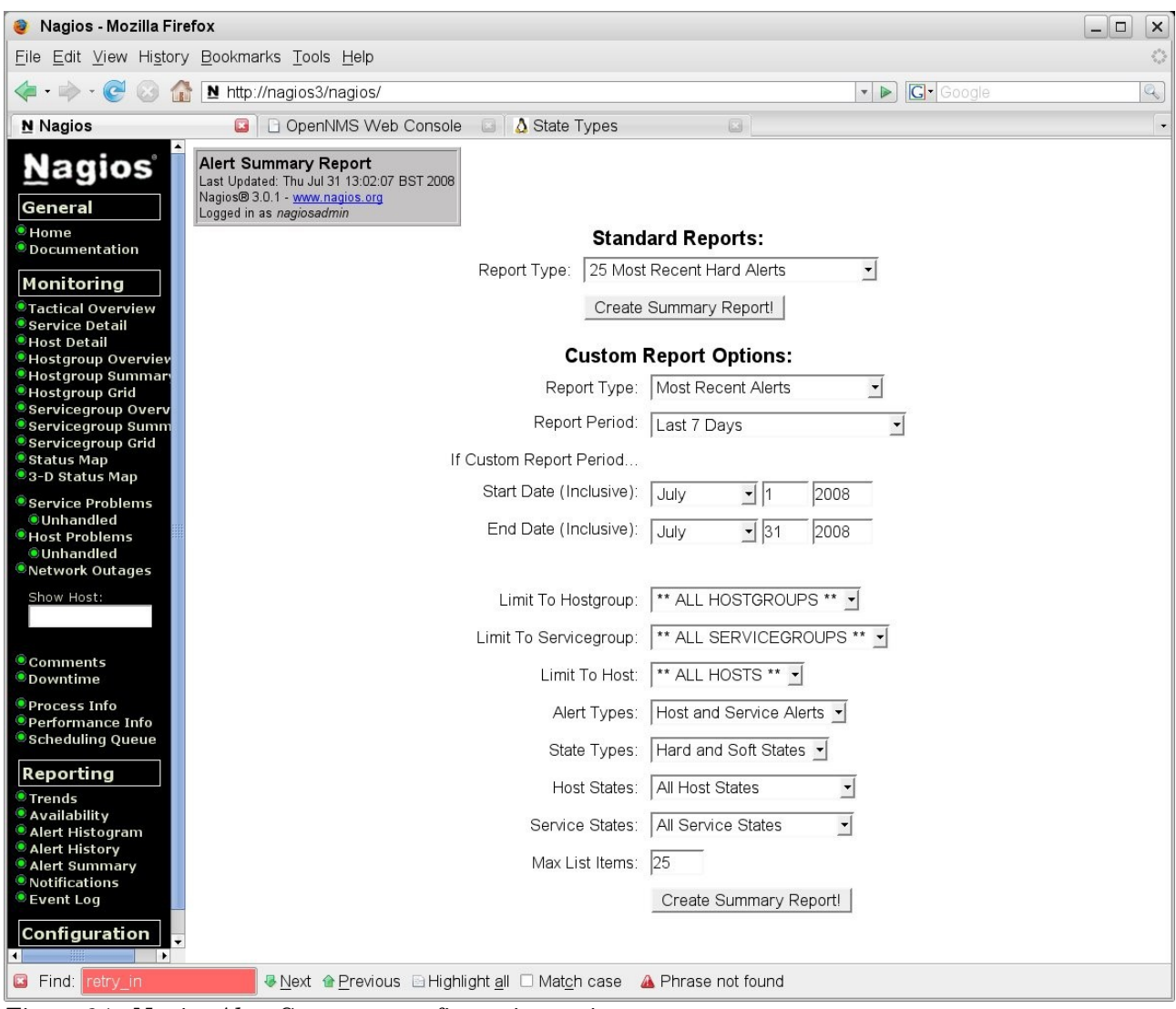

*Figure 21: Nagios Alert Summary configuration options*

Limiting the report to a specific host, group-100-r1, produces the following report.
| Nagios - Mozilla Firefox                                                       |                                                                                                    |                                                                                                    |                                                                                                    | $\Box$<br>$\times$<br>$\sim$    |
|--------------------------------------------------------------------------------|----------------------------------------------------------------------------------------------------|----------------------------------------------------------------------------------------------------|----------------------------------------------------------------------------------------------------|---------------------------------|
| File                                                                           | Edit View History Bookmarks Tools Help                                                                                                  |                                                                                                    |                                                                                                    | $\hat{\xi}^{(0)}_{\alpha\beta}$ |
|                                                                                | N http://nagios3/nagios/                                                                                                    |                                                                                                    | $\bullet$ $\triangleright$ $\square$ Google                                                                                                    | 2                               |
| <b>N</b> Nagios                                                                | □ OpenNMS Web Console ■ △ State Types<br>$\Box$                                                                                         |                                                                                                    | G.                                                                                                    |                                 |
| <b>Nagios</b><br>General<br>$\bullet$ Home<br>Documentation<br>Monitoring      | <b>Alert Summary Report</b><br>Last Updated: Thu Jul 31 13:08:02 BST 2008<br>Nagios® 3.0.1 - www.nagios.org<br>Logged in as nagiosadmin | <b>Most Recent Alerts For Host</b><br>'group-100-r1'<br>24-07-2008 13:08:02 to 31-07-2008<br>13:08:02<br>Duration: 7d 0h 0m 0s | <b>Report Options Summary:</b><br>Host & Service Alerts<br><b>Alert Types:</b><br><b>State Types:</b><br>Soft & Hard States<br><b>Host States:</b><br>Up, Down, Unreachable<br>Service States: Ok. Warning, Unknown, Critical<br>Generate New Report |                                 |
| $\bullet$ Tactical Overview<br>Service Detail                                  |                                                                                                    |                                                                                                    |                                                                                                    |                                 |
| <b>•</b> Host Detail                                                           | <b>Alert Type</b><br><b>Host</b><br>Time                                                                                                | Displaying all 23 matching alerts<br><b>Service State</b>                                                                      | <b>State Type Information</b>                                                                                                    |                                 |
| <b>Hostgroup Overviev</b><br><b>Hostgroup Summar</b>                           | 31-07-2008 10:37:06 Service Alert group-100-r1 PING                                                                                     | <b>HARD</b><br>OK.                                                                                                    | PING OK - Packet loss = 0%, RTA = 12.17 ms                                                                                                    |                                 |
| <b>Hostgroup Grid</b>                                                          | 31-07-2008 10:36:06 Host Alert<br>group-100-r1 N/A                                                                                      | <b>UP</b><br><b>HARD</b>                                                                                                    | PING OK - Packet loss = 0%, RTA = 17.06 ms                                                                                                    |                                 |
| Servicegroup Overv<br>Servicegroup Summ                                        | group-100-r1 N/A<br>31-07-2008 10:17:26 Host Alert                                                                                      | <b>HARD</b><br><b>DOWN</b>                                                                                                    | CRITICAL - Host Unreachable (group-100-r1.class.example.org)                                                                                                    |                                 |
| <b>Servicegroup Grid</b>                                                       | 31-07-2008 10:17:06 Service Alert group-100-r1 PING                                                                                     | <b>CRITICAL HARD</b>                                                                                                    | CRITICAL - Host Unreachable (group-100-r1.class.example.org)                                                                                                    |                                 |
| Status Map<br>3-D Status Map                                                   | 31-07-2008 10:16:16 Host Alert<br>group-100-r1 N/A                                                                                      | <b>SOFT</b><br><b>DOWN</b>                                                                                                    | CRITICAL - Host Unreachable (group-100-r1.class.example.org)                                                                                                    |                                 |
|                                                                                | 31-07-2008 10:15:06 Host Alert<br>group-100-r1 N/A                                                                                      | <b>DOWN</b><br><b>SOFT</b>                                                                                                    | CRITICAL - Host Unreachable (group-100-r1.class.example.org)                                                                                                    |                                 |
| Service Problems<br><b>O</b> Unhandled                                         | 31-07-2008 10:14:06 Host Alert<br>group-100-r1 N/A                                                                                      | <b>SOFT</b><br><b>DOWN</b>                                                                                                    | CRITICAL - Host Unreachable (group-100-r1.class.example.org)                                                                                                    |                                 |
| <b>Host Problems</b>                                                           | 30-07-2008 15:07:06 Service Alert group-100-r1 PING                                                                                     | <b>OK</b><br><b>SOFT</b>                                                                                                    | PING OK - Packet loss = 0%, RTA = 7.45 ms                                                                                                    |                                 |
| <b>OUnhandled</b><br>Network Outages                                           | 30-07-2008 15:06:16 Service Alert group-100-r1 PING<br>30-07-2008 15:05:06 Service Alert group-100-r1 PING                              | <b>SOFT</b><br>CRITICA<br><b>CRITICAL SOFT</b>                                                                                 | PING CRITICAL - Packet loss = 44%, RTA = 6298.01 ms<br>PING CRITICAL - Packet loss = 0%, RTA = 649.55 ms                                                                                                    |                                 |
| Show Host:                                                                     | 30-07-2008 14:00:16 Host Alert<br>group-100-r1 N/A                                                                                      | UP.<br><b>SOFT</b>                                                                                                    | PING OK - Packet loss = 0%, RTA = 9.96 ms                                                                                                    |                                 |
|                                                                                | 30-07-2008 14:00:06 Service Alert group-100-r1 PING                                                                                     | OK<br><b>SOFT</b>                                                                                                    | PING OK - Packet loss = 0%, RTA = 7.49 ms                                                                                                    |                                 |
|                                                                                | 30-07-2008 13:59:36 Host Alert<br>group-100-r1 N/A                                                                                      | <b>DOWN</b><br><b>SOFT</b>                                                                                                    | CRITICAL - Host Unreachable (group-100-r1.class.example.org)                                                                                                    |                                 |
| $\bullet$ Comments                                                             | 30-07-2008 13:59:16 Service Alert group-100-r1 PING                                                                                     | <b>CRITICAL SOFT</b>                                                                                                    | PING CRITICAL - Packet loss = 100%                                                                                                    |                                 |
| $\bullet$ Downtime                                                             | 30-07-2008 13:56:16 Host Alert<br>group-100-r1 N/A                                                                                      | UP.<br><b>SOFT</b>                                                                                                    | PING OK - Packet loss = $0\%$ . RTA = 4.31 ms                                                                                                    |                                 |
| <b>Process Info</b>                                                            | 30-07-2008 13:55:56 Host Alert<br>group-100-r1 N/A                                                                                      | <b>SOFT</b><br><b>DOWN</b>                                                                                                    | PING CRITICAL - Packet loss = 79%, RTA = 21101.40 ms                                                                                                    |                                 |
| Performance Info<br><b>Scheduling Queue</b>                                    | 30-07-2008 10:04:11 Service Alert group-100-r1 PING                                                                                     | <b>HARD</b><br>OK.                                                                                                    | PING OK - Packet loss = 0%, RTA = 5.73 ms                                                                                                    |                                 |
|                                                                                | 30-07-2008 10:03:01 Host Alert<br>group-100-r1 N/A                                                                                      | <b>UP</b><br><b>HARD</b>                                                                                                    | PING OK - Packet loss = $0\%$ . RTA = $8.13$ ms                                                                                                    |                                 |
| Reporting                                                                      | 30-07-2008 10:02:11 Host Alert<br>group-100-r1 N/A                                                                                      | <b>HARD</b><br><b>DOWN</b>                                                                                                    | (Host Check Timed Out)                                                                                                    |                                 |
| ● Trends                                                                       | group-100-r1 N/A<br>30-07-2008 10:00:31 Host Alert                                                                                      | <b>SOFT</b><br><b>DOWN</b>                                                                                                    | (Host Check Timed Out)                                                                                                    |                                 |
| Availability<br>Alert Histogram                                                | 30-07-2008 09:59:11 Service Alert group-100-r1 PING<br>30-07-2008 09:59:01 Host Alert<br>group-100-r1 N/A                               | <b>CRITICAL HARD</b><br><b>SOFT</b><br><b>DOWN</b>                                                                             | PING CRITICAL - Packet loss = 100%<br>(Host Check Timed Out)                                                                                                    |                                 |
| <b>Alert History</b>                                                           | 30-07-2008 09:57:21 Host Alert<br>group-100-r1 N/A                                                                                      | <b>SOFT</b><br><b>DOWN</b>                                                                                                    | (Host Check Timed Out)                                                                                                    |                                 |
| Alert Summary<br><b>O</b> Notifications<br><b>• Event Log</b><br>Configuration |                                                                                                    |                                                                                                    |                                                                                                    |                                 |
|                                                                                |                                                                                                    |                                                                                                    |                                                                                                    |                                 |
| <b>B</b> Find: retry in                                                        |                                                                                                    | B Next <a> Review Previous <a> B Highlight all <a> I Match case <a> A Phrase not found</a></a></a></a>                         |                                                                                                    |                                 |
| 77.<br>ററ<br>$\mathbf{M}$                                                      | $11.1 \alpha$                                                                                                    | $100 - 1$                                                                                                    |                                                                                                    |                                 |

*Figure 22: Nagios Alert Summary for group-100-r1* 

## **6.3.2 Internally generated events**

Nagios has the concept of *soft* errors and *hard* errors to allow for occasional glitches in host and service monitoring. Any host or service monitor can specify or inherit parameters for the check interval under OK conditions, the check interval under non-OK conditions and the number of check attempts that will be made.

● Host parameters

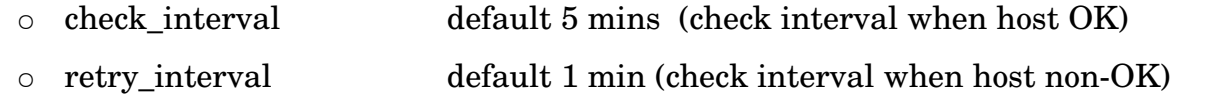

- maxcheck\_attempts default 4 (number of attempts before HARD event)
- Service parameters
	- normal\_check\_interval default 10 mins
	- retry\_check\_interval default 2 mins

○ max check attempts default 3 (number of attempts before HARD event)

When a non-OK status is detected, a soft error is generated for each sampling interval until max\_check\_attempts are exhausted, after which a hard event will be generated. At this point, the polling interval reverts to the check interval rather than the retry interval.

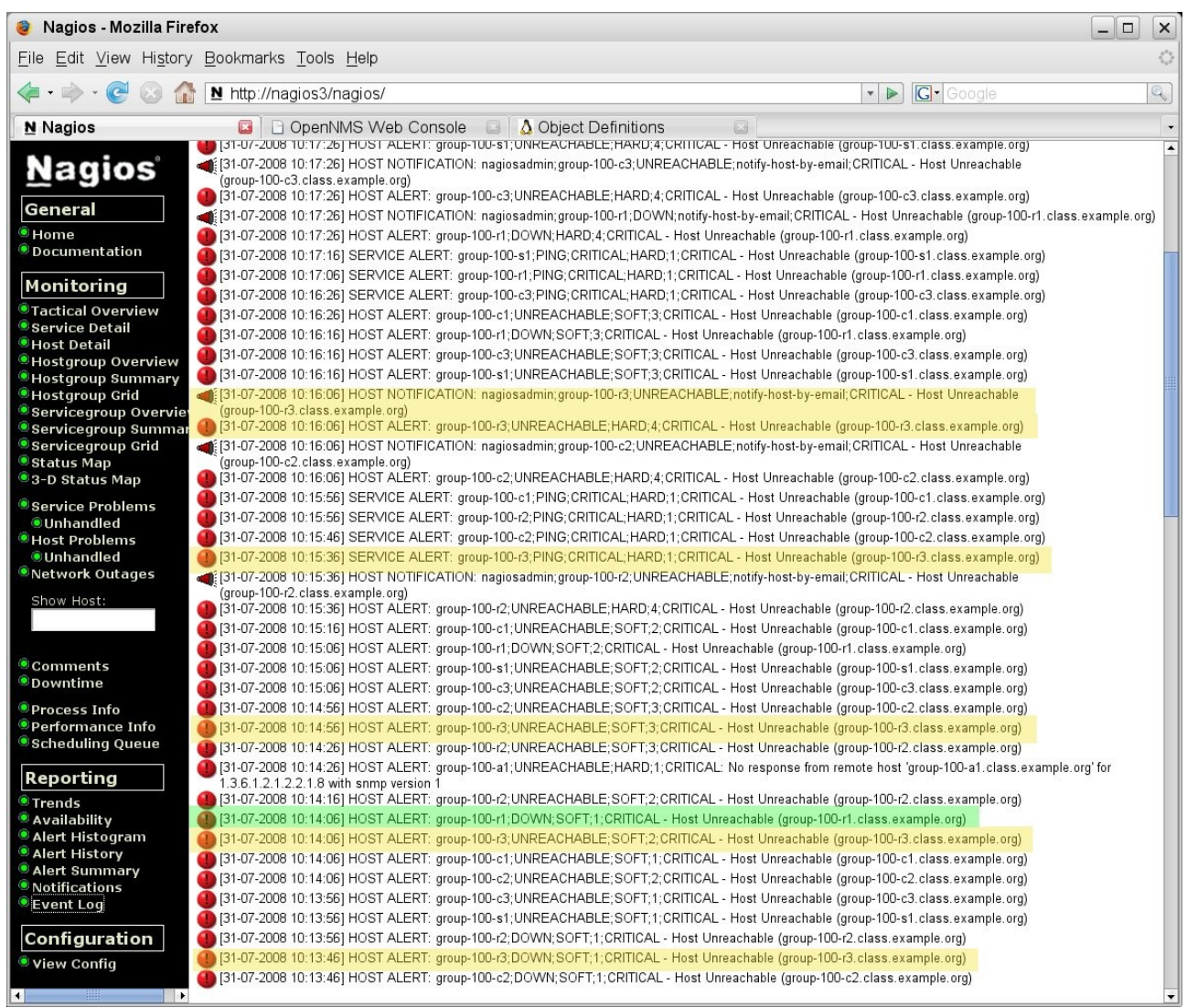

*Figure 23: Nagios Event Log showing hard and soft events*

Note from the earlier figure showing the topology layout, that group-100-r3 sits behind group-100-r1. Each of these host devices is being polled every 5 minutes when in an OK state (or max check attempts has been exceeded) and every 1 minute when a problem has arisen. The actual problem that has caused the event log shown above, is that group-100-r1 has failed; however, group-100-r3 is polled first and results in the first event for this device with a status of DOWN and a state type of SOFT.

Subsequently, group-100-r1 is polled and found to be DOWN which results in the associated poll to group-100-r3 receiving a status of UNREACHABLE and a state type of SOFT. The third poll of group-100-r3 again has a status of UNREACHABLE and a state type of SOFT.

The next event for group-100-r3 is a service ping monitor (which runs every  $5$  minutes for this device). Note that this event has a state type of HARD – this is because Nagios knows that the host status associated with this service monitor is already UNREACHABLE (or DOWN).

The fourth event results in a state type of HARD and the status of UNREACHABLE. The hard event also generates a notification.

## **6.3.3 SNMP TRAP reception and configuration**

Nagios's own documentation says that it is not a replacement for a full-blown SNMP management application. It has no simple way to receive SNMP TRAPs or to parse them.

It is possible to integrate SNMP TRAPs by sending them to Nagios as "passive checks" but this will require significant effort. The documentation suggests using a combination of net-snmp and the SNMP TRAP Translator (SNMPTT) packages.

## **6.3.4 Nagios notifications**

In Nagios, the terms *event* and *alert* are used interchangeably.

There is a comprehensive mechanism for notifications which is driven by parameters on the host and service checks. There is also configuration for notifications on a percontact basis; each check can have a *contact\_groups* stanza specifying who to contact. Contacts can appear in several different contact groups (although only a single notification will be sent to any individual). Notifications are *only* generated for HARD status type events, not SOFT ones.

Whether notifications are sent depends on the following parameters / characteristics (in this order);

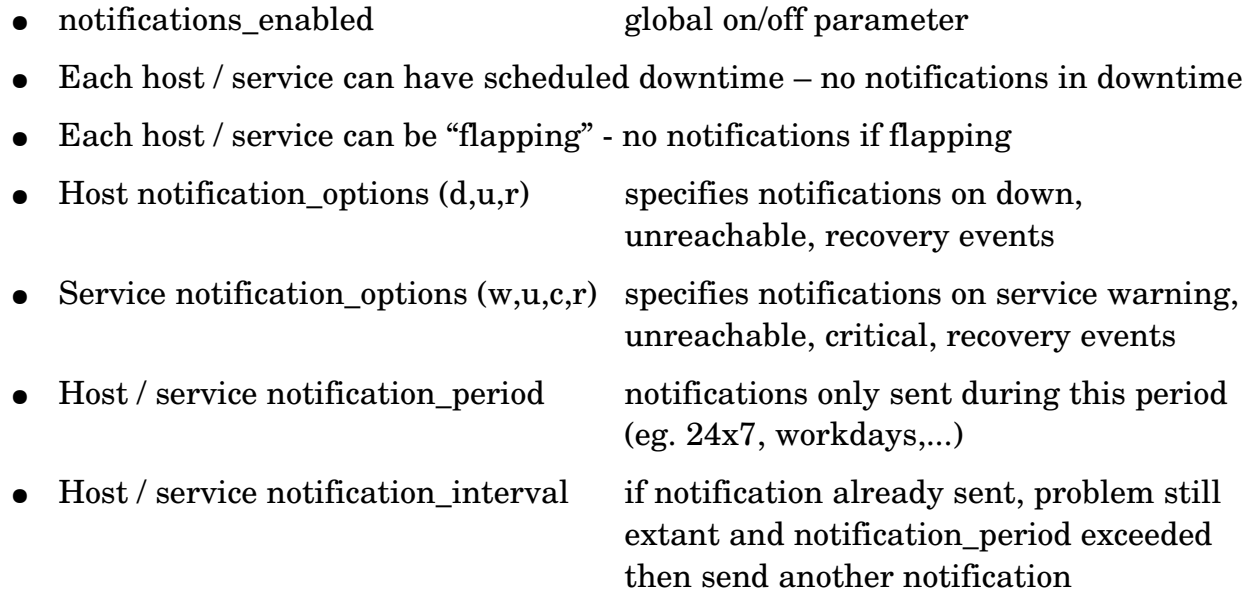

Once each of these filters for notification has been tested and passed, *contact* filters are then applied for each contact in the group(s) indicated in the host or service *contact\_groups* stanza. Here is the default definition:

| Ħ.           | <b># CONTACT TEMPLATES</b>                                                           |                           |                                                                                                    |
|--------------|--------------------------------------------------------------------------------------|---------------------------|----------------------------------------------------------------------------------------------------|
|              |                                                                                      |                           |                                                                                                    |
|              |                                                                                      |                           |                                                                                                    |
|              | # Generic contact definition template - This is NOT a real contact, just a template! |                           |                                                                                                    |
|              | define contact{                                                                      |                           |                                                                                                    |
|              | name                                                                                 | generic-contact           | : The name of this contact template                                                                                                    |
|              | service notification period                                                          | 24x7                      | : service notifications can be sent anytime                                                                                                    |
|              | host notification period                                                             | 24x7                      | : host notifications can be sent anytime                                                                                                    |
|              | service notification options                                                         | u, u, c, r, f, s          | ; send notifications for all service states, flapping events, and schedule                                                                                                    |
| e events     |                                                                                      |                           |                                                                                                    |
|              | host notification options                                                            | d, u, r, f, s             | ; send notifications for all host states, flapping events, and scheduled oe                                                                                                    |
| <b>Jents</b> |                                                                                      |                           |                                                                                                    |
|              | service notification commands<br>host notification commands<br>register<br>з.        | notifu-host-bu-email<br>Θ | notify-service-by-email ; send service notifications via email<br>2S <sub>1</sub><br>; send host notifications via email<br>; DONT REGISTER THIS DEFINITION – ITS NOT A REAL CONTACT, JUST A TEMPLATE!fl |

*Figure 24: Nagios Default contact definition*

Notifications for hosts and services can be sent 24x7. They are sent for all types of events and use a Nagios command that drives the email system. As with all other Nagios configurations, more specific users and groups of users can be defined which change any of these parameters.

An event has to satisfy the global criteria, the specific host / service criteria and the contact criteria, before a notification is actually sent.

Remember from the Alerts Histogram report, it is possible to see notifications for a particular host.

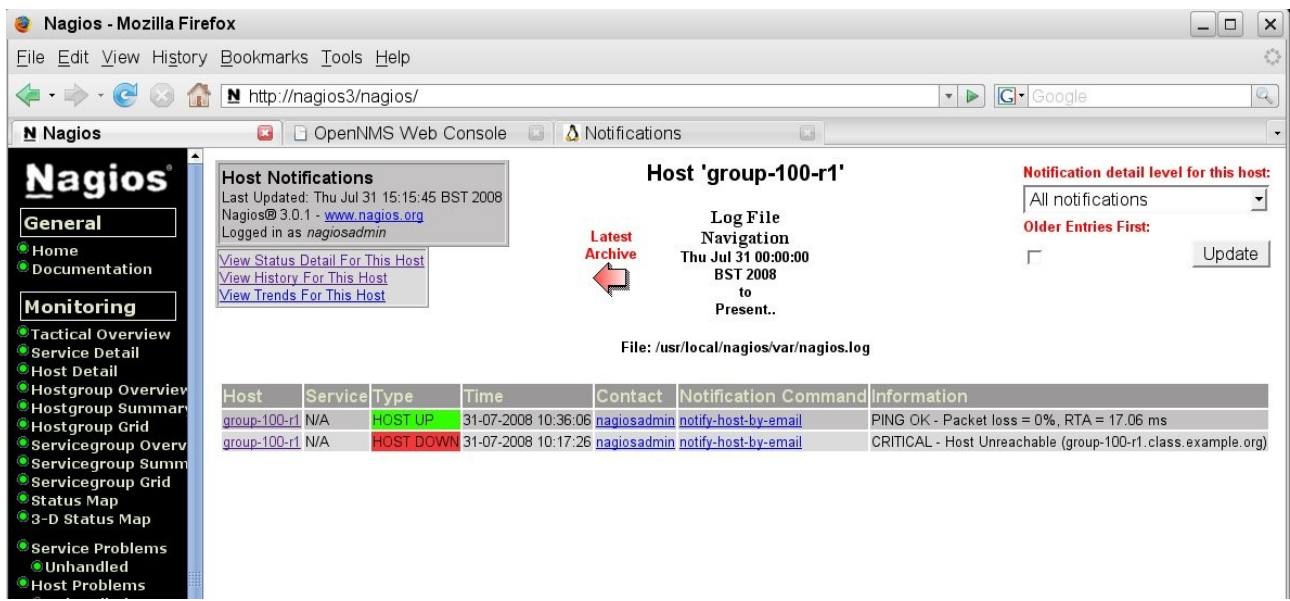

*Figure 25: Nagios Host Notifications*

#### **6.3.5 Automatic responses to events – event handlers**

Nagios can run automatic actions (event handlers) when a service or host:

- Is in a SOFT problem state
- Initially goes into a HARD problem state
- Initially recovers from a SOFT or HARD problem state

There is a global parameter, *enable event handlers* which must take the value 1 (true), before any automation can take place.

There are two global parameters, *global\_host\_event\_handler* and *global\_service\_event\_handler* which can be used to run commands on all host / service events. These might be used, say, to log all events to an external file.

In addition, individual host and services (or groups of either) can have their own *event\_handler* directive and their own *event\_handler\_enabled* directive. Note that if the global *enable\_event\_handlers* is off then no individual host / service will run event handlers. Individual event handlers will run immediately after and global event handler.

Typically, an event handler will be a script or program, defined in the Nagios commands.cfg file, to run any external program. The following parameters will be passed to the event handler:

For Services: \$SERVICESTATE\$ , \$SERVICESTATETYPE\$, \$SERVICEATTEMP\$

For Hosts: \$HOSTSTATE\$ , \$HOSTSTATETYPE\$ , \$HOSTATTEMPT\$

Event handler scripts will run with the same user privilege as that which runs the nagios program.

Sample event handler scripts can be found in the *contrib/eventhandlers/* subdirectory of the Nagios distribution. Here is the sample submit\_check\_results command:

| a jane@bino:~ - Shell - Konsole <2>                                                                                                    | $ \Box$<br>$\times$ |
|----------------------------------------------------------------------------------------------------|---------------------|
| Session Edit View Bookmarks Settings Help                                                                                                    |                     |
| <b>H!/bin/sh</b>                                                                                                    |                     |
| <b># SUBMIT CHECK RESULT</b><br># Written by Ethan Galstad (nagios@nagios.org)<br># Last Modified: 02-18-2002<br># This script will write a command to the Nagios command<br># file to cause Nagios to process a passive service check<br># result. Note: This script is intended to be run on the<br># same host that is running Nagios. If you want to<br># submit passive check results from a remote machine, look<br># at using the nsca addon. |                     |
| l#<br># Arguments:<br>l#<br>$$1$ = host name (Short name of host that the service is<br>⊪<br>associated with)<br>$$2$ = suc_description (Description of the service)<br>⊪#<br>⊪<br>$$3$ = return_code (An integer that determines the state<br>⊪<br>of the service check, 0=OK, 1=WARNING, 2=CRITICAL,<br>⊪<br>3=UNKNOWN).<br>⊪<br>$$4$ = plugin_output (A text string that should be used<br>⊪<br>as the plugin output for the service check)<br>⊪  |                     |
| echocmd="/bin/echo"                                                                                                    |                     |
| CommandFile="/usr/local/nagios/var/rw/nagios.cmd"                                                                                                    |                     |
| # get the current date/time in seconds since UNIX epoch<br>datetime='date +zs'                                                                                                    |                     |
| # create the command line to add to the command file<br>cmdline="I\$datetime1 PROCESS_SERVICE_CHECK_RESULT:\$1:\$2:\$3:\$4"                                                                                                    |                     |
| # append the command to the end of the command file<br>`\$echocmd \$cmdline >> \$CommandFile`                                                                                                    |                     |
| "submit_check_result" [readonly] 36L, 1182C<br>1,1                                                                                                    | $All -$             |
| Shell                                                                                                    | $\frac{3}{2}$       |

*Figure 26: Nagios Sample submit\_check\_result command for event handler from contrib directory*

## **6.4 Performance management**

Nagios does not have performance data collection and reporting out-of-the-box; however, it does provide configuration parameters such that any host check or service check may also return performance data, provided the plugin supplies such data. This data can then either be processed by a Nagios command or the data can be written to a file to be processed asynchronously either by a Nagios command or by some other mechanism – mrtg, RRDTool and Cacti may all be contenders for the post-processing.

There are a number of global parameters that control the collection of performance data, typically in /usr/local/nagios/etc/nagios.cfg:

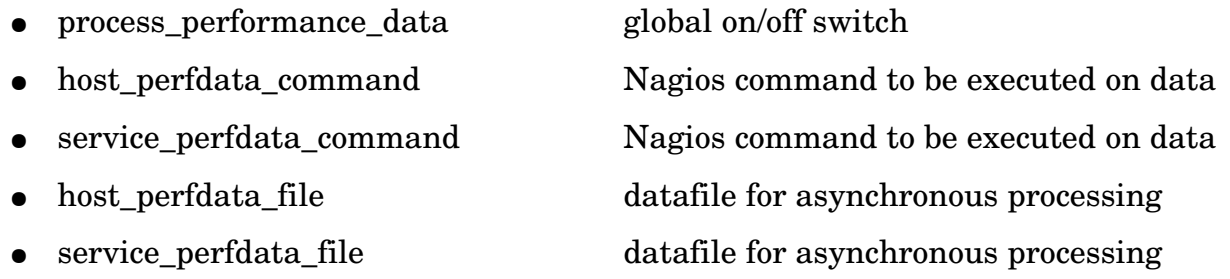

 $\circ$  Note – either use the command parameter for data processing when the data is retrieved, **or** use the data file for later processing

- host\_perfdata\_file\_processing\_interval process data file every <n> seconds
	-

- service\_perfdata\_file\_processing\_interval process data file every <n> seconds
- host\_perfdata\_file\_processing\_command Nagios command to process data
- service perfdata file processing command Nagios command to process data
- host perfdata file template format of data file
- service perfdata file template format of data file

```
jane@bino:~ - Shell - Konsole <2>
```
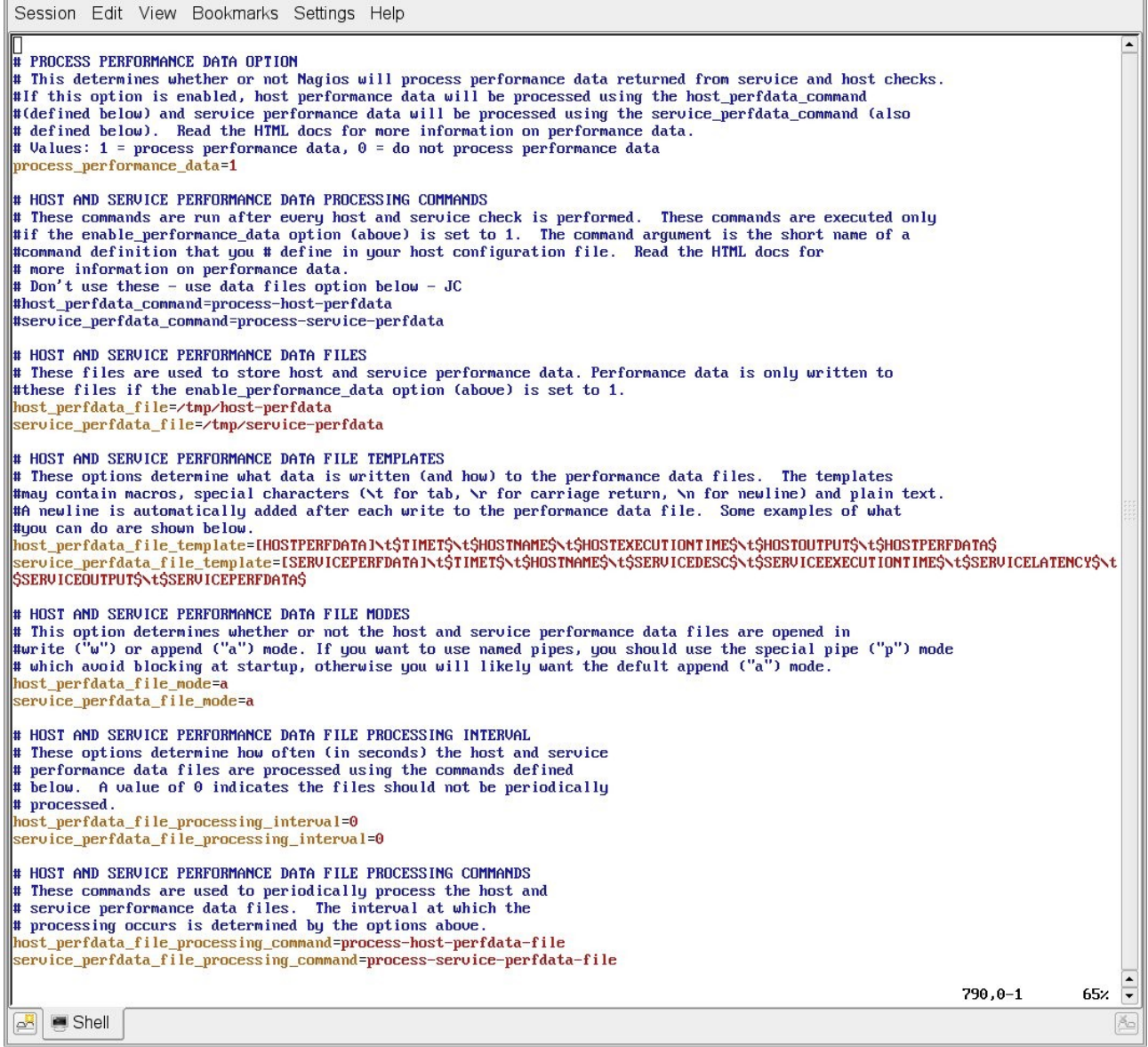

*Figure 27: Nagios Performance parameters in nagios.cfg*

The default is that process\_performance\_data=0 (ie. off) and all the other parameters are commented out.

In addition to the global parameters, each host and service needs to either explicitly configure or inherit a definition for:

• process\_perf\_data = 1  $1 =$  data collection on, 0 = data collection off

By default, the *generic\_host* and *generic\_service* template definitions set these parameters to **1** (on).

If a Nagios plugin is able to provide performance data, it is returned after the usual status information, separated by a  $\mid$  (pipe) symbol. It can be retrieved as the \$HOSTPERFDATA\$ or \$SERVICEPERFDATA\$ macro. It is then upto your Nagios commands to interpret and manipulate that data.

The next figure shows performance data that has been gathered into /tmp/serviceperfdata using the default service\_perfdata\_file\_template where the last field is the \$SERVICEPERFDATA\$ value (if the plugin delivers performance data).

| a jane@bino:~ - Shell - Konsole <2>                                                   |            |                                                                               |             |                | $\times$<br>$ -$                                       |
|---------------------------------------------------------------------------------------|------------|-------------------------------------------------------------------------------|-------------|----------------|--------------------------------------------------------|
| Session Edit View Bookmarks Settings Help                                             |            |                                                                               |             |                |                                                        |
| <b>IISERVICEPERFDATAI</b>                                                             | 1217865172 | DNS Check<br>bino                                                             |             | 0.033<br>0.025 | DNS OK: 0.017 seconds response time. $www.skills- A $  |
| list.co.uk returns 212.74.28.155 time=0.017324s;;;0.000000                            |            |                                                                               |             |                |                                                        |
| IISERVICEPERFDATAI                                                                    | 1217865192 | bino<br>SNMP Check                                                            |             | 0.093<br>0.040 | SNMP OK - Timeticks: (30534541) 3 days, 12:49:05       |
| .41                                                                                   |            | DISMAN-EUENT-MIB::sysUpTimeInstance=Timeticks: (30534541) 3 days, 12:49:05.41 |             |                |                                                        |
| <b>IISERVICEPERFDATAI</b>                                                             | 1217865252 | $qroup-100-r3$                                                                | <b>PING</b> | 4.188<br>0.132 | PING OK - Packet loss = $0$ %. RTA = 120.84 ms         |
| <b>I ESERUICEPERFDATA I</b>                                                           | 1217865272 | nagios PING                                                                   | 3.030       | 0.086          | CRITICAL - Host Unreachable (nagios.skills-1st.co.uk)  |
| [SERVICEPERFDATA]                                                                     | 1217865272 | $group-100-c2$                                                                | <b>PING</b> | 4.297<br>0.139 | PING CRITICAL - Packet loss = $0$ %, RTA = 937.61 m    |
| IISERVICEPERFDATAI                                                                    | 1217865282 |                                                                               |             |                |                                                        |
| 20:50:0                                                                               |            | nagios3 Current Users                                                         |             | 0.016<br>0.046 | USERS $0K - 5$ users currently logged in users=5;      |
| <b>ILSERVICEPERFDATAJ</b>                                                             | 1217865292 | $qroup-100-s1$                                                                | PING        | 4.122<br>0.033 | PING OK - Packet loss = $0$ %, RTA = 93.32 ms          |
| IISERVICEPERFDATAI                                                                    | 1217865292 | $q$ roup-100-r1                                                               | <b>PING</b> | 4.035<br>0.100 | PING $0K$ - Packet loss = $0$ %, RTA = 8.36 ms         |
| [SERVICEPERFDATA]                                                                     | 1217865302 | nagios3 Root Partition                                                        |             | 0.010<br>0.245 | DISK OK - free space: $\angle$ 784 MB (16% inode=69%): |
| l/=4001MB;4536;4788;0;5041                                                            |            |                                                                               |             |                |                                                        |
| [SERVICEPERFDATA]                                                                     | 1217865332 | server PING                                                                   | 4.585       | 0.214          | PING OK - Packet loss = $0$ %, RTA = $0.70$ ms         |
| I[SERVICEPERFDATA]                                                                    | 1217865332 | $group-100-c2$                                                                | <b>PING</b> | 4.092<br>0.041 | PING $0K -$ Packet loss = $0x$ , RTA = 134.27 ms       |
| <b>ILSERVICEPERFDATAI</b>                                                             | 1217865342 | bino<br><b>PING</b>                                                           | 4.019       | 0.156          | PING $0K -$ Packet loss = $0$ z. RTA = $0.35$ ms       |
| [SERVICEPERFDATA]                                                                     | 1217865362 | $qroup-100-c1$                                                                | PING        | 4.130<br>0.087 | PING $0K$ - Packet loss = $0\%$ , RTA = 98.93 ms       |
| <b>IISERVICEPERFDATAI</b>                                                             | 1217865382 | $group-100-c3$                                                                | PING        | 4.114<br>0.008 | PING $0K$ - Packet loss = $0$ %, RTA = 81.77 ms        |
| IISERVICEPERFDATAI                                                                    | 1217865402 | $arrow-100-r2$                                                                | PING        | 4.172<br>0.225 | PING $0K$ - Packet loss = $0 \times$ , RTA = 150.30 ms |
| [SERVICEPERFDATA]                                                                     | 1217865432 | nagios3 Current Load                                                          |             | 0.011<br>0.056 | $0K -$ load average: 0.03, 0.04, 0.01<br>$load1=0.$    |
| $ 030.5,000.10,000.0;$ $ 10a d5=0.040.4,000.6,000.0;$ $ 10a d15=0.010.3,000.4,000.0;$ |            |                                                                               |             |                |                                                        |
| IISERUICEPERFDATAI                                                                    | 1217865462 | nagios3 PING                                                                  | 4.014       | 0.233          | PING $0K -$ Packet loss = $0\%$ . RTA = $0.05$ ms      |
| IISERVICEPERFDATA]                                                                    | 1217865472 | nagios3 Total Processes 0.027                                                 |             | 0.188          | PROCS OK: 45 processes with STATE = RSZDT              |
| [SERVICEPERFDATA]                                                                     | 1217865472 | DNS Check<br>bino                                                             |             | 0.035<br>0.203 | DNS OK: 0.013 seconds response time. www.skills-       |
| 1st.co.uk returns 212.74.28.155 time=0.013111s;;;0.000000                             |            |                                                                               |             |                |                                                        |
| <b>IISERVICEPERFDATAI</b>                                                             | 1217865552 | $qroup-100-r3$                                                                | <b>PING</b> | 4.513<br>0.173 | PING $0K$ - Packet loss = $0$ z, RTA = 185.76 ms       |
|                                                                                       |            |                                                                               |             |                |                                                        |
| "/tmp/service-perfdata" [readonly] 570 lines --100:--                                 |            |                                                                               |             |                | 570.60-81<br>$\overline{\mathbf{C}}$<br>Bot            |
| $\blacksquare$ Shell<br>$\sim$                                                        |            |                                                                               |             |                | $ \tilde{\wedge}\varphi $                              |

*Figure 28: Nagios Performance data collected into /tmp/service-perfdata* 

The most recent performance data gathered for hosts and services can also be seen from the *Host Detail* or *Service Detail* menu options.

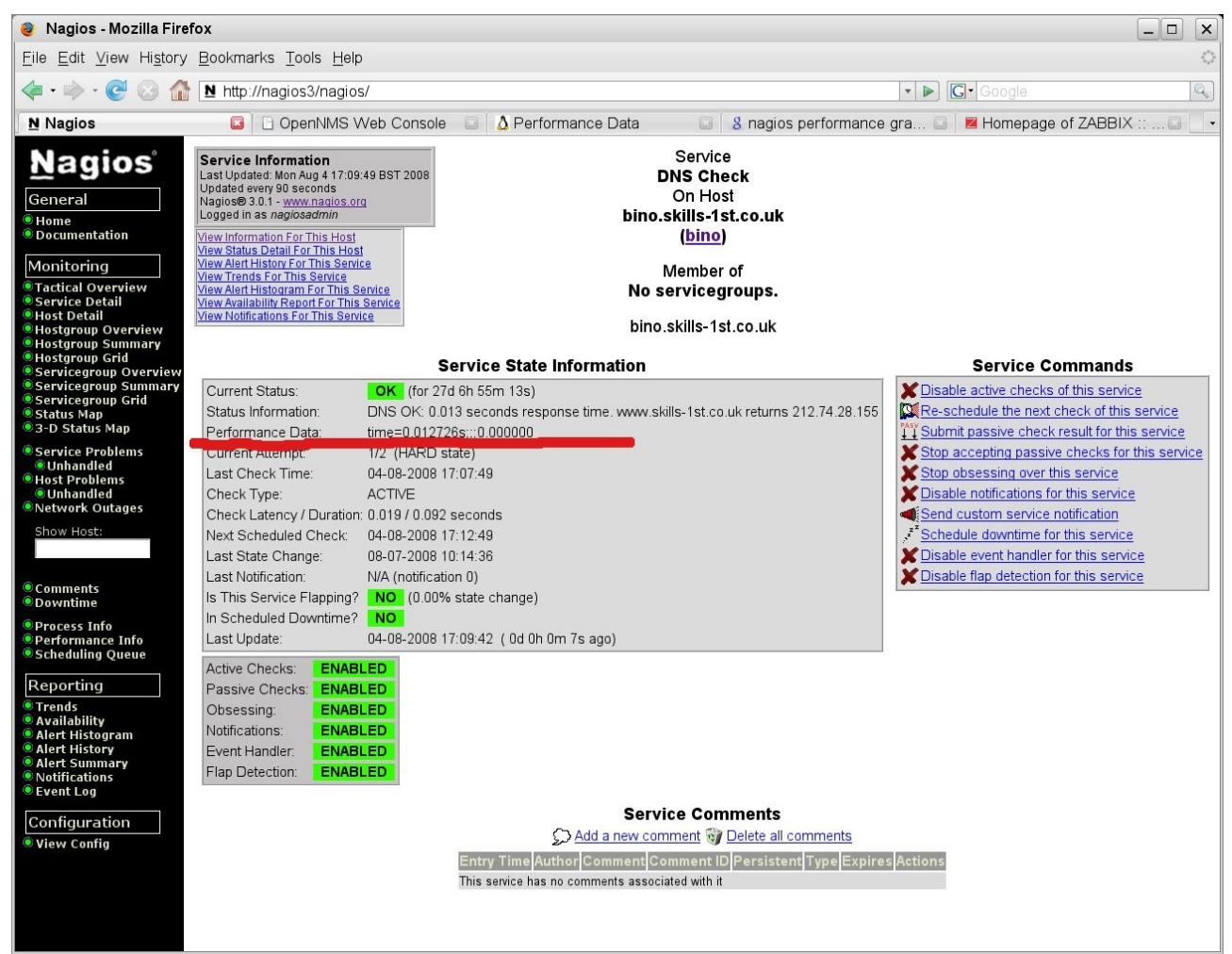

*Figure 29: Nagios Performance data highlighted DNS Check service*

# **6.5 Nagios summary**

Nagios is a mature *systems* management tool whose documentation is much better than the other open source offerings. It's strength is in checking availability of hosts and services that run on those hosts. Support for network management is less strong as there is no automatic discovery; however it *is* possible to configure simple network topologies and it includes the concept of a set of devices being UNREACHABLE (rather than DOWN) if there is a network single-point-of-failure. Handling meshed networks with multiple routing paths to a network is problematical.

Since all monitoring is performed by plugins, some of which come with the product and some of which are available as community contributions, the tool is as flexible as anyone requires. There are a large number of plugins available and you can also write your own.

One of the standard plugins is *check\_snmp* which can be used to query any host for any SNMP MIB variable; this obviously requires the target to support SNMP and the MIB in question.

It is also possible to run checks on remote hosts by installing the NRPE agent (available for both Unix / Linux and Windows hosts) and the required Nagios plugins, on the remote system. The check\_nrpe plugin must also be installed on the Nagios system. This allows plugins designed to be run local to the Nagios system, to be run on remote hosts. With NRPE agents, checks are run on a scheduled basis, initiated from the Nagios system.

Another alternative is to install the NSCA addon to remote systems. This permits remote machines to run their own periodic checks and report the results back to Nagios, which can be defined as *passive* service checks.

The event subsystem of Nagios is less powerful and configurable than some of the other offerings – it has less focus on an "event console" but includes more information about host and service events from other menus. Nagios has no easy built-in way to collect and process SNMP TRAPs.

If you want lots of performance graphs then Nagios alone is not going to deliver easily.

In summary, Nagios seems good for monitoring a relatively small number of systems, provided you don't need historical performance reporting.

# **7 OpenNMS**

OpenNMS presents itself as "the first Enterprise-grade network management platform developed under the Open Source model". It is a Java application that runs under several flavours of Linux. A VMware Virtual Machine (VM) is also available with the latest release of OpenNMS, which makes initial evaluation very easy without having to go through a full build process. There is also an online demo system which appears to be monitoring real kit which gives a good "first taste" of the product.

The following section is based on the VM download which is OpenNMS 1.5.93 based on Mandriva it worked very easily. The VM was setup for DHCP but I modified the Operating System files to use a local fixed address, with the VM network bridged to my local environment.

To access the OpenNMS Web Console, point your browser at [http://opennms:](http://opennms:8980/opennms/) [8980/opennms/](http://opennms:8980/opennms/) . The default logon id is admin with a password of admin .

Here is a screenshot of the main default window of OpenNMS.

| OpenNMS Web Console - Mozilla Firefox                               |                                                                                                    |             |                     | $-1$<br>$\times$                                                                                                    |  |  |  |  |  |
|---------------------------------------------------------------------|----------------------------------------------------------------------------------------------------|-------------|---------------------|----------------------------------------------------------------------------------------------------|--|--|--|--|--|
| File Edit View History Bookmarks Tools Help                         |                                                                                                    |             |                     | $\hat{\sigma}^{\alpha\beta}_{\alpha\beta}$                                                                                                    |  |  |  |  |  |
|                                                                     | ← → → ● ● ● ■ http://opennms:8980/opennms/index.jsp<br><b>G</b> · Google<br>Q<br>$\overline{\phantom{a}}$<br>$\blacktriangleright$ |             |                     |                                                                                                    |  |  |  |  |  |
| Firefox Support D. Plug-in FAQ ERSS Feeds                           |                                                                                                    |             |                     |                                                                                                    |  |  |  |  |  |
| <b>DenNMS Web Console &amp; N</b> Nagios                            | $\Box$                                                                                                    |             |                     |                                                                                                    |  |  |  |  |  |
| open NMS®                                                           |                                                                                                    |             |                     | <b>Web Console</b><br>User: admin (Notices On) - Log out<br>30-Jun-2008 23:43 GMT-05:00<br>Node List Search Outages Path Outages Dashboard Events Alarms Notifications Assets Reports Charts Surveillance Map Admin Help |  |  |  |  |  |
| Home<br><b>Nodes with Outages</b>                                   | Percentage change over past 24 hours                                                                                               |             |                     | Notification                                                                                                    |  |  |  |  |  |
| hp7410 (18 hours)                                                   | Categories                                                                                                    | Outages     | <b>Availability</b> | You: 6 outstanding notices (Check)                                                                                                    |  |  |  |  |  |
| switch.skills-1st.co.uk (3 days)<br>cisco.skills-1st.co.uk (3 days) | Network Interfaces                                                                                                    | 3 of 36     | 86.691%             | All: 6 outstanding notices (Check)<br>On-Call Schedule                                                                                                    |  |  |  |  |  |
|                                                                     | Web Servers                                                                                                    | 2 of 12     | 83.927%             |                                                                                                    |  |  |  |  |  |
|                                                                     | <b>Email Servers</b>                                                                                                    | $0$ of $0$  | 100.000%            | <b>Resource Graphs</b>                                                                                                    |  |  |  |  |  |
|                                                                     | DNS and DHCP Servers                                                                                                    | $0$ of $10$ | 94.905%             | -- Choose a node --<br>$\mathbf{r}$                                                                                                    |  |  |  |  |  |
|                                                                     | Database Servers                                                                                                    | $0$ of $2$  | 99.976%             | <b>KSC Reports</b>                                                                                                    |  |  |  |  |  |
|                                                                     | <b>JMX Servers</b>                                                                                                    | $0$ of $0$  | 100.000%            | No KSC reports defined                                                                                                    |  |  |  |  |  |
|                                                                     | Other Servers                                                                                                    | $0$ of $16$ | 95.195%             |                                                                                                    |  |  |  |  |  |
|                                                                     | <b>Total</b>                                                                                                    | Outages     | <b>Availability</b> |                                                                                                    |  |  |  |  |  |
|                                                                     | <b>Overall Service Availability</b>                                                                                                | 5 of 79     | 89.874%             |                                                                                                    |  |  |  |  |  |
|                                                                     | OpenNMS Copyright © 2002-2008 The OpenNMS Group, Inc. OpenNMS@ is a registered trademark of The OpenNMS Group, Inc.                |             |                     |                                                                                                    |  |  |  |  |  |

*Figure 30: Main default window for OpenNMS*

The following sections will describe how to configure different aspects of OpenNMS by editing xml configuration files. It is possible to configure many aspects of OpenNMS using GUI-driven menus. See section [7.5](#page-96-0) "Managing OpenNMS" for a brief description.

# **7.1 Configuration – Discovery and topology**

#### **7.1.1 Interface discovery**

OpenNMS uses a straightforward file for interface discovery – by default this is /opt/opennms/etc/discovery-configuration.xml . It comes with some commented-out defaults, so by default it discovers nothing! This file needs modifying to specify include ranges and exclude ranges to ping; specific IP addresses for discovery can also be configured. The first stanza specifies the characteristics of the ping discovery mechanism. If there is a response within the timeout, a "new suspect" event is generated.

```
<discovery-configuration threads="1" packets-per-second="1"
         initial-sleep-time="300000" restart-sleep-time="86400000"
         retries="3" timeout="800">
         <include-range retries="2" timeout="3000">
                 <begin>10.0.0.1</begin>
```

```
 <end>10.0.0.254</end>
         </include-range>
         <include-range >
                  <begin>172.30.100.1</begin>
                  <end>172.30.100.10</end>
         </include-range>
         <specific 10.191.101.1/specific>
</discovery-configuration>
```
In the above example, ping discovery will start 300,000 ms (5 minutes) after OpenNMS has started up; the discovery process will be restarted every 86,400,000 ms (24 hours); 1 ping will be sent per second; the timeout for a ping will be 800 ms and there will be 3 ping retries before the discovery process gives up on an address. All devices on the Class C 10.0.0.0 network will be polled (with only 2 retries but a 3 second timeout). The 10 devices 172.30.100.1 through 10 will be polled for with the default characteristics. The specific node 10.191.101.1 will be polled.

All that the discover process does is to generate "new suspect" events that are then used by other OpenNMS processes. If the device does not respond to this ping polling then it will not be added to the OpenNMS database.

Another way to generate such events (say for a box that does not respond to ping), is to use a provided Perl script:

/opt/opennms/bin/sendevent.pl –interface <ip addr> uei.opennms.org/internal/discovery/newsuspect

#### **7.1.2 Service discovery**

When a "new suspect" event has been generated by the discovery process it is the capabilities daemon, *capsd*, that takes over and discovers services on a system. capsd is configured using /opt/opennms/etc/capsd-configuration.xml . Thus, discovery in OpenNMS consists of two parts: discovering an IP address to monitor (the discover process) and then discovering the services supported by that IP address (the capsd process).

The basic monitored element is called an "interface", and an interface is uniquely identified by an IP address. Services are mapped to interfaces, and if a number of interfaces are discovered to be on the same device (either via SNMP or SMB) then they may be grouped together as a "node".

capsd uses a number of plugins supplied with OpenNMS, to discover services. Each service has a <protocol-plugin> stanza in capsd-configuration.xml. For example:

```
<protocol-plugin protocol="SSH" class-name="org.opennms.netmgt.capsd.TcpPlugin"
  scan="on" user-defined="false">
      <property key="banner" value="SSH"/>
      <property key="port" value="22"/>
      <property key="timeout" value="3000"/>
```

```
 <property key="retry" value="1"/>
</protocol-plugin>
```
This defines a service (protocol) called SSH that tests TCP port 22 using the TCP plugin. It will look for the string "SSH" to be returned. Timeout is 3 seconds with 1 retry.

The first protocol entry in capsd-configuration.xml is for ICMP.

```
<protocol-plugin protocol="ICMP" 
class-name="org.opennms.netmgt.capsd.IcmpPlugin" scan="on" user-defined="false">
           <property key="timeout" value="2000"/>
           <property key="retry" value="1"/>
```
</protocol-plugin>

It is possible to apply protocols to specific address ranges or exclude protocols from address ranges (the default is inclusion).

```
<protocol-plugin protocol="ICMP"
```

```
class-name="org.opennms.netmgt.capsd.IcmpPlugin" scan="on" user-defined="false">
<protocol-configuration scan="off" user-defined="false">
           <range begin="172.31.100.1" end="172.31.100.15"/>
           <property key="timeout" value="4000"/>
           <property key="retry" value="3"/>
      </protocol-configuration>
```
</protocol-plugin>

Note the "scan=off" for IP addresses  $172.31,100.1 - 15$ 

The SNMP protocol is special in that, if supported, it provides a way to collect performance data as well as poll for availability management information. SNMP parameters for different devices and ranges of devices are specified in /opt/opennms/etc/snmp-config.xml. Here is a sample:

```
<snmp-config retry="3" timeout="800" version="v1" port="161" 
            read-community="public" write-community="private">
      <definition version="v2c">
           <specific>10.0.0.121</specific>
      </definition>
      <definition retry="2" timeout="1000">
           <range begin="172.31.100.1" end="172.31.100.254"/>
      </definition>
      <definition read-community="fraclmye" write-community="rrwatr">
           <range begin="10.0.0.1" end="10.0.0.254"/>
      </definition>
```

```
</snmp-config>
```
The first stanza in snmp-config.xml provides global default parameters for SNMP access. Variations in any of these global parameters can be made using a "definition" stanza and either a range or a specific statement. This file is used both for discovery and for collecting performance data.

When testing SNMP, capsd makes an attempt to receive the sysObjectID MIB-2 variable (.1.3.6.1.2.1.1.2.0). If successful, then extra discovery processing takes place. First, three threads are generated to collect the data from the SNMP MIB-2 system tree and the ipAddrTable and ifTable tables. If, for some reason, the ipAddrTable or ifTable are unavailable, the process stops (but the SNMP system data may show up on the node page).

Second, all of the IP addresses in the ipAddrTable are run through the capsd capabilities scan. Note that this is regardless of how management is configured in the configuration file. This only happens on the initial scan and on forced rescans. On normal rescans (by default, every 24 hours), IP addresses that are "unmanaged" in capsd are not polled.

Third, every IP address in the ipAddrTable that supports SNMP is tested to see if it maps to a valid ifIndex in the ifTable. If this is true, the IP address is marked as a secondary SNMP interface and is a contender for becoming the primary SNMP interface.

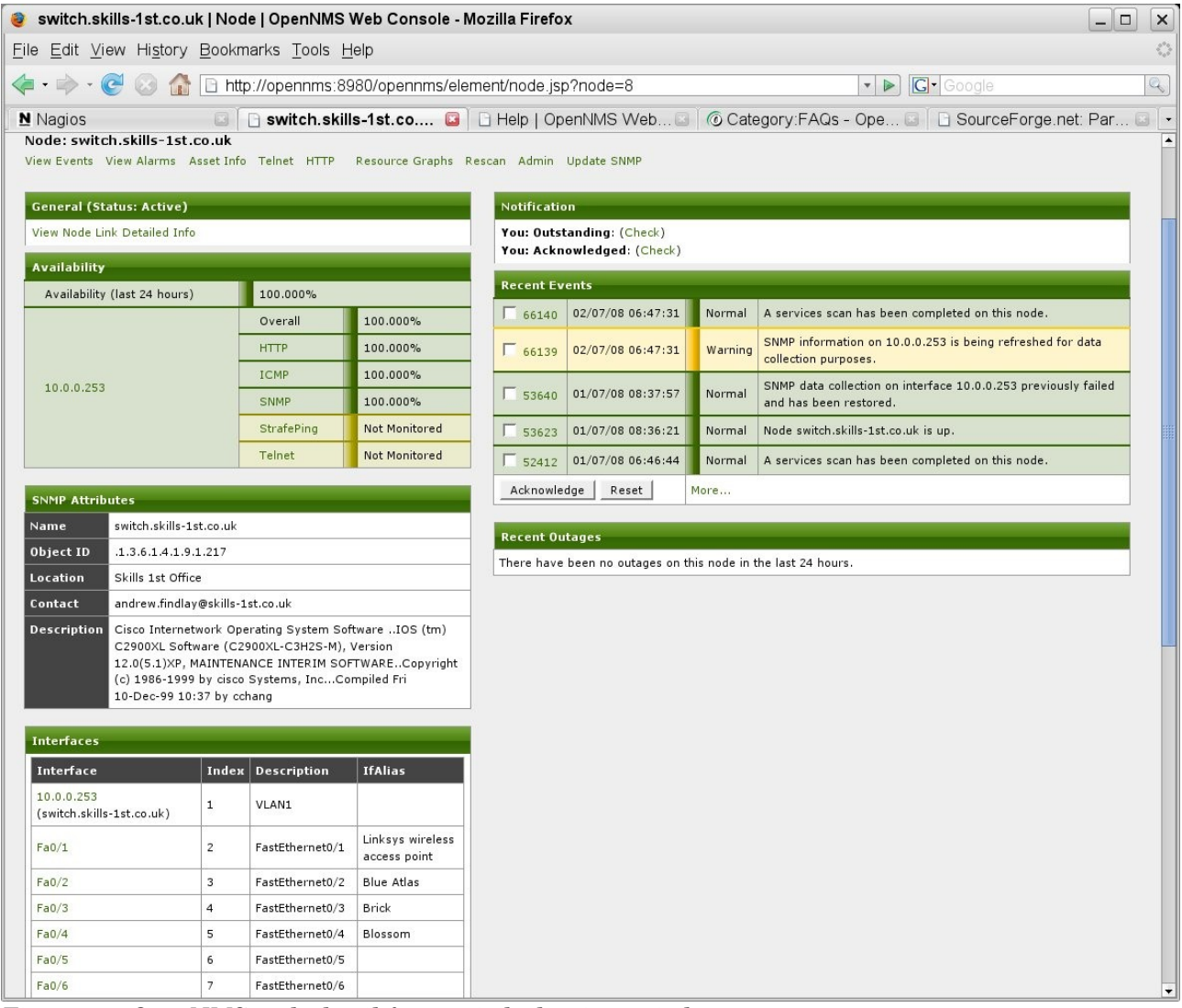

*Figure 31: OpenNMS node detail for a switch showing switch ports*

The first stanza in capsd-configuration.xml defines service polling parameters:

```
<capsd-configuration rescan-frequency="86400000"
         initial-sleep-time="300000"
        management-policy="managed"
        max-suspect-thread-pool-size = "6"
        max-rescan-thread-pool-size = "3"
         abort-protocol-scans-if-no-route = "false">
```
This defines that capsd will wait 5 minutes after OpenNMS starts before starting the capsd discovery process. It will rescan to discover services every 24 hours. The default management policy for all IP addresses found in "new suspect" events will be to scan for each of the services. This "managed" parameter can be overridden at the end of capsd-configuration.xml by unmanaged-range stanzas:

```
<ip-management policy="unmanaged">
      <specific>0.0.0.0</specific>
      <range begin="127.0.0.0" end="127.255.255.255"/>
</ip-management>
```
When a "new suspect" event is generated, provided the IP address is in a "managed" management-policy range, the IP address is checked for each of the services in capsdconfiguration.xml, starting from the top.

If the device does not respond to any configured service then, even if triggered with send event.pl, it will not be added to the OpenNMS database. Look in /opt/opennms/logs/daemon/discovery.log for debugging information.

## **7.1.3 Topology mapping and displays**

OpenNMS does not use a topology mapping function in the core code (indeed, some of its proponents are vociferous that you do not need a mapping ability). There *is* a mapping capability if you use an Internet Explorer web browser with a specific Adobe Scalable Vector Graphics (SVG) plugin – this is only supported in IE and did not work for me. There is also a maps-on-firefox code branch but performance is said to be poor and the maillists suggest that neither mapping capability is heavily used.

A Node List is available from the main menu where each node name is a link to a detailed node page.

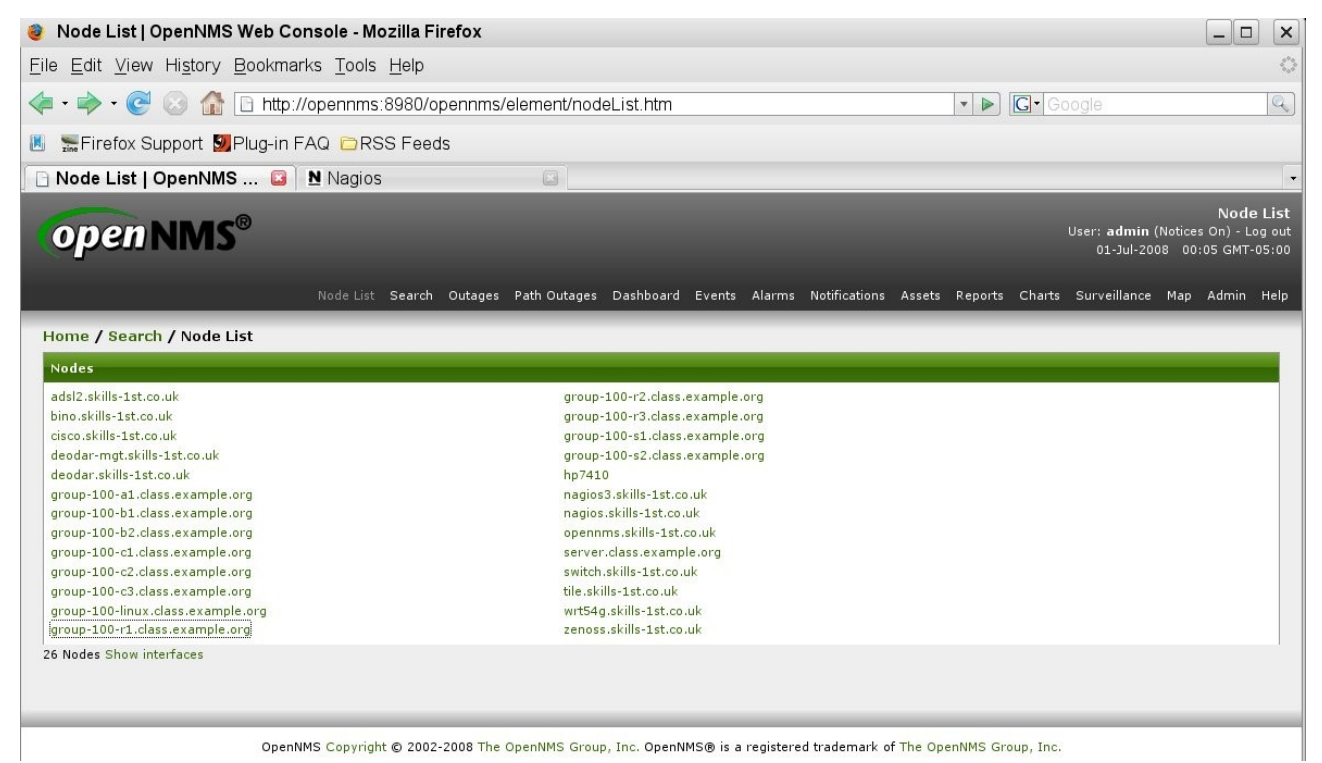

*Figure 32: OpenNMS Node List of discovered nodes*

| group-100-r1.class.example.org   Node   OpenNMS Web Console - Mozilla Firefox                                                                                                    |                      |                                                         |                      |                              |  |                   |                   |                                                     |                                                                                                    | $ \Box$   |
|----------------------------------------------------------------------------------------------------|----------------------|---------------------------------------------------------|----------------------|------------------------------|--|-------------------|-------------------|-----------------------------------------------------|----------------------------------------------------------------------------------------------------|-----------|
| File Edit View History Bookmarks Tools Help                                                                                                    |                      |                                                         |                      |                              |  |                   |                   |                                                     |                                                                                                    |           |
| <b>group-100-r1 class.exa N</b> Nagios                                                                                                    |                      |                                                         | B                    |                              |  |                   |                   |                                                     |                                                                                                    |           |
| Home / Search / Node<br>Node: group-100-r1.class.example.org<br>View Events View Alarms Asset Info Telnet                                                                                                    |                      | Resource Graphs Rescan Admin Update SNMP                |                      |                              |  |                   |                   |                                                     |                                                                                                    |           |
| <b>General (Status: Active)</b>                                                                                                    |                      |                                                         |                      | Notification                 |  |                   |                   |                                                     |                                                                                                    |           |
| View Node Link Detailed Info                                                                                                    |                      | You: Outstanding: (Check)<br>You: Acknowledged: (Check) |                      |                              |  |                   |                   |                                                     |                                                                                                    |           |
| <b>Availability</b>                                                                                                    |                      |                                                         |                      |                              |  |                   |                   |                                                     |                                                                                                    |           |
| Availability (last 24 hours)                                                                                                    | 89.242%              |                                                         |                      | <b>Recent Events</b>         |  |                   |                   |                                                     |                                                                                                    |           |
|                                                                                                    | Overall              | 89.286%                                                 |                      | $\Box$ 44965                 |  | 30/06/08 16:48:52 |                   | Normal Interface 172.30.100.1 is up.                |                                                                                                    |           |
|                                                                                                    | ICMP                 | 89.286%                                                 |                      | $\sqrt{44923}$               |  | 30/06/08 16:47:35 | Minor             | Interface 172.30.100.1 is down.                     |                                                                                                    |           |
| 10.191.100.4                                                                                                    | Router               | <b>Not Monitored</b>                                    |                      | $\sqrt{43842}$               |  | 30/06/08 14:40:58 | Minor             |                                                     | Alarm #281 for node:group-100-r1.class.example.org;<br>interface:10.191.100.4; service:SNMP; was escalated. |           |
|                                                                                                    | SNMP                 | <b>Not Monitored</b>                                    |                      |                              |  |                   |                   | Alarm #281 for node:group-100-r1.class.example.org; |                                                                                                    |           |
|                                                                                                    | StrafePing           | <b>Not Monitored</b>                                    |                      | $\sqrt{43333}$               |  | 30/06/08 13:40:56 | Minor             |                                                     | interface:10.191.100.4; service:SNMP; was escalated.                                                        |           |
|                                                                                                    | Telnet               | Not Monitored                                           |                      | $\sqrt{42752}$               |  | 30/06/08 12:40:53 | Minor             |                                                     | SNMP data collection on interface 10.191.100.4 failed.                                                      |           |
|                                                                                                    | Overall              | 89.197%                                                 |                      | Acknowledge<br>Reset<br>More |  |                   |                   |                                                     |                                                                                                    |           |
|                                                                                                    | ICMP                 | 89.197%                                                 |                      |                              |  |                   |                   |                                                     |                                                                                                    |           |
| 172.30.100.1                                                                                                    | Router               | <b>Not Monitored</b>                                    |                      | <b>Recent Outages</b>        |  |                   |                   |                                                     |                                                                                                    |           |
|                                                                                                    | SNMP                 | <b>Not Monitored</b>                                    |                      | <b>Interface</b>             |  | Service           | Lost              |                                                     | Regained                                                                                                    | Outage ID |
|                                                                                                    | <b>StrafePing</b>    | <b>Not Monitored</b>                                    |                      | 172.30.100.1                 |  | <b>ICMP</b>       | 30/06/08 16:47:35 |                                                     | 30/06/08 16:48:52                                                                                           | 102       |
|                                                                                                    | Telnet               | Not Monitored                                           |                      | 172.30.100.1                 |  | <b>ICMP</b>       | 29/06/08 23:36:44 |                                                     | 30/06/08 01:45:35                                                                                           | 57        |
| <b>SNMP Attributes</b>                                                                                                    |                      |                                                         |                      | 10.191.100.4                 |  | ICMP              | 29/06/08 23:36:44 |                                                     | 30/06/08 01:45:35                                                                                           | 58        |
| Name<br>group-100-r1.class.example.org                                                                                                    |                      |                                                         |                      |                              |  |                   |                   |                                                     |                                                                                                    |           |
| <b>Object ID</b><br>.1.3.6.1.4.1.9.1.108                                                                                                    |                      |                                                         |                      |                              |  |                   |                   |                                                     |                                                                                                    |           |
| Location<br>Virtual comms rack 100                                                                                                    |                      |                                                         |                      |                              |  |                   |                   |                                                     |                                                                                                    |           |
| Contact<br>Andrew.Findlay@skills-1st.co.uk                                                                                                    |                      |                                                         |                      |                              |  |                   |                   |                                                     |                                                                                                    |           |
| Description<br>Cisco Internetwork Operating System Software .IOS (tm)<br>7200 Software (C7200-DS-M), Version 12.0(12), RELEASE<br>SOFTWARE (fc1).Copyright (c) 1986-2000 by cisco Systems,<br>IncCompiled Tue 11-Jul-00 02:09 by htseng |                      |                                                         |                      |                              |  |                   |                   |                                                     |                                                                                                    |           |
| <b>Interfaces</b><br>Interface                                                                                                    | Index Description    |                                                         | <b>IfAlias</b>       |                              |  |                   |                   |                                                     |                                                                                                    |           |
| 10.191.100.4<br>(group-100-r1.class.example.org)                                                                                                    | $\overline{2}$       | FastEthernet0/0                                         | Main site<br>network |                              |  |                   |                   |                                                     |                                                                                                    |           |
| 172,30,100.1<br>(group-100-r1.class.example.org)                                                                                                    | E1 line to<br>remote |                                                         |                      |                              |  |                   |                   |                                                     |                                                                                                    |           |

*Figure 33: OpenNMS node detail for group-100-r1* 

Note the services that have been discovered for the node. The list of services per interface are those that have been actually detected; whether they are "Monitored" or not will be discussed in the next section.

# **7.2 Availability monitoring**

OpenNMS performs availability monitoring by polling devices with processes known as *monitors* which connect to a device and perform a simple test. Polling only happens to an interface that has already been discovered by capsd.

The configuration file for polling is  $\frac{\partial p}{\partial x}$  /opt $\frac{\partial p}{\partial y}$  /opt $\frac{\partial p}{\partial y}$  /opt $\frac{\partial p}{\partial y}$  /opt $\frac{\partial p}{\partial y}$  /opt $\frac{\partial p}{\partial y}$  /opt $\frac{\partial p}{\partial y}$  /opt $\frac{\partial p}{\partial y}$  /opt $\frac{\partial p}{\partial y}$  /opt $\frac{\partial p}{\partial y}$  /opt $\frac{\partial p}{\partial y}$  are many similarities between this and capsd-configuration.xml; however the monitors are defined with "monitor service" stanzas (rather than "protocol" stanzas), which define the Java class to use for monitoring.

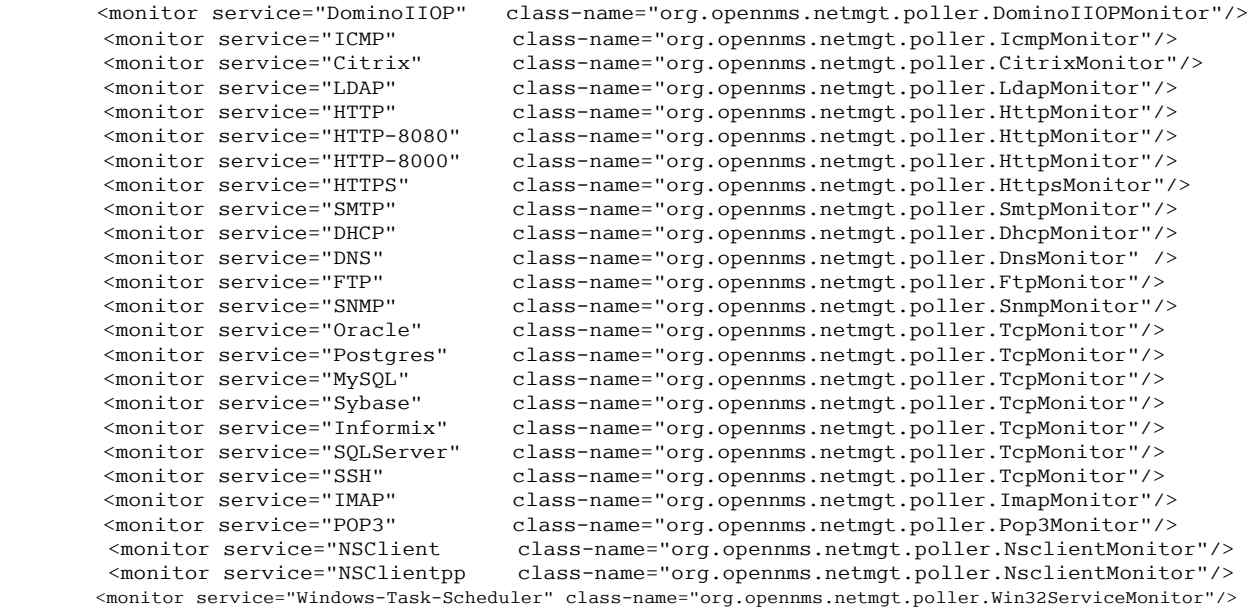

Preceding the "monitor service" stanzas in poller-configuration.xml are the definitions of "services". These look very similar to the entries in capsd-configuration.xml (which makes sense as this is the regular polling definitions for the *same* services that capsd has already found); however parameters in the poller file may well take different values (for example, the discovery service may be allowed longer timeouts and more retries than the polling service).

```
 <service name="ICMP" interval="300000" user-defined="false" status="on">
             <parameter key="retry" value="2"/>
             <parameter key="timeout" value="3000"/>
 </service>
 <service name="SNMP" interval="300000" user-defined="false" status="off">
             <parameter key="retry" value="2"/>
             <parameter key="timeout" value="3000"/>
             <parameter key="port" value="161"/>
             <parameter key="oid" value=".1.3.6.1.2.1.1.2.0"/>
 </service>
```
Note that the default poller-configuration.xml has the SNMP monitor service turned off.

Services may be defined several times with different parameters – each service will obviously require a unique name. This is so that different devices can receive availability monitoring with different characteristics.

For availability polling, devices are grouped together in *packages*, where a package defines:

- target interfaces
- services including the polling frequency
- a downtime model (which controls how the poller will dynamically adjust its polling on services that are down)
- an outage calendar that schedules times when the poller is *not* to poll (i.e. scheduled downtime).

There are two packages defined in the default poller-configuration.xml file, example 1 and a separate package, strafer, to monitor StrafePing. A package definition must include a single "filter" stanza; it may also have "specific", "include-range" and "exclude-range" stanzas. Here is the start of the default, as shipped:

```
       <package name="example1">
        <filter>IPADDR != '0.0.0.0'</filter>
        <include-range begin= 1.1.1.1 end= 254.254.254.254 />
```
It is then followed by the list of services pertinent to that package – example1 includes many of the services, with each service set to *status="on"* except SNMP.

The opening stanza in poller-configuration.xml controls the overall behaviour of polling:

```
<poller-configuration threads="30" 
                       serviceUnresponsiveEnabled="false"
                       nextOutageId= SELECT nextval('outageNxtId')
                       xmlrpc= false >
         <node-outage status="on"
                      pollAllIfNoCriticalServiceDefined="true">
                 <critical-service name="ICMP"/>
         </node-outage>
```
30 threads are available for polling. The basic event that is generated when a poll fails is called "NodeLostService". If more than one service is lost, multiple NodeLostService events will be generated. If all the services on an interface are down, instead of a NodeLostService event, an "InterfaceDown" event will be generated. If all the interfaces on a node are down, the node itself can be considered down, and this section of the configuration file controls the poller behaviour should that occur. If a "NodeDown" event occurs and *node-outage status="on"* then all of the InterfaceDown and NodeLostService events will be suppressed and only a NodeDown event will be generated. Instead of attempting to poll all the services on the down node, the poller will attempt to poll only the "critical-service". Once the critical service returns, the poller will then resume polling the other services.

Note in the following screenshot that six services have been discovered on the 10.0.0.95 interface of the node called deodar.skills-1st.co.uk, of which four are monitored. The two interfaces on the 172.16 network have been detected through SNMP queries but there is no monitoring of any services on these networks. There are no current issues with deodar and availability has been 100% over the last 24 hours.

|                                                                                             | ● deodar.skills-1st.co.uk   Node   OpenNMS Web Console - Mozilla Firefox<br>$ \Box$<br>$\times$ |                                          |                       |                                                               |        |                                                                                                    |                                           |  |
|---------------------------------------------------------------------------------------------|-------------------------------------------------------------------------------------------------|------------------------------------------|-----------------------|---------------------------------------------------------------|--------|----------------------------------------------------------------------------------------------------|-------------------------------------------|--|
| File Edit View History Bookmarks Tools Help                                                 |                                                                                                 |                                          |                       |                                                               |        |                                                                                                    | $\mathcal{E}_{\alpha\beta}^{\alpha\beta}$ |  |
|                                                                                             |                                                                                                 |                                          |                       |                                                               |        | $\bullet$ $\triangleright$ $\boxed{G}$ Google                                                                                 | $\mathbb{Q}$                              |  |
| N Nagios                                                                                    |                                                                                                 |                                          |                       |                                                               |        | ■ B deodar.skills-1st.co ■ B Help   OpenNMS Web ■ © Category:FAQs - Ope ■ B SourceForge.net: Par ■ -                          |                                           |  |
| <b>openNMS</b>                                                                              |                                                                                                 |                                          |                       |                                                               |        | User: admin (Notices On) - Log out<br>03-Jul-2008 03:46 GMT-05:00                                                             |                                           |  |
| Home / Search / Node<br>Node: deodar.skills-1st.co.uk<br>View Events View Alarms Asset Info |                                                                                                 | Resource Graphs Rescan Admin Update SNMP |                       |                                                               |        | Node List Search Outages Path-Outages Dashboard Events Alarms Notifications Assets Reports Charts Surveillance Map Admin Help |                                           |  |
| <b>General (Status: Active)</b>                                                             |                                                                                                 |                                          | Notification          |                                                               |        |                                                                                                    |                                           |  |
| View Node Link Detailed Info<br><b>Availability</b>                                         |                                                                                                 |                                          |                       | You: Outstanding: (Check)<br>You: Acknowledged: (Check)       |        |                                                                                                    |                                           |  |
| Availability (last 24 hours)                                                                | 100.000%                                                                                        |                                          | <b>Recent Events</b>  |                                                               |        |                                                                                                    |                                           |  |
|                                                                                             | Overall                                                                                         | 100.000%                                 | 66350                 | 02/07/08 07:09:26                                             | Normal | A services scan has been completed on this node.                                                                              |                                           |  |
|                                                                                             | <b>DNS</b>                                                                                      | 100.000%                                 | 52625                 | 01/07/08 07:02:17                                             | Normal | A services scan has been completed on this node.                                                                              |                                           |  |
|                                                                                             | <b>ICMP</b>                                                                                     | 100.000%                                 | 39716                 | 30/06/08 06:56:36                                             | Normal | A services scan has been completed on this node.                                                                              |                                           |  |
| 10.0.0.95                                                                                   | Router                                                                                          | <b>Not Monitored</b>                     | $\sqrt{27442}$        | 29/06/08 06:50:07                                             | Normal | A services scan has been completed on this node.                                                                              |                                           |  |
|                                                                                             | <b>SNMP</b>                                                                                     | 100.000%                                 | $\sqrt{26252}$        | 29/06/08 04:25:50                                             | Normal | A services scan has been completed on this node.                                                                              |                                           |  |
|                                                                                             | <b>SSH</b>                                                                                      | 100.000%                                 | Acknowledge           | Reset                                                         | More   |                                                                                                    |                                           |  |
|                                                                                             | StrafePing                                                                                      | <b>Not Monitored</b>                     |                       |                                                               |        |                                                                                                    |                                           |  |
| 172.16.224.1                                                                                | Overall                                                                                         | <b>Not Monitored</b>                     | <b>Recent Outages</b> |                                                               |        |                                                                                                    |                                           |  |
| 172.16.225.1                                                                                | Overall                                                                                         | <b>Not Monitored</b>                     |                       | There have been no outages on this node in the last 24 hours. |        |                                                                                                    |                                           |  |
| <b>SNMP Attributes</b>                                                                      |                                                                                                 |                                          |                       |                                                               |        |                                                                                                    |                                           |  |
| Name<br>deodar                                                                              |                                                                                                 |                                          |                       |                                                               |        |                                                                                                    |                                           |  |
| Object ID<br>.1.3.6.1.4.1.8072.3.2.10                                                       |                                                                                                 |                                          |                       |                                                               |        |                                                                                                    |                                           |  |
| Location<br>Cedar Chase                                                                     |                                                                                                 |                                          |                       |                                                               |        |                                                                                                    |                                           |  |
| Contact<br>Jane Curry                                                                       |                                                                                                 |                                          |                       |                                                               |        |                                                                                                    |                                           |  |
| Description                                                                                 | Linux deodar 2.6.18.8-0.5-default #1 SMP Fri Jun 22<br>12:17:53 UTC 2007 x86_64                 |                                          |                       |                                                               |        |                                                                                                    |                                           |  |
| Interfaces                                                                                  |                                                                                                 |                                          |                       |                                                               |        |                                                                                                    |                                           |  |
| Interface                                                                                   | Index                                                                                           | <b>Description</b>                       |                       |                                                               |        |                                                                                                    |                                           |  |
| 10.0.0.95 (deodar.skills-1st.co.uk)                                                         | $\overline{2}$                                                                                  | eth <sub>0</sub>                         |                       |                                                               |        |                                                                                                    |                                           |  |
| 172.16.224.1                                                                                | $\overline{4}$                                                                                  | vmnet1                                   |                       |                                                               |        |                                                                                                    |                                           |  |
| 172.16.225.1                                                                                | 5                                                                                               | vmnet8                                   |                       |                                                               |        |                                                                                                    |                                           |  |

*Figure 34: OpenNMS node detail with monitored services*

OpenNMS includes a standard set of Availability reports. They can be selected from the Reports menu:

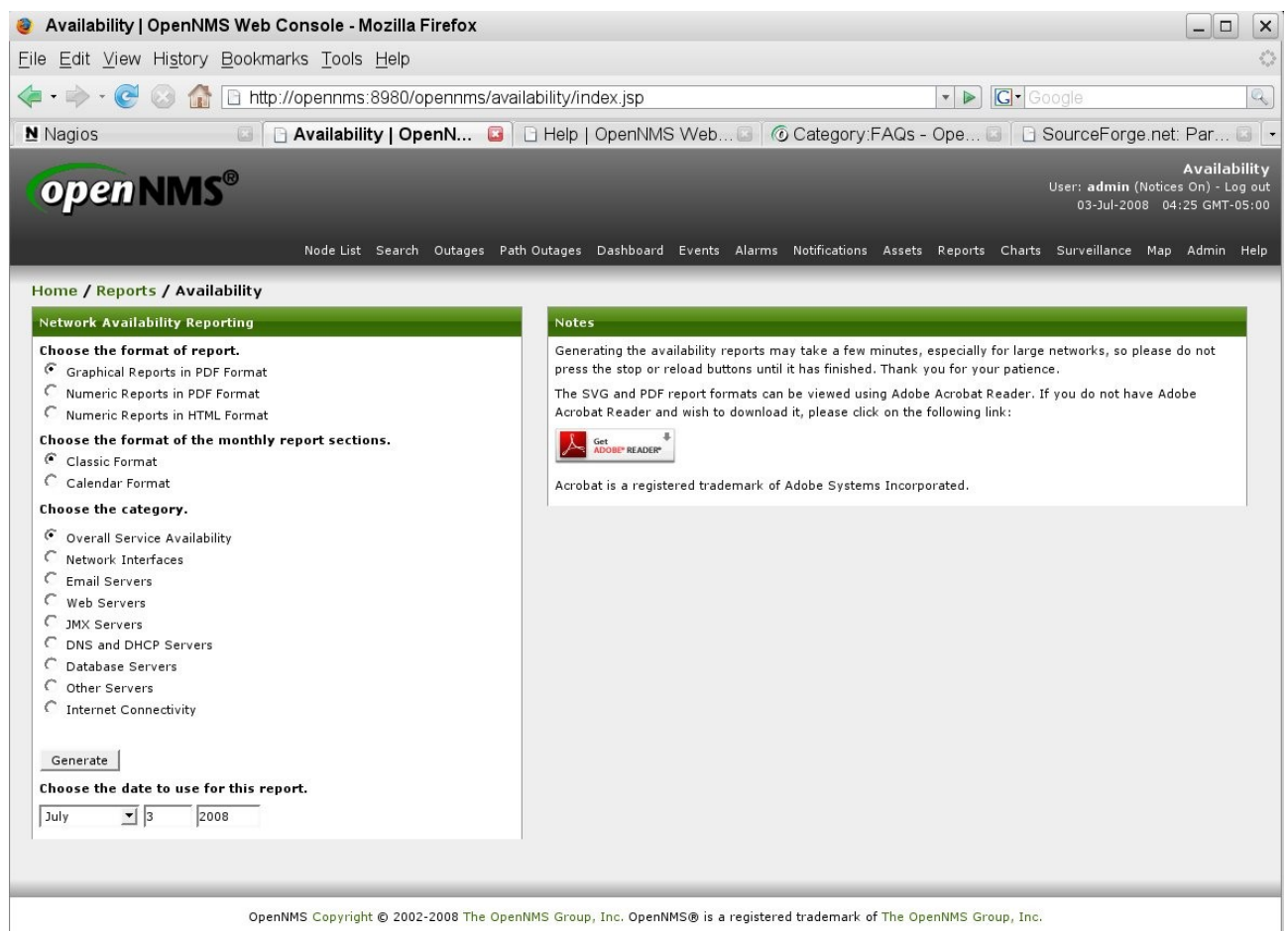

*Figure 35: OpenNMS Availability reports menu*

Here is a sample:

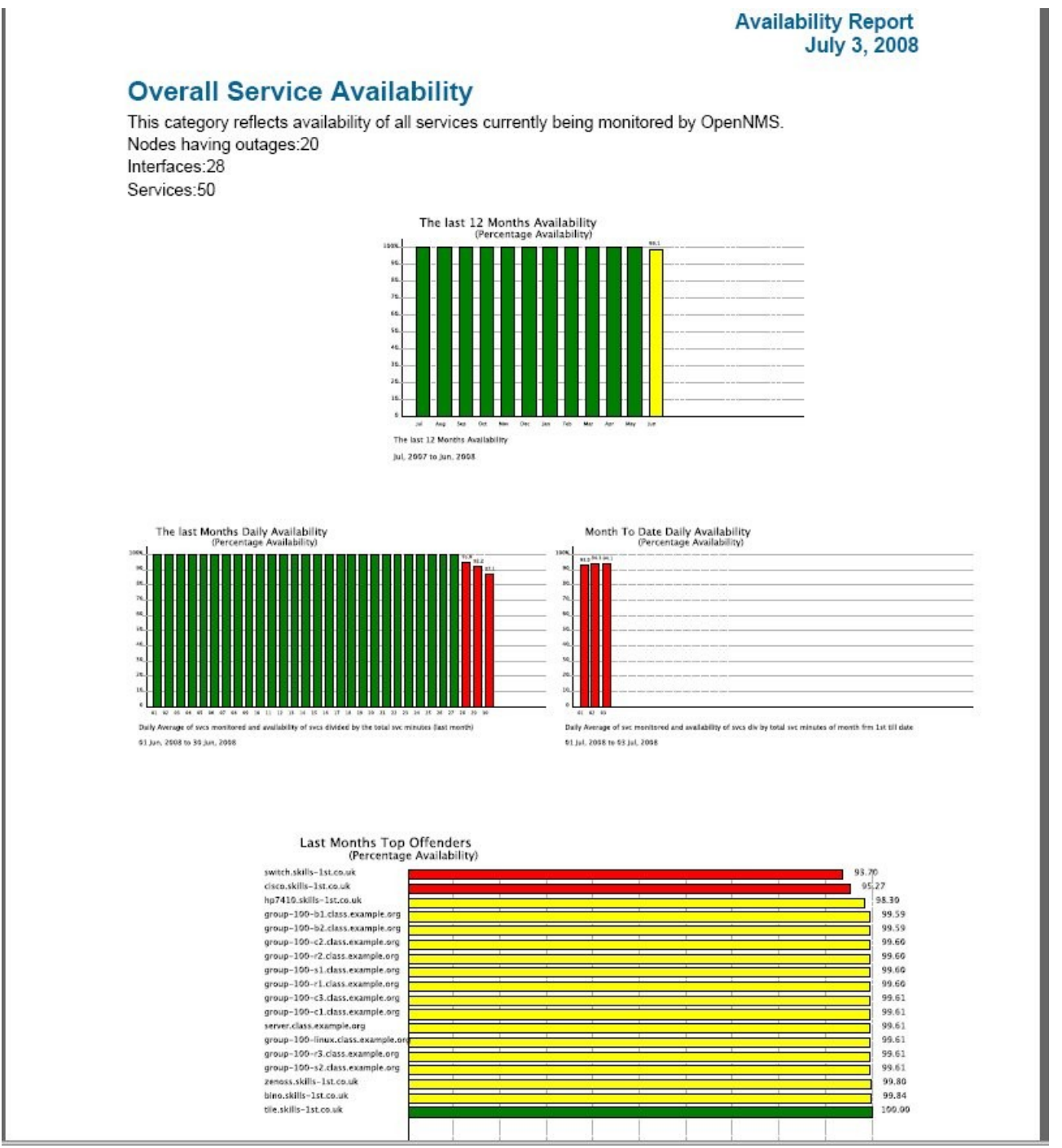

*Figure 36: OpenNMS Overall service availability report*

Note that there is an /opt/opennms/etc/examples directory with extra samples of all the OpenNMS configuration files.

Also note that OpenNMS needs recycling if any configuration files have been modified. Use:

/etc/init.d/opennms stop

/etc/init.d/opennms start

# **7.3 Problem management**

For problem management, OpenNMS has the concepts of:

- Events all sorts of both good and bad news
- Alarms "important" events
- Notifications typically email or pager but could be other methods

The events subsystem is driven by the eventd process which listens on port 5817. Outof-the-box, eventd receives internal events from OpenNMS (such as "new suspect" events) and SNMP TRAPs. It is possible to also configure for other event sources (such as from syslogs).

#### **7.3.1 Event console**

Events can be viewed from the web GUI by selecting the "Events" option.

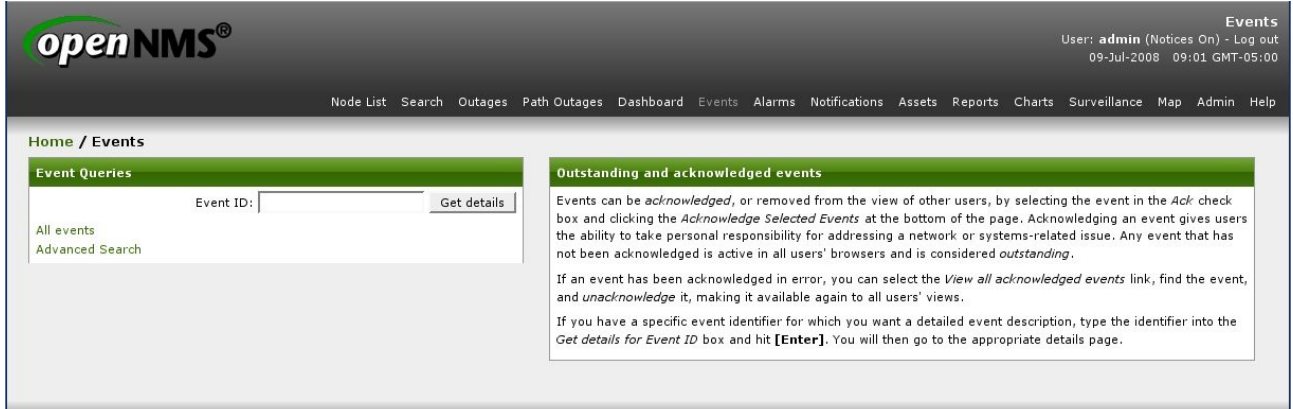

*Figure 37: OpenNMS Events menu*

The "Advanced Search" option provides several ways to filter events. By default "Outstanding" events are displayed (ie. events that have not been Acknowledged).

| open NMS®                                       |                                         | <b>Advanced Event Search</b><br>User: admin (Notices On) - Log out<br>09-Jul-2008 09:04 GMT-05:00                                                                        |
|-------------------------------------------------|-----------------------------------------|----------------------------------------------------------------------------------------------------|
|                                                 |                                         | Node List Search Outages Path Outages Dashboard Events Alarms Notifications Assets Reports Charts Surveillance Map Admin Help                                            |
| Home / Events / Advanced Event Search           |                                         |                                                                                                    |
| <b>Advanced Event Search</b>                    |                                         | <b>Searching Instructions</b>                                                                                                    |
| <b>Event Text Contains:</b>                     | TCP/IP Address Like:                    | The Advanced Event Search page can be used to search the event list on multiple fields. Fill in<br>values for each field that you wish to use to narrow down the search. |
|                                                 | $* * * * *$                             | To select events by time, first check the box for the time range that you wish to limit and then fill                                                                    |
| Node Label Contains:                            | Severity:                               | out the time in the boxes provided.<br>If you wish to select events within a specific time span, check both boxes and enter the beginning                                |
|                                                 | <b>H</b><br>Any                         | and end of the range in the boxes provided.                                                                                                    |
| Service:                                        |                                         |                                                                                                    |
| 회<br>Any                                        |                                         |                                                                                                    |
| Events After:                                   | Events Before:                          |                                                                                                    |
| $\overline{\phantom{a}}$<br>$9 \times 04$<br>AM | $\frac{1}{2}$ 04<br><u>기</u><br>9<br>AM |                                                                                                    |
| $\frac{9}{2}$<br>2008<br>Jul                    | $\frac{1}{2}$ 9<br>Jul<br>2008          |                                                                                                    |
| Sort By:                                        | Number of Events Per Page:              |                                                                                                    |
| Event ID (Descending) v                         | 10 events $\blacktriangledown$          |                                                                                                    |
|                                                 |                                         |                                                                                                    |
| Search                                          |                                         |                                                                                                    |
|                                                 |                                         |                                                                                                    |
|                                                 |                                         |                                                                                                    |

*Figure 38: OpenNMS Advanced Event Search options*

Note that if you wish to search on severity, you have to specify an exact severity; you cannot specify "severity greater than....".

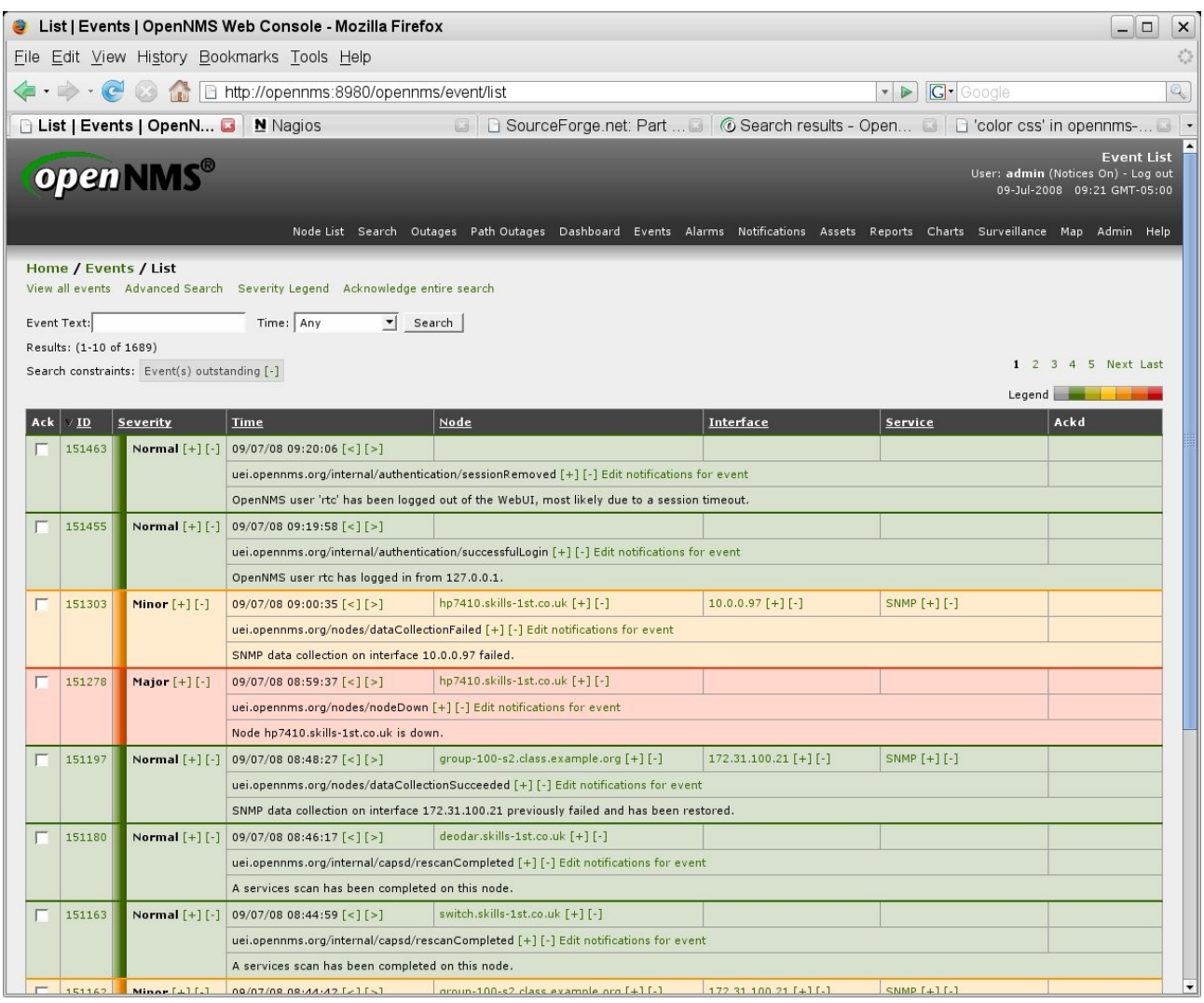

*Figure 39: OpenNMS display of All events*

The column headers can be clicked on to use as sort keys (ascending / descending). The "Ack" box can be ticked to Acknowledge one or more events – they will then disappear from this display which only shows "Outstanding" events. Click on the "-" symbol beside "Event(s) outstanding" to see "Event(s) Acknowledged", including the name of the user that acknowledged the event.

The various  $[+]$  and  $[.]$  links can be used to filter in/out on the parameter (such as node, interface, or service). The [<] and [>] beside the Time can be used to filter for events before or after this time.

To see the event detail, click on the ID link.

| open NMS®                 |                                                                                            |           |                                | <b>Event Detail</b><br>User: admin (Notices On) - Log out<br>09-Jul-2008 23:15 GMT-05:00                                     |  |  |  |  |
|---------------------------|--------------------------------------------------------------------------------------------|-----------|--------------------------------|----------------------------------------------------------------------------------------------------|--|--|--|--|
|                           |                                                                                            |           |                                | Node List Search Outages PathOutages Dashboard Events Alarms Notifications Assets Reports Charts Surveillance Map Admin Help |  |  |  |  |
| Home / Events / Detail    |                                                                                            |           |                                |                                                                                                    |  |  |  |  |
| <b>Event 139192</b>       |                                                                                            |           |                                |                                                                                                    |  |  |  |  |
| <b>Severity</b>           | Normal                                                                                     | Node      | group-100-r2.class.example.org | <b>Acknowledged By</b><br>admin                                                                                              |  |  |  |  |
| <b>Time</b>               | 7/8/08 8:41:09 AM                                                                          | Interface |                                | Time Acknowledged 7/8/08 8:41:33 AM                                                                                          |  |  |  |  |
| Service                   |                                                                                            |           |                                |                                                                                                    |  |  |  |  |
| <b>UEI</b>                | uei.opennms.org/internal/capsd/rescanCompleted                                             |           |                                |                                                                                                    |  |  |  |  |
| <b>Log Message</b>        |                                                                                            |           |                                |                                                                                                    |  |  |  |  |
|                           | A services scan has been completed on this node.                                           |           |                                |                                                                                                    |  |  |  |  |
| <b>Description</b>        |                                                                                            |           |                                |                                                                                                    |  |  |  |  |
|                           | A services scan has been completed.<br>The list of services on this node has been updated. |           |                                |                                                                                                    |  |  |  |  |
|                           | <b>Operator Instructions</b>                                                               |           |                                |                                                                                                    |  |  |  |  |
| No instructions available |                                                                                            |           |                                |                                                                                                    |  |  |  |  |
| Unacknowledge             |                                                                                            |           |                                |                                                                                                    |  |  |  |  |

*Figure 40: OpenNMS Event detail for event 139192*

#### **7.3.2 Internally generated events**

Events (and indeed alarms) are configured in /opt/opennms/etc/eventconf.xml, where the *first match* for an event defines its characteristics. For this reason, the ordering of stanzas in eventconf.xml is very important. Any individual event is identified by a Universal Event Identifier (uei).

Events are bracketed by <event> </event> tags. Within the event definition, the following tags can also be used:

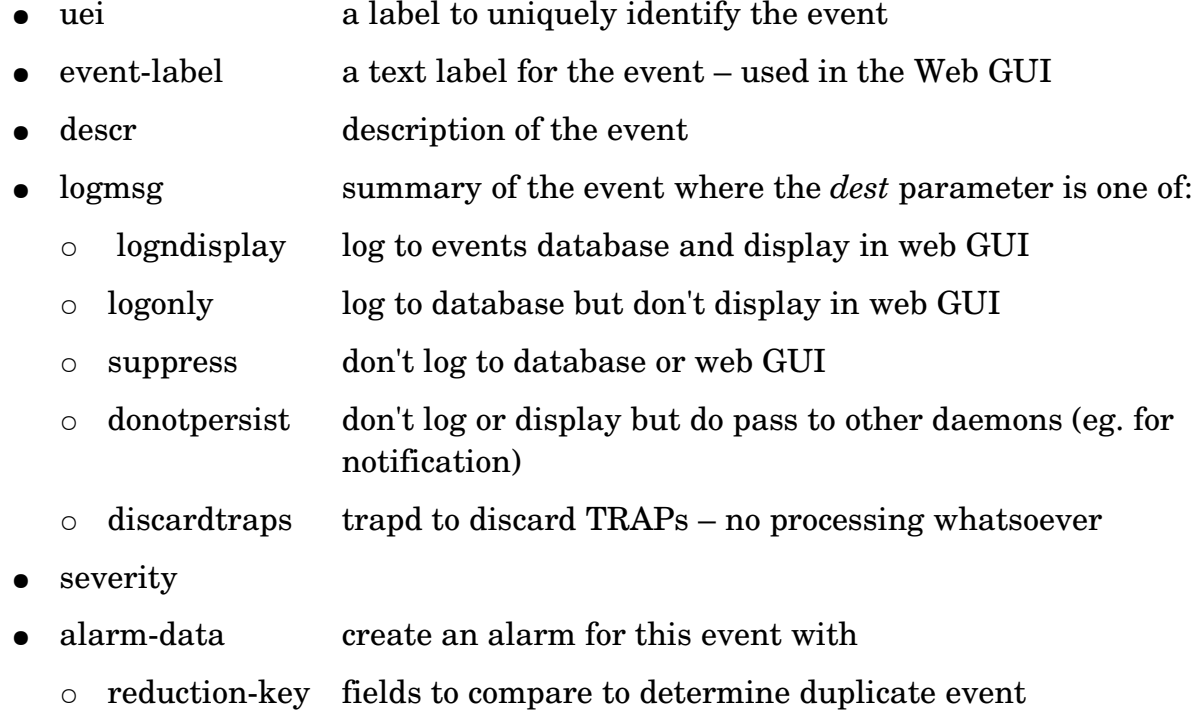

- o alarm-type 1=problem, 2=resolution. alarm-type=2 also takes a clear-key parameter defining the problem event this resolves
- $\circ$  auto-clean true or false
- operinstruct optional instructions for operators using the web GUI
- mouseovertext text to display when mouse positioned over this event
- autoaction absolute pathname to executable program executed every event instance

Many of the tags can use data substituted from the event. These are documented on the OpenNMS wiki:

|                                                                        | Event parameters - OpenNMS - Mozilla Firefox<br>$\Box$<br>×<br>÷                                                                                                    |                                                                              |                      |  |  |  |  |  |
|------------------------------------------------------------------------|----------------------------------------------------------------------------------------------------|------------------------------------------------------------------------------|----------------------|--|--|--|--|--|
|                                                                        | File Edit View History Bookmarks Tools Help                                                                                                    |                                                                              |                      |  |  |  |  |  |
| $\left\langle \blacksquare\cdot \square \right\rangle$ .<br>$\epsilon$ |                                                                                                    | <b>6 http://www.opennms.org/index.php/Event_parameters a v &gt; G Google</b> | Q                    |  |  |  |  |  |
|                                                                        |                                                                                                    |                                                                              |                      |  |  |  |  |  |
|                                                                        | G<br>Detail   OpenN<br>N Nagios<br><b>B</b> SourceForge <b>a</b>   <b>⑥ Event param <b>a</b>   B 'Re: [opennms <b>B</b></b><br>& Log in / create account                                                                                                  |                                                                              |                      |  |  |  |  |  |
| <b>OPEDNMS®</b>                                                        | article<br>discussion<br>view source                                                                                                    | history                                                                      |                      |  |  |  |  |  |
| <b>Enterprise-grade</b>                                                | Event parameters                                                                                                    |                                                                              |                      |  |  |  |  |  |
| <b>Open-source</b><br><b>Network</b><br><b>Management</b>              | Event parameters are used in the event-configuration xml and notifications xml files. The parameters are parsed as<br>tokens delimitted with percent (%) signs. This is the currrent list of valid paramenters:<br>Someone should better define these ;-) |                                                                              |                      |  |  |  |  |  |
| get opennms                                                            | %eventid%                                                                                                    |                                                                              |                      |  |  |  |  |  |
| Main Page                                                              | The Event ID xml tag                                                                                                    |                                                                              |                      |  |  |  |  |  |
| Latest Release<br>Other Downloads                                      | %uei%                                                                                                    |                                                                              |                      |  |  |  |  |  |
| SourceForge Project                                                    | The UEI xml tag                                                                                                    |                                                                              |                      |  |  |  |  |  |
| get help                                                               | %source%<br>The event source xml tag                                                                                                    |                                                                              |                      |  |  |  |  |  |
| Official Documentation                                                 | %time%                                                                                                    |                                                                              |                      |  |  |  |  |  |
| FAGs                                                                   | The event time                                                                                                    |                                                                              |                      |  |  |  |  |  |
| ■ White Papers                                                         | %dpname%                                                                                                    |                                                                              |                      |  |  |  |  |  |
| Discussion Lists                                                       | The event dpname                                                                                                    |                                                                              |                      |  |  |  |  |  |
| Commercial Support                                                     | %nodeid%                                                                                                    |                                                                              |                      |  |  |  |  |  |
| get involved                                                           | The event nodeid                                                                                                    |                                                                              |                      |  |  |  |  |  |
| Development Home<br>Report a Bug                                       | %nodelabel%                                                                                                    |                                                                              |                      |  |  |  |  |  |
| $\equiv$ #opennms IRC                                                  | The nodelabel                                                                                                    |                                                                              |                      |  |  |  |  |  |
| Current Events                                                         | %host%                                                                                                    |                                                                              |                      |  |  |  |  |  |
| <b>Browse Source Code</b>                                              | The host                                                                                                    |                                                                              |                      |  |  |  |  |  |
| API docs                                                               | %interface%                                                                                                    |                                                                              |                      |  |  |  |  |  |
| XSD docs                                                               | The interface                                                                                                    |                                                                              |                      |  |  |  |  |  |
| get to know us                                                         | %interfaceresolve%                                                                                                    |                                                                              |                      |  |  |  |  |  |
| Order of the Green                                                     | Reverse DNS lookup of the interface                                                                                                    | %community%                                                                  |                      |  |  |  |  |  |
| Polo<br>OpenNMS Store                                                  | %ifalias%<br>SNMP ifAlias                                                                                                    | SNMP community string                                                        |                      |  |  |  |  |  |
|                                                                        | %id%                                                                                                    | %snmphost%                                                                   |                      |  |  |  |  |  |
| search                                                                 | SNMP ID                                                                                                    | SNMP host                                                                    |                      |  |  |  |  |  |
|                                                                        | %snmp%                                                                                                    | %service%                                                                    |                      |  |  |  |  |  |
| Go<br>Search                                                           | <b>SNMP</b>                                                                                                    | OpenNMS service                                                              |                      |  |  |  |  |  |
| toolbox                                                                | %idtext%                                                                                                    | %severity%                                                                   |                      |  |  |  |  |  |
| ■ What links here                                                      | SNMP ID Text                                                                                                    | OpenNMS severity                                                             |                      |  |  |  |  |  |
| Related changes                                                        | %version%                                                                                                    | %operinstruct%                                                               |                      |  |  |  |  |  |
| Upload file                                                            | Event defined operator instructions<br>SNMP version                                                                                                    |                                                                              |                      |  |  |  |  |  |
| Special pages<br>Printable version                                     | %mouseovertext%<br>%specific%                                                                                                    |                                                                              |                      |  |  |  |  |  |
|                                                                        | SNMP specific ID                                                                                                    | Event defined mouse over text                                                |                      |  |  |  |  |  |
| <b>SPONSORS:</b><br>DEV-JAM 007                                        | %generic%<br>SNMP generic ID                                                                                                    | Categories: Events and Notifications   Configuration                         |                      |  |  |  |  |  |
| Google                                                                 | %community%                                                                                                    |                                                                              | $\blacktriangledown$ |  |  |  |  |  |

 *Figure 41: OpenNMS event parameters that can be substituted*

Here is an example event from the default eventconf.xml:

```
<euent>
  .......<br><uei>uei.opennms.org/nodes/<mark>n</mark>odeLostService</uei><br><event-label>OpenNMS-defined node event: nodeLostService</event-label>
  \langledescr\rangle&lt:p&gt:A zservicez outage was identified on interface
    zinterfacez.&lt:/p&gt: &lt:p&gt:A new Outage record has been
    created and service level availability calculations will be
    impacted until this outage is resolved.&lt:/p&gt:
  </descr>
  <logmsg dest='logndisplay'>
    zservicez outage identified on interface zinterfacez with reason code: zparmIeventReasonIz.
  \langle/logmsg\rangle<severitu>Minor</severitu>
      <alarm-data reduction-key="zueiz:zdpnamez:znodeidz:zinterfacez:zservicez" alarm-type="1" auto-clean="false" />
</event>
```
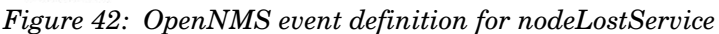

The different severities available can be seen by selecting the "Severity Legend" option from the top of an events list.

| Home |               |                                                                                                    |
|------|---------------|----------------------------------------------------------------------------------------------------|
|      | Critical      | This event means numerous devices on the network are affected by the event. Everyone who can should stop what they are doing and focus on fixing the problem.           |
|      | Major         | A device is completely down or in danger of going down. Attention needs to be paid to this problem immediately,                                                         |
|      | Minor         | A part of a device (a service, and interface, a power supply, etc.) has stopped functioning. The device needs attention.                                                |
|      | Warning       | An event has occurred that may require action. This severity can also be used to indicate a condition that should be noted (logged) but does not require direct action. |
|      | Indeterminate | No Severity could be associated with this event.                                                                                                    |
|      | Normal        | Informational message. No action required.                                                                                                    |
|      | Cleared       | This event indicates that a prior error condition has been corrected and service is restored                                                                            |

*Figure 43: OpenNMS event severity legend*

Note that there is no separate file to configure alarms; it is simply done with the <alarmtype> tag in eventconf.xml.

OpenNMS comes with a huge number of events pre-defined. To make event conf.xml much more manageable, inclusion files can be specified at the end, such as:

<event-file>events/NetSNMP.events.xml</event-file>

The events subdirectory currently has around 100 files in it! For performance reasons, it makes sense to edit eventconf.xml and remove any  $\leq$  event-file stanzas that are not relevant for your organisation.

Also note that the whole OpenNMS system must be recycled in order for changes to eventconf xml to take effect!

#### **7.3.3 SNMP TRAP reception and configuration**

OpenNMS will automatically monitor the SNMP TRAP part (UDP / 162) with the trapd process. The /opt/opennms/etc/events directory contains around 100 files which specify SNMP TRAP translations into OpenNMS events. If a TRAP is sent to OpenNMS that it has no configuration for, then it will use a default mapping found in default.events.xml.

|                                                                                        | List   Events   OpenNMS Web Console - Mozilla Firefox                                                                  |                                                                                                    |                     |                              | $  $ o $ $                                                                             |
|----------------------------------------------------------------------------------------|----------------------------------------------------------------------------------------------------|----------------------------------------------------------------------------------------------------|---------------------|------------------------------|----------------------------------------------------------------------------------------|
| File Edit View History Bookmarks Tools Help                                            |                                                                                                    |                                                                                                    |                     |                              |                                                                                        |
|                                                                                        |                                                                                                    |                                                                                                    |                     | <b>G</b> Google<br>$\bullet$ | Q                                                                                      |
| <b>B List   Events   OpenN B</b>   Nagios                                              |                                                                                                    | G Given CourceForge.net: Part  G   @ Eventconf.xml - OpenN G   B 'color css' in opennms- G                                                                                                    |                     |                              |                                                                                        |
| open NMS®                                                                              |                                                                                                    |                                                                                                    |                     |                              | <b>Event List</b><br>User: admin (Notices On) - Log out<br>09-Jul-2008 23:54 GMT-05:00 |
|                                                                                        |                                                                                                    | Node List Search Outages PathOutages Dashboard Events Alarms Notifications Assets Reports Charts Surveillance Map Admin Help                                                                                                   |                     |                              |                                                                                        |
| Event Text:<br>Results: (1-10 of 1770)<br>Search constraints: Event(s) outstanding [-] | View all events Advanced Search Severity Legend Acknowledge entire search<br>Time: Any<br>$\blacktriangleright$ Search |                                                                                                    |                     |                              | 1 2 3 4 5 Next Last<br>Legend                                                          |
| /10<br>Ack<br><b>Severity</b>                                                          | Time                                                                                                    | Node                                                                                                    | Interface           | Service                      | Ackd                                                                                   |
| 158730<br>Normal $[+]$ $[-]$                                                           | 09/07/08 23:54:08 [<] [>]                                                                                              |                                                                                                    | 127.0.0.2 $[+]$ [-] |                              |                                                                                        |
|                                                                                        |                                                                                                    | uei.opennms.org/generic/traps/EnterpriseDefault [+1 [-1 Edit notifications for event                                                                                                    |                     |                              |                                                                                        |
|                                                                                        |                                                                                                    | Received unformatted enterprise event (enterprise: 1.3.6.1.4.1.123 generic: 6 specific: 1234). 1 args: .1.3.6.1.4.1.123.1234="bad news 1"                                                                                      |                     |                              |                                                                                        |
| Normal $[+]$ $[-]$<br>158729                                                           | $09/07/08$ 23:53:03 [<] [>]                                                                                            |                                                                                                    |                     |                              |                                                                                        |
|                                                                                        |                                                                                                    | The contract of the contract of the contract of the contract of the contract of the contract of the contract of the contract of the contract of the contract of the contract of the contract of the contract of the contract o |                     |                              |                                                                                        |

*Figure 44: OpenNMS Unknown trap appears in the Events list*

Clicking on the event ID gives the detail of the event which shows all the information that arrived with the TRAP.

| <b>Event Detail</b><br>open NMS®<br>User: admin (Notices On) - Log out<br>10-Jul-2008 00:06 GMT-05:00                                                                                                    |                                                                                                    |                  |           |                          |  |  |  |  |  |
|----------------------------------------------------------------------------------------------------|----------------------------------------------------------------------------------------------------|------------------|-----------|--------------------------|--|--|--|--|--|
|                                                                                                    | Node List Search Outages Path Outages Dashboard Events Alarms Notifications Assets Reports Charts Surveillance Map Admin Help |                  |           |                          |  |  |  |  |  |
| Home / Events / Detail                                                                                                    |                                                                                                    |                  |           |                          |  |  |  |  |  |
| <b>Event 158730</b>                                                                                                    |                                                                                                    |                  |           |                          |  |  |  |  |  |
| Severity                                                                                                    | Normal                                                                                                    | Node             |           | <b>Acknowledged By</b>   |  |  |  |  |  |
| <b>Time</b>                                                                                                    | 7/9/08 11:54:08 PM                                                                                                    | <b>Interface</b> | 127.0.0.2 | <b>Time Acknowledged</b> |  |  |  |  |  |
| <b>Service</b>                                                                                                    |                                                                                                    |                  |           |                          |  |  |  |  |  |
| <b>UEI</b>                                                                                                    | uei.opennms.org/generic/traps/EnterpriseDefault                                                                               |                  |           |                          |  |  |  |  |  |
| <b>Log Message</b>                                                                                                    |                                                                                                    |                  |           |                          |  |  |  |  |  |
| Received unformatted enterprise event (enterprise: 1.3.6.1.4.1.123 generic: 6 specific: 1234). 1 args: .1.3.6.1.4.1.123.1234="bad news 1"                                                                                                    |                                                                                                    |                  |           |                          |  |  |  |  |  |
| Description                                                                                                    |                                                                                                    |                  |           |                          |  |  |  |  |  |
| This is the default event format used when an enterprise specific event (trap) is received for which no format has been configured (i.e. no event definition exists).<br>The total number of arguments received with the trap: 1.<br>They were:<br>.1.3.6.1.4.1.123.1234="bad news 1" |                                                                                                    |                  |           |                          |  |  |  |  |  |
| <b>Operator Instructions</b>                                                                                                    |                                                                                                    |                  |           |                          |  |  |  |  |  |
| No instructions available                                                                                                    |                                                                                                    |                  |           |                          |  |  |  |  |  |
| Acknowledge                                                                                                    |                                                                                                    |                  |           |                          |  |  |  |  |  |

*Figure 45: OpenNMS Event detail for an unformatted TRAP*

TRAPs are configured in eventconf.xml (or an include file), using the <mask> tag. This tag specifies mask elements with name / value pairs that must match data delivered by the TRAP, in order for this particular event configuration to match.

| ___iane@opennms.skills 1st.co.uk: /opt/opennms/etc/events - Shell - Konsole                                                                                                    | $\begin{array}{c c c c c c} \hline \multicolumn{3}{c }{\textbf{I}} & \multicolumn{3}{c }{\textbf{I}} \\ \hline \multicolumn{3}{c }{\textbf{I}} & \multicolumn{3}{c }{\textbf{I}} & \multicolumn{3}{c }{\textbf{I}} \\ \hline \multicolumn{3}{c }{\textbf{I}} & \multicolumn{3}{c }{\textbf{I}} & \multicolumn{3}{c }{\textbf{I}} \\ \hline \multicolumn{3}{c }{\textbf{I}} & \multicolumn{3}{c }{\textbf{I}} & \multicolumn{3}{c }{\textbf{I}} \\ \hline \$ |
|----------------------------------------------------------------------------------------------------|----------------------------------------------------------------------------------------------------|
| Session Edit View Bookmarks Settings Help                                                                                                    |                                                                                                    |
| <event><br/><mask><br/><maskelement><br/><mename>qeneric</mename><br/><mevalue>6</mevalue><br/></maskelement><br/><math>\langle</math>/mask<math>\rangle</math><br/><uei>uei.opennms.org/generic/traps/EnterpriseDefault</uei><br/><event-label>OpenNMS-defined trap event: EnterpriseDefault</event-label><br/><math>\langle</math>descr<math>\rangle</math><br/><p>This is the default event format used when an enterprise specific event (trap) is received for which no format has been configured<br/>(i.e. no event definition exists).<p&qt;theu <p&qt;zparm[all]z<p&qt;<br="" were:<p&qt;=""><math>\langle</math>/descr<math>\rangle</math><br/><logmsg dest="logndisplay"><br/>Received unformatted enterprise event (enterprise:ZidZ generic:ZgenericZ specific:ZspecificZ), Zparm[##]Z args: Zparm[a]]]Z<br/><math>\langle</math>/logmsg<math>\rangle</math><br/><severity>Mormal</severity><br/><alarm-data_reduction-key="%source%:%snmphost%:%id%:%generic%:%specific%"_alarm-type="2"_></alarm-data_reduction-key="%source%:%snmphost%:%id%:%generic%:%specific%"_alarm-type="2"_>_<br/><math>\langle</math>/event<math>\rangle</math></logmsg></p&qt;theu></p></mask></event> |                                                                                                    |

*Figure 46: OpenNMS Definition in default.events.xml for an unknown specific trap*

This example event will match any TRAP whose "generic" field is equal to 6. Note, as with other configurations in eventconf.xml, that this definition will only match the incoming TRAP if no previous definition higher in the file (or include files) had already matched it.

The mask element name tag must be one (or more) of the following:

- uei
- source
- host
- snmphost
- nodeid
- interface
- service
- id (OID)
- specific
- generic

It is possible to use the "%" symbol to indicate a wildcard in the mask values.

SNMP TRAPs often have additional data with them, known as "varbinds". This data can be accessed using the <parm> element, where:

Each parameter consists of a name and a value.

- %  $\gamma$  arm [all]%: Will return a space-separated list of all parameter values in the form parmName1="parmValue1" parmName2="parmValue2" etc.
- %parm[values-all]%: Will return a space-separated list of all parameter values associated with the event.
- %parm[names-all]%: Will return a space-separated list of all parameter names associated with the event.
- %  $\gamma$  %  $\gamma$  = 1%: Will return the value of the parameter named <name> if it exists.
- %parm[##]%: Will return the total number of parameters.
- %parm [#<num>]%: Will return the value of parameter number <num>.

Any of this data can be used in the message or description fields.

In addition, the varbind data can also be used to filter the event within the  $\langle \text{mask} \rangle$ tags, following the  $\langle$  maskelement  $\rangle$  tags. It is possible to match more than one varbind, and more than one value per varbind. For example:

```
 <varbind>
  <vbnumber>3</vbnumber>
  <vbvalue>2</vbvalue>
 <vbvalue>3</vbvalue>
 </varbind>
 <varbind>
 <vbnumber>4</vbnumber>
 <vbvalue>2</vbvalue>
 <vbvalue>3</vbvalue>
 </varbind>
```
The above code snippet will match if the third parameter has a value of "2" or "3" *and* the fourth parameter has a value of "2" or "3". It is also possible to use regular expressions when matching varbind values.

Again, note that the order in which events are listed is very important. Put the most specific events first.

Here is an example definition that includes matching a varbind with a regular expression. Note the <vbvalue> matches any string that contains either Bad or bad .

Extra stanzas have also been added for <operinstruct> help (which provides a web link on one line and plain text on the second), a <mouse overtext> tag (which doesn't appear to work) and a tag to run an automatic action (a shellscript) whenever this event occurs.

```
jane@opennms.skills-1st.co.uk: /opt/opennms/etc - Shell - Konsole
Session Edit View Bookmarks Settings Help
\sqrt{\frac{1}{2}}<!--- Event conversion for Skills 1st TRAPs -->
\left| \text{C} \right| - Match any specific event from enterprise .1.3.6.1.4.1.123 where
   varbind 1 contains either Bad or bad
<event>
          <sub>max</sub></sub>
                     \langlemaskelement>
                               <mename>id</mename>
                               <mevalue>.1.3.6.1.4.1.123</mevalue>
                     </maskelement>
                     <maskelement>
                               <mene><br><mename>generic<<mark>/mename</mark>>
                               <mename>gener re onen<br><mevalue>6</mevalue>
                     \langle/maskelement>
                     \langlevarbind>
                               .<br><wbnumber>1</wbnumber>
                               </varbind>
          \langle/mask\ranglev.m.s.m.<br>| stei>uei.opennms.org/vendor/skills/traps/trap123_bad</uei><br>| stei>uent-label>Skills 1st defined trap event: trap123_bad</event-label>
          \langledescr\rangle<p&gt;Bad news from enterprise %id%, generic %generic%, specific %specific% with varbinds: args(%parm[##1%):%parm[all]%.&lt;
          \langle/descr>
                    、<br><logmsg dest='logndisplay'><br>&lt;p&gt;Bad news from enterprise %id%, generic %generic%, specific %specific% with varbinds: args(%parm[##]%):%parm[all]%.&lt;/r
                     \langlelogmsg\rangle</logmsg><br><seuerity>Ma.jor</seuerity><br><alarm-data_reduction-key="%ueix:%dpname%:%nodeid%"_alarm-type="1"_auto-clean="false"__/>
            <operinstruct>
                       。<br> &lt;p&gt;check &lt;a href="http://www.skills-1st.co.uk"&gt;skills-1st&lt;/a&gt; for assistance &lt;/p&gt;<br> 图lt;p&gt;When all else fails, RTFMIYCFI! &lt;/p&gt;
            </operinstruct>
          <mouseovertext>
                       When all else fails, RTFM - if you can find it!
           (/mouseovertext)
          <autoaction>
          xtatesaer.com/<br>
xtmp/action.sh zueiz zidz zgenericz zspecificz<br>
</autoaction>
</event>
```
*Figure 47: OpenNMS Configuration of specific TRAP with varbind matching a regular expression*

If you have SNMP TRAP definitions in a mib file, the open source utility *mib2opennms* can be obtained to convert SNMP V1 TRAPs and SNMP V2 NOTIFICATIONS into an OpenNMS event configuration xml file. For a source file vcs.mib in /home/jane, use:

mib2opennms f/opt/opennms/etc/events/vcs.events.xml -m /home/jane vcs.mib

#### **7.3.4 Alarms, notifications and automations**

In OpenNMS you can add an <alarm-data> tag to an event configuration to create an alarm. Alarms are defined as "Important Events" and have a separate display. It is similar to the Events display in that you can select All Alarms or you can specify a search to filter for particular alarms.

|                                                               | Alarm List<br>open NMS®<br>User: admin (Notices On) - Log out<br>10-Jul-2008 07:53 GMT-05:00      |                                                                                                    |                         |                                                                                         |                                                                                                    |  |  |  |  |  |
|---------------------------------------------------------------|---------------------------------------------------------------------------------------------------|----------------------------------------------------------------------------------------------------|-------------------------|-----------------------------------------------------------------------------------------|----------------------------------------------------------------------------------------------------|--|--|--|--|--|
|                                                               |                                                                                                   |                                                                                                    |                         |                                                                                         | Node List Search Outages Path Outages Dashboard Events Alarms Notifications Assets Reports Charts Surveillance Map Admin Help                          |  |  |  |  |  |
|                                                               | Home / Alarms / List<br>View all alarms Advanced Search Severity Legend Acknowledge entire search |                                                                                                    |                         |                                                                                         |                                                                                                    |  |  |  |  |  |
| Time: Any<br>$\blacktriangleright$ Search<br>Alarm Text:      |                                                                                                   |                                                                                                    |                         |                                                                                         |                                                                                                    |  |  |  |  |  |
|                                                               | Results: (1-10 of 19)                                                                             |                                                                                                    |                         |                                                                                         |                                                                                                    |  |  |  |  |  |
| 1 2 Next Last<br>Search constraints: alarm is outstanding [-] |                                                                                                   |                                                                                                    |                         |                                                                                         |                                                                                                    |  |  |  |  |  |
|                                                               |                                                                                                   |                                                                                                    |                         |                                                                                         | Legend <b>Alberta</b>                                                                                                    |  |  |  |  |  |
| Ack                                                           | ID<br><b>Severity</b>                                                                             | Node<br>Interface<br>Service                                                                          | Count                   | <b>Last Event Time</b><br><b>First Event Time</b>                                       | Log Msg                                                                                                    |  |  |  |  |  |
|                                                               | 1475<br>UEI $[+]$ $[-]$<br>Sev. $[+]$ $[-]$                                                       | nagios3.skills-1st.co.uk [+] [-]<br>$10.0.0.134$ [+] [-]                                              | $\overline{\mathbf{3}}$ | $10/07/08$ 07:53:25 [<] [>]<br>10/07/08 07:53:12 [<] [>]                                | Bad news from enterprise .1.3.6.1.4.1.123, generic 6, specific 1234 with varbinds:<br>args(1): .1.3.6.1.4.1.123.1234="bad news 24".                    |  |  |  |  |  |
|                                                               | 1460<br>UEI $[+]$ [-]<br>Sev. [+] [-]                                                             |                                                                                                    | $\,1\,$                 | $10/07/08 07:08:34 [-2]$<br>$10/07/08$ 07:08:34 $\lceil$ < $\rceil$ $\lceil$ > $\rceil$ | OpenNMS user " (may be blank) has failed to login from 10.0.0.121. The failure event is<br>BadCredentialsException with the message 'Bad credentials'. |  |  |  |  |  |
|                                                               | 1395<br>UEI $[+1[-]$                                                                              | group-100-s2.class.example.org<br>$[+] [.]$<br>Sev. [+] [-] 172.31.100.21 [+] [-]<br>SNMP $[+]$ $[-]$ | 16                      | $10/07/08$ 07:24:58 [<] [>]<br>$09/07/08$ 19:49:28 [<] [>]                              | SNMP data collection on interface 172.31.100.21 failed.                                                                                                |  |  |  |  |  |
|                                                               | 1394<br>UEI $[+]$ $[-]$<br>Sev. $[+]$ $[-]$                                                       | wrt54g.skills-1st.co.uk [+] [-]<br>$10.0.0.3$ [+] [-]<br>$DNS[-]$                                     | $\mathbf{1}$            | $09/07/08$ 19:30:56 [<] [>]<br>09/07/08 19:30:56 $[<]$ $[>]$                            | DNS outage identified on interface 10.0.0.3 with reason code: Unknown.                                                                                 |  |  |  |  |  |
|                                                               | 1389<br>UEI $[+]$ $[-]$<br>Sev. $[+]$ $[-]$                                                       | group-100-a1.class.example.org<br>$[+] [.]$                                                           | $\mathbf 1$             | $09/07/08$ 17:07:04 [<] [>]<br>09/07/08 17:07:04 [<] [>]                                | Node group-100-a1.class.example.org is down.                                                                                                    |  |  |  |  |  |
|                                                               | 1387<br>UEI $[+]$ [-]<br>Sev. $[+]$ $[-]$                                                         | group-100-a1.class.example.org<br>$[-11]$<br>$172.31.100.3$ [+] [-]<br>SNMP $[+]$ $[-]$               | 16                      | $10/07/08 07:25:00 [<]$ [>]<br>$09/07/08$ 17:02:38 [<] [>]                              | SNMP data collection on interface 172.31.100.3 failed.                                                                                                 |  |  |  |  |  |
|                                                               | 1384<br>UEI $[+]$ [-]<br>Sev. [+] [-]                                                             | blue-atlas.skills-1st.co.uk [+] [-]                                                                   | $\mathbf{1}$            | $09/07/08$ 16:02:39 [<] [>]<br>09/07/08 16:02:39 $[<]$ $[>]$                            | Node blue-atlas.skills-1st.co.uk is down.                                                                                                    |  |  |  |  |  |
|                                                               | 1383<br>UEI $[-]$                                                                                 | blue-atlas.skills-1st.co.uk [+] [-]<br>$10.0.0.2$ [+] [-]                                             | 16                      | $10/07/08$ 07:25:01 [<] [>]<br>09/07/08 16:01:14 [c][s]                                 | SNMP data collection on interface 10.0.0.2 failed.                                                                                                    |  |  |  |  |  |

*Figure 48: OpenNMS Alarms display*

Alarms are defined as part of an event definition in eventconf.xml and its include files. It uses the <alarm-data> tag where:

- reduction-key fields to compare to determine duplicate event
- alarm-type  $1=$  1=problem, 2=resolution. alarm-type=2 also takes a clear-key parameter defining the problem event this resolves
- auto-clean true or false. True ensures that all *events* other than the latest one, that match the reduction-key, are removed (very useful for clearing out duplicate events)

One of the key characteristics of an alarm that differentiates it from an event, is the reduction-key field, which should ensure that duplicate events are treated as one event with multiple instances, rather than as multiple events.

Most of the information provided with an event is also available in the Alarm display. The new field is "Count" which shows the number of duplicate events that have been integrated into this alarm. To see the individual events, click on the number in the Count column.

At present (July 10th, 2008), acknowledging events has no effect on related alarms, and vice versa. Note that the concepts of "Acknowledging" and "Clearing" are completely different. An operator can acknowledge an event or an alarm, and then owns it. This does not clear the event (ie. remove it entirely from the events database).

Automatic actions can be configured for an *event* using the  $\alpha$   $\alpha$   $\alpha$  and  $\alpha$   $\beta$  and  $\alpha$   $\beta$ can only run an executable and it runs on every occurrence of the event (which may not be what you want!).

OpenNMS's concept of *automation,* however, is triggered from alarms rather than events. Automation is the concept of actions being performed on a scheduled basis, provided the correct triggers exist. An  $\alpha$  automation  $\alpha$  tag includes:

- name the name of the automation
- interval the frequency in milliseconds at which the automation runs
- trigger-name a string that references a trigger definition
- $\bullet$  action-name a string that references an action definition

The triggers and actions are SQL statements that operate on the events database.

Automation is defined in /opt/opennms/etc/vacuumd.xml where there are a number of useful rules, by default:

```
iane@opennms.skills-1st.co.uk: /opt/opennms/etc - Shell - Konsole <2>
Session Edit View Bookmarks Settings Help
  </statement>
  <automations>
    <automation_name="cosmicClear"_interval="30000"_active="true"
                 trigger-name="selectResolvers"
                 action-name="clearProblems" \rightarrow<automation name="cleanUp" interval="30000" active="true"
                 action-name="deletePastClearedAlarms" />
    <automation name="fullCleanUp" interval="300000" active="true"
                 action-name="deleteAllPastClearedAlarms" />
    <automation name="GC" interval="300000" active="true"<br>action-name="garbageCollect" />
    <automation name="fullGC" interval="300000" active="true"
                 action-name="fullGarbageCollect" />
    <automation name="unclear" interval="30000" active="true"
                 trigger-name="selectClearedAlarms"
                 action-name="resetSeverity" />
    <automation name="escalation" interval="30000" active="true"<br>trigger-name="selectSuspectAlarms"
                 action-name="escalateAlarm"
                 action-event="eventEscalated" />
    <automation name="purgeStatisticsReports" active="true"
                 interval="3600000"
                 action-name="deletePurgeableStatisticsReports" />
```
*Figure 49: OpenNMS Default definitions for automations in vacuumd.xml*

Note that automations always require an action-name but do not necessarily need a trigger-name.

The "cosmicClear" automation is the means by which an  $\alpha$  alarm-data alarm-type=2 tag in eventconf.xml, can clear bad news events when good news events arrive.

Here is the definition of the selectResolvers trigger name:

```
\langle!-- Find all alarms that potentially clear problems -->
  <trigger name="selectResolvers" operator="&gt;=" row-count="1" >
    <statement>
     SELECT *, now() AS _ts
       FROM alarms
      WHERE alarmType=2
    </statement>
  </trigger>
</triggers>
```
*Figure 50: OpenNMS Definition of selectResolvers trigger in vacuumd.xml*

... and the clearProblems action:
```
<action name="clearProblems" >
  <statement>
    UPDATE alarms
        SET severity=2, firstautomationtime = COALESCE(firstautomationtime, $f_tts}), lastautomationtime = $f_ts}
      WHERE alarmType=1
        AND severity > 2
        AND lastEventTime < ${lastEventTime}<br>AND eventUei = ${clearUei}
        HID COALESCE(dpName, '') = COALESCE(${dpName}, '')<br>AND COALESCE(dpName, '') = COALESCE(${dpName}, '')<br>AND COALESCE(nodeID, 0) = COALESCE(${nodeID}, 0)<br>AND COALESCE(ipaddr, '') = COALESCE(${ipaddr}, '')
        AND COALESCE(serviceID, 0) = COALESCE(${serviceID}, 0)
  </statement>
</action>
<!-- New and optimized version of clearing problems --><br><action name="clearProblems" >
  <statement>
    UPDATE alarms
        SET severity=2, firstautomationtime = COALESCE(firstautomationtime, ${_ts}), lastautomationtime = ${_ts}
      WHERE alarmType=1
        AND severity &gt: 2
        AND lastEventTime &lt: ${lastEventTime}
        AND reductionKey = ${clearKey}
  </statement>
</action>
```
*Figure 51: OpenNMS Definition of clearProblems action in vacuumd.xml*

The trigger is keyed on the field alarmType=2 . Note that the first version of the action is commented out – the "clear-uei" element is now deprecated in the  $\alpha$ -alarmdata> tag and only the "clear-key" element on the good news event is used to match against the "reduction-key" element of the bad news event, setting the severity to  $2$ (ie. Cleared). Also note from the <automation> tag that cosmicClear will run every 30 seconds.

If users need to be notified of an event then OpenNMS provides email and pager notifications out-of-the-box, run by the notifd daemon. It is also possible to create other notification methods such as SNMP TRAPs or an arbitrary external program. There are several related configuration files in /opt/opennms/etc :

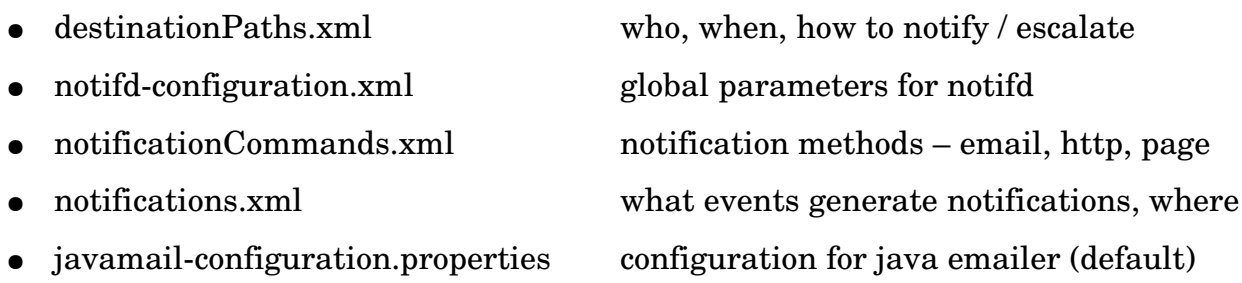

The main files that will need attention are destinationPaths.xml, notifdconfiguration.xml and notifications.xml. Here is part of the examples file provided in /etc/opennms/etc/examples/destinationPaths.xml:

```
ame@opennms.skills-1st.co.uk: loptlopennmsletclexamples - Shell - Konsole
Session Edit View Bookmarks Settings Help
\langle ? \mathsf{xml} version="1.0"?>
<destinationPaths>
    <header>
        \langlereu>1.2\langle/reu>
        <created>Wednesdau, Februaru 6, 2002 10:10:00 AM EST</created>
        <mstation>localhost</mstation>
    \langleheader>
   Rpath name="Email-Reporting">
        <target>
                <name>Reporting</name>
                <command>javaEmail</command>
        </target>
    </path>
    <path name="Page-Management">
        <target>
                <name>Management</name>
                <command>textPage</command>
                <command>iavaPagerEmail</command>
                <command>javaEmail</command>
        </target>
    </path>
    <target interval="15m">
                <name>Network/Systems</name>
                <command>textPage</command>
                <command>javaPagerEmail</command>
                <command>javaEmail</command>
        </target>
        <escalate delau="15m">
            <target>
                <name>Management</name>
                <command>textPage</command>
                <command>javaPagerEmail</command>
                <command>javaEmail</command>
            </target>
        </escalate>
    </path>
```
*Figure 52: OpenNMS Example entries in destinationPaths.xml*

The <name> tag specifies a user or group of users defined in OpenNMS. The <command> tag specifies a method that must be defined in notificationCommands.xml. Note that escalations are possible.

When an event is received for which a notification is required, OpenNMS "walks" the destination path. We say that the destination path is "walked" because it is often a series of actions performed over time and not necessarily just a single action (although it can be). The destination path continues to be walked until all notifications and escalations have been sent or the notification is acknowledged (automatically or by manual intervention).

Out-of-the-box, the only destinationPath that is configured is for javaEmail to the Admin group of users.

The notifications.xml file species what events trigger notifications and to whom. Here is an example from the default file:

```
iane@opennms.skills-1st.co.uk: /opt/opennms/etc - Shell - Konsole <2>
 Session Edit View Bookmarks Settings Help
 \this confirmed in the commigle of the contributions will self-<br>\the contributions xmlns="http://xmlns.opennms.org/xsd/notifications"><br>\the contributions inst="http://xmlns.opennms.org/xsd/types">
            Stev xmlns="">1.2</rev><br>
<rev xmlns="">1.2</rev><br>
<created xmlns="">Wednesday, July 9, 2008 1:33:51 PM GMT</created><br>
<mstation xmlns="">localhost</mstation>
       \langle \text{ns1}: \text{header} \rangle<notification name="interfaceDown" status="on" writeable="yes">
            And Some The Theorem and States on William School (Section 2011)<br>
States XMINS="">IPADDR != '0.0.0.0' </rule><br>
States XMINS="">IPADDR != '0.0.0.0' </rule><br>
</rule xmlns="">IPADDR != '0.0.0.0' </rule><br>
</rule xmlns="">IPADD
 on node znodelabelz. New Outage records have been created
 and service level availability calculations will be impacted
 until this outage is resolved.
            </text-message>
            <>>cxxx=message><br><subject xmlns="">Notice #znoticeidz: zinterfaceresoluez (zinterfacez) on node znodelabelz down.</subject><br><numeric=message xmlns="">111-znoticeidz</numeric=message>
       </notification>
       <notification name="nodeDown" status="on" writeable="yes">
            kutikation nam<br>kutikmlns=""
            <destinationPath_xmlns="">Email-Admin</destinationPath>
            <text-message xmlns="">All services are down on node znodelabelz. New Outage records have
 been created and service level availability calculations will
 be impacted until this outage is resolved.
            </text-message>
            <br />
<br />
<br />
<br />
</br />
</br />
</br />
</br />
</br />
</br />
</br />
</br />
</br />
</br />
</br />
</br />
</br />
</br />
</br />
</br />
</br />
</br />
</br />
</br />
</br />
</br />
</br />
</br />
</
             <numeric-message xmlns="">111-xnoticeidx</numeric-message>
       </notification>
Figure 53:  OpenNMS Extract of notifications from notifications.xml
```
The notification called "interfaceDown" is turned on; it applies to all interfaces other than  $0.0.0.0$ ; the notification is sent to the destination "Email-Admin" (defined in destinationPaths.xml) and the text message of the email includes 3 parameters from the event – 4 parameters are included on the email subject. The default notifications.xml generates email to the Admin group for the following events:

- interface Down
- nodeDown
- nodeLostService
- nodeAdded
- interfaceDeleted
- High Threshold
- Low Threshold
- **High Threshold Rearmed**
- Low Threshold Rearmed

Nothing, so far, has handled acknowledging notifications. This can either be done manually by a user or can be performed automatically. Either way, when a notification is acknowledged, it stops the destination path being walked for the original notification. It will also create a new notification to tell users that the original issue is resolved. Automatic acknowledgements are configured

in /opt/opennms/etc/notifd-configuration.xml where  $\langle$  sauto-acknowledge> tags specify the uei resolution / problem events, along with the parameters on the event which must also match for the notification to be automatically acknowledged.

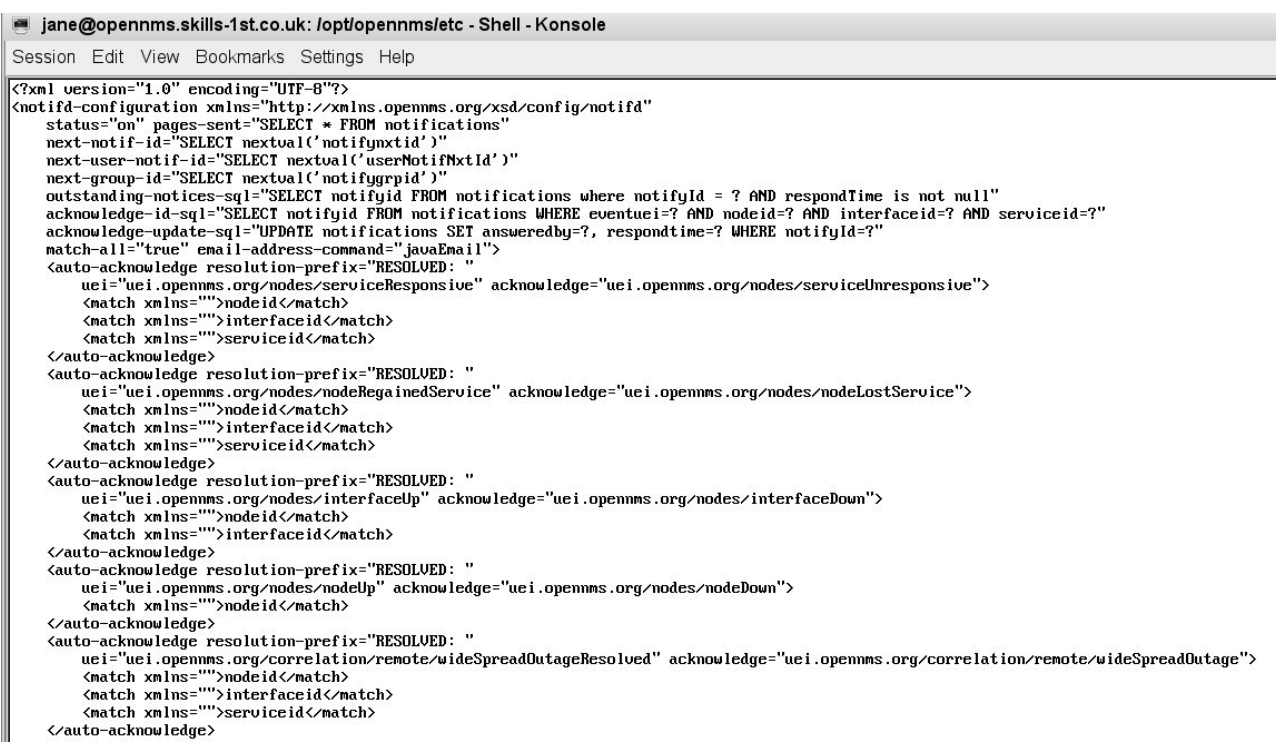

*Figure 54: OpenNMS notifd-configuration.xml with auto-acknowledgements for notifications* 

Note that at present (July 2008) notifications are driven by events not alarms. Also note that acknowledging notices has no effect on their associated events or alarms.

It would appear that there has been a discussion of a change in architecture around events, alarms and notifications, at least throughout 2008. In the future, it is suggested that alarms will be where most automation is driven from, including notifications, and that events will become more of a background log.

# **7.4 Performance management**

## **7.4.1 Defining data collections**

There are several parallels between the capability discovery subsystem and the performance data collection subsystem. Each uses the snmpconfig.xml file, described in section 7.1.2, to get SNMP parameters for each device - such as SNMP version, port number, community names.

The capability discovery process, capsd, uses the protocol definitions in capsdconfiguration.xml to determine what services (capabilities) to discover – these are things like SNMP, DNS, ICMP, SSH. The performance data collection process, collectd, uses 2 files to define what data to collect:

- $\bullet$  datacollection-config.xml specifies collection names (just the snmp-collection called *default* out-of-the-box), which defines (typically MIB) values to collect
- $\bullet$  collectd-configuration.xml specifies packages for collection. A package combines filters and ranges to determine which interfaces collections should be applied to, with services which reference collections in datacollection-config.xml. collectdconfiguration.xml can also specify data collection intervals and whether the collection is active.

Note that if a device has several interfaces that:

- Support SNMP
- Have a valid ifIndex
- $\bullet$  Is included in a collection package in collectd-configuration.xml

then the lowest IP address is marked as primary and will be used by default for all performance data collection.

collectd is triggered when capsd generates a NodeGainedService event. The discovered protocol name (eg. SNMP, SSH) is passed from capsd to collectd, along with the primary interface from the event. These are checked against the configuration in collectd-configuration.xml to see whether any collection packages are valid (there should be at least one, by definition!) and data collection is started.

```
Session Edit View Bookmarks Settings Help
\sqrt{?xml version="1.0"?>
                                                                                                \blacktriangle<?castor_class-name="org.opennms.netmgt.collectd.CollectdConfiguration"?>
<collectd-configuration
        threads="50">
        <package name="example1">
                 \langlefilter>IPADDR != '0.0.0.0'\langlefilter>
                 <include-range begin="1.1.1.1" end="254.254.254.254"/>
                 <service name="SNMP" interval="300000" user-defined="false" status="on">
                         <parameter key="collection" value="default"/>
                 </service>
        </package>
                                            class-name="org.opennms.netmgt.collectd.SnmpColl
        <collector service="SNMP"
ector"/>
</collectd-configuration>
```
*Figure 55: OpenNMS collectd-configuration.xml as shipped* 

There is only one package specified in collectd-configuration.xml, as shipped, which applies to all interfaces other than 0.0.0.0 and in the range 1.1.1.1 through  $254.254.254.254$ . As with poller-configuration.xml, you must have one filter

statement per package and can then use multiple <specific> , <includerange> and <exclude range> statements to define which interfaces this package applies to. You can also use the <include url> tag to specify a file with a list of interfaces.

There is only one data collection service defined for OpenNMS out-of-the-box, in collectd-configuration.xml – the SNMP service. It will run every 5 minutes  $(300,000)$ ms) and will collect the MIB variables specified in the collection called *default*, specified in datacollection-config.xml. The  $\le$ service> stanza can also specify values for SNMP timeouts, retries and port number which would override the default values in snmp-config.xml.

The package definition can also use the  $\alpha$  surage-calendar tag to specify scheduled downtime for devices, during which data collection will be suspended. This should be used to prevent lots of failed SNMP collection events. Outage periods are defined in the poll-outages.xml file.

Obviously you can specify different packages with different address ranges, collection intervals and with different collection keys. You can also specify data collectors other than SNMP, such as NSClient, JMX and HTTP. See<http://blogs.opennms.org/?p=242> [for a note on using an HTTP data collector.](http://blogs.opennms.org/?p=242)

The datacollection-config.xml file defines one or more SNMP data collections that Tarus Balog (the prime developer behind OpenNMS) calls a "scheme", to differentiate it from the "package" defined in the collectd configuration file. These schemes bring together OIDs for collection, into *groups* and the groups are mapped to *systems*. The systems are mapped to interfaces by a device's systemOID. In addition, each "scheme" controls how the data will be collected and stored.

Fundamentally, OpenNMS uses RRD Tool (Round Robin Database Tool) to store performance data. This paper is not a tutorial on RRD Tool so please follow the reference to RRD at the end of this paper for more information.

The basis of RRD is that a fixed amount of space is allocated for a given database when it is created. It holds data for a given period of time, say 1 month, 1 year, etc. The sampling interval is known so you know how many datapoints will go into the database and hence how much space is required. Once the database is full, newer datapoints will replace the oldest ones, cycling around.

```
\sqrt{?}xml version="1.0"?>
<datacollection-config rrdRepository="/opt/opennms/share/rrd/snmp/">
  <snmp-collection name="default" maxVarsPerPdu="10" snmpStorageFlag="select">
    \langle \text{rrd step} = "300" \rangle<rra>RRA:AVERAGE:0.5:1:2016</rra>
      <rra>RRA:AVERAGE:0.5:12:1488</rra>
      <rra>RRA:AVERAGE:0.5:288:366</rra>
      <rra>RRA:MAX:0.5:288:366</rra>
      <rra>RRA:MIN:0.5:288:366</rra>
    </rrd>
```
*Figure 56: OpenNMS datacollectionconfig.xml collection and RRD parameters*

The <rrd> stanza specifies how data will be stored in a Round Robin Archive (RRA). The snapshot shown in the figure above specifies:

- $\bullet$  <rrd step="300">
	- data to be saved every 5 minutes, per step
- RRA:AVERAGE:0.5:1:2016
	- create an RRA with values AVERAGE'd over 1 step (ie. this data is "raw", not consolidated). The RRA will have 2016 rows representing 7 days of data (5 minute steps =  $12$  / hour  $*$  24 hours  $*$  7 days = 2016). Consolidate the samples provided 0.5 (half) of them are not UNKNOWN (otherwise the consolidated value will be UNKNOWN)
- RRA:AVERAGE:0.5:12:1488
	- create an RRA with values AVERAGE'd over 12 steps (ie. this data is consolidated over 1 hour). The RRA will have 1488 rows representing 2 months of data (1 hour consolidations  $* 24$  hours  $* 62$  days = 1488). Consolidate the samples provided 0.5 (half) of them are not UNKNOWN (otherwise the consolidated value will be UNKNOWN)
- RRA:AVERAGE:0.5:288:366
	- create an RRA with values AVERAGE'd over 288 steps (ie. this data is consolidated over 288  $*$  5 min steps = 1 day). The RRA will have 366 rows representing 1 year of data (1 day consolidations  $*$  366 days = 366). Consolidate the samples provided 0.5 (half) of them are not UNKNOWN (otherwise the consolidated value will be UNKNOWN)
- RRA:MAX:0.5:288:366
	- $\circ$  create an RRA with MAX values averaged daily and keep 1 year of data
- RRA:MIN:0.5:288:366
	- create an RRA with MIN values averaged daily and keep 1 year of data

The top of datacollection-config.xml defines where the RRD repositories are kept and how many variables can be retrieved by an SNMP V2 GET-BULK command (10 is the default). Within the repository directory, for each node, there will exist a directory that consists of the node number. Thus, if the system was collecting data on node 21, there would be a directory called /opt/opennms/share/rrd/snmp/21 containing a datafile for each MIB OID being collected. File names will match the *alias* parameter for a MIB OID, in datacollection-config.xml.

The node number can be found by going to the detailed node information for a device and choosing the *Asset Info* link:

| bino.skills-1st.co.uk   Node   OpenNMS Web Console - Mozilla Firefox                                                    |             |                                                     |                            |  |                   |                   |                                                  |                 | $\vert$<br>$\Box$                                                                                                    |
|----------------------------------------------------------------------------------------------------|-------------|-----------------------------------------------------|----------------------------|--|-------------------|-------------------|--------------------------------------------------|-----------------|----------------------------------------------------------------------------------------------------|
| File Edit View History Bookmarks Tools Help                                                                             |             |                                                     |                            |  |                   |                   |                                                  |                 |                                                                                                    |
| $\Leftrightarrow$ $\ominus$ $\odot$ $\stackrel{\frown}{\bullet}$                                                        |             | http://opennms:8980/opennms/element/node.jsp?node=4 |                            |  |                   |                   | $\bullet$                                        | <b>G</b> Google | $\mathbb{Q}$                                                                                                    |
| N Nagios                                                                                                    |             |                                                     |                            |  |                   |                   |                                                  |                 | R bino.skills-1st.co <b>B</b> R Nagios Addons <b>B R</b> SourceForge.net: <b>B</b> R Snmpstorageflag s <b>B</b>                                                                                            |
| open NMS®                                                                                                    |             |                                                     |                            |  |                   |                   |                                                  |                 | Node<br>User: admin (Notices On) - Log out<br>05-Aug-2008 04:27 GMT-05:00<br>Node List Search Outages Path-Outages Dashboard Events Alarms Notifications Assets Reports Charts Surveillance Map Admin Help |
| Home / Search / Node<br>Node: bino.skills-1st.<br>View Events View Alarms Asset Info<br><b>General (Status: Active)</b> |             | Resource Graphs Rescan Admin                        | <b>Notification</b>        |  |                   |                   |                                                  |                 |                                                                                                    |
| View Node Link Detailed Info<br>You: Outstanding: (Check)                                                               |             |                                                     |                            |  |                   |                   |                                                  |                 |                                                                                                    |
| <b>Availability</b>                                                                                                    |             |                                                     | You: Acknowledged: (Check) |  |                   |                   |                                                  |                 |                                                                                                    |
| Availability (last 24 hours)                                                                                            | 81.250%     |                                                     | <b>Recent Events</b>       |  |                   |                   |                                                  |                 |                                                                                                    |
|                                                                                                    | Overall     | 80.000%                                             | $\sqrt{194387}$            |  | 04/08/08 01:03:45 | Normal            |                                                  |                 | A services scan has been completed on this node.                                                                                                    |
|                                                                                                    | <b>DNS</b>  | 100.000%                                            | $\sqrt{187237}$            |  | 30/07/08 23:10:13 | Normal            |                                                  |                 | A services scan has been completed on this node.                                                                                                    |
|                                                                                                    | <b>FTP</b>  | 0.000%                                              | 180154                     |  | 30/07/08 09:03:46 | Normal            | A services scan has been completed on this node. |                 |                                                                                                    |
| 10.0.0.121                                                                                                    | <b>ICMP</b> | 100.000%                                            | $\sqrt{2}$ 180152          |  | 30/07/08 09:02:50 | Warning           |                                                  |                 | A services scan has been forced on this node.                                                                                                    |
|                                                                                                    | Router      | <b>Not Monitored</b>                                | $\Box$ 175101              |  | 29/07/08 23:07:42 | Normal            |                                                  |                 | A services scan has been completed on this node.                                                                                                    |
|                                                                                                    | <b>SNMP</b> | 100.000%                                            | Acknowledge                |  | Reset             | More              |                                                  |                 |                                                                                                    |
|                                                                                                    | <b>SSH</b>  | 100.000%                                            |                            |  |                   |                   |                                                  |                 |                                                                                                    |
|                                                                                                    | StrafePing  | <b>Not Monitored</b>                                | <b>Recent Outages</b>      |  |                   |                   |                                                  |                 |                                                                                                    |
|                                                                                                    | Overall     | 100.000%                                            | Interface                  |  | Service           | Lost              |                                                  | Regained        | Outage ID                                                                                                    |
|                                                                                                    | <b>DNS</b>  | <b>Not Monitored</b>                                | 10.0.0.121                 |  | <b>FTP</b>        | 08/07/08 08:37:43 |                                                  | <b>DOWN</b>     | 317                                                                                                    |
|                                                                                                    | <b>FTP</b>  | <b>Not Monitored</b>                                | 172.16.222.1               |  | <b>FTP</b>        | 08/07/08 08:37:41 |                                                  | <b>DOWN</b>     | 315                                                                                                    |
| 10.191.0.1                                                                                                    | <b>ICMP</b> | 100.000%                                            | 172.16.223.1               |  | <b>FTP</b>        | 08/07/08 08:37:28 |                                                  | <b>DOWN</b>     | 314                                                                                                    |
|                                                                                                    | Router      | <b>Not Monitored</b>                                |                            |  |                   |                   |                                                  |                 |                                                                                                    |
|                                                                                                    | <b>SNMP</b> | <b>Not Monitored</b>                                |                            |  |                   |                   |                                                  |                 |                                                                                                    |
|                                                                                                    | COLL        | Which March Street all                              |                            |  |                   |                   |                                                  |                 |                                                                                                    |

*Figure 57: OpenNMS Asset Info link for a device*

The resulting page includes the Node ID at the top.

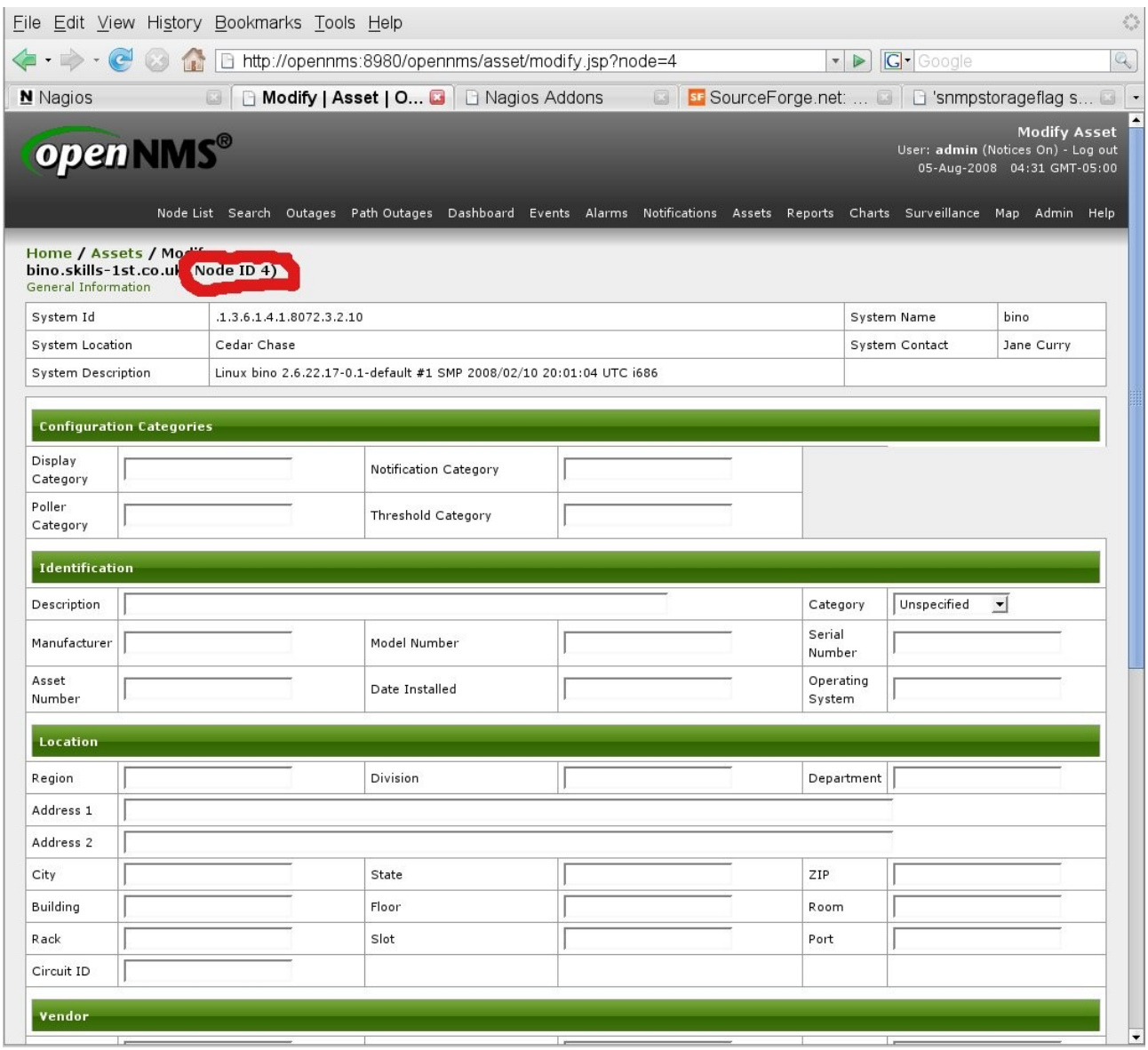

*Figure 58: OpenNMS Asset information page, including Node ID*

The snmpStorageFlag parameter in the snmp-collection stanza of datacollectionconfig.xml defines for which interfaces of a device, data will be stored. Possible values are:

- all (the old default)
- primary the primary SNMP interface
- select collect from all IP interfaces *and* can use Admin GUI to select additional non-IP interfaces to collect data from (new default since OpenNMS 1.1.0)

| File              |                                                                                                    | Edit View History Bookmarks Tools Help                                                                                                    |            |               |  |        |                     |                   | ŵ            |  |  |  |
|-------------------|----------------------------------------------------------------------------------------------------|----------------------------------------------------------------------------------------------------|------------|---------------|--|--------|---------------------|-------------------|--------------|--|--|--|
|                   |                                                                                                    | http://opennms:8980/opennms/admin/snmpGetInterfaces?node=22&nodela *                                                                                                    |            |               |  |        | $\triangleright$    | G · Google        | $\mathbb{Q}$ |  |  |  |
| N Nagios          |                                                                                                    | Select SNMP Inte <b>B</b>   B Nagios Addons                                                                                                    |            |               |  |        | sr SourceForge.net: | Shipstorageflag s | $\Box$       |  |  |  |
|                   | <b>Select SNMP Interfaces</b><br>open NMS®<br>User: admin (Notices On) - Log out<br>05-Aug-2008 02:08 GMT-05:00<br>Node List Search Outages Path Outages Dashboard Events Alarms Notifications Assets Reports Charts Surveillance Map Admin Help |                                                                                                    |            |               |  |        |                     |                   |              |  |  |  |
|                   |                                                                                                    |                                                                                                    |            |               |  |        |                     |                   |              |  |  |  |
|                   | Home / Admin / Select SNMP Interfaces                                                                                                    |                                                                                                    |            |               |  |        |                     |                   |              |  |  |  |
|                   |                                                                                                    | <b>Choose SNMP Interfaces for Data Collection</b>                                                                                                    |            |               |  |        |                     |                   |              |  |  |  |
|                   |                                                                                                    | Listed below are all the interfaces discovered for the selected node. If snmpStorageFlag is set to "select" for a collection scheme that includes the interface marked as "Primary",<br>only the interfaces checked below will have their collected SNMP data stored. This has no effect if snmpStorageFlag is set to "primary" or "all". |            |               |  |        |                     |                   |              |  |  |  |
|                   |                                                                                                    | In order to change what interfaces are scheduled for collection, simple check or uncheck the box beside the interface(s) you wish to change, and then select "Update Collection".                                                                                                    |            |               |  |        |                     |                   |              |  |  |  |
|                   |                                                                                                    | Note: Interfaces marked as Primary or Secondary will always be selected for data collection. To remove them, edit the IP address range in the collectd configuration file.                                                                                                    |            |               |  |        |                     |                   |              |  |  |  |
| Node ID: 22       |                                                                                                    |                                                                                                    |            |               |  |        |                     |                   |              |  |  |  |
|                   |                                                                                                    | Node Label: group-100-linux.class.example.org                                                                                                    |            |               |  |        |                     |                   |              |  |  |  |
| ifIndex           | IP Address                                                                                                    | IP Hostname                                                                                                    | ifType     | ifDescription |  | ifName | ifAlias             | SNMP Status       | Collect?     |  |  |  |
|                   | 10.191.100.3                                                                                                    | group-100-linux.class.example.org                                                                                                    | $^{\circ}$ | null          |  | null   | null                | Primary           | ⊽            |  |  |  |
| з                 | 0.0.0.0                                                                                                    | null                                                                                                    | 131        | sito          |  | null   |                     | Not Collected     | г            |  |  |  |
|                   |                                                                                                    |                                                                                                    |            |               |  |        |                     |                   |              |  |  |  |
| Update Collection | Cancel                                                                                                    | Select All<br>Unselect All<br>Reset                                                                                                    |            |               |  |        |                     |                   |              |  |  |  |
|                   |                                                                                                    |                                                                                                    |            |               |  |        |                     |                   |              |  |  |  |

*Figure 59: OpenNMS GUI Admin page for specifying interfaces to collect data from*

Most of the contents of datacollection-config.xml is defining groups and systems:

- groups define groups of SNMP MIB OIDs to collect
- systems use a device's System OID as a mask to determine which groups of OIDs should be collected

```
\langlegroups)
           proups><br>
\langle!-- data from standard (mib-2) sources --><br>
\langle!-- data from standard (mib-2) sources --><br>
\langlegroup name="mib2-interfaces" if Type="all"><br>
\langlemib0bj oid=".1.3.6.1.2.1.2.2.1.10" instance="if Index" alias="i
                                                                                                                                                                                                       \rightarrow\rightarrow\langlemibObj oid=".1.3.6.1.2.1.2.2.1.13" instance="if Index" alias="if InDiscards" type="counter" /><br>
\langlemibObj oid=".1.3.6.1.2.1.2.2.1.14" instance="if Index" alias="if InErrors" type="counter" /><br>
\langlemibObj oid=".1.3.6.
           \langle/group>
           <group name="mib2-icmp" ifType="ignore"><br>
<mib0bj oid=".1.3.6.1.2.1.5.2" instance="0"<br>
<mib0bj oid=".1.3.6.1.2.1.5.3" instance="0"<br>
<mib0bj oid=".1.3.6.1.2.1.5.4" instance="0"<br>
<mib0bj oid=".1.3.6.1.2.1.5.4" instance="0"
                                                                                                       alias="icmpInErrors" type="counter" /><br>alias="icmpInDestUnreachs" type="counter" /><br>alias="icmpInTimeExcds" type="counter" /><br>alias="icmpInSrcQuenchs" type="counter" />
                                                                                                                                                         type="counter" >><br>type="counter" >><br>tupe="counter" >>
               (1.3.6.1.2.1.5.4 Instance= 0<br>\mibObj oid=".1.3.6.1.2.1.5.6" instance="0"
               mibobj bid=".1.3.6.1.2.1.5.7"
                                                                            instance="0"alias="icmpInRedirects" type="counter" >>
              \langle \text{mib0b} \rangle joid=".1.3.6.1.2.1.5.7" instance="0" alias="icmpInRedirects" type="counter" \angle<br>
\langle \text{mib0b} \rangle joid=".1.3.6.1.2.1.5.8" instance="0" alias="icmpInRedirects" type="counter" \angle<br>
\langle \text{mib0b} \rangle joid=".1.3.6
              SmibUbj 01d=".1.3.b.1.2.1.5.18" instance="0" alias="icmplutParmProbs" type="counter"<br>
SmibUbj 0id=".1.3.b.1.2.1.5.23" instance="0" alias="icmplutPimestamps" type="counter"<br>
(mibUbj oid=".1.3.b.1.2.1.5.24" instance="0" alia
                                                                                                                                                              type="counter" />
                                                                                                                                                                type="counter" />
           </group>
           <group name="mib2-host-resources-storage" ifType="all">
               \completed by nine =".1.3.6.1.2.1.25.2.3.1.3" instance="hrStorageIndex" alias="hrStorageDescr" type="string" >><br>\mibObj oid=".1.3.6.1.2.1.25.2.3.1.4" instance="hrStorageIndex" alias="hrStorageAllocUnits" type="gauge" >><br>\m
               <mibObj oid=".1.3.6.1.2.1.25.2.3.1.6" instance="hrStorageIndex" alias="hrStorageUsed" type="gauge" />
             \langle/group)
"datacollection-config.xml" line 178 of 1966 --9x-- col 5
```
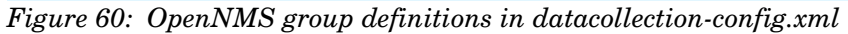

Unfortunately OpenNMS does not have a MIB compiler so all MIB OIDs need to be manually specified in this file (the good news is that there are lots there out-of-thebox). Once groups of MIB variables are declared, system stanzas say which group(s) are to be collected for any device whose system OID matches a particular pattern.

Each SNMP MIB variable consists of an OID plus an instance. Usually, that instance is either zero (0) or an index to a table. At the moment, OpenNMS only understands a small number of table indices (for example, the ifIndex index to the ifTable and the hrStorageIndex to the hrStorageTable). All other instances have to be explicitly configured.

The ifType parameter can be used to specify the sort of interfaces to collect from. Legal values are:

• all collect from all interface types

• ignore used when the value would be the same for all interfaces eg. CPU utilisation for a Cisco router  $\langle$  i/f type number> used to denote one or more specific interface types. For example ifType=6 for ethernetCsmacd. See http://www.iana.org/assignments/ianaiftype-mib for a comprehensive list.

OpenNMS understands four types of variables to collect on gauge, timeticks, integer, octetstring. Note that RRD only understands numeric data.

```
<systems>
  <sustemDef name="Enterprise">
    <susoidMask>.1.3.6.1.4.1.</susoidMask>
    <collect>
      <includeGroup>mib2-interfaces</includeGroup>
      <includeGroup>mib2-tcp</includeGroup>
      <includeGroup>mib2-icmp</includeGroup>
    </collect>
  </systemDef>
  <systemDef name="Alvarion BreezeAccess base">
    <sysoidMask>.1.3.6.1.4.1.12394.4.1</sysoidMask>
    <collect>
      <includeGroup>alvarion-bad-all-frames</includeGroup>
      <includeGroup>alvarion-interfacesRB</includeGroup>
    </collect>
  </systemDef>
  <systemDef name="Alvarion BreezeAccess SU">
    <susoidMask>.1.3.6.1.4.1.12394.4.1.2</susoidMask>
    <collect>
      <includeGroup>alvarion-snr-lqi</includeGroup>
    </collect>
  </systemDef>
```
*Figure 61: OpenNMS systems definitions in datacollection-config.xml* 

In the figure above, any device which has satisfied the filtering in collectdconfiguration.xml **and** has a system OID starting with .1.3.6.1.4.1 (the start of the Enterprise MIB tree), will collect performance data for MIB-2 interfaces, tcp and icmp, as specified in the earlier <group> stanzas.

Note that the defaults in collectd-configuration.xml and datacollection-config.xml mean that a large number of SNMP data collections will be activated out-of-the-box. This is good in providing lots of samples in small environments but it could be a serious performance and disk usage factor if these defaults are left unchanged, where a large number of interfaces are monitored by OpenNMS.

### **7.4.2** Displaying performance data

OpenNMS provides a large number of reports out-of-the-box, based on the default data collection parameters. Use the Reports main menu to see the options.

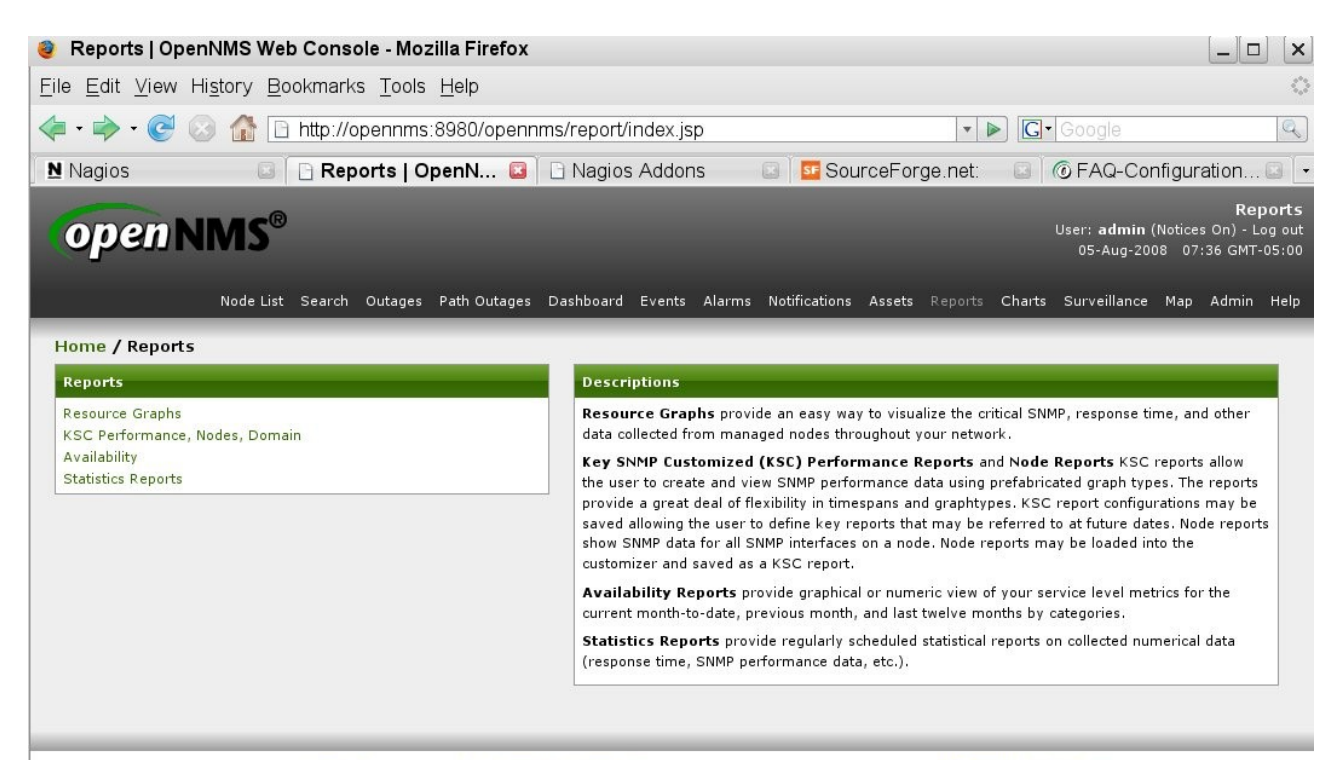

**Figure 62: OpenNMS Convight 6 2002-2008 The OpenNMS Group Inc. OpenNMS@ is a registered trademark of the OpenNMS Group Inc.<br>Figure 62: OpenNMS Report categories available out-of-the-box** 

- Resource Graphs provide lots of standard reports
- KSC Performance, Nodes, Domains allows users to customise own reports
- Availability availability reports for interfaces & services
- Statistics Reports shows Top-20 ifInOctets across all nodes

Following the *Resource Graphs* link provides access to many standard reports.

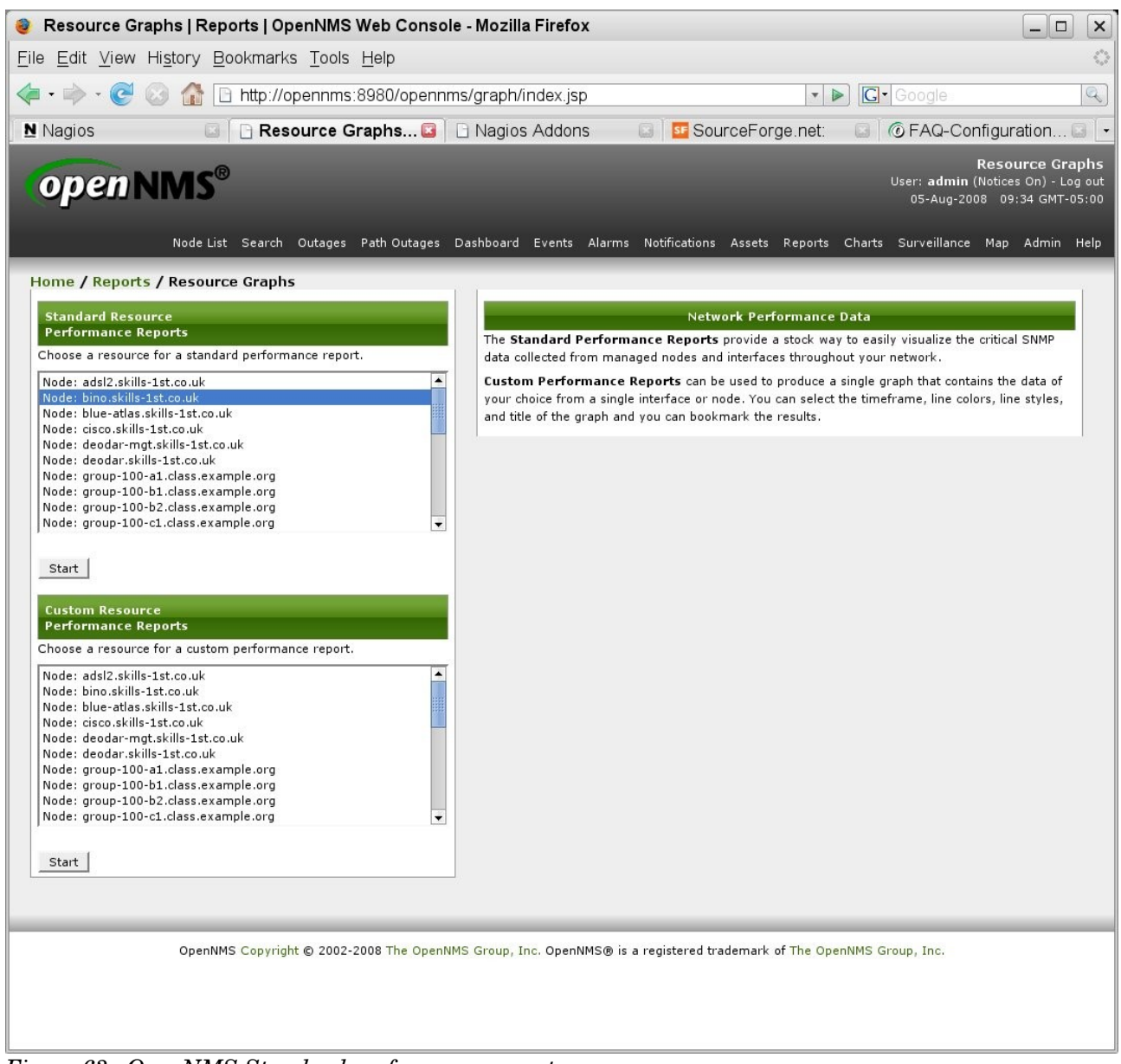

*Figure 63: OpenNMS Standard performance reports*

The standard performance reports display various collected values for one particular node which you choose from the menu provided. The different categories provide:

- Node-level performance data such as TCP connections, CPU, memory
- Interface data for each interface such as bits in/out
- Response time data for services such as ICMP, DNS, SSH
- Disk space information from the ucd-snmp MIB

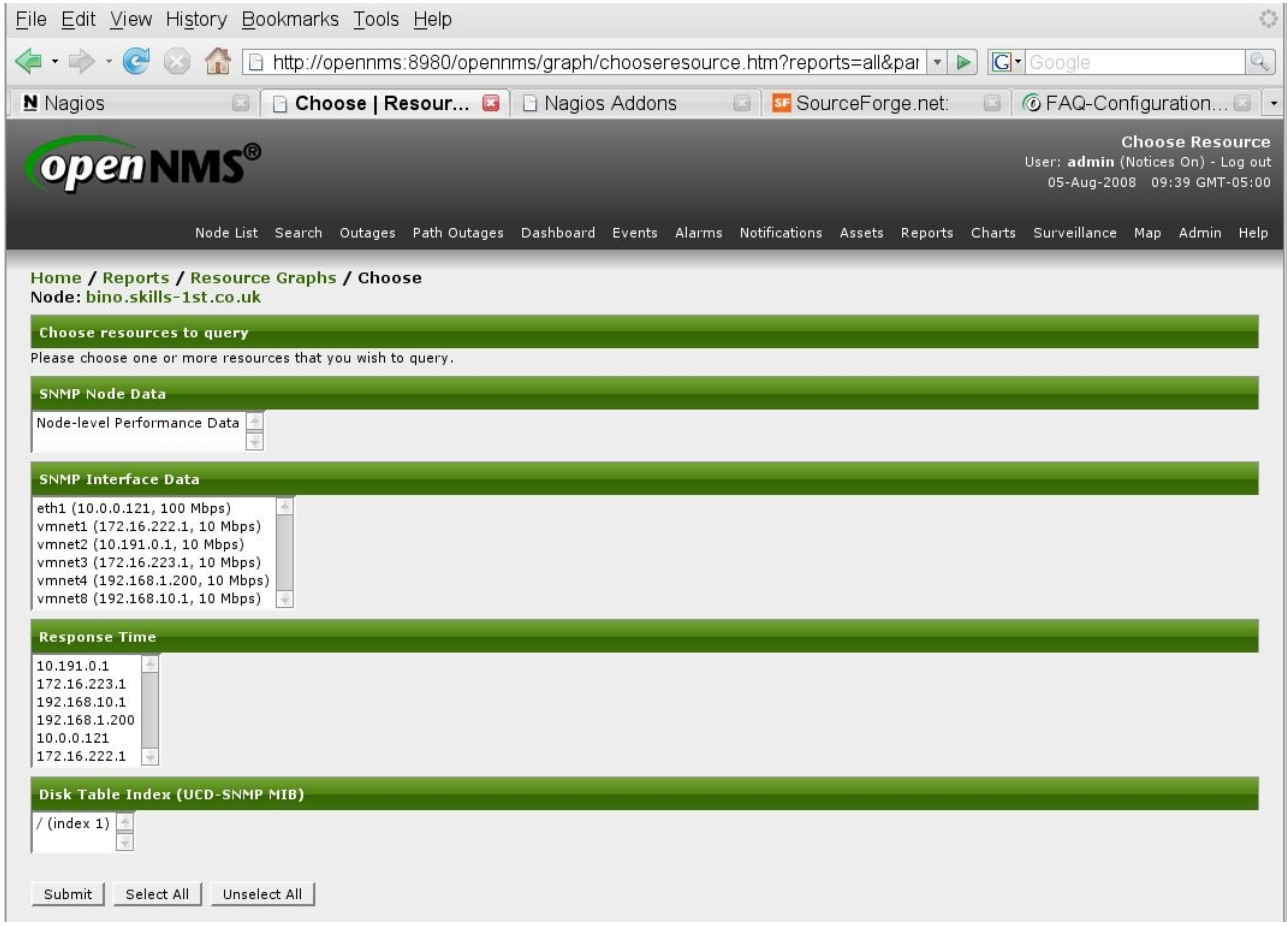

*Figure 64: OpenNMS Standard Resource graphs available for a selected node*

Here is part of the node-level performance data set of graphs.

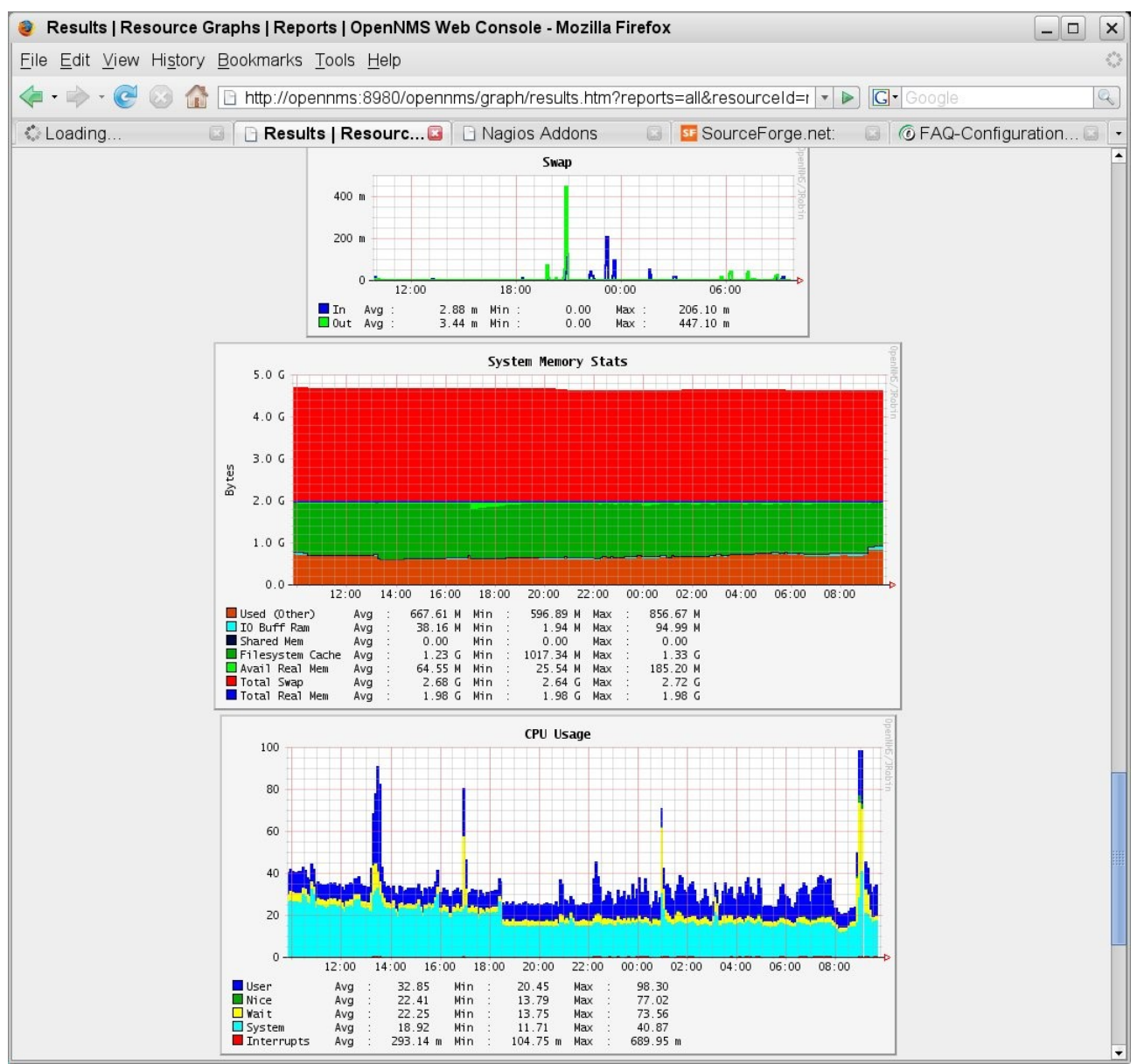

*Figure 65: OpenNMS partial display of the node-level performance data graphs* 

If you wish to create more selective sets of graphs for other people to use, the Key SNMP Customized (KSC) Reports menu to create your own reports which can include graphs of selected MIB variables from one device or can select MIB variables from different devices. Using the "Create New" button will prompt for nodes that have data collections configured as "Child Resources".

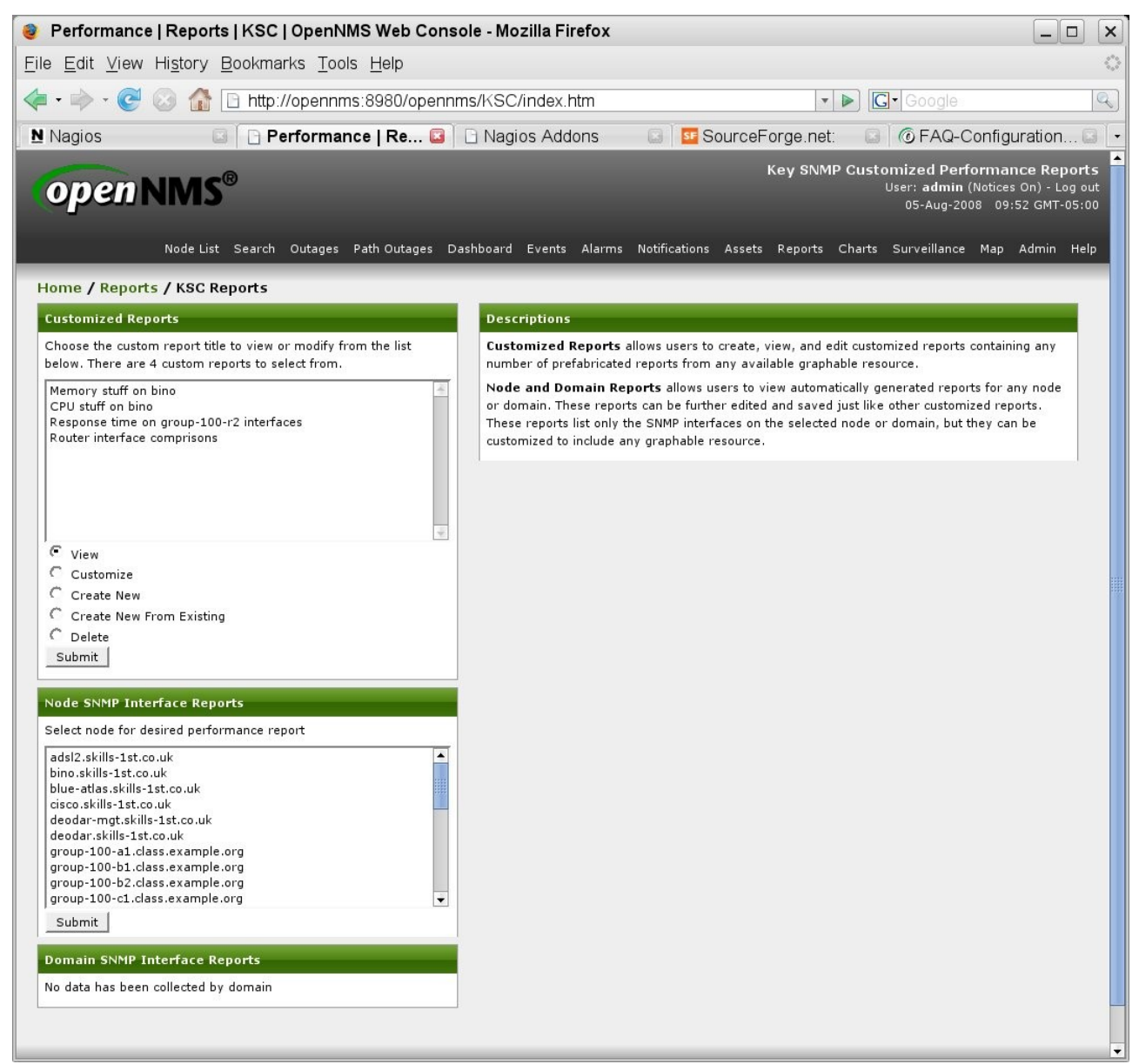

*Figure 66: OpenNMS KSC Reports menu*

Selecting a node and clicking "View child resources" results in a menu of report categories.

| Choose Resource   KSC   Reports   OpenNMS Web Console - Mozilla Firefox                                                                                                    | $\sim$<br>$\Box$                                                                                                    |
|----------------------------------------------------------------------------------------------------|----------------------------------------------------------------------------------------------------|
| File Edit View History Bookmarks Tools Help                                                                                                    |                                                                                                    |
|                                                                                                    | http://opennms:8980/opennms/KSC/customGraphChooseResource.htm?s( \video}<br><b>G</b> · Google<br>$\triangleright$                                                                                                    |
| Resourc <b>B</b> Resourc <b>B</b> Nagios Addons<br>N Nagios                                                                                                    | <b>C</b> FAQ-Configuration<br>st SourceForge.net:<br>同                                                                                                    |
| open NMS®                                                                                                    | Key SNMP Customized Performance Reports<br>User: admin (Notices On) - Log out<br>05-Aug-2008 09:57 GMT-05:00                                                                                                    |
|                                                                                                    | Node List Search Outages Path-Outages Dashboard Events Alarms Notifications Assets Reports Charts Surveillance Map Admin Help                                                                                                    |
| Home / Reports / KSC Reports / Custom Graph<br>Node: bino.skills-1st.co.uk                                                                                                    |                                                                                                    |
| <b>Choose the current resource</b>                                                                                                    | <b>Descriptions</b>                                                                                                    |
| This resource has no available prefabricated graphs. Select a child<br>resource or the parent resource (if any).                                                                                                    | The menu on the left lets you choose a specific resource that you want to use in a graph. A<br>resource can be any graphable resource such as SNMP data (node-level, interface-level or generic<br>indexed data), response time data, or distributed response time data.                                                                                                    |
| View child resources<br>SNMP Node Data: Node-level Performance Data<br>SNMP Interface Data: eth1 (10.0.0.121, 100 Mbps)<br>SNMP Interface Data: vmnet1 (172.16.222.1, 10 Mbps)<br>SNMP Interface Data: vmnet2 (10.191.0.1, 10 Mbps)<br>SNMP Interface Data: vmnet3 (172.16.223.1, 10 Mbps)<br>SNMP Interface Data: vmnet4 (192.168.1.200, 10 Mbps)<br>SNMP Interface Data: vmnet8 (192.168.10.1, 10 Mbps)<br>Response Time: 192.168.1.200<br>Response Time: 172.16.222.1<br>Response Time: 10.191.0.1<br>$\cdot$<br>View child resource<br>Choose child resource | These resources are organized first by top-level resources, such as nodes or domains (if enabled),<br>and then by child resources under the top-level resources, like SNMP node-level data, response<br>time data, etc<br>The resource you are currently looking at (if any) is shown just below the menu-bar on the left<br>side of the page. If the resource has any available prefabricated graphs, they will be listed in the<br>Choose the current resource box along with a "Choose this resource" button which will take<br>you to the graph customization page.<br>If the current resource has child resources (or if you are at the top-level) a list of available child<br>resources will be shown in the View child resources box. You can select a child resource and<br>click the "View child resource" button to view the details of the selected child resource, including<br>any available graphs and any sub-children. If you know the resource you are selecting has graphs,<br>you can go straight to the graph customization page by clicking "Choose child resource".<br>The View the parent resource box lets you see the parent resource of the current resource (or<br>see all top-level resources). For example, if you are looking at an SNMP interface resource, its |

*Figure 67: OpenNMS Report categories available for customised reports*

If you select the Node-level Performance Data option and the "Choose child resource" button then each of the MIB variables collected can be displayed and selected.

| File                                                                                                    | Edit View History Bookmarks Tools Help                                                                                                    |                                                                                                    |                                                                                 |                                                  |                            |                                |                                                                                                    |
|----------------------------------------------------------------------------------------------------|----------------------------------------------------------------------------------------------------|----------------------------------------------------------------------------------------------------|---------------------------------------------------------------------------------|--------------------------------------------------|----------------------------|--------------------------------|----------------------------------------------------------------------------------------------------|
| $\leftarrow$<br>$ \alpha$<br>63                                                                                | $\mathbb{P}$                                                                                                    | http://opennms:8980/opennms/KSC/customGraphEditDetails.htm?resource v                                                                                                    |                                                                                 |                                                  |                            | G · Google<br>$\triangleright$ |                                                                                                    |
| N Nagios                                                                                                    | 53                                                                                                    | Performance   Re B   B Nagios Addons                                                                                                    |                                                                                 |                                                  | <b>SF</b> SourceForge.net: |                                | <b><i>C</i></b> FAQ-Configuration                                                                            |
| open NMS®                                                                                                    |                                                                                                    |                                                                                                    |                                                                                 |                                                  |                            |                                | Key SNMP Customized Performance Reports<br>User: admin (Notices On) - Log out<br>05-Aug-2008 10:03 GMT-05:00 |
|                                                                                                    |                                                                                                    | Node List Search Outages Path-Outages Dashboard Events Alarms Notifications Assets Reports Charts Surveillance Map Admin Help                                                                                                    |                                                                                 |                                                  |                            |                                |                                                                                                    |
| <b>Customized Report Graph Definition</b>                                                                      | Home / Reports / KSC Reports / Custom Graph                                                                                                    |                                                                                                    |                                                                                 |                                                  |                            |                                |                                                                                                    |
| Sample graph                                                                                                   |                                                                                                    |                                                                                                    |                                                                                 |                                                  |                            |                                |                                                                                                    |
|                                                                                                    | Node: bino.skills-1st.co.uk<br>SNMP Node Data: Node-level Performance Data<br>From Tue Jul 29 10:03:10 GMT-05:00 2008<br>To Tue Aug 05 10:03:10 GMT-05:00 2008 | Second<br>1.0<br>Per<br>0.0<br>TCP Opens<br>$-1.0$<br>Wed<br>In (Passive) Avg<br>Out (Active) Ava                                                                                                    | <b>TCP Open Connections</b><br>Thu<br>Fri<br>Min<br>817.11 m<br>830.44 m<br>Min | Sat<br>Sun<br>694.32 m<br>Max<br>694.28 m<br>Max | Mon<br>850.36 m<br>1.12    |                                |                                                                                                    |
| Choose graph options<br>Title<br>Timespan<br>Prefabricated Report<br>Graph Index<br>Cancel edits to this graph | 7 day<br>netsnmp.cpuUsage<br>Refresh sample view                                                                                                    | $\blacktriangleright$ (This selects the relative start and stop times for the report)<br>$\blacktriangleright$ (This selects the prefabricated graph report to use)<br>$1 \times$ (This selects the desired position in the report for the graph to be inserted)<br>Choose different resource |                                                                                 | Done with edits to this graph                    |                            |                                |                                                                                                    |

*Figure 68: OpenNMS Selecting prefabricated reports to include in a customised report*

The dropdown alongside the "Prefabricated Report" field allows you to select any of the default reports to include in your own customised reports. You can include several different graphs, from the same or different nodes, in your KSC report.

## **7.4.3 Thresholding**

The thresholding capability in OpenNMS has changed fairly significantly over time – see [http://www.opennms.org/index.php/Thresholding#Merge\\_into\\_collectd.](http://www.opennms.org/index.php/Thresholding#Merge_into_collectd) for a good explanation.

Pre OpenNMS 1.3.10, collectd collected data and threshd performed thresholding – two separate processes. This design used a "range" parameter in threshdconfiguration.xml to get around problems caused by the asynchronous manner nature of collectd and threshd.

OpenNMS 1.3.10 merged the thresholding functionality into collectd and introduced a new parameter into collectd-configuration.xml:

<parameter key="thresholding-group" value="default-snmp"/>

where the value of the thresholding group matched a definition in threshdconfiguration.xml. The need for the "range" parameter disappeared. However, to define different filters for thresholding, different packages had to be defined in collectd-configuration.xml.

From OpenNMS 1.5.91, (this paper is based on version 1.5.93), filters can be defined in threshd-configuration.xml so that packages in collectd-configuration.xml can be kept simple. The parameter in threshd-configuration.xml changes; the thresholdinggroup key disappears and is replaced by:

• <parameter key="thresholding-enabled" value="true"/>

Here is the default collectd-configuration.xml:

```
Session Edit View Bookmarks Settings Help
\sqrt{3} xml version="1.0"?>
<?castor class-name="org.opennms.netmgt.collectd.CollectdConfiguration"?>
<collectd-configuration
        threads="50">
        <package name="example1">
                <filter>IPADDR != '0.0.0.0'</filter>
                <include-range begin="1.1.1.1" end="254.254.254.254"/>
                <service name="SNMP" interval="300000" user-defined="false" status="on">
                        <parameter key="collection" value="default"/>
                </service>
        </package>
        <collector service="SNMP"
                                          class-name="org.opennms.netmgt.collectd.SnmpColl
ector"/>
</collectd-configuration>
```
*Figure 69: OpenNMS Default collectd-configuration.xml* 

The lack of any thresholding parameter implies that thresholding is disabled.

... and the default threshd-configuration.xml:

```
Session Edit View Bookmarks Settings Help
\sqrt{3} xml version="1.0"?>
<?castor_class-name="org.opennms.netmgt.threshd.ThreshdConfiguration"?>
<threshd-configuration
        threads="5"<package name="example1">
                \langlefilter>IPADDR != '0.0.0.0'\langlefilter>
                <include-range begin="192.168.0.1" end="192.168.0.254"/>
                <service name="SNMP" interval="300000" user-defined="false" status="on">
                         <parameter key="thresholding-group" value="default-snmp"/>
                         <parameter key="range" value="600000"/>
                </service>
        </package>
        <thresholder service="SNMP"
                                         class-name="org.opennms.netmgt.threshd.SnmpThresholder"/>
</threshd-configuration>
```
*Figure 70: OpenNMS Default threshd-configuration.xml* 

The default threshd-configuration.xml is setup for the interim design between versions  $1.3.10$  and  $1.5.90$ . For OpenNMS  $1.5.93$ , collectd-configuration.xml should be changed as shown below:

```
Session Edit View Bookmarks Settings Help
\sqrt{3} xml version="1.0"?>
<?castor_class-name="org.opennms.netmgt.collectd.CollectdConfiguration"?>
<collectd-configuration
        threads="50"<package name="example1">
                 \langlefilter>IPADDR != '0.0.0.0'\langlefilter>
                <include-range begin="1.1.1.1" end="254.254.254.254"/>
                 <service name="SMMP" interval="300000" user-defined="false" status="on">
                         <parameter key="collection" value="default"/>>
                         <parameter key="thresholding-enabled" value="true"/>
                \langle/seruice>
        </package>
        <collector service="SNMP"
                                            class-name="org.opennms.netmgt.collectd.SnmpCollector"/>
</collectd-configuration>
```
*Figure 71: OpenNMS Modified collectd-configuration.xml to enable thresholds* 

threshd-configuration.xml can be modified with different packages of thresholding to apply to different ranges of nodes.

```
Session Edit View Bookmarks Settings Help
\sqrt{3} xml version="1.0"?>
<?castor_class-name="org.opennms.netmgt.threshd.ThreshdConfiguration"?>
<threshd-configuration
          threads="5"<package name="CC">
                     \langle \text{filter}\rangleIPADDR != '0.0.0.0'\langle \text{/filter}\rangle<include-range begin="10.0.0.0" end="10.0.0.254"/><br><include-range begin="10.0.0.0" end="10.0.0.254"/><br><include-range begin="172.16.0.0" end="172.16.254.254"/>
                     <service name="SNMP" interval="300000" user-defined="false" status="on"><br><parameter key="thresholding-group" value="CC-snmp"/>
                     </service>
          </package>
          <package name="raddle">
                     <filter>IPADDR != '0.0.0.0'</filter>
                     <include-range begin="10.191.0.0" end="10.191.101.254"/><br><include-range begin="172.30.0.0" end="172.31.254.254"/>
                     <exclude-range begin="172.31.100.3" end="172.31.100.3"/>
                     <service name="SNMP" interval="600000" user-defined="false" status="on">
                                <parameter key="thresholding-group" value="raddle-snmp"/>
                     </service>
          </package>
          <thresholder service="SNMP"
                                                     class-name="org.opennms.netmgt.threshd.SnmpThresholder"/>
</threshd-configuration>
```
*Figure 72: OpenNMS Modified threshd-configuration.xml* 

Different filters are applied to each package. The "thresholding-group" parameter is required here and the value points to a matching definition in thresholds.xml, where the MIBs to threshold and the threshold values, are specified.

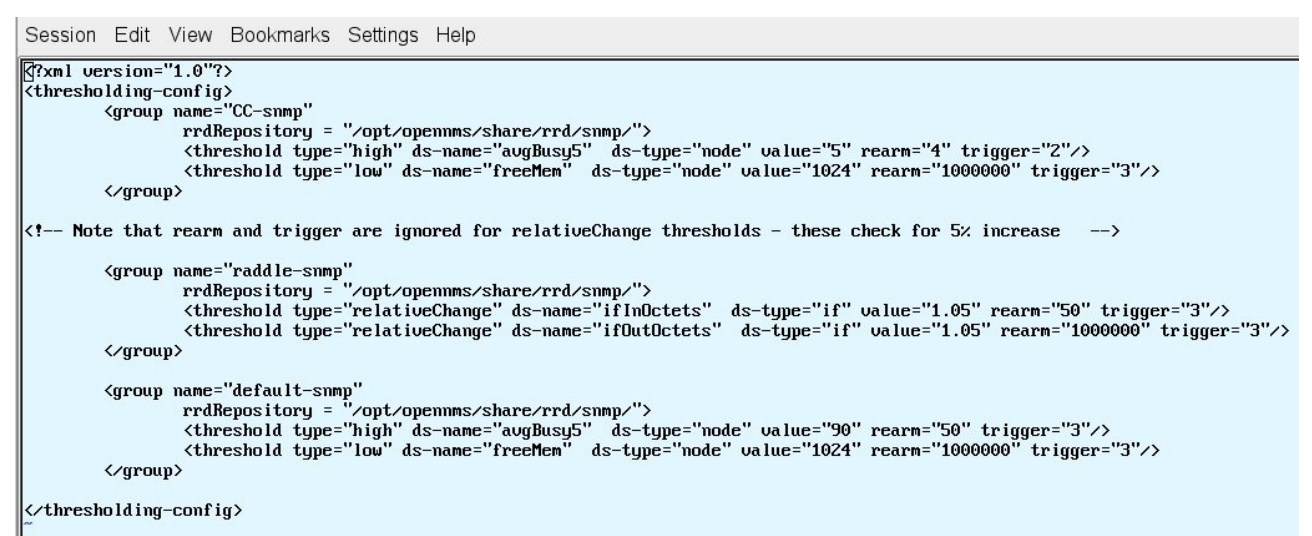

Figure 73: OpenNMS Modified thresholds.xml for CC-snmp group and raddle-snmp group

The attributes of a threshold are:

- **type:** A "high" threshold triggers when the value of the data source exceeds the "value", and is re-armed when it drops below the "re-arm" value. Conversely, a "low" threshold triggers when the value of the data source drops below the "value", and is re-armed when it exceeds the "re-arm" value. "relativeChange" is for thresholds that trigger when the change in data source value from one collection to the next is greater than "value" percent.
- **expression:** A mathematical expression involving datasource names which will be evaluated and compared to the threshold values. This is used in "expression" thresholding (supported from 1.3.3).
- **ds-name:** The name of the variable to be monitored. This matches the name in the "alias" parameter of the MIB statement in datacollection-config.xml.
- ds-type: Data source type. "node" for node-level data items, and "if" for interface-level items.
- **ds-label:** Data source label. The name of the collected "string" type data item to use as a label when reporting this threshold. *Note: this is a data item whose value is used as the label, not the label itself.*
- **value:** The value that must be exceeded (either above or below, depending on whether this is a high or low threshold) in order to trigger. In the case of relativeChange thresholds, this is the percent that things need to change in order to trigger (e.g. 'value="1.5"' means a 50% increase).
- **rearm:** The value at which the threshold will reset itself. Not used for relativeChange thresholds.
- **trigger:** The number of times the threshold must be "exceeded" in a row before the threshold will be triggered. Not used for relativeChange thresholds.
- **triggeredUEI:** A custom UEI to send into the events system when this threshold is triggered. If left blank, it defaults to the standard thresholds UEIs.
- **rearmedUEI:** A custom UEI to send into the events system when this threshold is re-armed. If left blank, it defaults to the standard thresholds UEIs.

By default, standard threshold and rearm events will be generated but it is also possible to create customised events with the threshold attributes. This would then make it easier to generate notifications for specific thresholding / rearm events.

Here is a screenshot with standard events generated by thresholds on the raddle network:

|     |                         |                      | View all events Advanced Search Severity Legend Acknowledge entire search                                                                                                    |                                                                                                    |                        |                  |                       |  |  |  |  |
|-----|-------------------------|----------------------|----------------------------------------------------------------------------------------------------|----------------------------------------------------------------------------------------------------|------------------------|------------------|-----------------------|--|--|--|--|
|     | Event Text:             |                      | Time: Any                                                                                                    | $\blacktriangleright$ Search                                                                                                    |                        |                  |                       |  |  |  |  |
|     | Results: (1-10 of 2980) |                      |                                                                                                    |                                                                                                    |                        |                  | 1 2 3 4 5 Next Last   |  |  |  |  |
|     |                         |                      | Search constraints: Event(s) outstanding [-]                                                                                                    |                                                                                                    |                        |                  |                       |  |  |  |  |
|     |                         |                      |                                                                                                    |                                                                                                    |                        |                  | Legend <b>Alberta</b> |  |  |  |  |
| Ack | $/$ ID                  | <b>Severity</b>      | <b>Time</b>                                                                                                    | Node                                                                                                    | <b>Interface</b>       | Service          | Ackd                  |  |  |  |  |
|     | 217583                  | Normal<br>$[+] [-]$  | $05/08/08$ 23:59:20 [<] [>]                                                                                                    |                                                                                                    |                        |                  |                       |  |  |  |  |
|     |                         |                      | uei.opennms.org/internal/authentication/successfulLogin [+] [-] Edit notifications for event                                                                                                    |                                                                                                    |                        |                  |                       |  |  |  |  |
|     |                         |                      | OpenNMS user admin has logged in from 10.0.0.121.                                                                                                    |                                                                                                    |                        |                  |                       |  |  |  |  |
|     | 217582                  | Normal<br>$[+] [-]$  | $05/08/08$ 23:58:30 $\left[ \leq \right]$ $\left[ \geq \right]$                                                                                                    |                                                                                                    |                        |                  |                       |  |  |  |  |
|     |                         |                      | uei.opennms.org/internal/authentication/successfulLogin [+] [-] Edit notifications for event                                                                                                    |                                                                                                    |                        |                  |                       |  |  |  |  |
|     |                         |                      | OpenNMS user rtc has logged in from 127.0.0.1.                                                                                                    |                                                                                                    |                        |                  |                       |  |  |  |  |
|     | 217566                  | Warning<br>$[+] [-]$ | $05/08/08$ 23:54:54 [<] [>]                                                                                                    | server.class.example.org [+] [-]                                                                                                    | $10.191.101.1$ [+] [-] | SNMP $[-]$       |                       |  |  |  |  |
|     |                         |                      |                                                                                                    | uei.opennms.org/threshold/relativeChangeExceeded [+] [-] Edit notifications for event                                                                                                    |                        |                  |                       |  |  |  |  |
|     |                         |                      |                                                                                                    | Relative change exceeded for SNMP datasource ifInOctets on interface 10.191.101.1, parms: ds="ifInOctets" value="82948.0"<br>previousValue="38540.0" multiplier="1.05" label="Unknown" ifLabel="eth0-000c29aea14f" ifIndex="2"   |                        |                  |                       |  |  |  |  |
|     | 217565                  | Warning<br>$[+] [-]$ | $05/08/08$ 23:54:54 $\lceil < \rceil$ $\lceil > \rceil$                                                                                                    | server.class.example.org [+] [-]                                                                                                    | $10.191.101.1$ [+] [-] | SNMP $[-]$       |                       |  |  |  |  |
|     |                         |                      |                                                                                                    | uei.opennms.org/threshold/relativeChangeExceeded [+] [-] Edit notifications for event                                                                                                    |                        |                  |                       |  |  |  |  |
|     |                         |                      | "Relative change exceeded for SNMP datasource ifOutOctets on interface 10.191.101.1, parms: ds="ifOutOctets" value="80593.0"<br>previousValue="37973.0" multiplier="1.05" label="Unknown" ifLabel="eth0-000c29aea14f" ifIndex="2" |                                                                                                    |                        |                  |                       |  |  |  |  |
|     | 217564                  | Warning<br>$[+] [-]$ | $05/08/08$ 23:54:51 $\lceil$ < $\rceil$ $\lceil$ > $\rceil$                                                                                                    | group-100-linux.class.example.o<br>$[+] [-]$                                                                                                    | $10.191.100.3$ [+] [-] | SNMP $[-]$       |                       |  |  |  |  |
|     |                         |                      |                                                                                                    | uei.opennms.org/threshold/relativeChangeExceeded [+] [-] Edit notifications for event                                                                                                    |                        |                  |                       |  |  |  |  |
|     |                         |                      |                                                                                                    | Relative change exceeded for SNMP datasource ifInOctets on interface 10.191.100.3, parms: ds="ifInOctets" value="70624.0"<br>previousValue="19591.0" multiplier="1.05" label="Unknown" ifLabel="eth0-000c29fb7555" ifIndex="2"   |                        |                  |                       |  |  |  |  |
|     | 217563                  | Warning<br>$[+] [-]$ | $05/08/08$ 23:54:51 [<] [>]                                                                                                    | group-100-linux.class.example.o<br>$[+] [-]$                                                                                                    | $10.191.100.3$ [+] [-] | SNMP $[-]$       |                       |  |  |  |  |
|     |                         |                      |                                                                                                    | uei.opennms.org/threshold/relativeChangeExceeded [+] [-] Edit notifications for event                                                                                                    |                        |                  |                       |  |  |  |  |
|     |                         |                      |                                                                                                    | Relative change exceeded for SNMP datasource ifOutOctets on interface 10.191.100.3, parms: ds="ifOutOctets" value="15337.0"<br>previousValue="14119.0" multiplier="1.05" label="Unknown" ifLabel="eth0-000c29fb7555" ifIndex="2" |                        |                  |                       |  |  |  |  |
|     | 217538                  | Warning              | $05/08/08$ 23:49:41 $\lceil$ < $\rceil$ $\lceil$ > $\rceil$                                                                                                    | server.class.example.org [+] [-]                                                                                                    | $10.191.101.1$ [+][-]  | SNMP $[+]$ $[-]$ |                       |  |  |  |  |
|     |                         | $[+] [-]$            |                                                                                                    | uei.opennms.org/threshold/relativeChangeExceeded [+] [-] Edit notifications for event                                                                                                    |                        |                  |                       |  |  |  |  |

*Figure 74: OpenNMS Threshold events from various devices in the raddle network*

For those who prefer not to edit XML configuration files, the OpenNMS Admin menu provides a GUI way to create and modify thresholds.

| ● Admin   OpenNMS Web Console - Mozilla Firefox 9                                                                                                    | □                                                                                                    |  |  |  |  |  |  |  |  |
|----------------------------------------------------------------------------------------------------|----------------------------------------------------------------------------------------------------|--|--|--|--|--|--|--|--|
| File Edit View History Bookmarks Tools Help                                                                                                    | Ó                                                                                                    |  |  |  |  |  |  |  |  |
| $\cdot \bullet \cdot \circ$<br>http://opennms:8980/opennms/admin/index.jsp                                                                                            | <b>G</b> Google<br>Q<br>$\mathbf{v}_\parallel$<br>$\blacktriangleright$                                                                                                    |  |  |  |  |  |  |  |  |
| N Nagios<br>$\Box$                                                                                                    | <b>Admin   Ope B</b>   Alagios Addons <b>B   St</b> SourceForge <b>B   @ FAQ-Configur B   @ Thresholding - B</b>                                                                                                    |  |  |  |  |  |  |  |  |
|                                                                                                    |                                                                                                    |  |  |  |  |  |  |  |  |
| open NMS®                                                                                                    | Admin<br>User: admin (Notices On) - Log out<br>06-Aug-2008 00:21 GMT-05:00                                                                                                    |  |  |  |  |  |  |  |  |
| Node List Search Outages PathoOutages Dashboard Events Alarms Notifications Assets Reports Charts Surveillance Map Admin Help<br>Home / Admin                         |                                                                                                    |  |  |  |  |  |  |  |  |
| <b>Options</b>                                                                                                    | <b>Option Descriptions</b>                                                                                                    |  |  |  |  |  |  |  |  |
| <b>Configure Discovery</b>                                                                                                    | Configure Discovery allows you, the Administrator, to add or delete ip address specific and                                                                                                    |  |  |  |  |  |  |  |  |
| Configure Users, Groups and Roles                                                                                                    | range to discover.                                                                                                    |  |  |  |  |  |  |  |  |
| <b>Configure Notifications</b><br>Manage and Unmanage Interfaces and Services<br>Configure SNMP Data Collection per Interface<br>Configure SNMP Community Names by IP | Configure Users and Groups allows you, the Administrator, to add, modify or delete existing<br>users. If adding or modifying users, be prepared with user IDs, passwords, notification contact<br>information (pager numbers and/or email addresses), and duty schedule information. You can<br>then Add users to Groups.                                                                                                    |  |  |  |  |  |  |  |  |
| Add Interface<br>Delete Nodes                                                                                                    | Configure Notifications allows you to create new notification escalation plans, called                                                                                                    |  |  |  |  |  |  |  |  |
| <b>Import and Export Asset Information</b>                                                                                                    | notification paths, and then associate a notification path with an OpenNMS event. Each path can<br>have any arbitrary number of escalations or targets (users or groups) and can send notices                                                                                                    |  |  |  |  |  |  |  |  |
| <b>Scheduled Outages</b><br>Manage Surveillance Categories                                                                                                    | through email, pagers, et cetera. Each notification path can be triggered by any number of                                                                                                    |  |  |  |  |  |  |  |  |
| <b>Manage Applications</b>                                                                                                    | OpenNMS events and can further be associated with specific interfaces or services.<br>When OpenNMS was first started, the nodes, interfaces, and services in the network were                                                                                                    |  |  |  |  |  |  |  |  |
| <b>Manage Provisioning Groups</b><br>Manage Thresholds<br><b>Manage Location Monitors</b>                                                                             | discovered. As your network grows and changes, the TCP/IP ranges you want to manage, as well<br>as the interfaces and services within those ranges, may change. Manage and Unmanage<br>Interfaces and Services allows you to change your OpenNMS configuration along with your<br>network.                                                                                                    |  |  |  |  |  |  |  |  |
| Notification Status: C On C Off Update                                                                                                    | Manage SNMP Data Collection per Interface: This interface will allow you to configure which<br>non-IP interfaces are used in SNMP Data Collection.                                                                                                    |  |  |  |  |  |  |  |  |
|                                                                                                    | Configure SNMP Community Names by IP: This interface will allow you to configure the<br>Community String used in SNMP Data Collection.                                                                                                    |  |  |  |  |  |  |  |  |
|                                                                                                    | Add Interface is an interface to add an interface to the database. If the IP address of the<br>interface is contained in the ipAddrTable of an existing node, the interface will be added into the<br>node. Otherwise, a new node will be created.                                                                                                    |  |  |  |  |  |  |  |  |
|                                                                                                    | Delete Nodes is an interface to permanently delete nodes from the database.                                                                                                    |  |  |  |  |  |  |  |  |
|                                                                                                    | Import and Export Asset Information provides an easy-to-use interface for adding data to<br>OpenNMS's asset inventory from your database or spreadsheet application, as well as extracting<br>data from the asset inventory for use in your favorite spreadsheet or database. Our<br>comma-delimited file format is supported by most spreadsheet and database applications, and<br>details for using the Import and Export functionalities can be found through this link as well. |  |  |  |  |  |  |  |  |
|                                                                                                    | Scheduled Outages provides an interface for adding and editing scheduled outages. You can<br>pause notifications, polling, thresholding and data collection (or any combination of the four) for<br>any interface/node for any time.                                                                                                    |  |  |  |  |  |  |  |  |
|                                                                                                    | Manage Surveillance Categories allows you to add and delete surveillance categories and<br>edit the list of nodes belonging to each category.                                                                                                    |  |  |  |  |  |  |  |  |
|                                                                                                    | Manage applications allows you to manage applications (groups of services on interfaces).                                                                                                    |  |  |  |  |  |  |  |  |
|                                                                                                    | Manually Provisioned Nodes allows you to manually add nodes interfaces and services to                                                                                                    |  |  |  |  |  |  |  |  |

<span id="page-95-0"></span>*Figure 75: OpenNMS Admin menu*

Selecting the "Manage Thresholds" option displays all thresholds currently configured in thresholds.xml.

| $\hat{\gamma}^{\mu\nu}_{\mu\nu}$<br>File Edit View History Bookmarks Tools Help |                                                                                                    |                                                                                                    |  |  |  |  |  |  |  |
|---------------------------------------------------------------------------------|----------------------------------------------------------------------------------------------------|----------------------------------------------------------------------------------------------------|--|--|--|--|--|--|--|
|                                                                                 | http://opennms:8980/opennms/admin/thresholds/index.htm<br>G · Google<br>$\triangleright$<br>$\overline{\mathbf{v}}$              | Q                                                                                                    |  |  |  |  |  |  |  |
| N Nagios                                                                        | <b>■ B List   Thresh ■ B Nagios Addons ■ B SourceForge ■ ⑥ FAQ-Configur ■   ⑥ Thresholding - ■ •</b>                             |                                                                                                    |  |  |  |  |  |  |  |
| open NMS®<br>Home / Admin / Threshold Groups                                    | Node List Search Outages<br>Path Outages Dashboard Events Alarms Notifications Assets Reports Charts Surveillance Map Admin Help | <b>Thresholds Configuration</b><br>User: admin (Notices On) - Log out<br>06-Aug-2008 00:16 GMT-05:00 |  |  |  |  |  |  |  |
| <b>Threshold Configuration</b>                                                  |                                                                                                    |                                                                                                    |  |  |  |  |  |  |  |
| Name                                                                            | <b>RRD Repository</b>                                                                                                    |                                                                                                    |  |  |  |  |  |  |  |
| CC-snmp                                                                         | /opt/opennms/share/rrd/snmp/                                                                                                    | Edit                                                                                                 |  |  |  |  |  |  |  |
| default-snmp                                                                    | /opt/opennms/share/rrd/snmp/                                                                                                    | Edit                                                                                                 |  |  |  |  |  |  |  |
| raddle-snmp                                                                     | /opt/opennms/share/rrd/snmp/                                                                                                    | Edit                                                                                                 |  |  |  |  |  |  |  |

*Figure 76: OpenNMS Configuring thresholds through the Admin menu*

|          |                           | Using the "Edit" button permits modification of an existing threshold.                                                                                                    |                                                                                                    |     |                    |                |                                        |  |              |                                                                   |                        |                                                         |
|----------|---------------------------|----------------------------------------------------------------------------------------------------|----------------------------------------------------------------------------------------------------|-----|--------------------|----------------|----------------------------------------|--|--------------|-------------------------------------------------------------------|------------------------|---------------------------------------------------------|
|          |                           | File Edit View History Bookmarks Tools Help                                                                                                    |                                                                                                    |     |                    |                |                                        |  |              |                                                                   |                        | $\mathcal{L}^{\mathcal{P}_{\mathcal{P}_{\mathcal{P}}}}$ |
|          |                           |                                                                                                    | B http://opennms:8980/opennms/admin/thresholds/index.htm?groupName=C  ▼   ▶   G · Google                                      |     |                    |                |                                        |  |              |                                                                   |                        | Q                                                       |
| N Nagios |                           |                                                                                                    |                                                                                                    |     |                    |                |                                        |  |              |                                                                   |                        |                                                         |
|          | <b>open NMS</b> ®         |                                                                                                    |                                                                                                    |     |                    |                |                                        |  |              | User: admin (Notices On) - Log out<br>06-Aug-2008 00:25 GMT-05:00 | <b>Threshold Group</b> |                                                         |
|          |                           |                                                                                                    | Node List Search Outages Path-Outages Dashboard Events Alarms Notifications Assets Reports Charts Surveillance Map Admin Help |     |                    |                |                                        |  |              |                                                                   |                        |                                                         |
|          |                           | Home / Admin / Threshold Groups / Edit Group                                                                                                    |                                                                                                    |     |                    |                |                                        |  |              |                                                                   |                        |                                                         |
|          | <b>Edit group CC-snmp</b> |                                                                                                    |                                                                                                    |     |                    |                |                                        |  |              |                                                                   |                        |                                                         |
|          | <b>Basic Thresholds</b>   | Type Datasource Datasource type Datasource label Value Re-arm                                                                                                    |                                                                                                    |     |                    |                | Trigger   Triggered UEI   Re-armed UEI |  |              |                                                                   |                        |                                                         |
| high     | avgBusy5                  | node                                                                                                    |                                                                                                    | 5.0 | 4.0                | $\overline{2}$ |                                        |  | Editi Delete |                                                                   |                        |                                                         |
| low      | freeMem                   | node                                                                                                    |                                                                                                    |     | 1024.0 1000000.0 3 |                |                                        |  | Edit Delete  |                                                                   |                        |                                                         |
|          | Create New Threshold      |                                                                                                    |                                                                                                    |     |                    |                |                                        |  |              |                                                                   |                        |                                                         |
|          |                           |                                                                                                    |                                                                                                    |     |                    |                |                                        |  |              |                                                                   |                        |                                                         |
|          |                           | <b>Expression-based Thresholds</b><br>Type Expression   Datasource type   Datasource label   Value   Re-arm   Trigger   Triggered UEI   Re-armed UEI                                                                                                    |                                                                                                    |     |                    |                |                                        |  |              |                                                                   |                        |                                                         |
|          |                           |                                                                                                    |                                                                                                    |     |                    |                |                                        |  |              |                                                                   |                        |                                                         |
|          |                           | Create New Expression-based Threshold                                                                                                    |                                                                                                    |     |                    |                |                                        |  |              |                                                                   |                        |                                                         |
| Help     |                           | The upper section is Basic Thresholds (thresholds on a single datasource). The threshold details are displayed to edit the threshold, click on the "Edit" link on same line as the<br>threshold line. To delete the threshold, click on "Delete" on the same line as the threshold you want to delete.<br>To create a new threshold, click on the "Create New Threshold" link<br>The lower section is for Expression-based Thresholds, where the value being checked is a mathematical expression including one or more data sources. Functionality is identical<br>to that for the Basic Thresholds section<br>If you have a custom UEI for triggering or re-arming the threshold, then it will be a hyperlink. Clicking on that link takes you to the notifications wizard for that UEI, allowing you<br>to see existing notifications for that UEI, and possibly create a new notification for that UEI. |                                                                                                    |     |                    |                |                                        |  |              |                                                                   |                        |                                                         |
|          |                           |                                                                                                    |                                                                                                    |     |                    |                |                                        |  |              |                                                                   |                        |                                                         |

*Figure 77: OpenNMS Modifying thresholds through the Admin GUI*

## **7.5 Managing OpenNMS**

So far, this description of OpenNMS has focused very much on configuration by editing xml files. It is well worth mentioning that there is now an Admin menu (touched on in the Thresholding section previously), which means many of the configuration tasks can be driven by a menu-based, fill-in-the-blanks GUI. Refer back to [Figure 75: OpenNMS Admin menu](#page-95-0) for a list of the areas which can be configured this way.

# **7.6 OpenNMS summary**

OpenNMS is a mature and very capable systems and network management product. It satisfies most requirements for discovery, availability monitoring, problem management and performance management.

It has a clean architecture for configuration with everything being defined in XML files. It has an excellent mechanism for collecting and configuring SNMP TRAPs.

For those who prefer to customise through a GUI, the Admin menu provides access to configure some of these files without needing to know an editor or XML.

It feels like a solid, reliable product and is designed (say the developers) to scale to truly large enterprises. There are lots of good samples provided and the default configurations provide rich functionality.

Areas where it is weak are around formal documentation and the lack of a usable topology map. That said, the help that is provided with OpenNMS panels is very good. Data collection and thresholding is strong. The addition of a MIB compiler and browser would improve matters enormously. It is also short of a way to discover applications that do not support port-sniffing or SNMP.

There are two large problems with OpenNMS that give me great concern. You have to bounce the whole OpenNMS system if you change any configuration files!

The second big issue  $-$  known to be under review  $-$  is the association between events, alarms and notifications. Currently, notifications are driven from events whereas driving them from alarms would seem preferable. There is also no link between acknowledging events, alarms and notifications.

I have two personal negative feelings with OpenNMS. The first is that it is written in Java. Sorry, but I hate Java applications! To be fair, OpenNMS does not suffer from performance issues that affect so many other Java applications but its logfiles are Java logfiles and life is just too short to find anything useful in them! My second personal non-preference is that OpenNMS is very wordy. The important information never seems to hit the eye on most screens.

# **8 Zenoss**

Zenoss is a third Open Source, multi-function systems and network management tool. Unlike Nagios and OpenNMS, there is a free, core offering (which does seem to have most things you need), and Zenoss Enterprise that has extra add-on goodies, high availability configurations, distributed management server configurations and various support contract offerings which includes some education. For a comparison of the "free" and "fee" alternatives, try<http://www.zenoss.com/product/#subscriptions>.

Zenoss offers configuration discovery, including layer 3 topology maps, availability monitoring, problem management and performance management. It is based around the ITIL concept of a Configuration Management Database (CMDB), "the Zenoss Standard Model". Zope Enterprise Objects (ZEO) is the back-end object database that stores the configuration model, and Zope is the web application development environment used to display the console. The relational MySQL database is used to hold current and historical events.

Zenoss 2.2 has recently been released which provides "stack" builds – complete bundles including Zenoss and all its prerequisites. These stack installers are available for a wide variety of Linux platforms; standard RPM and source formats are also available. For easy evaluation, a VMware appliance can be downloaded, ready to go.

I tried both the VMware build and the 2.2 stack install for SuSE 10.3; both were relatively painless. The rest of this section is based on the 2.2 stack installation on a machine whose hostname is zenoss.

To access the Web console, point your browser at [http://zenoss:8080](http://zenoss:8080/) . The default user is admin with a password of zenoss . The default dashboard is completely configurable but this screenshot is close to the default.

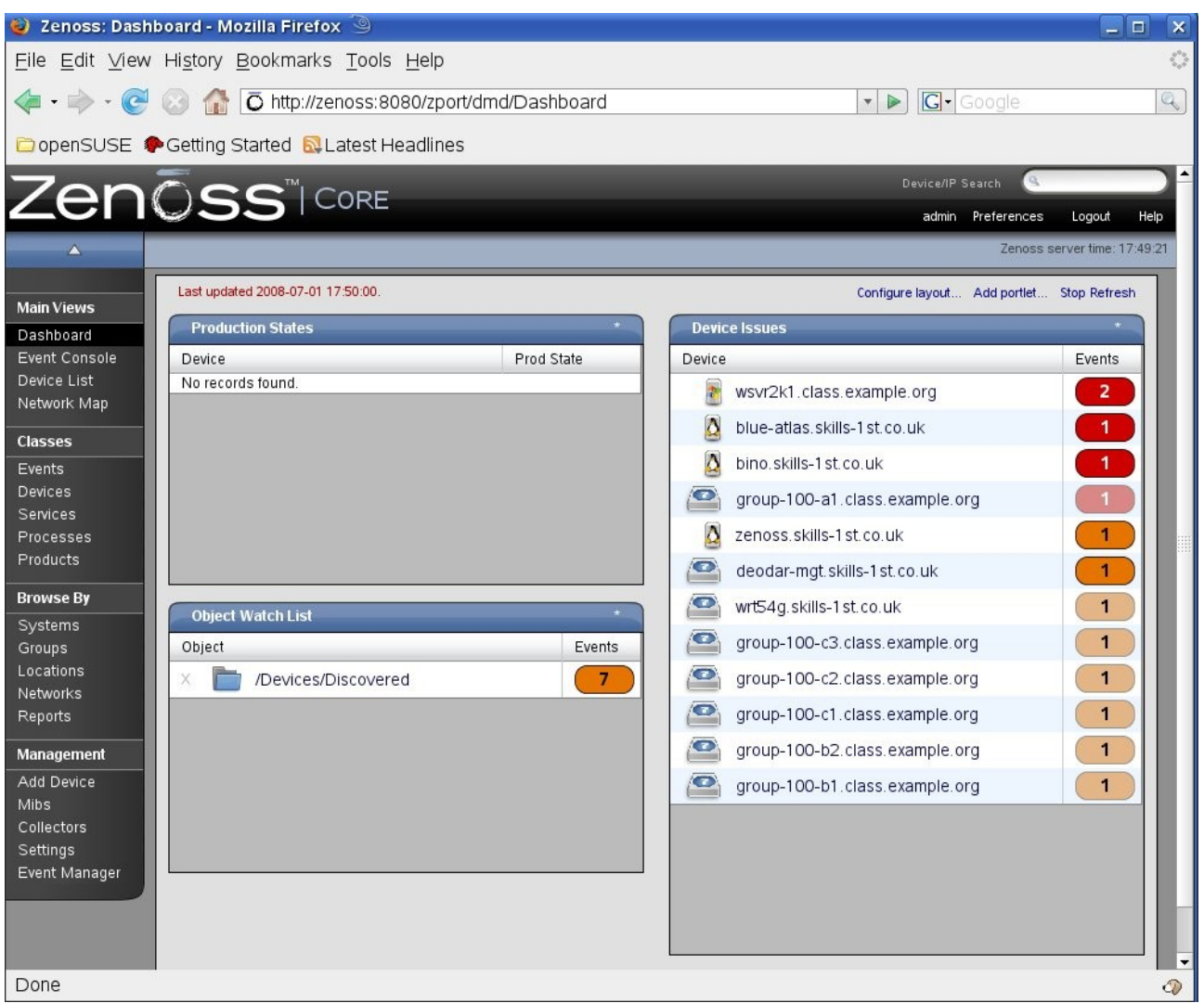

*Figure 78: Zenoss default dashboard*

# **8.1 Configuration – Discovery and topology**

There is a good Zenoss Quickstart document available from <http://www.zenoss.com/community/docs>. Similar to OpenNMS, the architecture is based on object-oriented techniques.

### **8.1.1 Zenoss discovery**

zProperties can be defined for devices, services, processes, products and events. Objects can be grouped and sub-grouped with zProperties being refined and changed throughout the hierarchy. So, for example, the Device object class has default subclasses for different device types, as shown below.

|                                | 2 Zenoss: Devices - Mozilla Firefox                                |                    |                    |                    |                          |                |                                               |                   | $ -$<br>×                            |
|--------------------------------|--------------------------------------------------------------------|--------------------|--------------------|--------------------|--------------------------|----------------|-----------------------------------------------|-------------------|--------------------------------------|
|                                | File Edit View History Bookmarks Tools Help                        |                    |                    |                    |                          |                |                                               |                   | $\hat{\epsilon}_{\alpha\beta}^{(0)}$ |
|                                | - - - C & 1   O http://zenoss:8080/zport/dmd/Devices               |                    |                    |                    |                          |                | <b>G</b> · Google<br>$\overline{\phantom{a}}$ |                   | Q                                    |
|                                | □ openSUSE ◆ Getting Started & Latest Headlines                    |                    |                    |                    |                          |                |                                               |                   |                                      |
|                                |                                                                    |                    |                    |                    |                          |                | Device/IP Search                              | $\alpha$          |                                      |
|                                | ZenŌss <sup>t</sup> icore                                          |                    |                    |                    |                          |                |                                               | admin Preferences | Logout<br>Help                       |
| $\blacktriangle$               | <b>Devices</b>                                                     |                    |                    |                    |                          |                |                                               |                   | Zenoss server time: 18:12:09         |
|                                | <b>Classes</b><br>$\overline{\mathbf{v}}$                          | <b>Events</b>      | <b>zProperties</b> | <b>Templates</b>   |                          |                |                                               |                   |                                      |
| <b>Main Views</b><br>Dashboard | <b>Summary</b>                                                     |                    |                    |                    |                          |                |                                               |                   |                                      |
| Event Console                  | Events                                                             | 5<br>8             | 5<br>26            | $\circ$            | Sub Count                | 25             | Device Count                                  |                   | 21                                   |
| Device List<br>Network Map     |                                                                    |                    |                    |                    |                          |                |                                               |                   |                                      |
| <b>Classes</b>                 | <b>Sub-Devices</b><br>$\overline{\phantom{a}}$<br>Select: All None |                    |                    |                    | $\overline{\phantom{a}}$ | <b>Devices</b> |                                               |                   |                                      |
| Events                         | Name                                                               | Subs               | Devices            | <b>Events</b>      | <b>Name</b>              |                | Events                                        |                   |                                      |
| Devices<br>Services            | <b>Discovered</b>                                                  | $\mathbf 0$        | $\overline{4}$     | $7\phantom{.0}$    |                          |                |                                               |                   |                                      |
| Processes<br>Products          | <b>KVM</b>                                                         | $\mathbf{0}$       | $\circ$            |                    |                          |                |                                               |                   |                                      |
| <b>Browse By</b>               | п<br>Network                                                       | 6                  | $7\overline{ }$    | $\overline{2}$     |                          |                |                                               |                   |                                      |
| Systems                        | Ping                                                               | $\mathbf{0}$       | 5                  |                    |                          |                |                                               |                   |                                      |
| Groups<br>Locations            | Power                                                              | $\overline{2}$     | $\overline{0}$     |                    |                          |                |                                               |                   |                                      |
| <b>Networks</b>                | Printer                                                            | $\overline{2}$     | $\overline{0}$     |                    |                          |                |                                               |                   |                                      |
| Reports                        | г<br>Server                                                        | $\overline{7}$     | 4                  | $\bullet$          |                          |                |                                               |                   |                                      |
| Management<br>Add Device       | no ping                                                            | $\mathbf{0}$       | $\mathbf{1}$       |                    |                          |                |                                               |                   |                                      |
| <b>Mibs</b>                    | $1$ of $8$                                                         | Discovered -<br> s | show all           | Page Size 40<br>ok |                          |                |                                               |                   |                                      |
| Collectors<br>Settings         |                                                                    |                    |                    |                    |                          |                |                                               |                   |                                      |
| Event Manager                  |                                                                    |                    |                    |                    |                          |                |                                               |                   |                                      |
|                                |                                                                    |                    |                    |                    |                          |                |                                               |                   |                                      |
|                                |                                                                    |                    |                    |                    |                          |                |                                               |                   |                                      |
| Done                           |                                                                    |                    |                    |                    |                          |                |                                               |                   | $\mathcal{Q}$                        |

*Figure 79: Zenoss device classes*

The class of Devices has a zProperties page as do the classes Network, Server, Printer, etc. Devices will initially be added to the Discovered class and can then be moved to a more appropriate class.

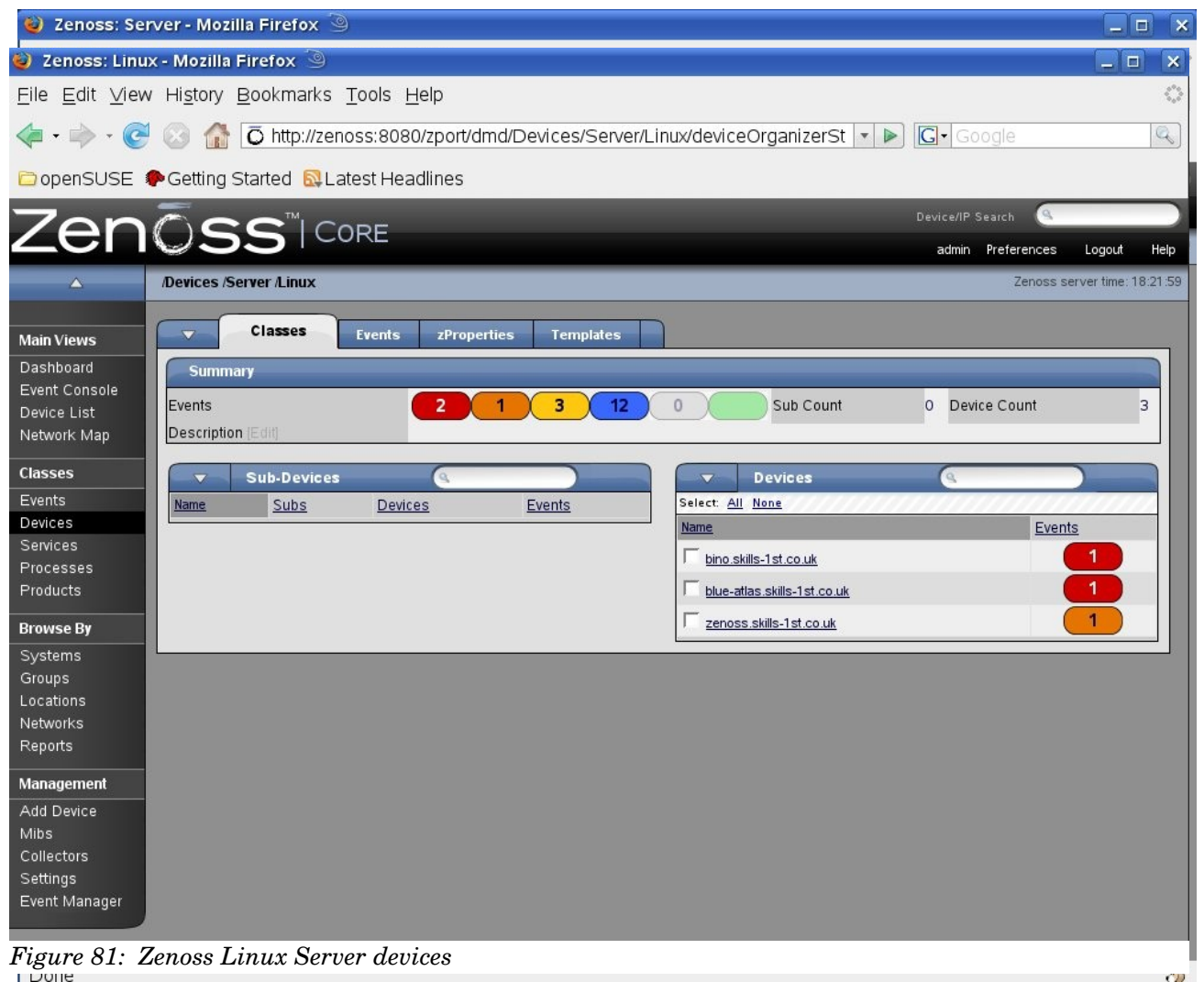

*Figure 80: Zenoss Server Device classes*

Discovery and monitoring is largely controlled by the combination of zProperties applied to a device, of which there are a large number (most with sensible defaults). Initially, basic SNMP and ping-polling parameters should be configured in the zProperties page for Devices.

|                              | 2 Zenoss: Devices - Mozilla Firefox                        |                                 |                              | $ -$                         |  |  |  |  |  |
|------------------------------|------------------------------------------------------------|---------------------------------|------------------------------|------------------------------|--|--|--|--|--|
|                              | File Edit View History Bookmarks Tools Help                |                                 |                              |                              |  |  |  |  |  |
|                              |                                                            |                                 | Device/IP Search<br>$\alpha$ |                              |  |  |  |  |  |
|                              | <b>Zenōss</b> ïcore                                        |                                 | admin Preferences            | Help<br>Logout               |  |  |  |  |  |
|                              | <b>Devices</b>                                             |                                 |                              | Zenoss server time: 18:23:48 |  |  |  |  |  |
|                              |                                                            |                                 |                              |                              |  |  |  |  |  |
| <b>Main Views</b>            | <b>Events</b><br>$\overline{\mathbf{v}}$<br><b>Classes</b> | zProperties<br><b>Templates</b> |                              |                              |  |  |  |  |  |
| Dashboard                    | zProperties Configuration                                  |                                 |                              |                              |  |  |  |  |  |
| Event Console                | Property                                                   | Value                           | Type                         | Path                         |  |  |  |  |  |
| Device List<br>Network Map   | z Collector Client Timeout                                 | 180                             | int                          |                              |  |  |  |  |  |
|                              | z Collector Decoding                                       | latin-1                         | string                       |                              |  |  |  |  |  |
| <b>Classes</b>               | z Collector Log Changes                                    | True $\blacktriangledown$       | boolean                      |                              |  |  |  |  |  |
| Events                       | z Collector Plugins                                        | Edit                            | lines                        |                              |  |  |  |  |  |
| Devices                      | z Command Command Timeout                                  | 15.0                            | float                        |                              |  |  |  |  |  |
| Services                     | z Command Cycle Time                                       | 60                              | int                          | $\prime$                     |  |  |  |  |  |
| <b>Processes</b><br>Products | z Command Existance Test                                   | test-f%s                        | string                       |                              |  |  |  |  |  |
|                              | z Command Login Timeout                                    | 10.0                            | float                        |                              |  |  |  |  |  |
| <b>Browse By</b>             | z Command Login Tries                                      |                                 | int                          |                              |  |  |  |  |  |
| Systems                      | zCommandPassword                                           |                                 | string                       |                              |  |  |  |  |  |
| Groups                       | z Command Path                                             | Vopt/zenoss/libexec             | string                       | $\prime$                     |  |  |  |  |  |
| Locations                    | z Command Port                                             | 22                              | int                          |                              |  |  |  |  |  |
| <b>Networks</b><br>Reports   | z Command Protocol                                         | ssh                             | string                       | $\prime$                     |  |  |  |  |  |
|                              |                                                            |                                 |                              |                              |  |  |  |  |  |
| Management                   | z Command Search Path                                      |                                 | lines                        |                              |  |  |  |  |  |
| Add Device                   |                                                            |                                 |                              |                              |  |  |  |  |  |
| <b>Mibs</b>                  | zCommandUsername                                           |                                 | string                       | $\prime$                     |  |  |  |  |  |
| Collectors<br>Settings       |                                                            |                                 |                              |                              |  |  |  |  |  |
| Event Manager                |                                                            | Device                          |                              |                              |  |  |  |  |  |
|                              | zDeviceTemplates                                           |                                 | lines                        | $\prime$                     |  |  |  |  |  |
|                              | z File System MapIgnore Names                              |                                 | string                       | $\prime$                     |  |  |  |  |  |
|                              | z File System MapIgnore Types                              |                                 | lines                        | I                            |  |  |  |  |  |
|                              | zicon                                                      | /zport/dmd/img/icons/noicon.png | string                       |                              |  |  |  |  |  |
| Done                         |                                                            |                                 |                              | $\circ$                      |  |  |  |  |  |

*Figure 82: Zenoss zProperties for the Device class (part 1)*

| C Zenoss: Devices - Mozilla Firefox         |                                 |         | $ \Box$<br>$\pmb{\times}$    |
|---------------------------------------------|---------------------------------|---------|------------------------------|
| File Edit View History Bookmarks Tools Help |                                 |         | $\hat{\zeta}_i$              |
| zicon                                       | /zport/dmd/img/icons/noicon.png | string  | $\blacktriangle$<br>$\prime$ |
| zlfDescription                              | False v                         | boolean | $\sqrt{ }$                   |
| zinterfaceMapignoreNames                    |                                 | string  | $\prime$                     |
| zinterfaceMapignoreTypes                    |                                 | string  | $\sqrt{2}$                   |
| zip Service Map Max Port                    | 1024                            | int     | $\prime$                     |
| zKeyPath                                    | ~/.ssh/id_dsa                   | string  | $\sqrt{2}$                   |
| zLinks                                      |                                 | string  | $\prime$                     |
| zLocalInterfaceNames                        | Mol^vmnet                       | string  | $\prime$                     |
| zLocallpAddresses                           | ^127 ^0\.0 ^169\.254 ^224       | string  | $\prime$                     |
| z Max OID Per Request                       | 40                              | int     | $\prime$                     |
| zPingInterfaceDescription                   |                                 | string  | $\cal I$                     |
| zPingInterfaceName                          |                                 | string  | $\overline{I}$               |
| zPingMonitorIgnore                          | False $\blacktriangledown$      | boolean | $\prime$                     |
| z Prod State Threshold                      | 300                             | int     | $\sqrt{ }$                   |
| zPythonClass                                |                                 | string  | $\prime$                     |
| z Route Map Collect Only Indirect           | False $\blacktriangleright$     | boolean | $\sqrt{ }$                   |
| z Route Map Collect Only Local              | False $\blacktriangledown$      | boolean | $\prime$                     |
| zSnmpAuthPassword                           |                                 | string  | $\sqrt{ }$                   |
| z SnmpAuth Type                             | 킈                               | string  | $\prime$                     |
| z Snmp Communities                          | public<br>private               | lines   | $\prime$                     |
| z Snmp Community                            | public                          | string  | $\boldsymbol{I}$             |
| z SnmpMonitorIgnore                         | False -                         | boolean | $\prime$                     |
| zSnmpPort                                   | 161                             | int     | $\prime$                     |
| z SnmpPrivPassword                          |                                 | string  | $\sqrt{ }$                   |
| z SnmpPriv Type                             | 그                               | string  | $\prime$                     |
| z Snmp Security Name                        |                                 | string  | $\overline{I}$               |
| z Snmp Timeout                              | 2.5                             | float   | $\prime$                     |
| z Snmp Tries                                | 2                               | int     | $\sqrt{2}$                   |
| zSnmp∨er                                    | $v1 \quad \blacksquare$         | string  | $\prime$                     |
| z Status Connect Timeout                    | 15.0                            | float   | $\sqrt{ }$                   |
| z SysedgeDiskMapIgnoreNames                 |                                 | string  | $\sqrt{ }$                   |
| z Telnet Enable                             | False <b>v</b>                  | boolean | $\prime$<br>$\blacksquare$   |

*Figure 83: Zenoss zProperties for the Device class (part 2)*

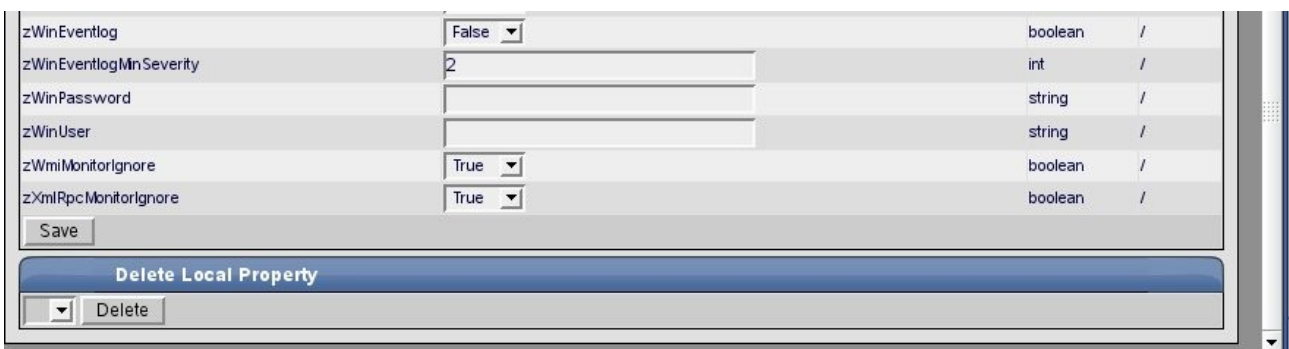

*Figure 84: Zenoss zProperties for the Device class (part 3)*

The left-hand menus of the web console provide an "Add Device" option (nothing is discovered automatically, out-of-the-box).

|                            | C Zenoss: dmd - Mozilla Firefox             |                                       |                   |                 |                              | $ -$                      |
|----------------------------|---------------------------------------------|---------------------------------------|-------------------|-----------------|------------------------------|---------------------------|
|                            | Eile Edit View History Bookmarks Tools Help |                                       |                   |                 |                              |                           |
|                            |                                             |                                       |                   |                 | Device/IP Search<br>$\alpha$ |                           |
|                            | Zenōss <sup>®</sup> ICORE                   |                                       |                   |                 | admin Preferences            | Logout<br>H               |
| A.                         |                                             |                                       |                   |                 |                              | Zenoss server time: 18:52 |
|                            |                                             |                                       |                   |                 |                              |                           |
| <b>Main Views</b>          | <b>Add Device</b>                           |                                       |                   |                 |                              |                           |
| Dashboard                  | <b>Device Name</b>                          |                                       | Device Class Path |                 | ᅬ                            |                           |
| Event Console              | Discovery Protocol                          | snmp v                                |                   |                 |                              |                           |
| Device List<br>Network Map | <b>Attributes</b>                           |                                       |                   |                 |                              |                           |
|                            | Snmp Community                              |                                       | Snmp Port         | 161             |                              |                           |
| <b>Classes</b>             | Tag Number                                  |                                       | Serial Number     |                 |                              |                           |
| Events                     | <b>Production State</b>                     | $\overline{\mathbf{r}}$<br>Production | Priority          | Normal <b>v</b> |                              |                           |
| <b>Devices</b><br>Services | <b>Rack Slot</b>                            | lo                                    |                   |                 |                              |                           |
| Processes                  |                                             |                                       |                   |                 |                              |                           |
| Products                   | Comments                                    |                                       |                   |                 |                              |                           |
| <b>Browse By</b>           | Relations                                   |                                       |                   |                 |                              |                           |
| Systems                    | <b>HW Manufacturer</b>                      | $\vert$                               | Add               |                 |                              |                           |
| Groups<br>Locations        | <b>HW Product</b>                           | $\overline{ }$                        | Add               |                 |                              |                           |
| Networks                   | OS Manufacturer                             | 킈                                     | Add               |                 |                              |                           |
| Reports                    | <b>OS Product</b>                           | 그                                     | Add               |                 |                              |                           |
| Management                 | Location Path                               | 그                                     |                   |                 |                              |                           |
| Add Device                 | New Location                                |                                       | Add               |                 |                              |                           |
| <b>Mibs</b>                | Systems                                     |                                       |                   |                 |                              |                           |
| Collectors                 | New System                                  |                                       | Add               |                 |                              |                           |
| Settings<br>Event Manager  | Groups                                      |                                       |                   |                 |                              |                           |
|                            | New DeviceGroup                             |                                       | Add               |                 |                              |                           |
|                            | Collector                                   | $localhost$ $\blacktriangleright$     |                   |                 |                              |                           |
|                            | New Collector                               |                                       | Add               |                 |                              |                           |
|                            |                                             | Add Device                            |                   |                 |                              |                           |

*Figure 85: Zenoss Add Devices dialogue*

Once a device has been discovered (which by default uses ping), if the discovery protocol is set to SNMP then the device will be queried for its SNMP routing table. Any networks that the device has routes to will then be added to the object class of networks.

| 2 Zenoss: Networks - Mozilla Firefox<br>$\pmb{\times}$<br>$-10$ |                                                |                      |              |                  |                                            |
|-----------------------------------------------------------------|------------------------------------------------|----------------------|--------------|------------------|--------------------------------------------|
| File Edit View History Bookmarks Tools Help                     |                                                |                      |              |                  |                                            |
|                                                                 |                                                |                      |              | Device/IP Search | $\blacktriangle$                           |
|                                                                 | <b>ZenŌSS</b> TCORE                            |                      |              |                  | admin Preferences<br>Logout<br>Help        |
| Δ.                                                              | <b>Networks</b>                                |                      |              |                  | Zenoss server time: 18:58:18               |
|                                                                 |                                                |                      |              |                  |                                            |
| <b>Main Views</b>                                               | Overview<br>zProperties                        | <b>Modifications</b> |              |                  |                                            |
| Dashboard                                                       |                                                |                      |              |                  |                                            |
| Event Console                                                   | <b>Subnetworks</b><br>$\overline{\phantom{a}}$ |                      |              |                  |                                            |
| Device List                                                     |                                                |                      |              |                  |                                            |
| Network Map                                                     | Add Network                                    | Description          | Subnets      | Number of IPs    | Free IPs                                   |
| <b>Classes</b>                                                  | Delete Networks                                |                      | $\mathbf{0}$ | $\mathbf{0}$     | 254                                        |
| Events                                                          |                                                |                      | $\mathbf{1}$ | 12               | 242                                        |
| <b>Devices</b>                                                  | <b>Discover Devices</b>                        |                      | $\mathbf 0$  | $\mathbf 0$      | 254                                        |
| <b>Services</b>                                                 |                                                |                      | $\mathbf{0}$ | $\mathbf{0}$     | 65534                                      |
| Processes                                                       | 10.191.100.0/24                                |                      | $\mathbf 0$  | $\mathbf{1}$     | 253                                        |
| Products                                                        | 10.191.101.0/24                                |                      | $\mathbf 0$  | $\mathbf{1}$     | 253                                        |
| <b>Browse By</b>                                                | 88.97.25.0/24                                  |                      | $\mathbf{1}$ | $\mathbf{1}$     | 253                                        |
| Systems                                                         | 172.16.8.0/24                                  |                      | $\mathbf 0$  | $\mathbf{0}$     | 254                                        |
| Groups                                                          | 172.16.91.0/24                                 |                      | $\mathbf{0}$ | $\mathbf{0}$     | 254                                        |
| Locations                                                       | 172.16.222.0/24                                |                      | $\circ$      | $\overline{0}$   | 254                                        |
| Networks                                                        | 172.16.223.0/24                                |                      | $\mathbf{1}$ | $\overline{2}$   | 252                                        |
| Reports                                                         | 172.16.224.0/24                                |                      | $\mathbf{0}$ | $\mathbf{0}$     | 254                                        |
| Management                                                      | 172.16.225.0/24                                |                      | $\circ$      | $\Omega$         | 254                                        |
| Add Device                                                      | 172.30.0.0/16                                  |                      | $\circ$      | $\mathbf{0}$     | 65534                                      |
| <b>Mibs</b>                                                     | 172.30.5.0/24                                  |                      | $\mathbf{0}$ | $\mathbf{0}$     | 254                                        |
| Collectors                                                      | 172.30.100.0/24                                |                      | $\mathbf{1}$ | $\overline{2}$   | 252                                        |
| Settings                                                        | 172.31.0.0/16                                  |                      | $\mathbf{0}$ | $\circ$          | 65534                                      |
| Event Manager                                                   | 172.31.5.0/24                                  |                      | $\circ$      | $\Omega$         | 254                                        |
|                                                                 | 172.31.100.0/24                                |                      | 5            | 13               | 241                                        |
|                                                                 | 192.168.0.0/24                                 |                      | $\mathbf{0}$ | $\mathbf{0}$     | 254                                        |
|                                                                 | 192.168.1.0/24                                 |                      | $\mathbf{0}$ | $\Omega$         | 254                                        |
|                                                                 | 192.168.10.0/24                                |                      | $\circ$      | $\Omega$         | 254                                        |
|                                                                 | 217.206.98.0/24                                |                      | $\mathbf{1}$ | $\mathbf{1}$     | 253                                        |
|                                                                 | 162818816 -<br>1 of 23                         | show all             |              |                  | Page Size 40<br>ok                         |
| Done                                                            |                                                |                      |              |                  | $\overline{\phantom{0}}$<br>$\circledcirc$ |

Figure 86: Zenoss Networks class with drop-down menu

Once the presence of a network has been discovered, devices can automatically be discovered on that network – this uses a spray ping mechanism. There is a drop-down menu from the top-left corner of the Networks page (which works fine for simple Class C networks). Although the GUI does manage to display subnetworks accurately, even if the subnetmask is not on a byte boundary, the "Discover Devices" menu does not honour the subnetmask. However, a good feature of Zenoss is that there is a command line (CLI) for virtually everything and the CLI for device discovery on a network *does* honour supplied netmasks. For example:

zendisc run  $-$ net  $10.0.0.0/24$ 

Note that the Zenoss discovery algorithm is very dependent on getting routing tables using SNMP and the Zenoss server *must* support SNMP itself.

For devices that do not support ping but do support SNMP, they can be added manually with the "Add Device" menu. The zProperties of the device (or class of devices if you create a subclass) should have zPingMonitorIgnore=True and zSsnmpMonitorIgnore=False .

There are three Zenoss processes that implement discovery:

- zenmodeler can use SNMP, ssh and telnet to discover detailed information about devices. zenmodeler will only be run against devices that have already been discovered by zendisc . By default, zenmodeler runs every 6 hours.
- zenwin detects Windows (WMI) services
- zendisc is a subclass of zenmodeler. It traverses routing tables using SNMP and then uses ping to detect devices on discovered networks.

### **8.1.2 Zenoss topology maps**

Zenoss has an automatic topology mapping option which can display upto 4 hops from a selected device. It even seems to be able to understand networks served by several routers!

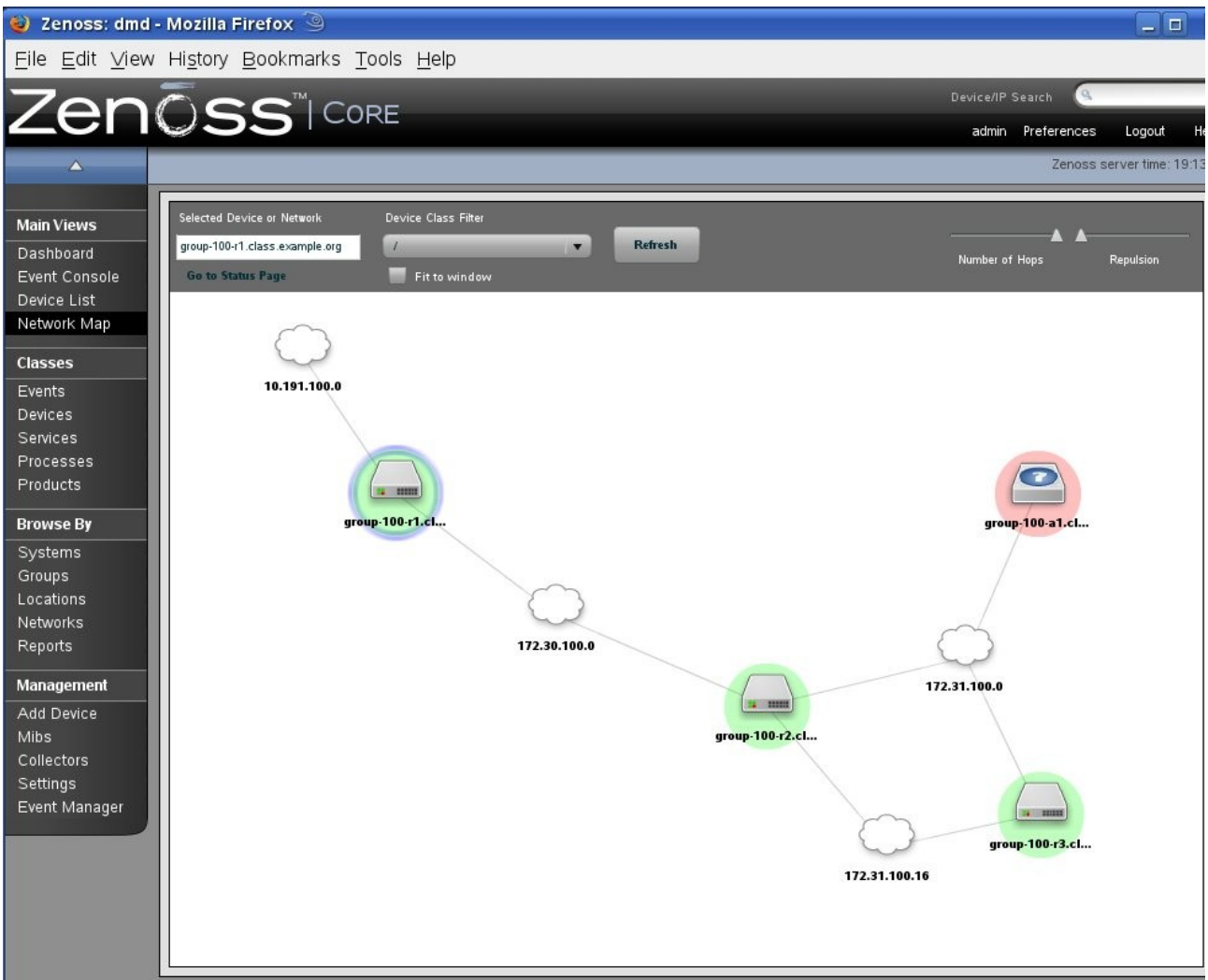

*Figure 87: Zenoss Network Map showing 4 hops from group-100-r1* 

## **8.2 Availability monitoring**

Availability monitoring in Zenoss can use 3 different methods:

- ping tests
	- $\circ$  implemented via zenping
	- detects device availability
- service tests
	- implemented via zenstatus
	- detects services as defined by TCP / UDP ports
- process tests and Windows Services tests
	- implemented via zenprocess
	- detects processes using the SNMP Host Resources MIB using the snmp.IpServiceMap zCollectorPlugin driven by zenmodeler
	- o detects Windows services using WMI using the WinServiceMap driven by zenwin

### **8.2.1 Basic reachability availability**

Basic availability monitoring is controlled by "Collectors". These are also known as "Monitors" (and the documentation can be confusing!), The Collectors menu can be found on the left-hand side.
|                     | C Zenoss: localhost - Mozilla Firefox                                     |                                           | $\Box$<br>$\pmb{\times}$     |  |  |
|---------------------|---------------------------------------------------------------------------|-------------------------------------------|------------------------------|--|--|
|                     | File Edit View History Bookmarks Tools Help                               |                                           | O                            |  |  |
|                     |                                                                           | $ G \cdot$ Google<br>$\blacktriangledown$ | Q                            |  |  |
| O Zenoss: localhost | <b>B</b> B SpeedTouch 546: 0514C                                          |                                           | $\overline{\phantom{a}}$     |  |  |
|                     | <b>enassicore</b>                                                         | Device/IP Search                          | $\blacktriangle$             |  |  |
|                     |                                                                           | admin Preferences                         | Logout<br>Help               |  |  |
|                     | <b>Monitors</b><br>calhost                                                |                                           | Zenoss server time: 17:51:25 |  |  |
| <b>Main Views</b>   | Overview<br>Edit<br><b>Performance</b><br><b>Modifications</b>            |                                           |                              |  |  |
| <b>Dashboard</b>    |                                                                           |                                           |                              |  |  |
| Event Console       | <b>Performance Collector Configuration</b>                                |                                           |                              |  |  |
| Device List         | Event Log Cycle Interval (secs)<br>SNMP Performance Cycle Interval (secs) | 60<br>300                                 |                              |  |  |
| Network Map         | Process Cycle Interval (secs)                                             | 180                                       |                              |  |  |
|                     | Process Parallel Jobs                                                     | 10                                        |                              |  |  |
| <b>Classes</b>      | Status Cycle Interval (secs)                                              | 60                                        |                              |  |  |
| Events              | Windows Service Cycle Interval (secs)                                     | 60                                        |                              |  |  |
| Devices             | Windows Modeler Cycle Interval (secs)                                     | 60                                        |                              |  |  |
| Services            | Config Cycle Interval (mins)<br>Ping Time Out (secs)                      | 360<br>1.5                                |                              |  |  |
| Processes           | <b>Ping Tries</b>                                                         | $\overline{2}$                            |                              |  |  |
| <b>Products</b>     | Maximum Ping Packets in Flight                                            | 75                                        |                              |  |  |
|                     | Ping Cycle Time (secs)                                                    | 60                                        |                              |  |  |
| <b>Browse By</b>    | <b>Maximum Ping Failures</b>                                              | 1440                                      |                              |  |  |
| Systems             | Modeler Cycle Interval (mins)                                             | 720                                       |                              |  |  |
| Groups              | Default Discovery Networks<br>Render URL                                  | None                                      |                              |  |  |
| Locations           | Render User                                                               | /zport/Render Server                      |                              |  |  |
| Networks            |                                                                           |                                           |                              |  |  |
| Reports             | <b>Devices</b><br>$\overline{\mathbf{v}}$                                 |                                           |                              |  |  |
| Management          | Select: All None                                                          |                                           |                              |  |  |
| Add Dovice          | <b>Name</b>                                                               | Events                                    |                              |  |  |
| Mibs                | adsl2.skills-1st.co.uk                                                    | $\overline{\mathbf{2}}$                   |                              |  |  |
| Collectors          | bino.skills-1st.co.uk                                                     | 1                                         |                              |  |  |
| Event Manager       | blue-atlas.skills-1st.co.uk                                               | 10                                        |                              |  |  |
|                     | deodar-mqt.skills-1st.co.uk                                               | $\overline{1}$                            |                              |  |  |
|                     | deodar.skills-1st.co.uk                                                   |                                           |                              |  |  |
|                     | group-100-a1.class.example.org                                            |                                           |                              |  |  |
|                     | group-100-b1.class.example.org                                            | $\mathbf{1}$                              |                              |  |  |

*Figure 88: Zenoss Collectors (Monitors) overview*

The devices being monitored are shown at the bottom of the screen. To change any of these parameters, use the "Edit" tab. The defaults for availability monitoring are:

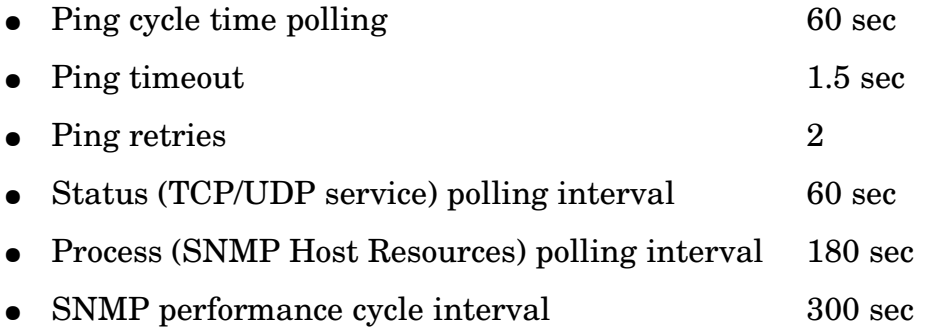

What availability checks are carried out on a device is controlled by the zProperties of that device, remembering that zProperties can be set at any level of the object hierarchy. By default the /Devices class has zPingMonitorIgnore=False and zSnmpMonitorIgnore=False so every device will get ping polling at 1 minute intervals and SNMP polling at 5 minute intervals.

#### **8.2.2 Availability monitoring of services - TCP / UDP ports and windows services**

Service monitoring for TCP / UDP ports and Windows services, is configured through the "Services" menu.

|                              | Zenōss <sup>TCORE</sup>                     |                       |             |                      |         | Device/IP Search     |                              |      |
|------------------------------|---------------------------------------------|-----------------------|-------------|----------------------|---------|----------------------|------------------------------|------|
|                              |                                             |                       |             |                      |         | admin<br>Preferences | Logout                       | Help |
| $\blacktriangle$             | <b>/Services</b>                            |                       |             |                      |         |                      | Zenoss server time: 18:21:52 |      |
| <b>Main Views</b>            | <b>Classes</b><br>▼                         | <b>Administration</b> | zProperties | <b>Modifications</b> |         |                      |                              |      |
| Dashboard                    | Sub-Folders<br>$\overline{\phantom{a}}$     |                       |             |                      |         | Q                    |                              |      |
| Event Console<br>Device List | Select: All None                            |                       |             |                      |         |                      |                              |      |
| Network Map                  | Name                                        |                       |             | Sub-Folders          |         | Services             |                              |      |
|                              | <b>IpService</b>                            |                       |             |                      | 2       | 3758                 |                              |      |
| <b>Classes</b>               | <b>WinService</b>                           |                       |             |                      | $\circ$ | 119                  |                              |      |
| Events                       |                                             |                       |             |                      |         |                      |                              |      |
| Devices                      | <b>Services</b><br>$\overline{\phantom{a}}$ |                       |             |                      |         | Q                    |                              |      |
| Services                     | Name                                        | Port                  | Description |                      | Monitor | Count                |                              |      |
| Processes                    |                                             |                       |             |                      |         |                      |                              |      |
| Products                     |                                             |                       |             |                      |         |                      |                              |      |
| <b>Browse By</b>             |                                             |                       |             |                      |         |                      |                              |      |
| Systems                      |                                             |                       |             |                      |         |                      |                              |      |

*Figure 89: Zenoss Services menu*

A very large number of Windows services are preconfigured out-of-the-box. These services are actually monitored by the zenwin daemon which uses (and requires) WMI on the Windows target machine. Note the "Count" column showing on how many devices these services have been detected

|                              | ZenŌss <sup>®</sup> ICORE                                   | Device/IP Search                                                   |
|------------------------------|-------------------------------------------------------------|--------------------------------------------------------------------|
|                              |                                                             | admin Preferences<br>Logout<br>Help                                |
|                              | <b>/Services /WinService</b>                                | Zenoss server time: 18:26:28                                       |
| <b>Main Views</b>            | Classes<br><b>Administration</b><br><b>zProperties</b><br>▼ | <b>Modifications</b>                                               |
| Dashboard                    | <b>Sub-Folders</b><br>$\overline{\mathbf{v}}$               | $\alpha$                                                           |
| Event Console<br>Device List | Sub-Folders<br>Name                                         | <b>Services</b>                                                    |
| Network Map                  |                                                             |                                                                    |
|                              | <b>Services</b><br>$\overline{\mathbf{v}}$                  | 双                                                                  |
| <b>Classes</b>               | Select: All None                                            |                                                                    |
| Events                       | Name                                                        | Description<br>Count<br>Monitor                                    |
| <b>Devices</b><br>Services   | ALG                                                         | Application Layer Gateway Service<br>False<br>$\Omega$             |
| Processes                    | AeLookupSvc                                                 | Application Experience Lookup Service<br>False<br>$\mathbf{0}$     |
| Products                     | Alerter                                                     | Alerter<br>False<br>$\mathbf{1}$                                   |
|                              | AppMgmt                                                     | Application Management<br>False<br>$\mathbf{1}$                    |
| <b>Browse By</b>             | Audio Srv                                                   | <b>Windows Audio</b><br>False<br>$\mathbf{0}$                      |
| Systems                      | <b>BITS</b>                                                 | Background Intelligent Transfer Service<br>False<br>$\overline{1}$ |
| Groups                       | Browser                                                     | Computer Browser<br>False<br>$\mathbf{1}$                          |
| Locations<br>Networks        | COMSysApp                                                   | COM+ System Application<br>False<br>$\mathbf{0}$                   |
| Reports                      | CiSvc                                                       | <b>Indexing Service</b><br>False<br>$\Omega$                       |
|                              | Clip Srv                                                    | Clip Book<br>False<br>$\overline{1}$                               |
| <b>Management</b>            | Crypt Svc                                                   | False<br>Cryptographic Services<br>$\mathbf{0}$                    |
| Add Device                   | <b>DHCPServer</b>                                           | <b>DHCP Server</b><br>False<br>$\mathbf{1}$                        |
| <b>Mibs</b><br>Collectors    | DNS                                                         | <b>DNS Server</b><br>False<br>$\overline{1}$                       |
| Settings                     | DcomLaunch                                                  | <b>DCOM Server Process Launcher</b><br>False<br>$\Omega$           |
| Event Manager                | $_{\text{Dfs}}$                                             | Distributed File System<br>False<br>$\mathbf{1}$                   |
|                              | Dhcp                                                        | <b>DHCP Client</b><br>$\mathbf{1}$<br>False                        |
|                              | Dnscache                                                    | <b>DNS Client</b><br>False<br>$\mathbf{1}$                         |
|                              | ERSvc                                                       | False<br>Error Reporting Service<br>$\circ$                        |
|                              | <b>Event System</b>                                         | COM+ Event System<br>False<br>1                                    |
|                              |                                                             | $-11$<br>$-1$                                                      |

*Figure 90: Zenoss Windows services*

Even more IP services come configured out-of-the-box. There are two subclasses of IP services – Privileged and Registered; either can monitor either TCP or UDP ports.

| <b>ZUNUSSILORE</b>                            |                       |             |                      |     | admin                                                  | Preferences                  | Help<br>Logout   |
|-----------------------------------------------|-----------------------|-------------|----------------------|-----|--------------------------------------------------------|------------------------------|------------------|
| /Services /lpService /Privileged              |                       |             |                      |     |                                                        | Zenoss server time: 10:05:42 |                  |
| Classes<br>$\overline{\phantom{a}}$           | <b>Administration</b> | zProperties | <b>Modifications</b> |     |                                                        |                              |                  |
| <b>Sub-Folders</b><br>$\overline{\mathbf{v}}$ |                       |             |                      |     | Q.                                                     |                              |                  |
| <b>Name</b>                                   | Sub-Folders           |             |                      |     | Services                                               |                              |                  |
|                                               |                       |             |                      |     |                                                        |                              |                  |
| <b>Services</b><br>$\overline{\phantom{a}}$   |                       |             |                      |     | $\alpha$                                               |                              |                  |
| Select: All None                              |                       |             |                      |     |                                                        |                              |                  |
| Name                                          |                       |             |                      | 198 | Port Description<br>Directory Location Service Monitor | Monitor<br>False             | Count<br>$\circ$ |
| dls-mon                                       |                       |             |                      | 195 | DNSIX Network Level Module Audit                       | False                        | $\circ$          |
| dn6-nlm-aud<br>dn6-smm-red                    |                       |             |                      | 196 | DNSIX Session Mgt Module Audit Redir                   | False                        | $\mathbf{0}$     |
| dna-cml                                       |                       |             |                      | 436 | DNA-CML                                                | False                        | $\circ$          |
| dnsix                                         |                       |             |                      | 90  | DNSIX Securit Attribute Token Map                      | False                        | $\Omega$         |
| domain                                        |                       |             |                      | 53  | Domain Name Server                                     | False                        | 8                |
| doom                                          |                       |             |                      | 666 | doom Id Software                                       | False                        | $\mathbf{0}$     |
| dpsi                                          |                       |             |                      | 315 | <b>DPSI</b>                                            | False                        | $\circ$          |
| dsETOS                                        |                       |             |                      | 378 | <b>NEC Corporation</b>                                 | False                        | $\circ$          |
| dsf                                           |                       |             |                      | 555 |                                                        | False                        | $\Omega$         |
| dsfqw                                         |                       |             |                      | 438 | dsfqw                                                  | False                        | $\mathbf{0}$     |
| dsp                                           |                       |             |                      | 33  | Display Support Protocol                               | False                        | $\Omega$         |
| dsp3270                                       |                       |             |                      | 246 | Display Systems Protocol                               | False                        | $\Omega$         |
| dtag-ste-sb                                   |                       |             |                      | 352 | DTAG (assigned long ago)                               | False                        | $\Omega$         |
| dtk                                           |                       |             |                      | 365 | <b>DTK</b>                                             | False                        | $\mathbf{0}$     |
| dwr                                           |                       |             |                      | 644 | dwr                                                    | False                        | $\circ$          |
| echo                                          |                       |             |                      | 7   | Echo                                                   | False                        | $\overline{2}$   |
| $e$ fs                                        |                       |             |                      | 520 | extended file name server                              | False                        | $\Omega$         |
| elcsd                                         |                       |             |                      | 704 | errlog copy/server daemon                              | False                        | $\circ$          |
| embl-ndt                                      |                       |             |                      | 394 | <b>EMBL Nucleic Data Transfer</b>                      | False                        | $\circ$          |
| emfis-cntl                                    |                       |             |                      | 141 | <b>EMFIS Control Service</b>                           | False                        | $\circ$          |

*Figure 91: Zenoss Privileged IP services*

Again, note the "Count" column. Clicking on the service name shows where the service has been detected:

| /Services /lpService /Privileged /domain                                          |                                      |                      |                    |                              |
|-----------------------------------------------------------------------------------|--------------------------------------|----------------------|--------------------|------------------------------|
|                                                                                   |                                      |                      |                    | Zenoss server time: 10:02:24 |
| <b>Status</b><br>Edit<br>$\overline{\phantom{a}}$<br><b>Main Views</b>            | <b>Administration</b><br>zProperties | <b>Modifications</b> |                    |                              |
| Dashboard<br><b>Service Class</b>                                                 |                                      |                      |                    |                              |
| <b>Event Console</b><br>Name                                                      | Monitor<br>domain                    |                      | False              |                              |
| Device List<br>Port                                                               | 53<br>Description                    |                      | Domain Name Server |                              |
| Network Map<br>Send String                                                        | <b>Expect Regex</b>                  |                      |                    |                              |
| Service Keys                                                                      | domain, tcp 00053, udp 00053         |                      |                    |                              |
|                                                                                   |                                      |                      |                    |                              |
| <b>Service Instances</b>                                                          |                                      |                      |                    |                              |
| Device                                                                            |                                      | Name                 | Monitor            | <b>Status</b>                |
| bino.skills-1st.co.uk<br>Processes                                                |                                      | tcp 00053            | True               | Jo.                          |
| wsvr2k1.class.example.org                                                         |                                      | tcp 00053            | False              | None                         |
| deodar skills-1st.co.uk                                                           |                                      | tcp 00053            | False              | None                         |
| blue-atlas.skills-1st.co.uk<br><b>Browse By</b>                                   |                                      | tcp 00053            | False              | None                         |
| bino.skills-1st.co.uk                                                             |                                      | udp 00053            | False              | None                         |
| wsvr2k1.class.example.org                                                         |                                      | udp 00053            | False              | None                         |
| deodar.skills-1st.co.uk                                                           |                                      | udp 00053            | False<br>False     | None<br>None                 |
| blue-atlas.skills-1st.co.uk<br>tcp-00053 $\blacktriangleright$<br>$1$ of 8 $\leq$ | show all                             | udp 00053            |                    | Page Size 40 ok              |

*Figure 92: Zenoss devices running the domain (DNS) service on TCP 53 or UDP 53*

The fact that a service has been *detected* does not imply that it is being *monitored* for availability (the default, out-of-the-box, is that nothing is monitored). The "Monitor" column for devices shows whether active monitoring is taking place (and hence events potentially being generated). The "Monitor" field in the top part of the window shows the global default for this service.

To turn on service monitoring globally for a particular service, use the Services menu to find the service in question. You can then use either the "zProperties" tab or the "Edit" tab to change the Monitor global default to True (the default, as shipped, is False).

To turn on service monitoring for a specific device, access the main page for a device and open the "OS" tab. Under the "IP Services" section, click on the "Name" column header to see services detected. Click on the service name which brings up the service status window for the device where the "Monitor" field can be changed – don't forget to click the "Save" button. Note that the "Monitored" box in the IP Services heading bar can be used to toggle the display between *detected* services and *monitored* services.

Note that the drop-down menu to "Add IpService" is driven by typing in a partial match of the service name you want – the subsequent dropdown then shows configured services that match your selection.

### **8.2.3 Process availability monitoring**

Unix / Linux process monitoring relies on the SNMP Host Resources MIB on the target device. Processes to be monitored can be flexibly defined using regular expressions. Start from the "Processes" menu to see processes defined (there are none out-of-the box). Use the drop-down menu to "Add process".

|                            | <b>ZenŌSS</b> TCORE                                                                                             | $\alpha$<br>Device/IP Search        |
|----------------------------|----------------------------------------------------------------------------------------------------|-------------------------------------|
|                            |                                                                                                    | admin Preferences<br>Logout<br>Help |
| $\triangle$                | <b>Processes</b>                                                                                                | Zenoss server time: 15:28:19        |
|                            |                                                                                                    |                                     |
| <b>Main Views</b>          | Classes<br>Sequence<br><b>Administration</b><br>zProperties<br><b>Modifications</b><br>$\overline{\phantom{a}}$ |                                     |
| Dashboard                  | Sub-Folders<br>$\overline{\mathbf{v}}$                                                                          | $\alpha$                            |
| Event Console              |                                                                                                    |                                     |
| Device List<br>Network Map | <b>Processes</b><br>$\overline{\phantom{a}}$                                                                    | $\mathcal{Q}_k$                     |
|                            |                                                                                                    |                                     |
| <b>Classes</b>             | Add Process<br>Regex                                                                                            | Monitor<br>Count                    |
| Events                     | ftp                                                                                                    | True<br>$\overline{4}$              |
| Devices<br>Services        | Delete Processes<br>mahjongg                                                                                    | $\circ$<br>True                     |
| Processes                  | Move Processes                                                                                                  |                                     |
| Products                   | Add to ZenPack                                                                                                  |                                     |
|                            |                                                                                                    |                                     |
| <b>Browse By</b>           |                                                                                                    |                                     |
| Systems<br>Groups          |                                                                                                    |                                     |
| Locations                  |                                                                                                    |                                     |
| <b>Networks</b>            |                                                                                                    |                                     |
| Reports                    |                                                                                                    |                                     |
| Management                 |                                                                                                    |                                     |
| Add Device                 |                                                                                                    |                                     |
| Mibs                       |                                                                                                    |                                     |
| Collectors                 |                                                                                                    |                                     |
| Settings<br>Event Manager  |                                                                                                    |                                     |
|                            |                                                                                                    |                                     |
|                            |                                                                                                    |                                     |
|                            |                                                                                                    |                                     |
|                            |                                                                                                    |                                     |

Figure 93: Zenoss Processes with drop-down menu

Supply a process name and it will be added to the list. To modify the *definition* of the process, click on the process name and select the "Edit" tab.

|                              | Zenōss <sup>®</sup> ICORE                         |                                      |                      | Device/IP Search<br>admin Preferences | Logout<br>Help               |
|------------------------------|---------------------------------------------------|--------------------------------------|----------------------|---------------------------------------|------------------------------|
| д                            | <b>Processes firefox</b>                          |                                      |                      |                                       | Zenoss server time: 15:38:20 |
| <b>Main Views</b>            | Edit<br><b>Status</b><br>$\overline{\phantom{a}}$ | <b>Administration</b><br>zProperties | <b>Modifications</b> |                                       |                              |
| Dashboard                    | State at time: 2008/07/04 15:37:49                |                                      |                      |                                       |                              |
| Event Console<br>Device List | Name                                              | firefox                              |                      |                                       |                              |
| Network Map                  | Regex                                             | firefox                              |                      |                                       |                              |
| <b>Classes</b>               | Ignore Parameters                                 | False $\blacksquare$                 |                      |                                       |                              |
| Events                       | Description                                       |                                      |                      |                                       |                              |
| <b>Devices</b>               |                                                   |                                      |                      |                                       |                              |
| Services                     |                                                   |                                      |                      |                                       |                              |
| Processes                    |                                                   |                                      |                      |                                       |                              |
| Products                     | Save                                              |                                      |                      |                                       |                              |
| <b>Browse By</b>             |                                                   |                                      |                      |                                       |                              |
| Systems                      |                                                   |                                      |                      |                                       |                              |
| Groups                       |                                                   |                                      |                      |                                       |                              |

*Figure 94: Zenoss dialogue for modifying process definition*

To modify the zProperties of a process, use the "zProperties" tab.

|                                     | Zenōss <sup>TCORE</sup>                             |                                     |         | Device/IP Search  |                              |  |
|-------------------------------------|-----------------------------------------------------|-------------------------------------|---------|-------------------|------------------------------|--|
|                                     |                                                     |                                     |         | admin Preferences | Logout<br>Help               |  |
| Ä                                   | <b>Processes firefox</b>                            |                                     |         |                   | Zenoss server time: 15:41:25 |  |
| <b>Main Views</b>                   | Edit<br><b>Status</b><br><b>Administration</b><br>▼ | zProperties<br><b>Modifications</b> |         |                   |                              |  |
| Dashboard                           | zProperties Configuration                           |                                     |         |                   |                              |  |
| Event Console<br>Device List        | Property                                            | Value                               | Type    | Path              |                              |  |
| Network Map                         | zAlert On Restart                                   | False $\blacktriangledown$          | boolean |                   |                              |  |
|                                     | z Count Procs                                       | False $\blacktriangledown$          | boolean | $\prime$          |                              |  |
| <b>Classes</b>                      | zFailSeverity                                       | Error<br>$\vert$                    | int     |                   |                              |  |
| Events                              | zMonitor                                            | True $\blacktriangledown$           | boolean |                   |                              |  |
| <b>Devices</b>                      | Save                                                |                                     |         |                   |                              |  |
| Services<br>Processes               | <b>Delete Local Property</b>                        |                                     |         |                   |                              |  |
| Products                            | Delete<br>$\mathbf{r}$                              |                                     |         |                   |                              |  |
|                                     |                                                     |                                     |         |                   |                              |  |
| <b>Browse By</b>                    |                                                     |                                     |         |                   |                              |  |
| Systems                             |                                                     |                                     |         |                   |                              |  |
| Groups                              |                                                     |                                     |         |                   |                              |  |
| Locations                           |                                                     |                                     |         |                   |                              |  |
| Networks<br><b>District Control</b> |                                                     |                                     |         |                   |                              |  |

*Figure 95: Zenoss zProperties for the firefox process*

To apply process monitoring to a device, from the OS tab of the device page, select the drop-down menu and use the "Add OSProcess" menu. Defined processes are selectable from the drop-down window.

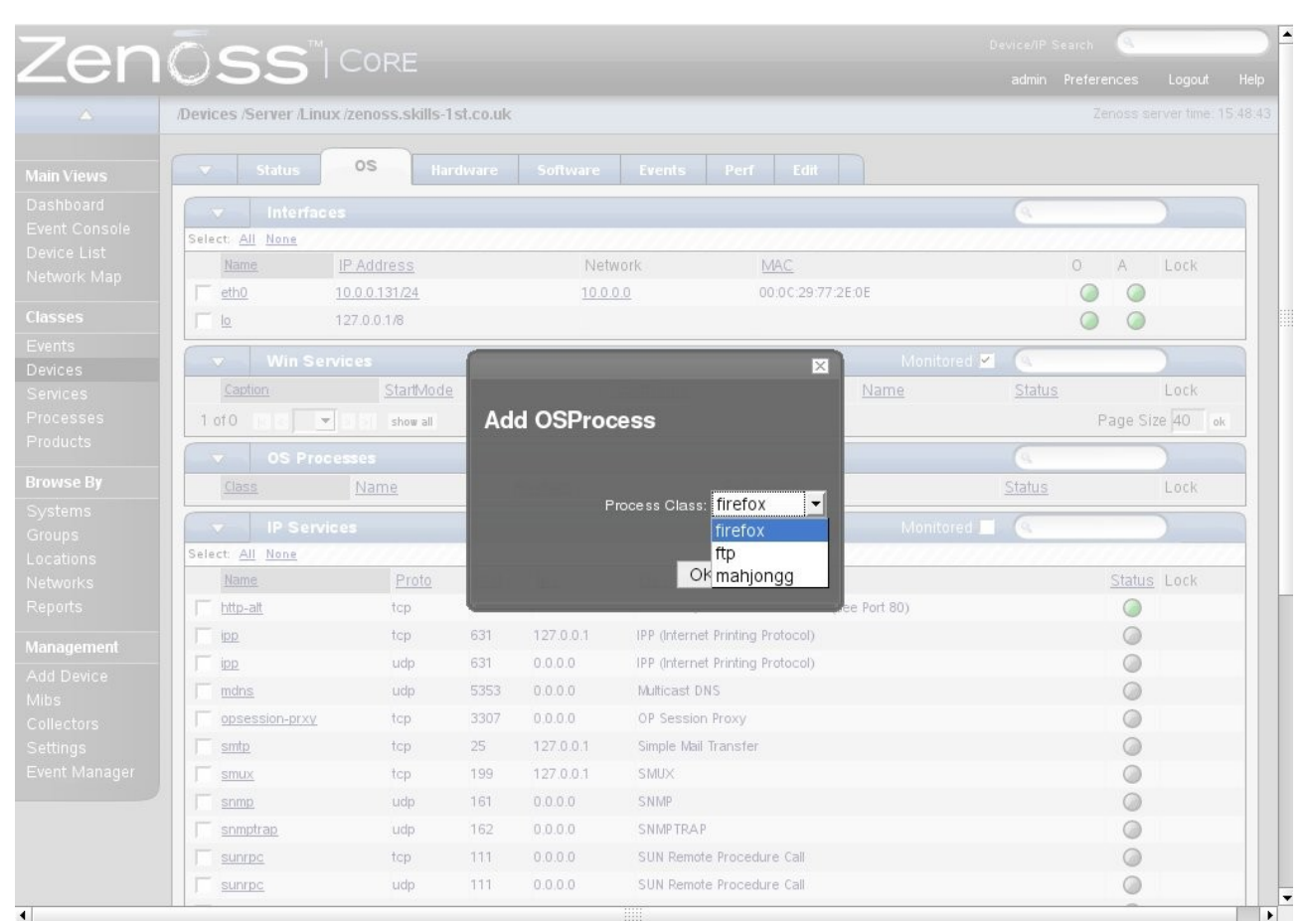

*Figure 96: Zenoss Add OSProcess monitoring to a specific device*

Note that there are currently (July 4th, 2008) a couple of bugs to do with process monitoring whereby processes "disappear" from the OS tab of a device and/or show the wrong status (tickets #3408, #3399, #3270). To mitigate against these, the zenprocess daemon should be stopped and restarted whenever modifications have been made to do with processes. You can use the GUI by choosing Settings and selecting the Daemons tab.

Temporarily, it would also be wise to use the menu for the process and select to Lock the process from Deletion.

More sophisticated availability monitoring can be implemented using standard zCollectorPlugins – note that these are *modelling* plugins as distinct from *performance* plugins. zCollector plugins are applied to device classes or devices through the zProperties tab – use the "Edit" link alongside "zCollectorPlugins" to show or modify the plugins applied and available.

|                            | ZenŌss <sup>ticore</sup>                                                               | <b>SA</b><br>Device/IP Search<br>admin Preferences<br>Logout |
|----------------------------|----------------------------------------------------------------------------------------|--------------------------------------------------------------|
| $\blacktriangle$           | Devices Discovered /deodar.skills-1st.co.uk                                            | Zenoss server time:                                          |
| <b>Main Views</b>          | <b>OS</b><br><b>Status</b><br><b>Hardware</b><br><b>Software</b><br><b>Events</b><br>▼ | Edit<br>Perf                                                 |
| Dashboard                  | <b>Sortable Selection</b>                                                              |                                                              |
| <b>Event Console</b>       | Name: zCollectorPlugins                                                                |                                                              |
| Device List<br>Network Map | Path:/                                                                                 |                                                              |
| <b>Classes</b>             | Hide Fields<br>$\times$<br>zenoss.snmp.NewDeviceMap                                    | $\blacktriangle$<br>zenoss.cmd.darwin.cpu                    |
| Events                     | X.<br>zenoss.snmp.DeviceMap                                                            | zenoss.cmd.darwin.ifconfig                                   |
| Devices                    | zenoss.snmp.interfaceMap<br>X.<br>X                                                    | zenoss.cmd.darwin.memory<br>zenoss.cmd.darwin.netstat an     |
| <b>Services</b>            | zenoss.snmp.RouteMap                                                                   | zenoss.cmd.darwin.process                                    |
| Processes                  |                                                                                        | zenoss.cmd.darwin.swap                                       |
| Products                   |                                                                                        | zenoss.cmd.df                                                |
| <b>Browse By</b>           |                                                                                        | zenoss.cmd.linux.ifconfig<br>$\overline{\phantom{a}}$        |
| Systems                    |                                                                                        | Available fields (drag to other list to add)                 |
| Groups                     |                                                                                        |                                                              |
| Locations                  |                                                                                        |                                                              |
| Networks                   |                                                                                        |                                                              |
| Reports                    |                                                                                        |                                                              |
| Managament                 |                                                                                        |                                                              |

*Figure 97: Zenoss zCollectorPlugins*

Note that the Add Fields / Hide Fields appears greyed out but does actually work. The plugins shown on the left in the screenshot above are the default for the /Devices class. The */Devices/Server class has several more SNMP-based plugins, by default and* the /Devices/Server/Windows class has an extra wmi.WinServiceMap plugin.

Documentation on these plugins seems a little sparse but here are a few clues:

|                           | Zenōss <sup>ticore</sup>                                                          |          |                  |
|---------------------------|-----------------------------------------------------------------------------------|----------|------------------|
|                           | Devices /Server /Windows                                                          |          |                  |
|                           |                                                                                   |          |                  |
| <b>Main Views</b>         | $\overline{\phantom{a}}$<br><b>zProperties</b><br><b>Classes</b><br><b>Events</b> |          | <b>Templates</b> |
| Dashboard                 | <b>Sortable Selection</b>                                                         |          |                  |
| Event Console             | Name: zCollectorPlugins                                                           |          |                  |
| Device List               | Path: /Server/Windows                                                             |          |                  |
| Network Map               |                                                                                   |          |                  |
| <b>Classes</b>            | zenoss.snmp.NewDeviceMap                                                          | $\times$ | Add Fields       |
|                           | zenoss.snmp.DeviceMap                                                             | $\times$ |                  |
| Events                    | zenoss.snmp.DellDeviceMap                                                         | X        |                  |
| Devices                   | zenoss.snmp.HPDeviceMap                                                           | X        |                  |
| Services                  | zenoss.snmp.interfaceMap                                                          | X        |                  |
| Processes                 | zenoss.snmp.RouteMap                                                              | X        |                  |
| Products                  | zenoss.snmp.lpServiceMap                                                          | X        |                  |
| <b>Browse By</b>          | zenoss.snmp.HRFileSystemMap                                                       | X        |                  |
| Systems                   | zenoss.snmp.HRSWInstalledMap                                                      | X        |                  |
| Groups                    | zenoss.snmp.HRSWRunMap                                                            | X        |                  |
| Locations                 | zenoss.snmp.CpuMap                                                                | X        |                  |
| <b>Networks</b>           | zenoss.snmp.DellCPUMap                                                            | X        |                  |
| Reports                   | zenoss.snmp.DellPCIMap                                                            | X        |                  |
|                           | zenoss.snmp.HPCPUMap                                                              | X        |                  |
| Management                | zenoss.snmp.informantHardDiskMap                                                  | X        |                  |
| Add Device                | zenoss.wmi.WinServiceMap                                                          | X        |                  |
| <b>Mibs</b>               |                                                                                   |          |                  |
| Collectors                |                                                                                   |          |                  |
| Settings<br>Event Manager | Plugins (drag to change order)                                                    |          |                  |
|                           | Save<br>Delete                                                                    |          |                  |

*Figure 98: Zenoss default plugins for class /Devices/Server/Windows*

- zenoss.snmp.InterfaceMap uses SNMP to query for interface info
- zenoss.snmp.IpServiceMap zenstatus daemon queries TCP/UDP port info
- zenoss.snmp.HRSWRunMap uses SNMP to get process info from Host
- 
- zenoss.wmi.WinServiceMap zenwin daemon uses WMI to query for Windows services

One way to find what plugins are applied by default to device classes is to inspect the migration script supplied

resources MIB

in /usr/local/zenoss/zenoss/Products/ZenModeler/migrate/zCollectorPlugins.py .

To see what plugins are active on a specific device, use the devices main page menu and select the "More" menu to find the "Collector Plugins" menu.

| ZenŌss <sup>"</sup> ICORE |                                                                  |                           |              |                 |                       |      |  |
|---------------------------|------------------------------------------------------------------|---------------------------|--------------|-----------------|-----------------------|------|--|
|                           | /Devices /Network /Router /Cisco /group-100-r1.class.example.org |                           |              |                 |                       |      |  |
|                           |                                                                  |                           |              |                 |                       |      |  |
| <b>Main Views</b>         | ▼<br><b>Status</b>                                               | OS.<br><b>Hardware</b>    |              | <b>Software</b> | <b>Events</b><br>Perf | Edit |  |
| Dashboard                 |                                                                  | <b>Sortable Selection</b> |              |                 |                       |      |  |
| Event Console             | Name: zCollectorPlugins                                          |                           |              |                 |                       |      |  |
| Device List               | Path: /Network/Router/Cisco                                      |                           |              |                 |                       |      |  |
| Network Map               |                                                                  |                           |              |                 |                       |      |  |
| <b>Classes</b>            | zenoss.snmp.NewDeviceMap                                         |                           | $\times$     | Add Fields      |                       |      |  |
| Events                    | zenoss.snmp.DeviceMap                                            |                           | X            |                 |                       |      |  |
| <b>Devices</b>            | zenoss.snmp.CiscoMap                                             |                           | $\mathsf{X}$ |                 |                       |      |  |
| Services                  | zenoss.snmp.InterfaceMap                                         |                           | X            |                 |                       |      |  |
| Processes                 | zenoss.snmp.CiscoHSRP                                            |                           | X<br>X       |                 |                       |      |  |
| Products                  | zenoss.snmp.RouteMap                                             |                           |              |                 |                       |      |  |
| <b>Browse By</b>          |                                                                  |                           |              |                 |                       |      |  |
| Systems                   |                                                                  |                           |              |                 |                       |      |  |
| Groups                    |                                                                  |                           |              |                 |                       |      |  |
| Locations                 |                                                                  |                           |              |                 |                       |      |  |
| Networks                  |                                                                  |                           |              |                 |                       |      |  |
| Reports                   |                                                                  |                           |              |                 |                       |      |  |
| Management                |                                                                  |                           |              |                 |                       |      |  |
| Add Device                |                                                                  |                           |              |                 |                       |      |  |
| <b>Mibs</b>               |                                                                  |                           |              |                 |                       |      |  |
| Collectors                |                                                                  |                           |              |                 |                       |      |  |
| Settings                  |                                                                  |                           |              |                 |                       |      |  |
| Event Manager             | Plugins (drag to change order)                                   |                           |              |                 |                       |      |  |
|                           | Save<br>Delete                                                   |                           |              |                 |                       |      |  |
|                           |                                                                  |                           |              |                 |                       |      |  |

*Figure 99: Zenoss zCollectorPlugins for device group100r1.class.example.org*

When modifying characteristics for specific devices, do note that the main page menu (from the arrow drop-down at the top left corner) has both a "More" submenu (which includes zProperties among other things) and a "Manage" submenu.

|                                                 | ZenŌSS <sup>TICORE</sup>                          |                                                      |                                  |                                |                           | Device/IP Search  |                              |
|-------------------------------------------------|---------------------------------------------------|------------------------------------------------------|----------------------------------|--------------------------------|---------------------------|-------------------|------------------------------|
|                                                 |                                                   |                                                      |                                  |                                |                           | admin Preferences | Logout<br>Help               |
| Δ.                                              |                                                   | /Devices /Server /Windows /wsvr2k1.class.example.org |                                  |                                |                           |                   | Zenoss server time: 11:54:58 |
| <b>Main Views</b><br>Dashboard<br>Event Console | <b>Status</b><br>$\overline{\phantom{a}}$<br>More | <b>OS</b><br><b>Hardware</b>                         | <b>Software</b><br><b>Events</b> | Perf<br>Edit                   |                           |                   |                              |
| Device List<br>Network Map                      | Manage                                            | Custom<br>zProperties                                | .11                              | Status: Down<br>Component Type | Status                    |                   |                              |
| <b>Classes</b><br>Events                        | <b>Run Commands</b>                               | Templates<br>ь<br>Administration                     |                                  | WinService<br><b>Schedule</b>  | $\bullet$                 |                   |                              |
| Devices<br>Services                             | $\circ$                                           | <b>Collector Plugins</b>                             |                                  | IpRouteEntry                   | O                         |                   |                              |
| Processes<br>Products                           | $\theta$                                          | Last Modifications<br>Last C<br>Event History        | loo<br><b>OO</b>                 | FileSystem<br>IpService        | $\bullet$<br>$\bullet$    |                   |                              |
| <b>Browse By</b><br>Systems                     |                                                   | Fil                                                  |                                  | IpInterface                    | $\bullet$                 |                   | ▼                            |
| Groups<br>Locations<br>Networks                 | <b>Device Information</b>                         |                                                      |                                  |                                |                           |                   |                              |
| Reports                                         | Organizers<br>Location                            | None                                                 |                                  | <b>OS</b><br>Taq $#$           |                           |                   |                              |
| <b>Management</b>                               | Groups<br>Systems                                 | None<br>None                                         |                                  | Serial #<br>HW Make            | Microsoft                 |                   |                              |
| Add Device<br>Mibs                              | Collector                                         | localhost                                            |                                  | HW Model                       | 1.3.6.1.4.1.311.1.1.3.1.2 |                   |                              |
| Collectors                                      |                                                   |                                                      |                                  | OS Make                        | Microsoft                 |                   |                              |
| Settings                                        |                                                   |                                                      |                                  | OS Version                     | Windows 2000 Version 5.0  |                   |                              |
| Event Manager                                   |                                                   |                                                      |                                  | Rack Slot 0                    |                           |                   |                              |
|                                                 |                                                   |                                                      |                                  |                                | sysName WSVR2K1           |                   |                              |
|                                                 |                                                   |                                                      |                                  | Contact                        |                           |                   |                              |
|                                                 |                                                   |                                                      |                                  | Location                       |                           |                   |                              |

*Figure 100: Zenoss Device More submenu*

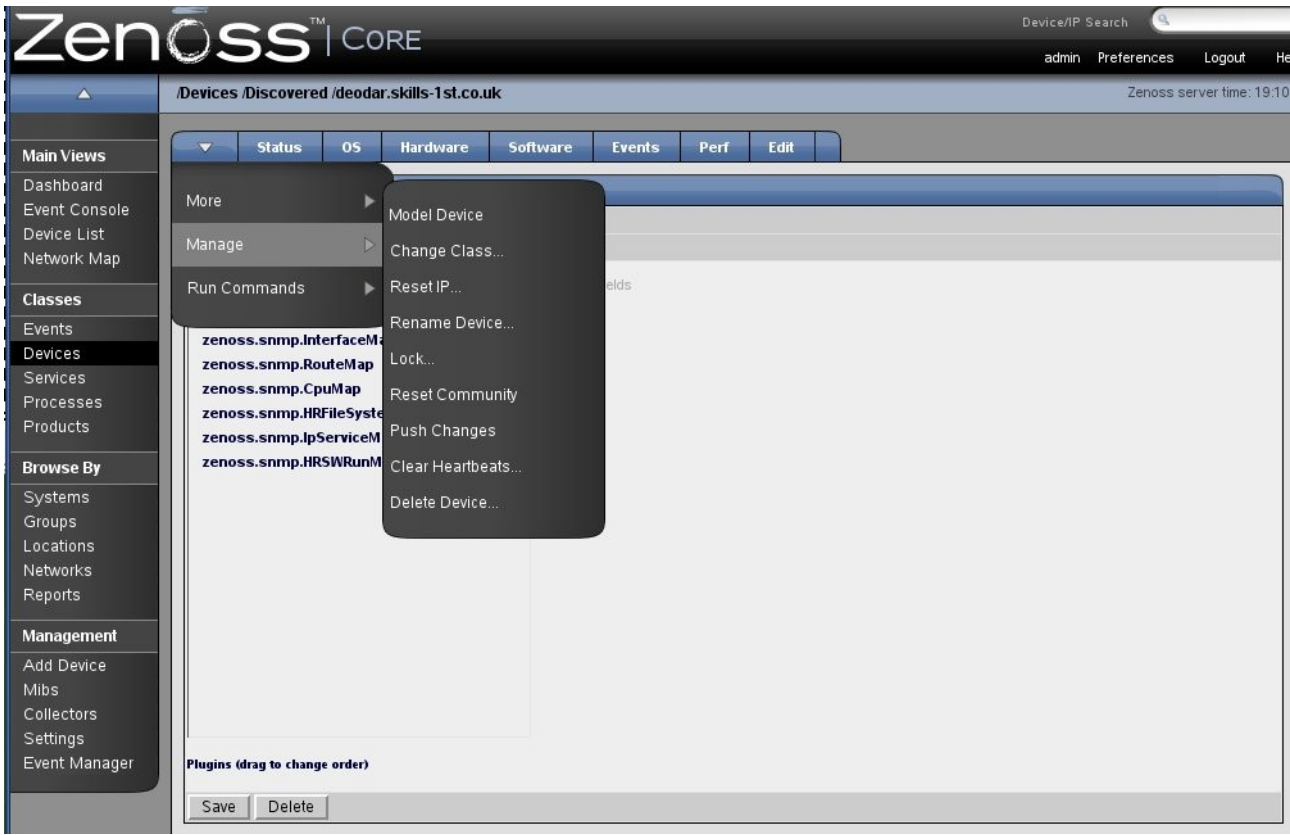

*Figure 101: Zenoss Device Manage submenu*

#### **8.2.4 Running commands on devices**

A few Commands are defined out-of-the-box and can be seen using the left-hand "Settings" menu and then selecting the "Commands" tab. New commands can be added using the "Add User Command" drop-down menu.

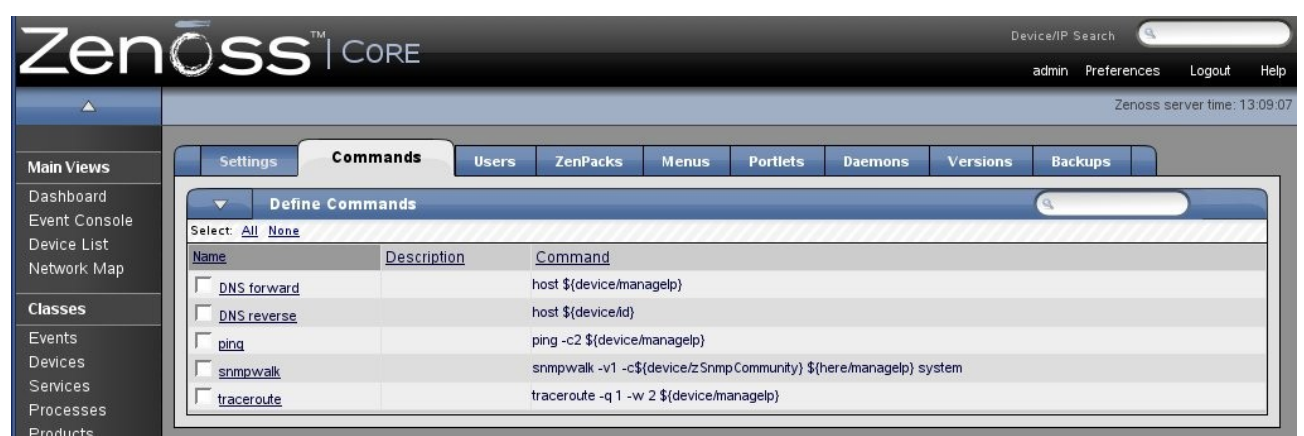

*Figure 102: Zenoss Commands provided out-of-the-box* 

From a device's main page, there is a submenu to "Run Commands".

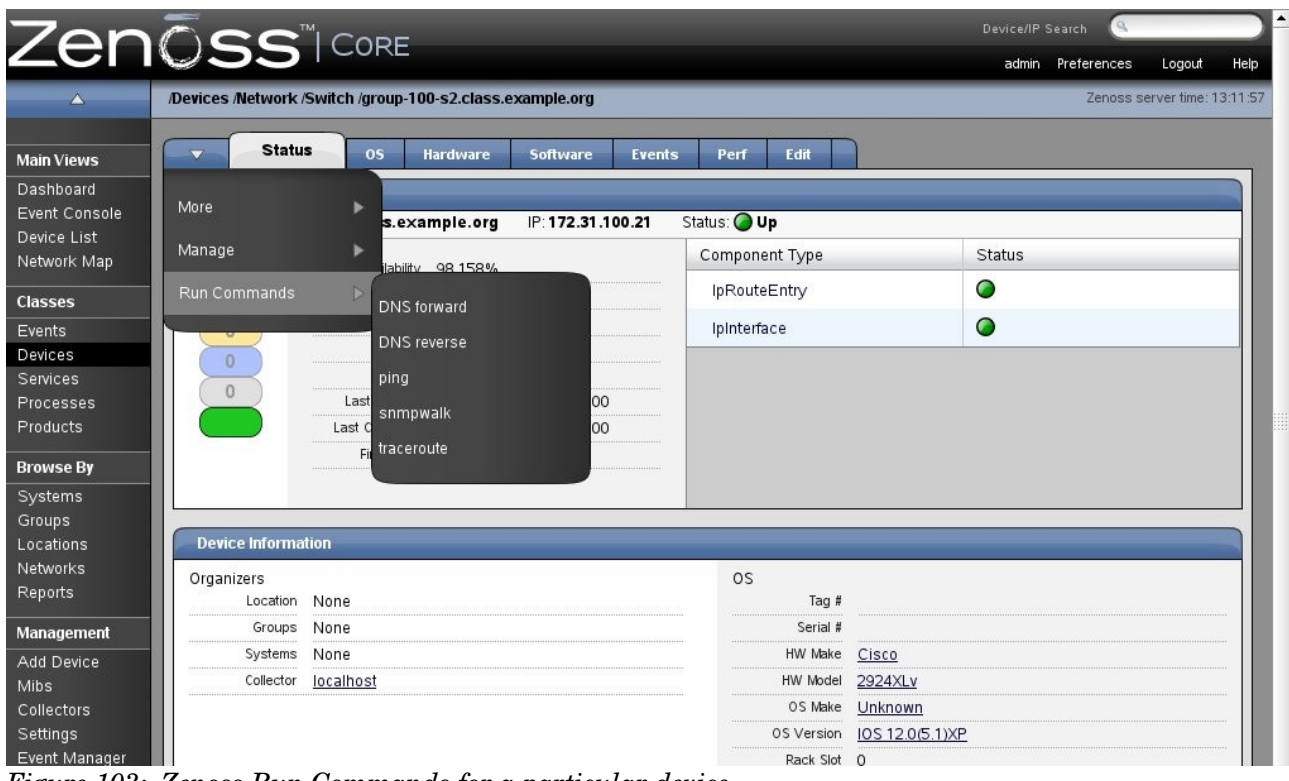

*Figure 103: Zenoss Run Commands for a particular device*

Although much of the availability monitoring that has been demonstrated so far relies on SNMP, it is also possible to use ssh or telnet to contact remote devices and run monitoring scripts on them.

### **8.3 Problem management**

The Zenoss event management system can collect events from syslogs, windows event logs, SNMP TRAPs and XML-RPC, in addition to managing events generated by Zenoss itself (such as availability and performance threshold events).

When an event arrives in the Status table of the events database, the default state of the event is set to " New". The event can then be Acknowledged, Suppressed or Dropped. From there, an event will be archived into the Event History database in one of four ways.

- Manually moved to the historical database (historifying)
- Automatic correlation (good event clears bad event)
- An event class rule
- A timeout

Events automatically have a duplication detection rule applied so that if an event of the same *class*, from the same *device*, with the same *severity* arrives, then the repeat count of an existing event will simply be incremented.

Global configuration parameters for the event system can be configured from the "Event Manager" left-hand menu.

By default, status events of severity below Error, are aged out to the Event History database after 4 hours. Historical events are never deleted.

|                              | ZenŌss <sup>ticore</sup>                         |                                                                  | Device/IP Search<br>R              |
|------------------------------|--------------------------------------------------|------------------------------------------------------------------|------------------------------------|
|                              |                                                  |                                                                  | admin Preferences<br>Hel<br>Logout |
| $\triangle$                  | <b>ZenEventManager</b>                           |                                                                  | Zenoss server time: 14:52:         |
| <b>Main Views</b>            | Edit<br><b>Fields</b><br>$\overline{\mathbf{v}}$ | <b>History Fields</b><br><b>Commands</b><br><b>Modifications</b> |                                    |
| Dashboard<br>Event Console   | <b>Connection Information</b>                    |                                                                  |                                    |
| Device List<br>Network Map   | <b>Backend Type</b><br><b>User Name</b>          | mysql<br>zenoss                                                  |                                    |
|                              | Password                                         | <b>Holologick</b>                                                |                                    |
| <b>Classes</b><br>Events     | Database                                         | events                                                           |                                    |
| Devices                      | Hostname<br>Port                                 | localhost<br>3307                                                |                                    |
| <b>Services</b>              |                                                  |                                                                  |                                    |
| Processes<br><b>Products</b> | Cache                                            |                                                                  |                                    |
|                              | Cache Timeout                                    | 20                                                               |                                    |
| <b>Browse By</b>             | Cache Clear Count                                | 20                                                               |                                    |
| Systems<br>Groups            | History Cache Timeout                            | 300                                                              |                                    |
| Locations                    | History Cache Clear Count                        | 20                                                               |                                    |
| Networks<br>Reports          | <b>Maintenance</b>                               |                                                                  |                                    |
| <b>Management</b>            | Event Aging Threshold (hours)                    |                                                                  | I4                                 |
| Add Device                   | Don't Age This Severity and Above                |                                                                  | Error<br>그                         |
| <b>Mibs</b>                  | Delete Historical Events Older Than (days)       |                                                                  | lo.                                |
| Collectors                   | Default Availability Report (days)               |                                                                  | Б                                  |
| Settings                     | Default Syslog Priority                          |                                                                  | 5                                  |
| Event Manager                | Save Changes                                     | Save                                                             |                                    |

*Figure 104: Zenoss Event Manager configuration*

#### **8.3.1 Event console**

The main Event Console is reached from the "Event Console" menu on the left. The default is to show all status events with a severity of Info or higher, sorted first by severity and then by time (most recent first). Events are assigned different severities:

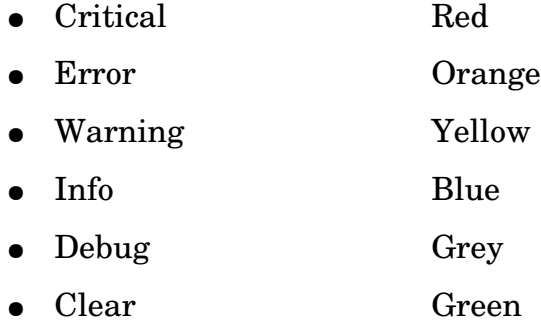

The events system has the concept of active status events and historical events (two different database tables in the MySQL events database).

Events in the console can be filtered by Severity (Info and above by default) and by State (New, Acknowledged and Suppressed where New and Acknowledged are shown by default). Any event which has been Acknowledged changes to a wishy-washy version of the appropriate colour. There is also a Search box at the top right for filtering events.

|                                   | 2 Zenoss: Events - Mozilla Firefox           |             |                 |                                                                                              |                                               |                            |                |                          |
|-----------------------------------|----------------------------------------------|-------------|-----------------|----------------------------------------------------------------------------------------------|-----------------------------------------------|----------------------------|----------------|--------------------------|
|                                   | File Edit View History Bookmarks Tools Help  |             |                 |                                                                                              |                                               |                            |                |                          |
|                                   |                                              |             |                 | O http://zenoss:8080/zport/dmd/Events/viewEvents?notabs=1                                    | $\triangleright$<br>$\boldsymbol{\mathrm{v}}$ | $G$ - Google               |                |                          |
|                                   |                                              |             |                 |                                                                                              |                                               | Device/IP Search           |                |                          |
|                                   | Zenūss <sup>ticore</sup>                     |             |                 |                                                                                              |                                               | admin Preferences          |                | Logout                   |
|                                   | <b>Event Console</b>                         |             |                 |                                                                                              |                                               |                            |                | Zenoss server time: 16:3 |
|                                   | Last updated 2008-07-04 16:37:13             |             |                 |                                                                                              |                                               |                            |                | View Event History       |
| <b>Main Views</b>                 | $\overline{\mathbf{v}}$                      |             | Sev Info        | $\mathbf{r}$<br>State Acknowledged v                                                         | Stop 60                                       | $\alpha$                   |                |                          |
| <b>Dashboard</b><br>Event Console | Select: All None Acknowledged Unacknowledged |             |                 |                                                                                              |                                               |                            |                | 1-14 of 28               |
| Device List                       | device                                       | component   | eventClass      | summary                                                                                      | firstTime                                     | lastTime                   | <b>count</b>   |                          |
| Network Map                       | blue-atlas.skills-1st.cc<br>п                |             | /Status/Ping    | ip 10.0.0.2 is down                                                                          | 2008/07/04<br>03:02:01:000                    | 2008/07/04<br>16:37:17:000 | 369            | Ō                        |
| <b>Classes</b>                    | locathost<br>П                               |             | (Pert/Snmp)     | threshold of zenperfshmp cycle time.<br>exceeded: current value 535.96                       | 2008/07/04<br>03 11 41 000                    | 2008/07/04<br>16 30 05 000 | 34             | $\overline{\circ}$       |
| Events<br><b>Devices</b>          | wsvr2k1.class.exampl<br>п                    |             | /Status/Ping    | in 172 16 223 11 is down.                                                                    | 2008/06/30                                    | 2008/07/04                 | 1482           | Q                        |
| Services<br>Processes             | blue-atlas skills-1st.cc http<br>П           |             |                 | /Status/IpServic IP Service http is down                                                     | 09:54:07.000<br>2008/07/04                    | 16 10 28 000<br>2008/07/04 |                | O                        |
| Products                          | wsvr2k1.class.exampl Schedule<br>п           |             |                 | /Status/WinSer Windows Service 'Schedule' is down.                                           | 03:02:09:000<br>2008/06/20                    | 03:02:09:000<br>2008/06/24 | 10             |                          |
| <b>Browse By</b>                  |                                              |             |                 |                                                                                              | 12:49:44:000                                  | 10:41:27:000               |                | $\overline{\mathsf{Q}}$  |
| Systems                           | group-100-a1.class.ex                        |             | /Status/Ping    | ip 172.31.100.3 is down                                                                      | 2008/06/20<br>11:47:10.000                    | 2008/06/20<br>11:48:36.000 | $\overline{2}$ | Q                        |
| Groups<br>Locations               | bino.skills-1st.co.uk                        | ftp         |                 | /Status/OSProc Process not running: ftp                                                      | 2008/07/03<br>22:11:55.000                    | 2008/07/04<br>16:34:24.000 | 175            | $\overline{\mathbb{Q}}$  |
| Networks                          | group-100-s2.class.ex snmp                   |             | /Status/Snmp    | snmp agent down                                                                              | 2008/07/04<br>14:53:08.000                    | 2008/07/04<br>16:34:04.000 | $\overline{9}$ | Q                        |
| Reports                           | group-100-r1.class.exa snmp                  |             | /Status/Snmp    | snmp agent down                                                                              | 2008/07/04                                    | 2008/07/04                 | 69             | $\overline{\mathsf{O}}$  |
| Management<br>Add Device          | localhost<br>□                               |             | /Perf/Snmp      | threshold of zenperfsnmp cycle time                                                          | 03:35:02.000<br>2008/07/04                    | 16:28:27.000<br>2008/07/04 | 12             |                          |
| <b>Mibs</b>                       |                                              |             |                 | exceeded: current value 451.04                                                               | 02:18:15.000                                  | 12:49:00.000               |                | Q                        |
| Collectors                        | zenoss.skills-1st.co.ul zenperfsnmp<br>п     |             |                 | /Status/Heartbe zenoss.skills-1st.co.uk zenperfsnmp<br>heartbeat failure                     | 2008/07/03<br>04:23:08.000                    | 2008/07/03<br>04:52:02.000 | 11             | ā                        |
| Settings                          | adsl2.skills-1st.co.uk                       | IP: PPPoA 1 | /Perf/Interface | threshold of Utilization 75 perc                                                             | 2008/07/02                                    | 2008/07/04                 | 248            | $\overline{\circ}$       |
| Event Manager                     |                                              | Point to    |                 | exceeded: current value 351.27                                                               | 11:29:09.000                                  | 16:32:18.000               |                |                          |
|                                   | group-100-r1.class.ex; mem5minFre /Perf/Snmp |             |                 | Error reading value for "mem5minFree"<br>on group-100-r1.class.example.org (oid 14:33:46.000 | 2008/07/03                                    | 2008/07/04<br>00:31:00.000 | $\overline{4}$ | $\overline{\mathsf{Q}}$  |
|                                   | group-100-r1.class.exa cpu5min               |             | /Perf/Snmp      | Error reading value for "cpu5min" on                                                         | 2008/07/03                                    | 2008/07/04                 | $\overline{4}$ | $\overline{\mathsf{Q}}$  |
|                                   |                                              |             |                 | group-100-r1.class.example.org (oid                                                          | 14:33:46.000                                  | 00:31:00.000               |                |                          |

*Figure 105: Zenoss Event Console*

From the Console, events can be selected by checking the box alongside the event and the drop-down can be used for various functions including "Acknowledge" and "Move to History". The drop-down can also be used to generate any test event with the "Add" Event" option (if you are a CLI person rather than a GUI person, the zensendevent command is also available).

The column headers of the Event Console can be used to change the sorting criteria and the icon at the far right of the event can be used to display the detailed data of fields.

### **8.3.2 Internally generated events**

Events are automatically generated by Zenoss if an availability metric is missed (such as a ping check failing or a service check failing). Similarly, if performance sampling is setup along with thresholds, then events will be generated if the threshold is breached. Reasonable defaults for such events are configured out-of-the-box.

Events are organised in class hierarchies which have zProperties, just like Devices. To modify the properties of an event, select the "Events" option from the left-hand menu.

|                                                                               | Zenōss <sup>" CORE</sup>                                                                                                    | Device/IP Search<br>$\alpha$ |                |                                     |  |  |
|-------------------------------------------------------------------------------|----------------------------------------------------------------------------------------------------|------------------------------|----------------|-------------------------------------|--|--|
|                                                                               |                                                                                                    |                              |                | admin Preferences<br>Logout<br>He   |  |  |
| $\Delta$                                                                      | <b>Events Status</b>                                                                                                    |                              |                | Zenoss server time: 17:19:          |  |  |
| <b>Main Views</b><br>Dashboard<br>Event Console<br>Device List<br>Network Map | Classes<br><b>Mappings</b><br><b>Events</b><br>zProperties<br>$\overline{\phantom{a}}$<br><b>Status</b><br>15<br>10<br>$\circ$<br>$\circ$<br>$\overline{0}$<br>Events<br>Description [Edit] |                              | SubClass Count | $\overline{2}$<br>14 Instance Count |  |  |
| <b>Classes</b>                                                                | <b>SubClasses</b><br>$\overline{\phantom{a}}$                                                                                                    |                              |                |                                     |  |  |
| Events                                                                        | Select: All None                                                                                                    |                              |                |                                     |  |  |
| <b>Devices</b><br><b>Services</b>                                             | Name                                                                                                    | SubClasses                   | Instances      | Events                              |  |  |
| <b>Processes</b>                                                              | Heartbeat                                                                                                    | $\mathbf{0}$                 | $\mathbf{0}$   | $\circ$                             |  |  |
| Products                                                                      | Ip Service                                                                                                    | $\circ$                      | $\circ$        | $\overline{4}$                      |  |  |
|                                                                               | <b>Nagios</b>                                                                                                    | $\Omega$                     | $\Omega$       | $\Omega$                            |  |  |
| <b>Browse By</b>                                                              | <b>OSProcess</b>                                                                                                    | $\mathbf{0}$                 | $\mathbf{0}$   | 5                                   |  |  |
| Systems                                                                       | Perf                                                                                                    | $\Omega$                     | $\mathbf{0}$   | $\mathbf{0}$                        |  |  |
| Groups<br>Locations                                                           | Ping                                                                                                    | $\Omega$                     | $\mathbf{0}$   | $\overline{4}$                      |  |  |
| Networks                                                                      | Snmp                                                                                                    | $\Omega$                     | $\Omega$       | 9                                   |  |  |
| Reports                                                                       | Update                                                                                                    | $\mathbf{0}$                 | $\mathbf{0}$   | $\mathbf{0}$                        |  |  |
|                                                                               | Web                                                                                                    | $\mathbf{0}$                 | $\mathbf{0}$   | $\mathbf{0}$                        |  |  |
| <b>Management</b>                                                             | <b>WinService</b>                                                                                                    | $\mathbf{0}$                 | $\overline{2}$ | $\overline{1}$                      |  |  |
| Add Device                                                                    | Wmi                                                                                                    | $\mathbf{1}$                 | $\mathbf 0$    | $\circ$                             |  |  |
| <b>Mibs</b>                                                                   | <b>XmlRpc</b>                                                                                                    | $\mathbf{0}$                 | $\mathbf{0}$   | $\circ$                             |  |  |
| Collectors<br>Settings                                                        | zenwinmodeler                                                                                                    | 0                            | $\mathbf 0$    | $\mathbf{0}$                        |  |  |
| Event Manager                                                                 | Heartheat $\blacktriangleright$<br>1 of 13<br>show all                                                                                                    |                              |                | Page Size 40<br>ok                  |  |  |
|                                                                               | <b>EventClass Mappings</b><br>$\overline{\phantom{a}}$                                                                                                    |                              |                |                                     |  |  |
|                                                                               | $\overline{a}$<br>EventClassKey                                                                                                    | Evaluation                   | Events         |                                     |  |  |

*Figure 106: Zenoss Event classes and subclasses*

To modify the context of any event, select the event and use the zProperties tab.

|                                             | Zenoss <sup>ticore</sup>                                            |                                      | Device/IP Search |                |                            |
|---------------------------------------------|---------------------------------------------------------------------|--------------------------------------|------------------|----------------|----------------------------|
|                                             |                                                                     |                                      | admin            | Preferences    | He<br>Logout               |
| $\blacktriangle$                            | <b>Events /Status /OSProcess</b>                                    |                                      |                  |                | Zenoss server time: 18:08: |
| <b>Main Views</b><br>Dashboard              | <b>Classes</b><br><b>Mappings</b><br>v<br>zProperties Configuration | zProperties<br><b>Events</b>         |                  |                |                            |
| Event Console<br>Device List<br>Network Map | Property<br>zEventAction                                            | Value<br>status $\blacktriangledown$ |                  | Type<br>string | Path                       |
| <b>Classes</b><br>Events<br><b>Devices</b>  | z Event Clear Classes                                               |                                      |                  | lines          |                            |
| Services<br>Processes<br>Products           | zEventSeverity<br>Save<br><b>Delete Local Property</b>              | Original $\blacktriangledown$        |                  | int            |                            |
| <b>Browse By</b>                            | $\mathbf{r}$<br>Delete                                              |                                      |                  |                |                            |

*Figure 107: Zenoss zProperties for the event class /Event/Status/OSProcess*

Events are mapped to Event Classes by Event Class instances. Event Class instances are looked up by a non-unique key called EventClassKey. When an event arrives it is:

- **Parsed**
- Assigned to the appropriate class and class key
- Context is then applied:
	- Event context is defined in the zProperties of an event class
	- $\circ$  After the event context has been applied, then the device context is applied whereby the ProductionState, Location, DeviceClass, DeviceGroups, and Systems, are all attached to the event in the event database.
- Once these properties have been associated with the event, Zenoss attempts to update the zEventProperties. This allows a particular device or class of devices to override the default values for any given event.

To change the event mapping, select the event class and use the Mappings tab.

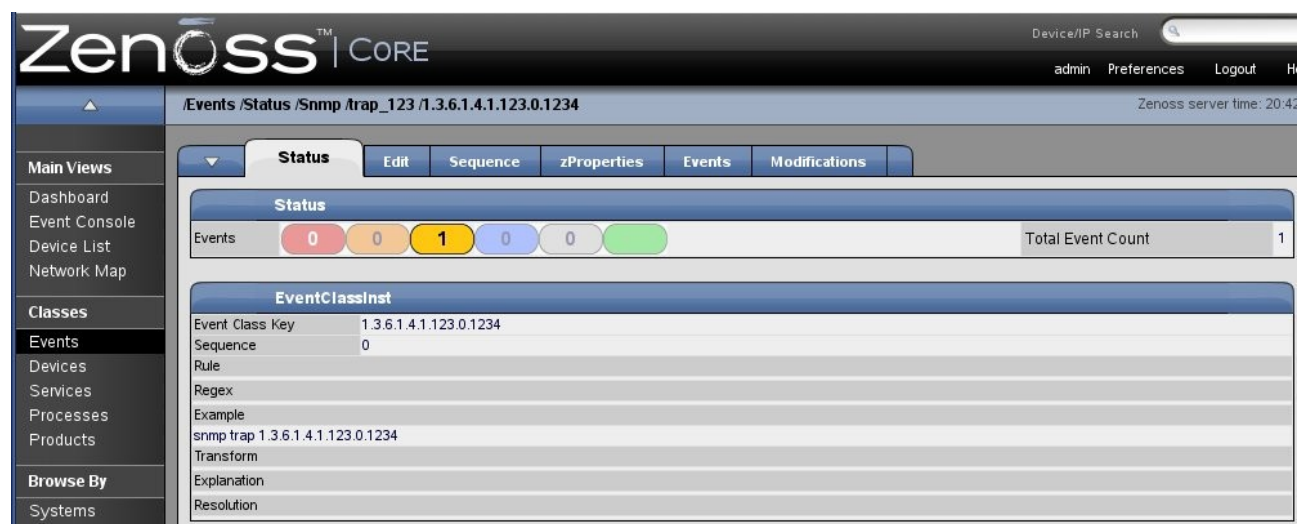

*Figure 108: Zenoss Event mapping*

The "Edit" tab allows editing of any of these fields.

### **8.3.3 SNMP TRAP reception and configuration**

Zenoss automatically listens for SNMP TRAPs on UDP/162 (the well-known trap port) using the zentrap process. Some generic TRAPs (2 3 and 4 for Link Down, Link Up and Authentication Failure) are automatically mapped to defined classes. Other generic TRAPs (such as 0, 1 for Cold Start and Warm Start) appear as the /Unknown event class, as will any specific TRAPs. It is simple to map such events to an already

configured event class by selecting the occurrence of the event and using the pull-down menu to select "Map Events to Class" - pick the correct class from the scrollable list.

It is also possible to create new event classes. Starting from Events on the left menu, navigate to the place in the event class hierarchy under which you want to create a new class and use the drop-down menu to "Add New Organizer" and give the class a unique name.

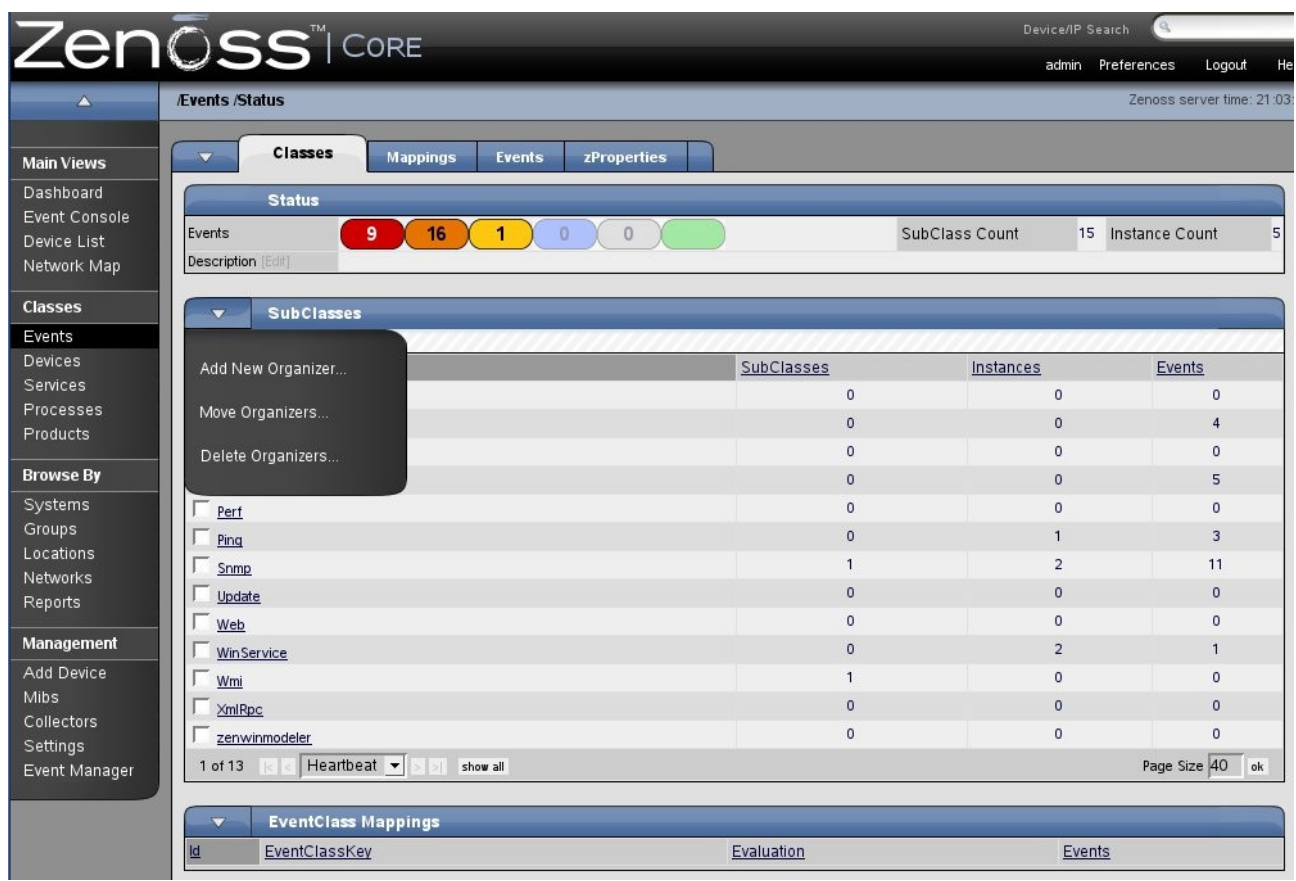

*Figure 109: Zenoss menu to create a new event class*

### **8.3.4 email / pager alerting**

"Alerting Rules" are Zenoss's way of sending email and/or paging notifications. These are configured on a per-user basis, starting from the "Preferences" menu towards the top right of the web console. The "Alerting Rule" tab then shows existing rules and permits rule creation / deletion.

|                                                 | ZenOSS <sup>TICORE</sup>                                          |                                                       |                 |                 | Device/IP Search     |                              |
|-------------------------------------------------|-------------------------------------------------------------------|-------------------------------------------------------|-----------------|-----------------|----------------------|------------------------------|
|                                                 |                                                                   |                                                       |                 |                 | admin<br>Preferences | Help<br>Logout               |
| д                                               | <b>ZenUsers /admin</b>                                            |                                                       |                 |                 |                      | Zenoss server time: 12:03:11 |
| <b>Main Views</b><br>Dashboard                  | <b>Administered Objects</b><br>Edit<br><b>Alerting Rules</b><br>v | <b>Alerting Rules</b><br><b>Event Views</b>           |                 |                 |                      |                              |
| Event Console<br>Device List<br>Network Map     | Add Alerting Rule                                                 | <b>Delay</b><br><b>Repeat Time</b><br>Does not repeat | Action<br>email | Enabled<br>True | Send Clear<br>True   |                              |
| <b>Classes</b><br>Events<br>Devices<br>Services | Delete Rules                                                      |                                                       |                 |                 |                      |                              |

*Figure 110: Zenoss menu to create Alerting Rule*

Using the "Edit" tab permits changes of existing alerting rules. Different rules can be applied based on a combination of severity, event state, production state and a more generic filter. The Production State is assigned to a device or device class:

- Production
- Pre-Production
- Test
- Maintenance
- Decommissioned

The Production State can be set or changed using the "Edit" tab from a device main page. The default is Production. The Production State attribute can be used to control whether a device is monitored at all, whether alerts are sent and whether a device is represented on the Zenoss main dashboard. It is very simple to modify the Production State to put a device or class of devices into maintenance, for example.

|                                                                      | Zenōss <sup>" CORE</sup>                                                                                                    |                                                        |                    | Device/IP Search           | $\alpha$          |                            |
|----------------------------------------------------------------------|----------------------------------------------------------------------------------------------------|--------------------------------------------------------|--------------------|----------------------------|-------------------|----------------------------|
|                                                                      |                                                                                                    |                                                        |                    |                            | admin Preferences | Logout<br>Hel              |
| $\blacktriangle$                                                     | /ZenUsers /admin /Alerting Rules /jc_email                                                                                                    |                                                        |                    |                            |                   | Zenoss server time: 12:13: |
| <b>Main Views</b>                                                    | Edit<br><b>Message</b>                                                                                                    | <b>Schedule</b>                                        |                    |                            |                   |                            |
| Dashboard<br>Event Console<br>Device List                            | State at time: 2008/07/08 12:12:09<br>Delay (secs)                                                                                                    | o                                                      | Enabled            | False $\blacktriangledown$ |                   |                            |
| Network Map                                                          | <b>Action</b>                                                                                                    | email $\blacktriangledown$                             | Address (optional) | he.curry@skills-1st.co.uk  |                   |                            |
| <b>Classes</b>                                                       | Plain Text                                                                                                    | False v                                                | Repeat Time (secs) | $\overline{0}$             |                   |                            |
| Events                                                               | Send clear messages                                                                                                    | True $\blacktriangledown$                              |                    |                            |                   |                            |
| <b>Devices</b><br>Services<br>Processes<br>Products                  | Where<br>Production State $\vert = \vert \vert \vert$ Production<br>Severity $\vert \rangle = \vert \vert$ Error<br>Event State $=$ $\blacktriangleright$   New | $\boxed{\cdot}$<br>$\vert \cdot \vert$<br>$\mathbf{r}$ |                    |                            |                   |                            |
| <b>Browse By</b><br>Systems<br>Groups                                | Add filter<br>$\blacktriangledown$<br>Save<br>Agent<br>Component                                                                                                |                                                        |                    |                            |                   |                            |
| Locations                                                            | Count<br>Device                                                                                                    |                                                        |                    |                            |                   |                            |
| Networks                                                             | <b>Device Class</b><br><b>Device Groups</b>                                                                                                    |                                                        |                    |                            |                   |                            |
| Reports                                                              | <b>Device Priority</b><br><b>Event Class</b>                                                                                                    |                                                        |                    |                            |                   |                            |
| <b>Management</b>                                                    | Event Class Key<br><b>Event State</b>                                                                                                    |                                                        |                    |                            |                   |                            |
| Add Device<br><b>Mibs</b><br>Collectors<br>Settings<br>Event Manager | Facility<br><b>IP Address</b><br>Location<br>Manager<br>Message<br>ntevid<br>Owner Id<br>Priority<br>Production State<br>$\blacksquare$                         |                                                        |                    |                            |                   |                            |

*Figure 111: Zenoss Editing alerting rule*

The email or pager message of the Alerting Rule is configured by the "Message" tab and the "Schedule" tab can be used to create different alerting rules at different times.

|                            | ZenŌss <sup>®</sup> ICORE                                                                                                    | Device/IP Search |                   |                            |     |
|----------------------------|----------------------------------------------------------------------------------------------------|------------------|-------------------|----------------------------|-----|
|                            |                                                                                                    |                  | admin Preferences | Logout                     | Hel |
| $\curvearrowright$         | ZenUsers /admin /Alerting Rules /jc email                                                                                                    |                  |                   | Zenoss server time: 12:17: |     |
| <b>Main Views</b>          | Message<br>Edit<br><b>Schedule</b>                                                                                                    |                  |                   |                            |     |
| Dashboard<br>Event Console | State at time: 2008/07/08 12:17:28                                                                                                    |                  |                   |                            |     |
| Device List                | Message (or Subject)                                                                                                    |                  |                   |                            |     |
| Network Map                | [zenoss] %(device)s %(summary)s                                                                                                    |                  |                   |                            |     |
|                            | Body                                                                                                    |                  |                   |                            |     |
| <b>Classes</b>             | Device: %(device)s<br>▲<br>Component: %(component)s                                                                                                    |                  |                   |                            |     |
| Events                     | Severity: %(severityString)s                                                                                                    |                  |                   |                            |     |
| Devices                    | Time: %(firstTime)s<br>Message:                                                                                                    |                  |                   |                            |     |
| Services                   | W/(message)s                                                                                                    |                  |                   |                            |     |
| Processes                  | <a href="%(eventUrl)s">Event Detail</a><br>$\blacktriangledown$                                                                                                    |                  |                   |                            |     |
| Products                   | Clear Message (or Subject)                                                                                                    |                  |                   |                            |     |
| <b>Browse By</b>           | [zenoss] CLEAR: %(device)s %(clearOrEventSummary)s<br>Clear Body                                                                                                    |                  |                   |                            |     |
| Systems                    | Event: '%(summary)s'                                                                                                    |                  |                   |                            |     |
| Groups                     | Cleared by: '%(clearSummary)s'                                                                                                    |                  |                   |                            |     |
| Locations                  | At: %(clearFirstTime)s<br>Device: %(device)s                                                                                                    |                  |                   |                            |     |
| <b>Networks</b>            | Component: %(component)s                                                                                                    |                  |                   |                            |     |
| Reports                    | Severity: %(severityString)s<br>Message:<br>$\overline{\phantom{a}}$                                                                                                    |                  |                   |                            |     |
| Management                 | Save                                                                                                    |                  |                   |                            |     |
| Add Device                 |                                                                                                    |                  |                   |                            |     |
| <b>Mibs</b>                | Message Format is a python format string. Fields are specified as %(fieldname)s. The list of fields available in the event database is: dedupid, evid, device,                                                                                                    |                  |                   |                            |     |
| <b>Collectors</b>          | component, eventClass, eventKey, summary, message, severity, eventState, eventClassKey, eventGroup, stateChange, firstTime, lastTime, count, prodState,<br>suppid, manager, agent, DeviceClass, Location, Systems, DeviceGroups, ipAddress, facility, priority, ntevid, ownerid, clearid, DevicePriority, |                  |                   |                            |     |
| Settings                   | eventClassMapping, monitor.                                                                                                    |                  |                   |                            |     |
| Event Manager              |                                                                                                    |                  |                   |                            |     |

*Figure 112: Zenoss Alerting rule message format*

Global parameters for email and paging, along with other useful parameters, can be defined from the "Settings" left-hand menu.

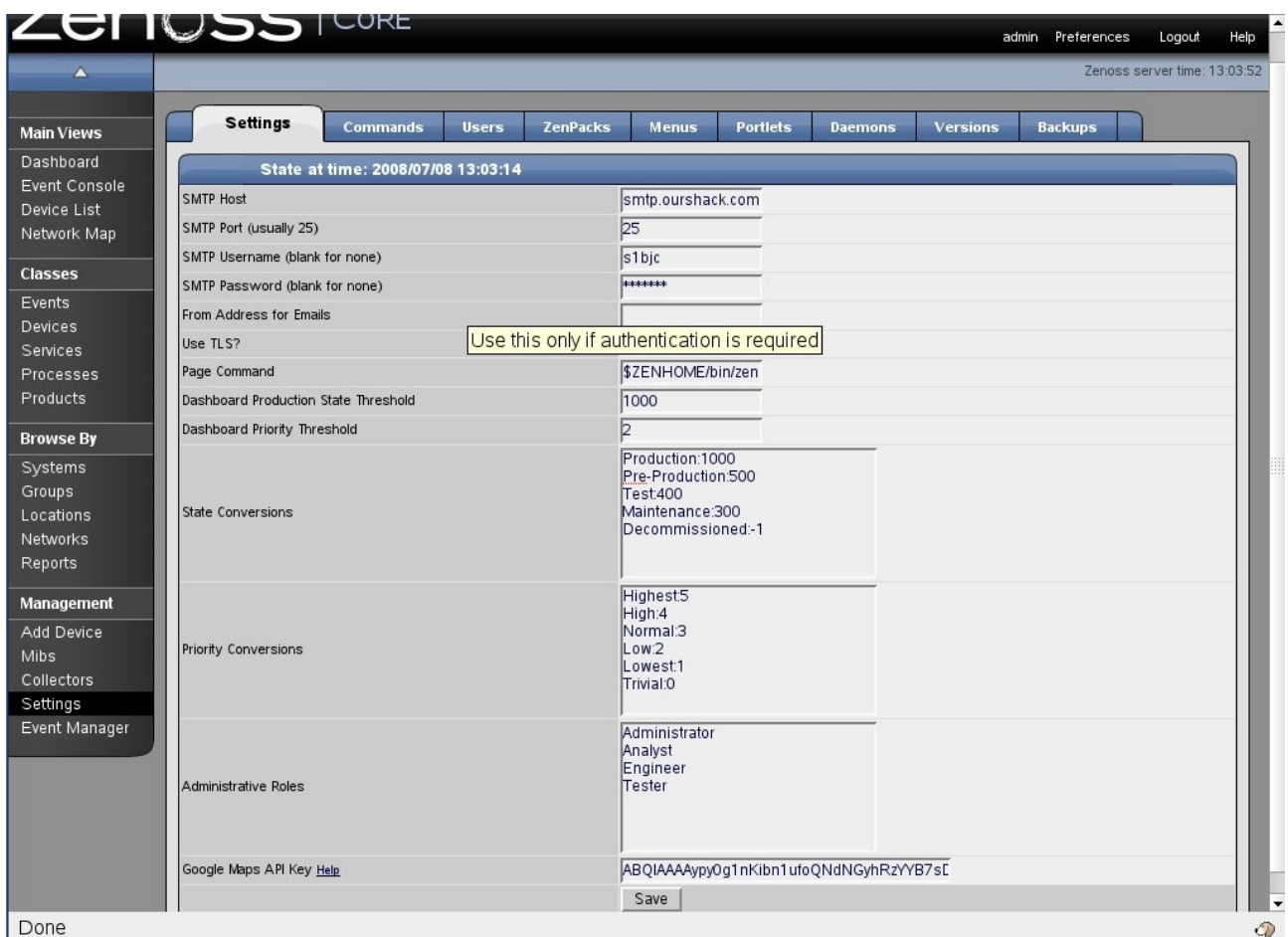

*Figure 113: Zenoss Settings parameters*

The out-of-the-box email notifications provide handy links back to Zenoss to manipulate the event that is being reported on.

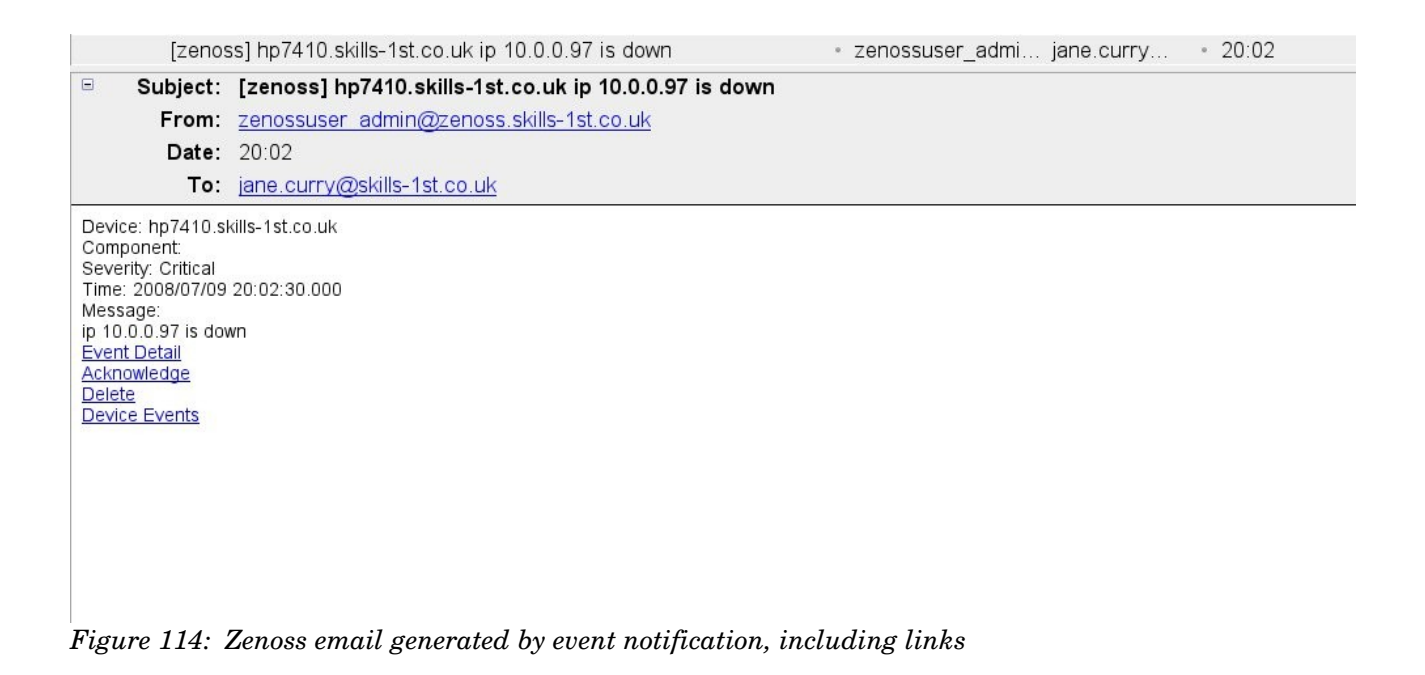

### **8.3.5 Event automations**

Any event can be configured to run an automatic script. This can be in addition to the email / pager alerting rules described above. Such automation scripts are known as Zenoss Commands and are run by the zenactions daemon. They are configured from the "Event Manager" left-hand menu using the "Commands" tab.

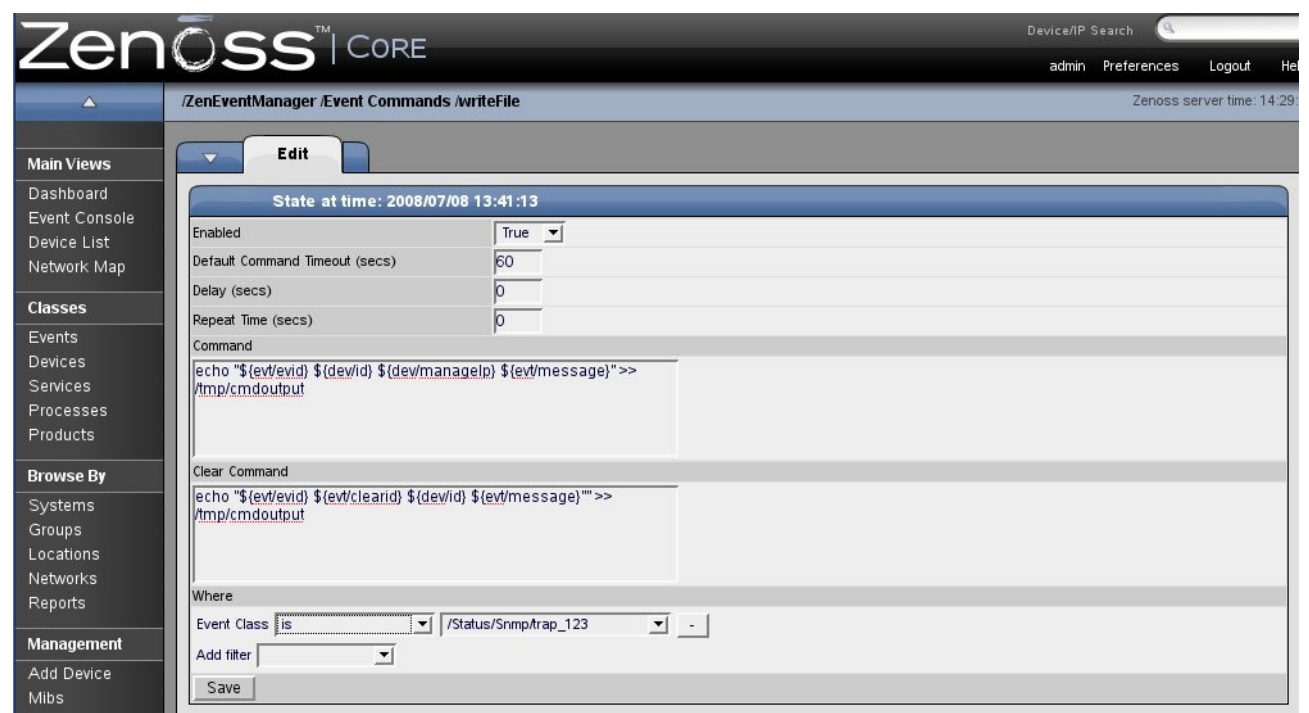

*Figure 115: Zenoss Event Command definition*

### **8.4 Performance management**

Zenoss can collect performance data and threshold it using either SNMP (through the zenperfsnmp daemon) or by commands (typically ssh), using the zencommand daemon. The data is stored and displayed using RRD Tool.

### **8.4.1 Defining data collection, thresholding and graphs**

Configuration of performance data collection, thresholding and display is done through *templates*. As with other Zenoss objects, templates can be applied to a specific device or to a higher level in the device class object hierarchy. To see all the defined templates, navigate to the Devices page and use the left-hand dropdown menu and the "More" submenu to choose "All Templates".

|                            | Zenoss: Devices - Mozilla Firefox           |                                                             | - 0                                                                        |  |  |
|----------------------------|---------------------------------------------|-------------------------------------------------------------|----------------------------------------------------------------------------|--|--|
|                            | File Edit View History Bookmarks Tools Help |                                                             |                                                                            |  |  |
|                            |                                             | O http://zenoss:8080/zport/dmd/Devices/performanceTemplates | $G \cdot$ Google<br>C.<br>$\boldsymbol{\mathrm{w}}$<br>$\triangleright$    |  |  |
|                            | Zenōss <sup>tcore</sup>                     |                                                             | Device/IP Search                                                           |  |  |
|                            |                                             |                                                             | admin Preferences<br>Logout<br>He                                          |  |  |
|                            | <b>Devices</b>                              |                                                             | Zenoss server time: 14:11                                                  |  |  |
| <b>Main Views</b>          | <b>Classes</b>                              | <b>Events</b><br><b>zProperties</b><br><b>Templates</b>     |                                                                            |  |  |
| Dashboard<br>Event Console | $\overline{\phantom{a}}$                    | <b>All Performance Templates</b>                            |                                                                            |  |  |
| Device List                | Select: All None                            |                                                             |                                                                            |  |  |
| Network Map                | Name<br>Device                              | <b>Definition Path</b><br>/Devices                          | Description<br>Basic template that only collects sysUp Time.               |  |  |
| <b>Classes</b>             | Device                                      | /Devices/Network/Router/Cisco                               | Cisco template that collects cpu and free memory. Has CPU threshold at 90% |  |  |
| Events                     | Device                                      | /Devices/Server                                             | Net-SNMP template for late vintage unix device. Has CPU threshold.         |  |  |
| Devices                    | Device                                      | /Devices/Server/Windows                                     | Windows template that requires Informant MB                                |  |  |
| Services                   | Device                                      | /Devices/Server/Scan                                        | Blank device template. No collection on port scanned devices.              |  |  |
| Processes                  | Device                                      | /Devices/Server/Cmd                                         | ZenPlugin template for late vintage unix device. Has CPU threshold.        |  |  |
| Products                   | Device                                      | /Devices/Power/UPS/APC                                      | APC Device Profile that tracks battery capacity, load and runtime          |  |  |
| <b>Browse By</b>           | Device                                      | /Devices/Ping                                               | Blank Template.                                                            |  |  |
| Systems                    | Device HRMB                                 | /Devices/Server/Windows/devices/wsvr2k1.class.example.org   | Windows template that requires Host Resources MB                           |  |  |
| Groups                     | Device HRMB                                 | /Devices/Server                                             | Windows template that requires Host Resources MB                           |  |  |
| Locations<br>Networks      | <b>File System</b>                          | /Devices/Server                                             | Filesystem template that uses HOST-RESOURCES mib. Has a 90% threshold.     |  |  |
| Reports                    | <b>File System</b>                          | /Devices/Server/Cmd                                         | Filesystem template that uses ZenPlugins                                   |  |  |
|                            | HardDisk                                    | /Devices/Server/Windows                                     | HardDisk I/O template that requries Informat MB                            |  |  |
| Management                 | <b>IpService</b>                            | /Devices                                                    | Place holder for future use.                                               |  |  |
| Add Device                 | <b>OSProcess</b>                            | /Devices                                                    | Monitors for OSProcess object                                              |  |  |
| <b>Mibs</b><br>Collectors  | Unused Device HRMB /Devices/Server          |                                                             | Windows template that requires Host Resources MB                           |  |  |
| Settings                   | <b>WinService</b>                           | /Devices                                                    | Place holder for future use.                                               |  |  |
| Event Manager              | ethernet Csmacd                             | /Devices                                                    | Standard ethernet interface template with 75% utilization threshold        |  |  |
|                            | ethernet Csmacd                             | /Devices/Server/Cmd                                         | Ethernet interface template for ZenPlugins with 75% utilization threshold  |  |  |
|                            | ethernet Csmacd 64                          | /Devices                                                    | Template for 64-bit interface counters. Must use SNMP v2c for it to work.  |  |  |
|                            | Device $\blacktriangledown$<br>1 of 20      | show all                                                    | Page Size 40 ok                                                            |  |  |

*Figure 116: Zenoss All Templates showing all defined performance templates*

With the exception of the templates with "HRMIB" in the name, the above figure shows the default templates as-shipped. Note that these are *defined* templates – there is no indication here as to which are active on what objects.

Note in the screenshot above that there are several templates called "Device". Templates can be *bound* to a device or device class to make it active. When

determining what data to collect, the zenperfsnmp (or zencommand) daemon first determines the list of Template **names** that are bound to this device or component. For device *components* this is usually just the meta type of the component (e.g. FileSystem, CPU, HardDisk, etc.) For devices, this list is the list of names in the device's *zDeviceTemplates* zProperty.

|                                         | File Edit View History Bookmarks Tools Help                               |                                                                                  |                                   |
|-----------------------------------------|---------------------------------------------------------------------------|----------------------------------------------------------------------------------|-----------------------------------|
|                                         | ←· → · ∈ © <del>△</del> © http://zenoss:80<br>ZenŌSS i CORE               | To http://zenoss:8080/zport/dmd/Devices/Server/Linux/devices/bino.skills-1s  v D | $G \cdot$ Google                  |
|                                         |                                                                           |                                                                                  | Device/IP Search<br>$\alpha$      |
|                                         |                                                                           |                                                                                  | admin Preferences<br>Logout<br>He |
| Δ.                                      | /Devices /Server /Linux /bino.skills-1st.co.uk                            |                                                                                  | Zenoss server time: 3:11          |
| <b>Main Views</b>                       | <b>Status</b><br><b>OS</b><br><b>Hardware</b><br>$\overline{\phantom{a}}$ | <b>Software</b><br>Perf<br>Edit<br><b>Events</b>                                 |                                   |
| Dashboard                               | zProperties Configuration                                                 |                                                                                  |                                   |
| Event Console<br>Device List            | Property                                                                  | Value                                                                            | Path<br>Type                      |
| Network Map                             | z Collector Client Timeout                                                | 180                                                                              | int<br>$\overline{I}$             |
|                                         | z Collector Decoding                                                      | latin-1                                                                          | string<br>$\prime$                |
| <b>Classes</b>                          | z Collector Log Changes                                                   | True $\blacktriangledown$                                                        | boolean<br>$\prime$               |
| <b>Events</b>                           | z Collector Plugins                                                       | Edit                                                                             | /Server/Linux<br>lines            |
| Devices                                 | z Command Command Timeout                                                 | 15.0                                                                             | float<br>$\lambda$                |
| Services<br>Processes                   | z Command Cycle Time                                                      | 60                                                                               | int<br>$\prime$                   |
| Products                                | z Command Existance Test                                                  | test-f%s                                                                         | $\prime$<br>string                |
|                                         | z Command Login Timeout                                                   | 10.0                                                                             | float<br>$\overline{1}$           |
| <b>Browse By</b>                        | z Command Login Tries                                                     |                                                                                  | int<br>$\overline{I}$             |
| Systems                                 | zCommandPassword                                                          |                                                                                  | $\sqrt{2}$<br>string              |
| Groups<br>Locations                     | z Command Path                                                            | Vopt/zenoss/libexec                                                              | string<br>$\prime$                |
| <b>Networks</b>                         | zCommandPort                                                              | 22                                                                               | int<br>$\sqrt{ }$                 |
| Reports                                 | z Command Protocol                                                        | ssh                                                                              | $\prime$<br>string                |
| Management<br>Add Device<br><b>Mibs</b> | z Command Search Path                                                     |                                                                                  | lines.                            |
| Collectors                              | zCommandUsername                                                          |                                                                                  | $\prime$<br>string                |
| Settings<br>Event Manager               | zDeviceTemplates                                                          | Device<br>Device HRMIB                                                           | lines<br>/Server/Linux            |
|                                         | z File System MapIgnore Names                                             |                                                                                  | $\prime$<br>string                |
|                                         | z File System MapIgnore Types                                             |                                                                                  | lines<br>$\overline{I}$           |

*Figure 117: Zenoss zProperties showing zDeviceTemplate* 

The default, out-of-the-box, is that the device template called *Device* is bound to each device discovered. As noted in the previous screenshot, there are several templates called Device. The Device template for the class /Devices simply collects sysUpTime. The template called Device for /Devices/Server collects a number of parameters supported by the net-snmp MIB. The template called Device for /Devices/Server/Windows collects various MIB values from the Informant MIB.

For each template name Zenoss searches first the device itself and then up the Device Class hierarchy looking for a template with that name. Zenoss uses the first template that it finds with the correct name, ignoring others with the same name that might exist further up the hierarchy.

So, the zenperfsnmp daemon will collect netSNMP MIB information for Unix / Linux servers and will collect Informant MIB information for Windows servers (as /Devices/Server/Windows is more specific than /Devices/Server). Any actual device can have a local copy of a template and change parameters to suit that specific device.

Template bindings can either be modified by changing the zProperties zDeviceTemplates field or there is a "Bind Templates" menu dropdown from the templates display of any device. (Do remember that, for a device, both the Templates menu and the zProperties menu are off the "More" dropdown submenu).

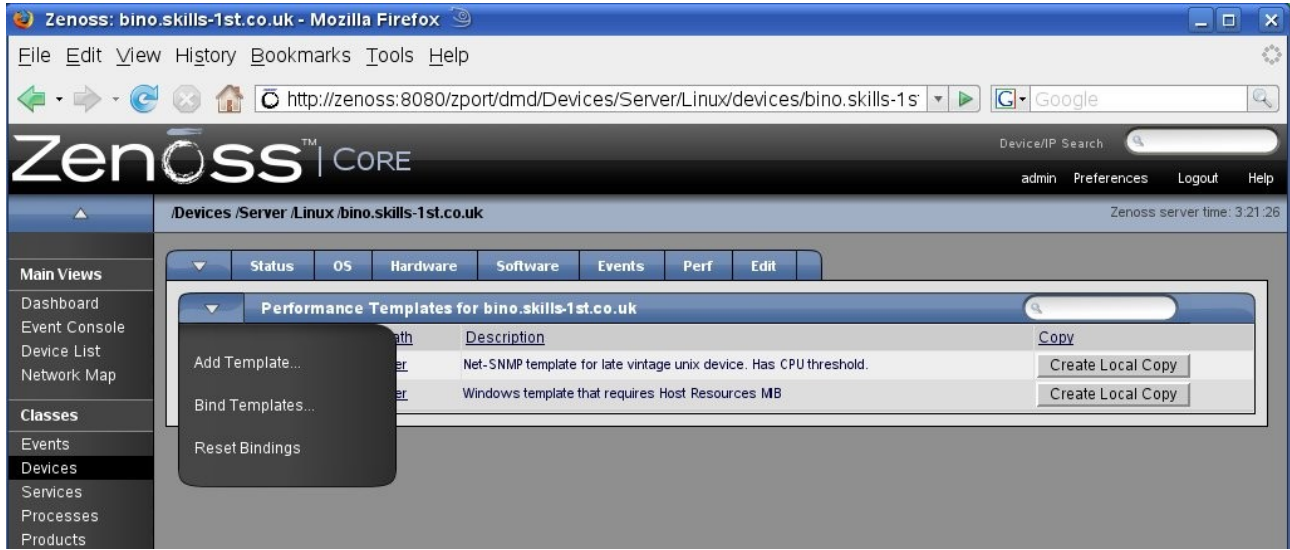

*Figure 118: Zenoss Bind Templates menu*

Be aware that when selecting templates to bind, you need to select *all* the templates you want bound (use the Ctrl key to select multiples).

So, what do these templates actually provide?

Templates contain three types of sub objects:

- Data sources what data to collect and method to use eg. MIB OID
- Thresholds expected bounds for data and events to raise if breached
- Graph definitions how to graph the data points

| $\Delta$          | /Devices /Server /Templates /Device                     |                                    |                                            |             | Zenoss server time: 3:33:53 |              |     |
|-------------------|---------------------------------------------------------|------------------------------------|--------------------------------------------|-------------|-----------------------------|--------------|-----|
| <b>Main Views</b> | Performance Template<br>$\overline{\phantom{0}}$        |                                    |                                            |             |                             |              |     |
| Dashboard         |                                                         | State at time: 2008/08/08 03:29:38 |                                            |             |                             |              |     |
| Event Console     | Device<br>Name                                          |                                    |                                            |             |                             |              |     |
| Device List       | Description                                             |                                    |                                            |             |                             |              |     |
| Network Map       | Net-SNMP template for late vintage unix device. Has CPU |                                    |                                            |             |                             |              |     |
| <b>Classes</b>    | threshold.                                              |                                    |                                            |             |                             |              |     |
| Events            | Save                                                    |                                    |                                            |             |                             |              |     |
| Devices           |                                                         |                                    |                                            |             |                             |              |     |
| Services          | <b>Data Sources</b><br>$\overline{\phantom{a}}$         |                                    |                                            |             |                             |              |     |
| Processes         | Select: All None                                        |                                    |                                            |             |                             |              |     |
| Products          | Name                                                    | Source                             |                                            | Source Type |                             | Enabled      |     |
| <b>Browse By</b>  | laLoadInt5                                              |                                    | 1.3.6.1.4.1.2021.10.1.5.2                  | <b>SNMP</b> | True                        |              |     |
| Systems           | memAvailReal                                            |                                    | 1.3.6.1.4.1.2021.4.6.0                     | SNMP        | True                        |              |     |
| Groups            | memAvailSwap                                            |                                    | 1.3.6.1.4.1.2021.4.4.0                     | SNMP        | True                        |              |     |
| Locations         | memBuffer                                               |                                    | .1.3.6.1.4.1.2021.4.14.0                   | <b>SNMP</b> | True                        |              |     |
| Networks          | memCached                                               |                                    | .1.3.6.1.4.1.2021.4.15.0                   | SNMP        | True                        |              |     |
| Reports           | ssCpuRawIdle                                            |                                    | 1.3.6.1.4.1.2021.11.53.0                   | <b>SNMP</b> | True                        |              |     |
|                   | ssCpuRawSystem                                          |                                    | 1.3.6.1.4.1.2021.11.52.0                   | <b>SNMP</b> | True                        |              |     |
| Management        | ssCpuRawUser                                            |                                    | 1.3.6.1.4.1.2021.11.50.0                   | <b>SNMP</b> | True                        |              |     |
| Add Device        | ssCpuRawWait                                            |                                    | 1.3.6.1.4.1.2021.11.54.0                   | SNMP        | True                        |              |     |
| Mibs              | sysUpTime                                               | 1.3.6.1.2.1.25.1.1.0               |                                            | <b>SNMP</b> | True                        |              |     |
| Collectors        | laLoadInt5 v<br>1 of 10                                 | show all                           |                                            |             |                             | Page Size 40 | ok  |
| Settings          |                                                         |                                    |                                            |             |                             |              |     |
| Event Manager     | Thresholds<br>$\overline{\phantom{a}}$                  |                                    |                                            |             |                             |              |     |
|                   | Name                                                    | <b>Type</b>                        | Data Points                                |             | Severity                    | Enabled      |     |
|                   | CPU Utilization                                         | MinMaxThreshold                    | ssCpuRawIdle_ssCpuRawIdle                  |             | Warning                     | True         |     |
|                   | <b>Graph Definitions</b><br>$\overline{\phantom{a}}$    |                                    |                                            |             |                             |              |     |
|                   | Select: All None                                        |                                    |                                            |             |                             |              |     |
|                   | Seq<br>Name                                             | <b>Graph Points</b>                |                                            |             | Units                       | Height Width |     |
|                   | Load Average<br>n                                       | laLoadInt5                         |                                            |             | load                        | 100          | 500 |
|                   | Load Average 5 min                                      | laLoadInt5                         |                                            |             | processes                   | 100          | 500 |
|                   | CPU Utilization                                         |                                    | ssCpuRawSystem, ssCpuRawUser, ssCpuRawWait |             | percentage 100              |              | 500 |
|                   | $\Gamma$ CPU Idle                                       | CPU Utilization, ssCpuRawIdle      |                                            |             | percentage 100              |              | 500 |

*Figure 119: Zenoss Device template for /Devices/Server*

Zenoss provides two built in types of Data Sources, SNMP and COMMAND. Other types can be provided through ZenPacks. Clicking on the Data Source displays details which can then be modified. Typically an SNMP Data Source will provide a single Data Point (a MIB OID value). Typically the name of the data point will be the same as the name of the data source. This means that when you come to select threshold values or values to graph, you will be selecting names like ssCpuRawWait\_ssCpuRaw\_wait .

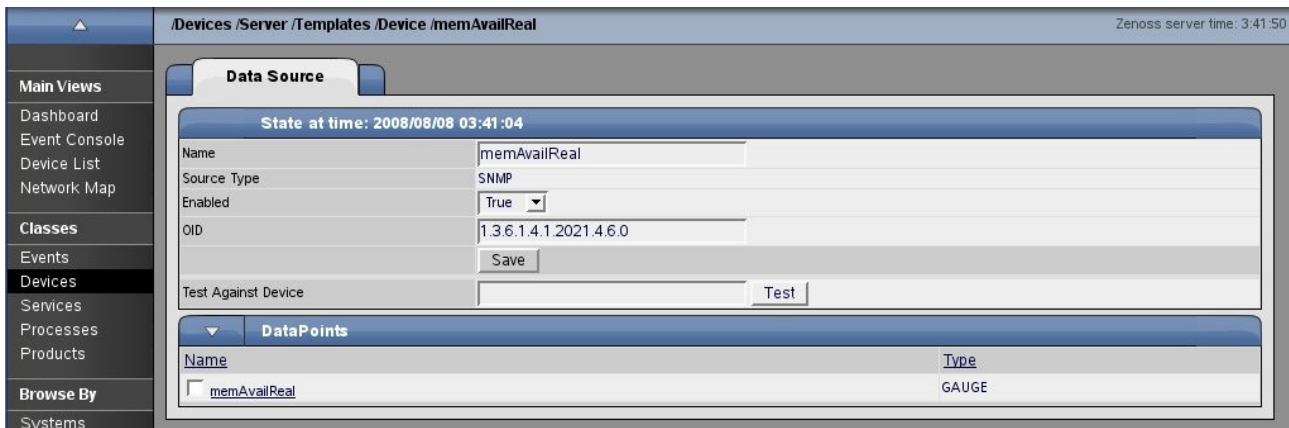

*Figure 120: Zenoss Data Source memAvailReal*

Note that there is a useful Test button to check your OID against a node that Zenoss knows about. However, beware that this Test button appears to use snmpwalk underthe-covers so if a MIB OID has multiple instances then the snmpwalk will return values successfully. When zenperfsnmp actually collects data, it requires the correct instance as well as the correct MIB OID. If your test is successful but you subsequently see empty graphs with a message of "Missing RRD file" then the problem is likely to be that the MIB instance is incorrect.

Data sources can be added or deleted with the dropdown AddDataSource and DeleteDataSource menus.

Thresholds can be applied to any of the data points collected, along with events to generate if the threshold is breached.

|                                                    | Zenōss <sup>TCORE</sup>                              |                                                                                                    | Device/IP Search                    |
|----------------------------------------------------|------------------------------------------------------|----------------------------------------------------------------------------------------------------|-------------------------------------|
|                                                    |                                                      |                                                                                                    | admin Preferences<br>Logout<br>Help |
| $\triangle$ .                                      | /Devices /Server /Templates /Device /CPU Utilization |                                                                                                    | Zenoss server time: 3:47:48         |
| <b>Main Views</b><br>Dashboard                     | <b>Min/Max Threshold</b>                             |                                                                                                    |                                     |
| Event Console                                      |                                                      | State at time: 2008/08/08 03:47:29                                                                                                    |                                     |
| Device List                                        | Name                                                 | <b>CPU Utilization</b>                                                                                                    |                                     |
| Network Map<br><b>Classes</b><br>Events<br>Devices | Data Points                                          | laLoadInt5 laLoadInt5<br>memAvailReal memAvailReal<br>memAvailSwap memAvailSwap<br>memBuffer memBuffer<br>memCached_memCached<br>ssCpuRawldle ssCpuRawldle<br>ssCpuRawSystem_ssCpuRawSystem |                                     |
| <b>Services</b><br>Processes                       |                                                      | ssCpuRawUser ssCpuRawUser<br>ssCpuRawWait_ssCpuRawWait<br>sysUpTime sysUpTime                                                                                                    |                                     |
| Products                                           | Min Value                                            | 2                                                                                                    |                                     |
|                                                    | Max Value                                            |                                                                                                    |                                     |
| <b>Browse By</b>                                   | <b>Event Class</b>                                   | /Perf/CPU<br>$\mathbf{r}$                                                                                                    |                                     |
| Systems<br>Groups<br>Locations                     | Severity<br><b>Escalate Count</b>                    | Warning v<br>5                                                                                                    |                                     |
| Networks<br>Reports                                | Enabled                                              | True $\blacktriangledown$<br>Save                                                                                                    |                                     |

*Figure 121: Zenoss Threshold on CPU collected data*

All of the data points defined in the data sources section are supplied in the top selection box. If an event is to be generated, dropdowns are provided to select the event class and severity. You can also specify an escalation count.

Thresholds can be added or deleted from the Thresholds dropdown menu.

|                                            | Zenoss: Device - Mozilla Firefox 9              |                                               |                                                                    |                                                    |                          |               | $ -$         |
|--------------------------------------------|-------------------------------------------------|-----------------------------------------------|--------------------------------------------------------------------|----------------------------------------------------|--------------------------|---------------|--------------|
|                                            | File Edit View History Bookmarks Tools Help     |                                               |                                                                    |                                                    |                          |               |              |
| $\cdot \Rightarrow \cdot \in \circledcirc$ | G                                               |                                               | To http://zenoss:8080/zport/dmd/Devices/Server/rrdTemplates/Device | $\blacktriangleright$<br>$\boldsymbol{\mathrm{w}}$ | G · Google               |               |              |
| <b>Classes</b>                             | <b>NUCES IN IN</b>                              |                                               |                                                                    |                                                    |                          |               |              |
| Events                                     | Save                                            |                                               |                                                                    |                                                    |                          |               |              |
| Devices<br>Services                        |                                                 |                                               |                                                                    |                                                    |                          |               |              |
| <b>Processes</b>                           | <b>Data Sources</b><br>$\overline{\phantom{0}}$ |                                               |                                                                    |                                                    |                          |               |              |
| Products                                   | Select: All None                                |                                               |                                                                    |                                                    |                          |               |              |
| <b>Browse By</b>                           | Name                                            | Source                                        |                                                                    | Source Type                                        |                          | Enabled       |              |
| Systems                                    | laLoadint5                                      |                                               | 1.3.6.1.4.1.2021.10.1.5.2                                          | <b>SNMP</b>                                        | True                     |               |              |
| Groups                                     | memAvailReal                                    |                                               | 1.3.6.1.4.1.2021.4.6.0                                             | <b>SNMP</b>                                        | True                     |               |              |
| Locations                                  | memAvailSwap                                    |                                               | 1.3.6.1.4.1.2021.4.4.0                                             | SNMP                                               | True                     |               |              |
| Networks                                   | memBuffer                                       |                                               | 1.3.6.1.4.1.2021.4.14.0                                            | <b>SNMP</b>                                        | True                     |               |              |
| Reports                                    | memCached                                       |                                               | 1.3.6.1.4.1.2021.4.15.0<br>1.3.6.1.4.1.2021.11.53.0                | <b>SNMP</b><br><b>SNMP</b>                         | True<br>True             |               |              |
| Management                                 | ssCpuRawIdle                                    |                                               | 1.3.6.1.4.1.2021.11.52.0                                           | <b>SNMP</b>                                        | True                     |               |              |
| Add Device                                 | ssCpuRawSystem                                  |                                               | 1.3.6.1.4.1.2021.11.50.0                                           | SNMP                                               | True                     |               |              |
| <b>Mibs</b>                                | ssCpuRawUser<br>ssCpuRawWait                    |                                               | 1.3.6.1.4.1.2021.11.54.0                                           | <b>SNMP</b>                                        | True                     |               |              |
| Collectors<br>Settings                     | sysUp Time                                      |                                               | 1.3.6.1.2.1.25.1.1.0                                               | <b>SNMP</b>                                        | True                     |               |              |
| Event Manager                              | laLoadInt5 -<br>1 of 10                         | show all<br>$\rightarrow$                     |                                                                    |                                                    |                          | Page Size 40  | ok           |
|                                            |                                                 |                                               |                                                                    |                                                    |                          |               |              |
|                                            | <b>Thresholds</b><br>$\overline{\mathbf{v}}$    |                                               |                                                                    |                                                    |                          |               |              |
|                                            |                                                 | <b>Type</b>                                   | Data Points                                                        |                                                    | Severity                 | Enabled       |              |
|                                            | Add Threshold                                   | MnMax Threshold                               | ssCpuRawIdle_ssCpuRawIdle                                          |                                                    | Warning                  | True          |              |
|                                            | Delete Threshold                                |                                               |                                                                    |                                                    |                          |               |              |
|                                            |                                                 |                                               |                                                                    |                                                    |                          |               |              |
|                                            | Add to Graphs                                   |                                               |                                                                    |                                                    |                          |               |              |
|                                            |                                                 | <b>Graph Points</b><br>laLoadInt5             |                                                                    |                                                    | Units<br>load            | Height<br>100 | Width<br>500 |
|                                            | <b>Load Average</b>                             | laLoadInt5                                    |                                                                    |                                                    |                          | 100           | 500          |
|                                            | 0<br>Load Average 5 min                         |                                               |                                                                    |                                                    | processes                |               |              |
|                                            | <b>CPU Utilization</b>                          | ssCpuRaw System, ssCpuRaw User, ssCpuRawWait  |                                                                    |                                                    | percentage<br>percentage | 100<br>100    | 500<br>500   |
|                                            | I2<br>CPU Idle                                  | CPU Utilization, ssCpuRawldle<br>memAvailSwap |                                                                    |                                                    | KBytes                   | 100           | 500          |
|                                            | lз<br>Free Swap                                 | memAvailReal                                  |                                                                    |                                                    | bytes                    | 100           | 500          |
|                                            | 4<br>Free Memory                                |                                               |                                                                    |                                                    |                          |               |              |

*Figure 122: Zenoss Dropdown menu for data thresholds*

Note that this dropdown menu (as is also true of the Data Sources dropdown) has an option to "Add to Graphs".

Graphs can be defined for a wide combination of the collected data points and thresholds. The menu panels are basically a frontend to the RRD graphing tool and, with lots of samples provided, you don't need to get into the details of RRD Tool; however if you wish to, there is plenty of scope to do so.

Graphs can be added, deleted or resequenced using the dropdown. Existing graphs are modified by clicking on the graph name.

|                              | Zenōss <sup>"</sup> ICORE                           |                                  |                       |                               | Device/IP Search | $\alpha$          |        |      |
|------------------------------|-----------------------------------------------------|----------------------------------|-----------------------|-------------------------------|------------------|-------------------|--------|------|
|                              |                                                     |                                  |                       |                               |                  | admin Preferences | Logout | Help |
| A                            | Devices /Server /Templates /Device /CPU Utilization | Zenoss server time: 4:03:54      |                       |                               |                  |                   |        |      |
| <b>Main Views</b>            | <b>Graph Definition</b>                             | <b>Graph Custom Definition</b>   | <b>Graph Commands</b> |                               |                  |                   |        |      |
| Dashboard                    | <b>Graph Points</b><br>$\overline{\phantom{a}}$     |                                  |                       |                               |                  |                   |        |      |
| Event Console<br>Device List | Select: All None                                    |                                  |                       |                               |                  |                   |        |      |
| Network Map                  | Seq<br>Name                                         | Type                             |                       | Description                   |                  |                   |        |      |
|                              | Ю<br>cpuRawWait                                     |                                  | Threshold             | cpuRawWait                    |                  |                   |        |      |
| <b>Classes</b>               | ssCpuRawSystem                                      | <b>DataPoint</b>                 |                       | ssCpuRawSystem_ssCpuRawSystem |                  |                   |        |      |
| Events                       | 2<br>ssCpuRawUser                                   | <b>DataPoint</b>                 |                       | ssCpuRawUser_ssCpuRawUser     |                  |                   |        |      |
| Devices                      | Б<br>ssCpuRawWait                                   | <b>DataPoint</b>                 |                       | ssCpuRawWait ssCpuRawWait     |                  |                   |        |      |
| Services<br>Processes        |                                                     |                                  |                       |                               |                  |                   |        |      |
| Products                     | State at time: 2008/08/08 04:03:42                  |                                  |                       |                               |                  |                   |        |      |
|                              | Name                                                | <b>CPU Utilization</b>           |                       |                               |                  |                   |        |      |
| <b>Browse By</b>             | Height                                              | 100                              |                       |                               |                  |                   |        |      |
| Systems                      | Width                                               | 500                              |                       |                               |                  |                   |        |      |
| Groups                       | <b>Units</b>                                        | percentage                       |                       |                               |                  |                   |        |      |
| Locations<br>Networks        | Logarithmic Scale                                   | False $\blacktriangledown$       |                       |                               |                  |                   |        |      |
| Reports                      | <b>Base 1024</b>                                    | False v                          |                       |                               |                  |                   |        |      |
|                              | Mn Y                                                | $\vert$ -1                       |                       |                               |                  |                   |        |      |
| Management                   | Max Y                                               | $-1$                             |                       |                               |                  |                   |        |      |
| Add Device                   |                                                     |                                  |                       |                               |                  |                   |        |      |
| <b>Mibs</b>                  | <b>Has Summary</b>                                  | True<br>$\vert \mathbf{v} \vert$ |                       |                               |                  |                   |        |      |
| Collectors                   |                                                     | Save                             |                       |                               |                  |                   |        |      |
| Settings<br>Event Manager    |                                                     |                                  |                       |                               |                  |                   |        |      |

*Figure 123: Zenoss Performance template graph definition*

Note that graphs can display both data points and thresholds.

All graphs are stored, by default, under /usr/local/zenoss/zenoss/perf/Devices . There is a subdirectory for each device. Component data rrd files are under the os subdirectory with further subdirectories for filesystems, interfaces and processes.

### **8.4.2 Displaying performance data graphs**

To view performance graphs, the Operating System component graphs can be seen from the OS page of a device, by clicking on the relevant interface, filesystem or process. The rest of the performance graphs can be found under the Perf tab.

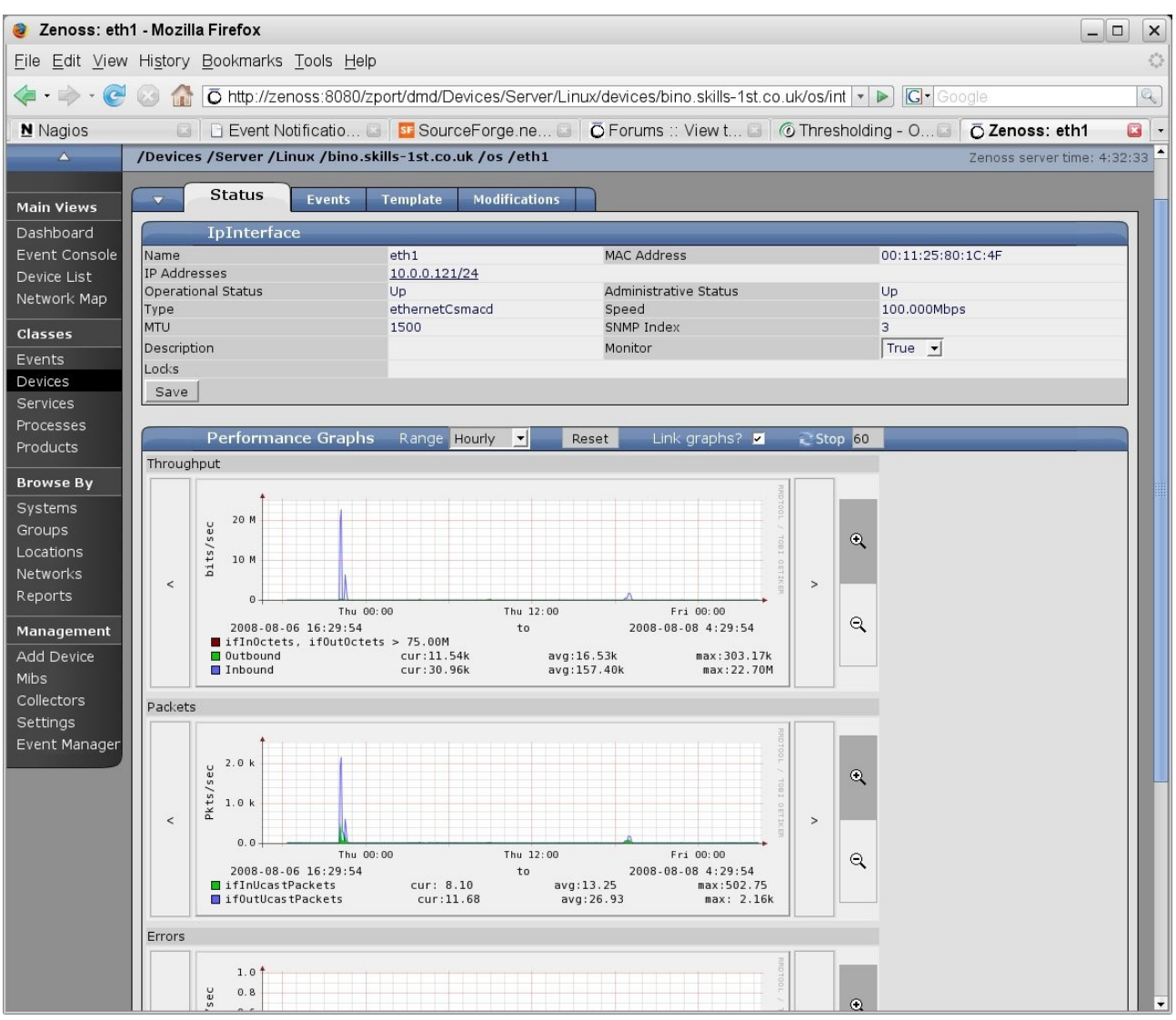

*Figure 124: Zenoss Performance graphs for eth1 interface on bino*

You can change the range of data with the "Hourly" dropdown (to daily, weekly, monthly or yearly). Data can be scrolled using the  $\lt$  > bars at either side and the "+" and "-" magnifiers can be used to zoom in / out. By default, all graphs on the page are linked (so that if you change the range on one, it changes for all). They can be decoupled with the "Link Graphs?" check box.

Here is a partial screenshot of the graphs for bino under the Perf tab.

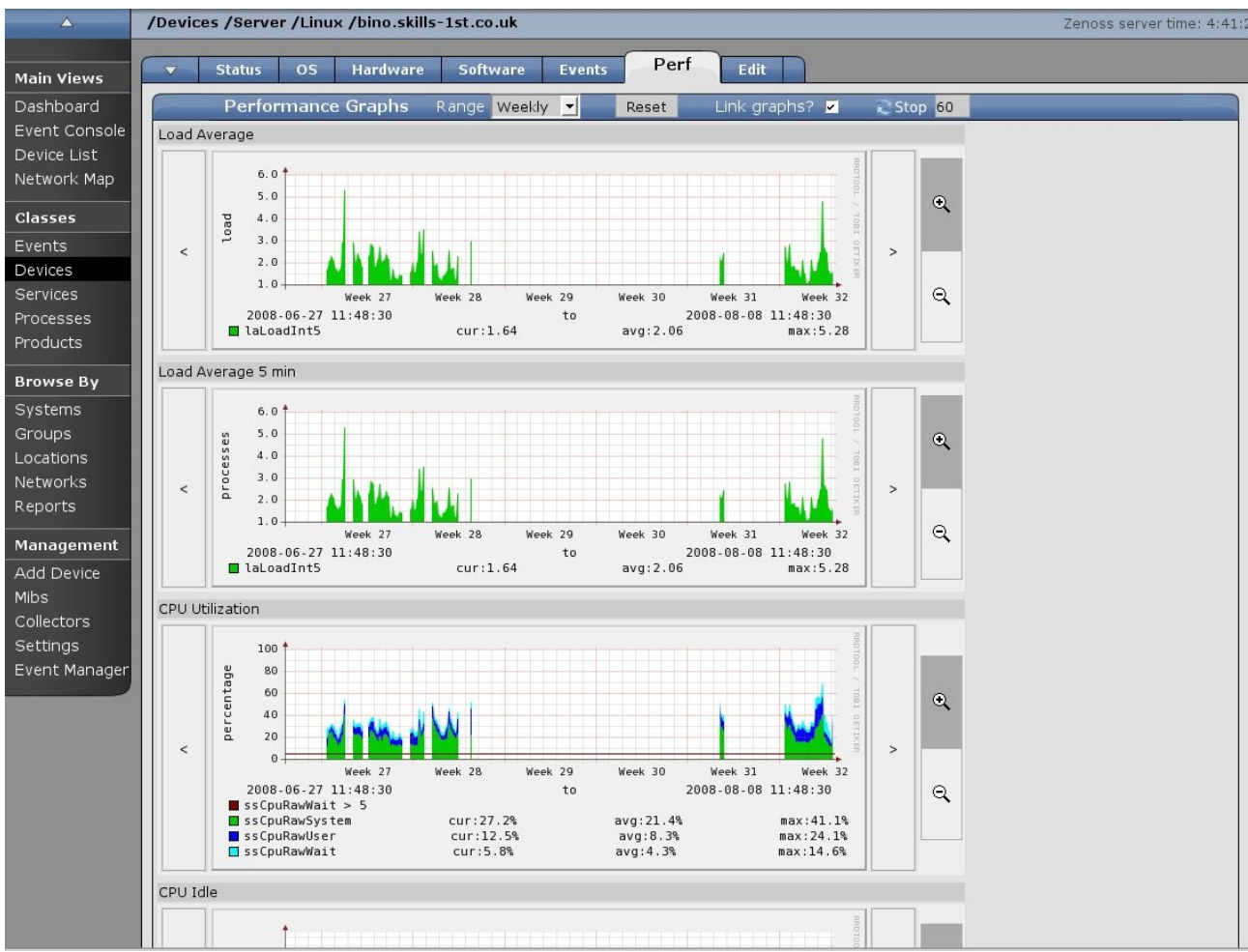

*Figure 125: Zenoss Performance graphs available under the Perf tab for bino*

Note that the "Reports" left-hand menu also provides access to various reports, including performance reports.

|                   | Zenōss <sup>"</sup> I CORE                           | Device/IP Search |                                     |  |  |
|-------------------|------------------------------------------------------|------------------|-------------------------------------|--|--|
|                   |                                                      |                  | admin Preferences<br>Logout<br>Help |  |  |
| $\Delta$          | /Reports                                             |                  | Zenoss server time: 4:48:11         |  |  |
| <b>Main Views</b> | <b>Status</b>                                        |                  |                                     |  |  |
| Dashboard         | <b>Report Organizers</b><br>$\overline{\phantom{a}}$ |                  |                                     |  |  |
| Event Console     | Select: All None                                     |                  |                                     |  |  |
| Device List       | Name                                                 | SubFolders       | Reports                             |  |  |
| Network Map       | <b>Custom Device Reports</b>                         | $\Omega$         | $\circ$                             |  |  |
| <b>Classes</b>    | <b>Device Reports</b>                                | 0                | 8                                   |  |  |
|                   | <b>Event Reports</b>                                 | $\circ$          | 3                                   |  |  |
| Events            | <b>Graph Reports</b>                                 | $\overline{0}$   | $\circ$                             |  |  |
| <b>Devices</b>    | Multi-Graph Reports                                  | $\overline{0}$   | $\circ$                             |  |  |
| Services          | Performance Reports                                  | $\Omega$         | $\overline{7}$                      |  |  |
| Processes         | User Reports                                         | $\overline{0}$   | $\mathbf{1}$                        |  |  |
| Products          | Custom Device Reports<br>1 of 7<br>show all          |                  | Page Size 40<br>ok                  |  |  |
| <b>Browse By</b>  |                                                      |                  |                                     |  |  |
| Systems           |                                                      |                  |                                     |  |  |
| Groups            |                                                      |                  |                                     |  |  |
| Locations         |                                                      |                  |                                     |  |  |
| Networks          |                                                      |                  |                                     |  |  |
| Reports           |                                                      |                  |                                     |  |  |
|                   |                                                      |                  |                                     |  |  |
| Management        |                                                      |                  |                                     |  |  |
| <b>Add Device</b> |                                                      |                  |                                     |  |  |

*Figure 126: Zenoss Reports menu*

Following the "Performance Reports" link provides access to all performance reports for all devices.

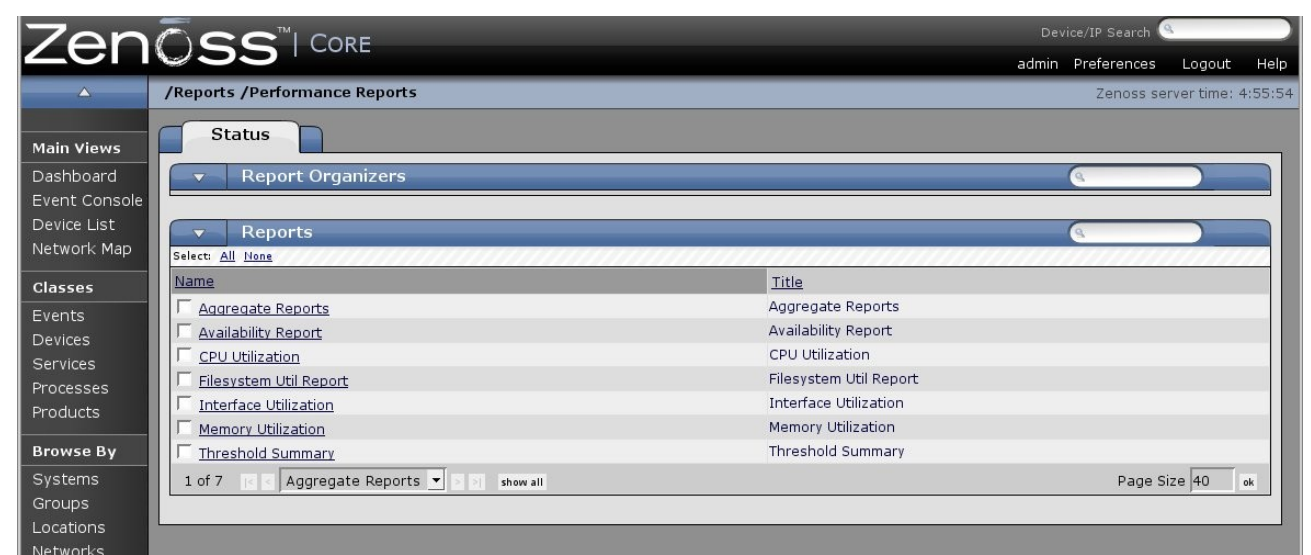

*Figure 127: Zenoss Performance Reports menu*

### **8.5 Zenoss summary**

Zenoss is an extremely comprehensive systems and network management product, satisfying most of my requirements. One feels that the object-oriented architecture is extremely flexible and powerful with most things you require already configured outof-the-box. The automatic discovery and topology mapping options are the most powerful of the products discussed here. It can accommodate Nagios and Cacti plugins and has its own addon architecture in the form of ZenPacks.

Zenoss will use SNMP to gain status and performance information from a device but it also has ssh and telnet as alternatives, for those devices where SNMP is inappropriate.

The Quick Start Guide gets you running fast and the Admin Guide provides what it says – a reasonable comprehensive Administrator's Guide. There is also a book by Michael Badger, published June 2008, "Zenoss Core Network and System Monitoring", which is well worth the investment (available both in paper and in electronic format). However, one feels that there is **so** much more in the detail of Zenoss that one needs to know and can find no information on!

My only real negative comment on Zenoss, other than the lack of detailed technical information, is that it is a rapidly evolving product and it feels rather buggy. The current (August  $2008$ ) poll on the zenoss-users forum for input to Zenoss  $2.3$ , has many requesters with code reliability and better documentation at the top of their lists!

# **9 Comparison of Nagios, OpenNMS and Zenoss**

Necessarily, comparisons are based on a mixture of "fact" and "feeling" and you need a clear definition of what features are important to your environment before comparisons can be valid for you.

Nagios is an older, more mature product. It evolved from the NetSaint project, emerging as Nagios in 2002. OpenNMS also dates back to 2002 but feels like the lead developer, Tarus Balog, has learned some lessons from observing Nagios. Zenoss is a more recent offering, evolving from an earlier project by developer Erik Dahl and emerging to the community as Zenoss around 2006.

All the products expect to use SNMP - OpenNMS and Zenoss use SNMP as the default monitoring protocol. They all provide other alternatives – Zenoss supports ssh and telnet along with customised ZenPacks; Nagios has NRPE and NSCA agents (both of which, of course, require installing on remote nodes); OpenNMS doesn't have much else to offer out-of-the-box but it can support JMX and HTTP as well as having support for Nagios plugins.

All the products have some user management to define users, passwords and roles with customisation of what a user sees.

OpenNMS and Zenoss use RRD Tool to hold and display performance data; Nagios doesn't really have a performance data capability – Cacti might be a good companion product.

Most surprisingly, given that they all rely on SNMP, none of the products has an SNMP MIB Browser built-in to assist with selecting MIBs for both status monitoring and performance data collection.

There are advocates for and against "agentless" monitoring. Personally, I don't believe in "agentless". Once you have got past ping then you have to have some form of "agent" to do monitoring. The question is, should a management paradigm use an agent that is typically part of a box build (like ssh, SNMP or WMI for Windows), or should the management solution provide its own agent, like Nagios provides NRPE (and most of the commercial management products come with their own agents). If your management system wants its own agents, you then have the huge problem of how you deploy them, check they are running, upgrade them, etc, etc. OpenNMS and Zenoss have a strong dependency on SNMP although Zenoss also supports ssh and telnet monitoring, out-of-the-box (if your environment permits these). SNMP may be old and "Simple" , but all three products support SNMP V3 (for those who are worried about the security of SNMP) and virtually everything has an SNMP agent available.

The other form of "agentless" monitoring basically comes down to port sniffing for services. Whilst this can work fine for smaller installations, the n-squared nature of lots of devices and lots of services doesn't scale too well. All three products do port sniffing so it comes down to how easy it is to configure economic monitoring.

### **9.1 Feature comparisons**

The following tables start with my requirements definition and compare the three products on a feature-by-feature basis.  $(OOTB = Out-Of-The-Box)$ .

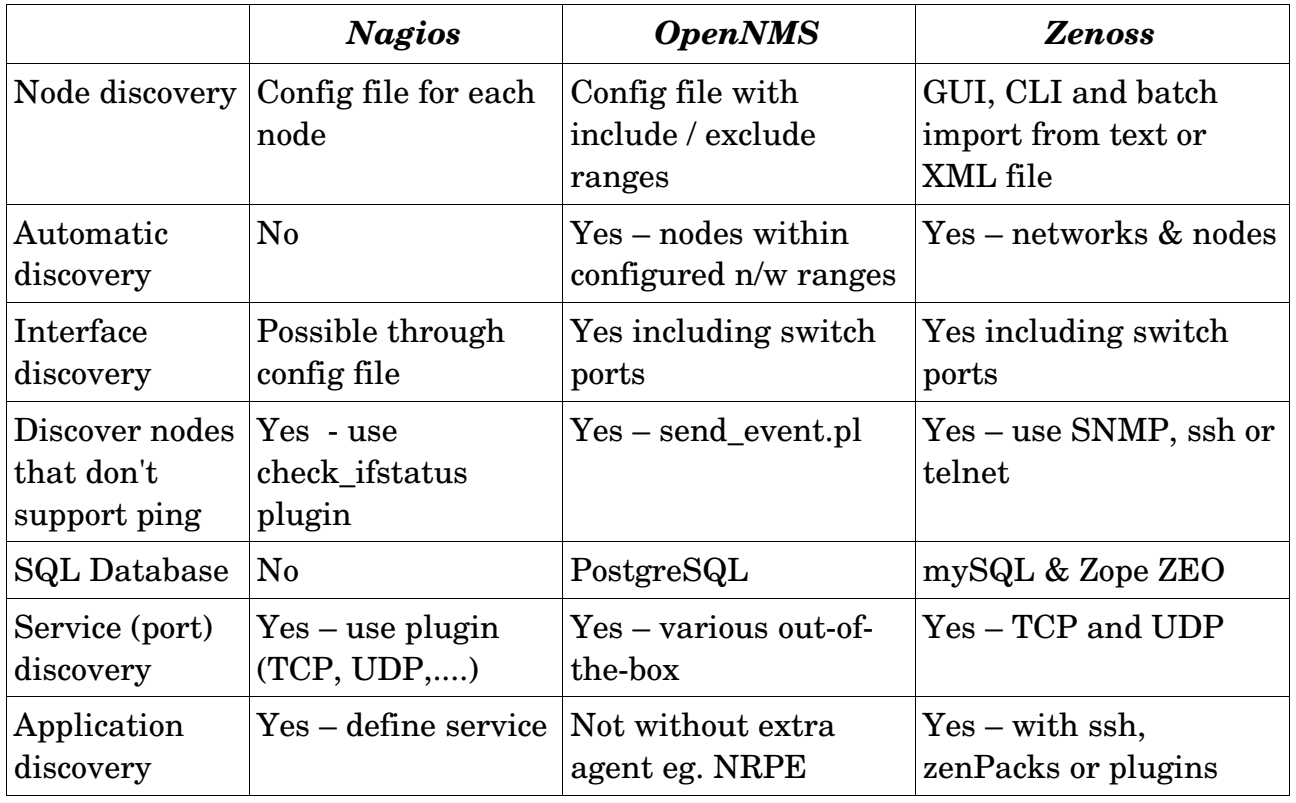

#### **9.1.1 Discovery**

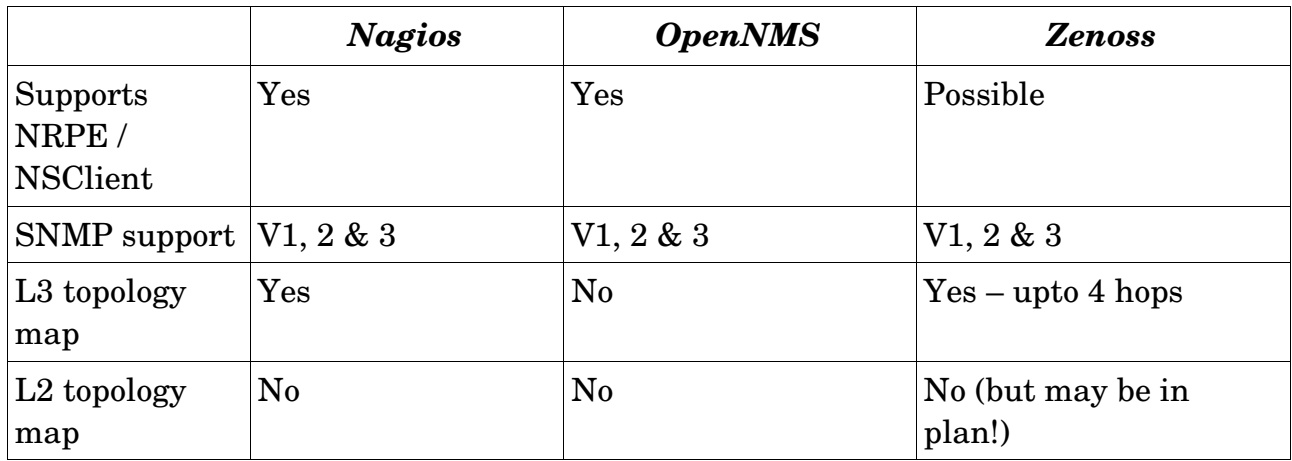

## **9.1.2 Availability monitoring**

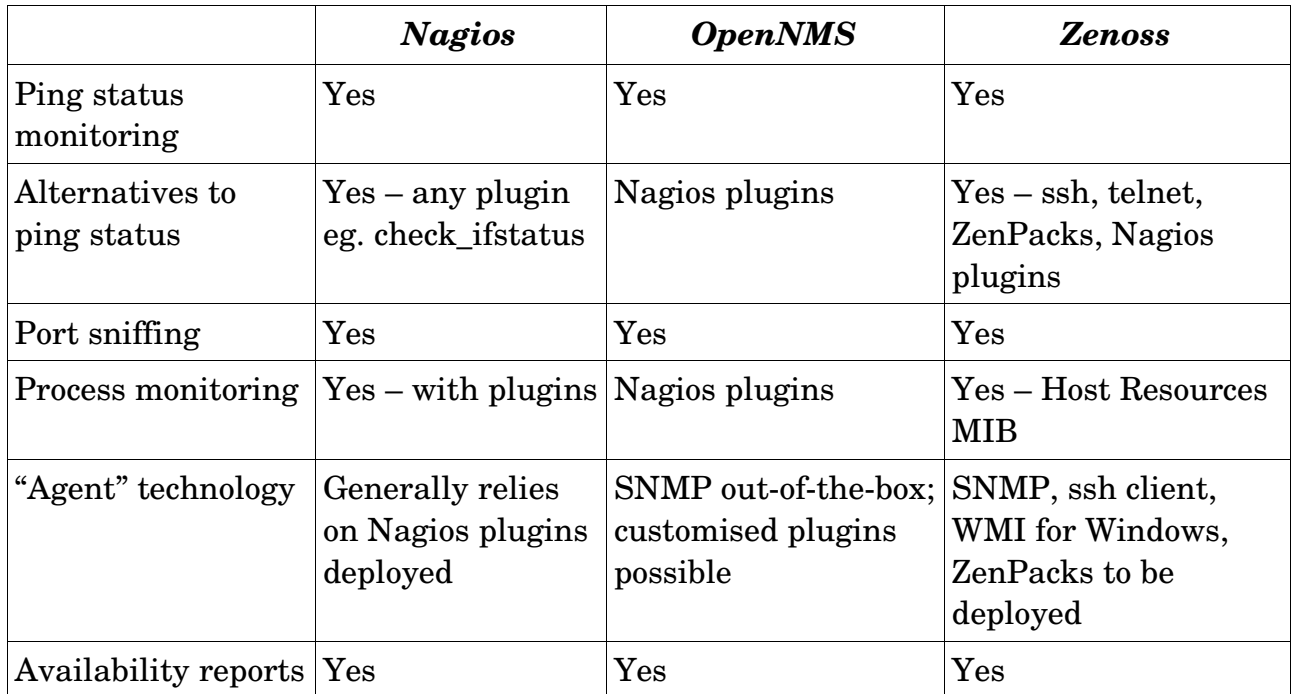

### **9.1.3 Problem management**

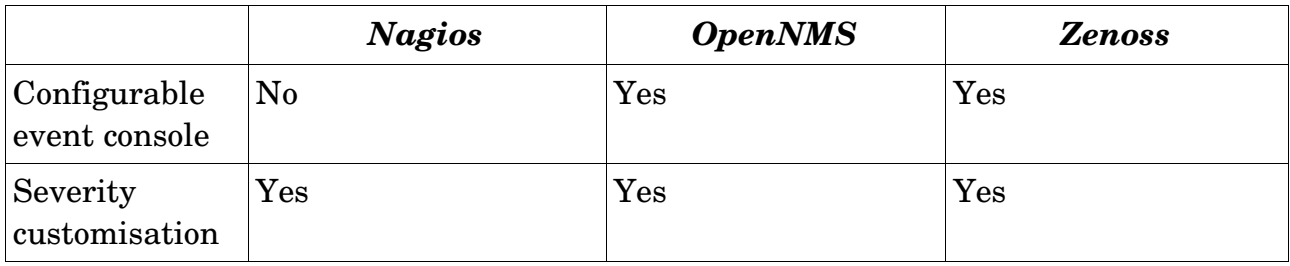
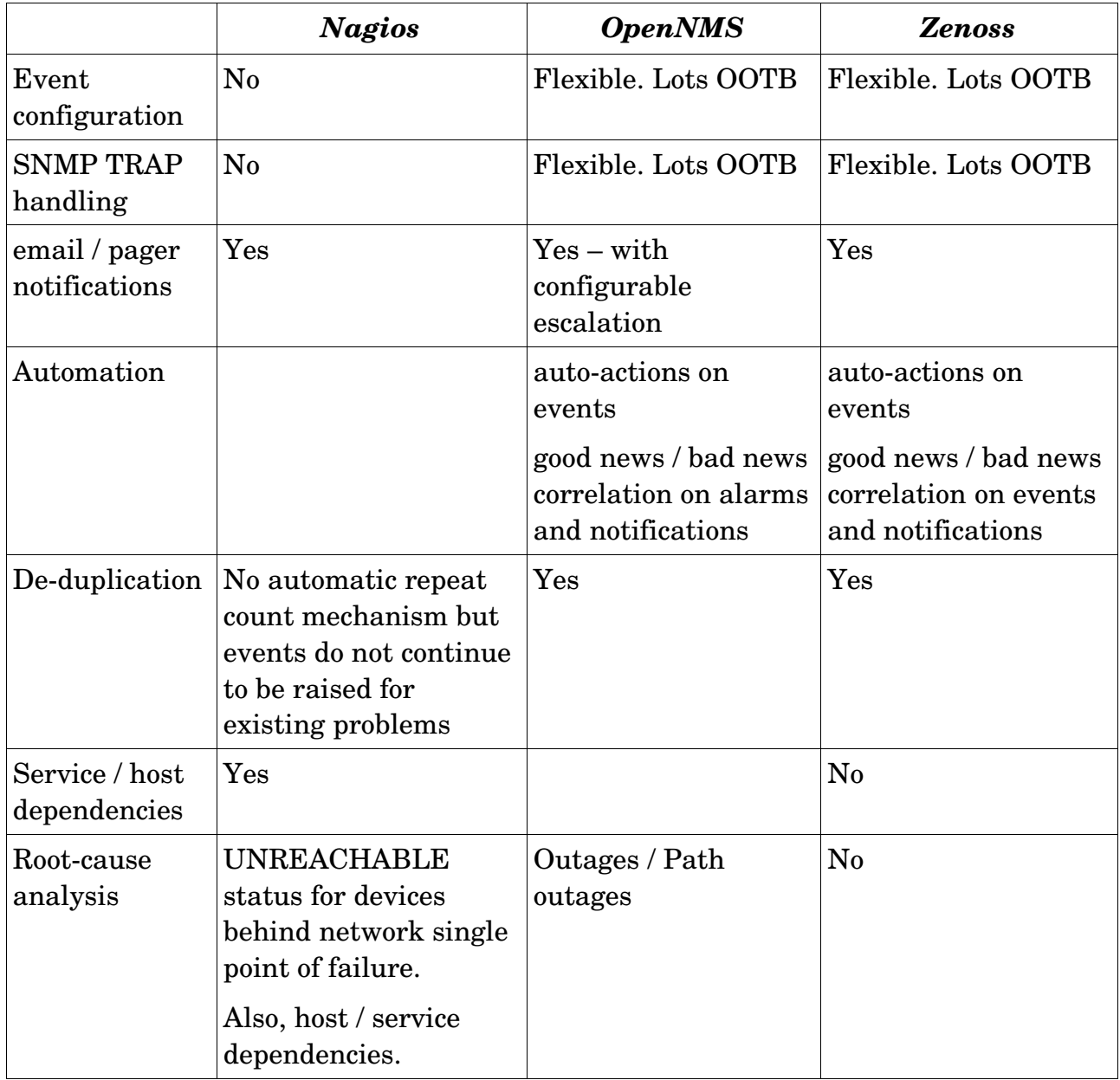

### **9.1.4 Performance management**

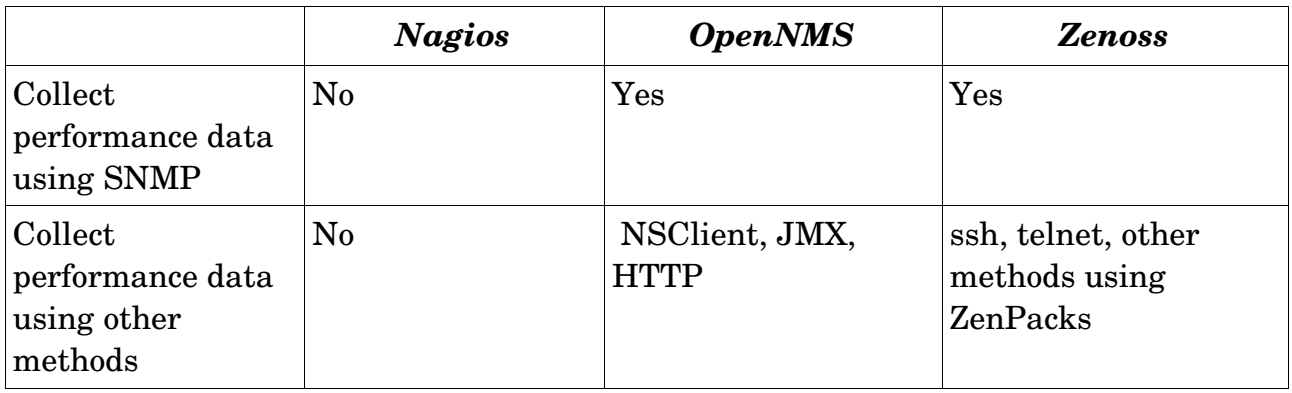

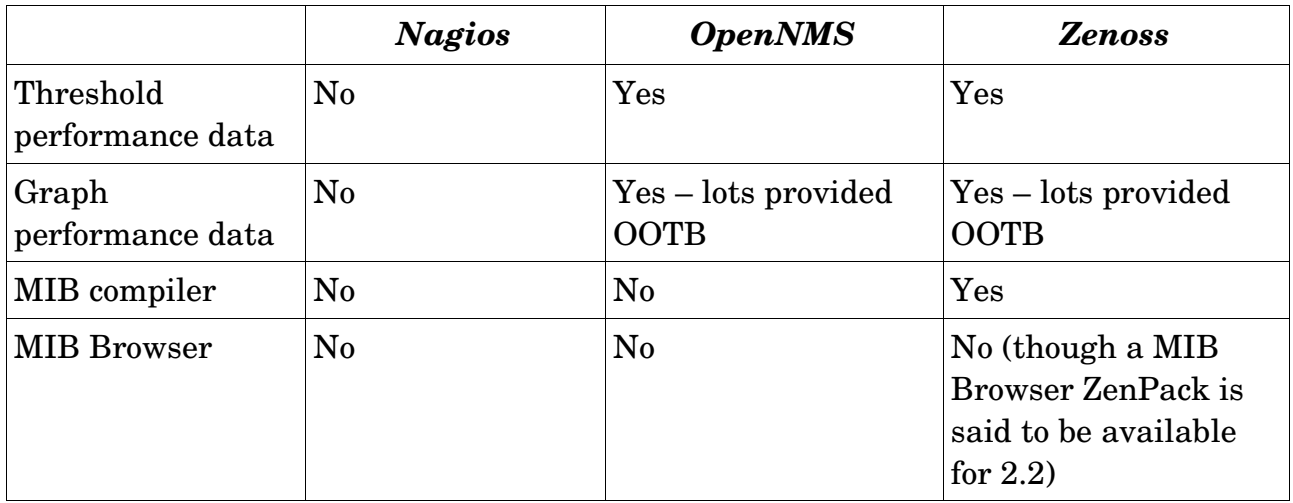

### **9.2 Product high points and low points**

This section is far more subjective – your mileage may vary!

#### **9.2.1 Nagios "goodies" and "baddies"**

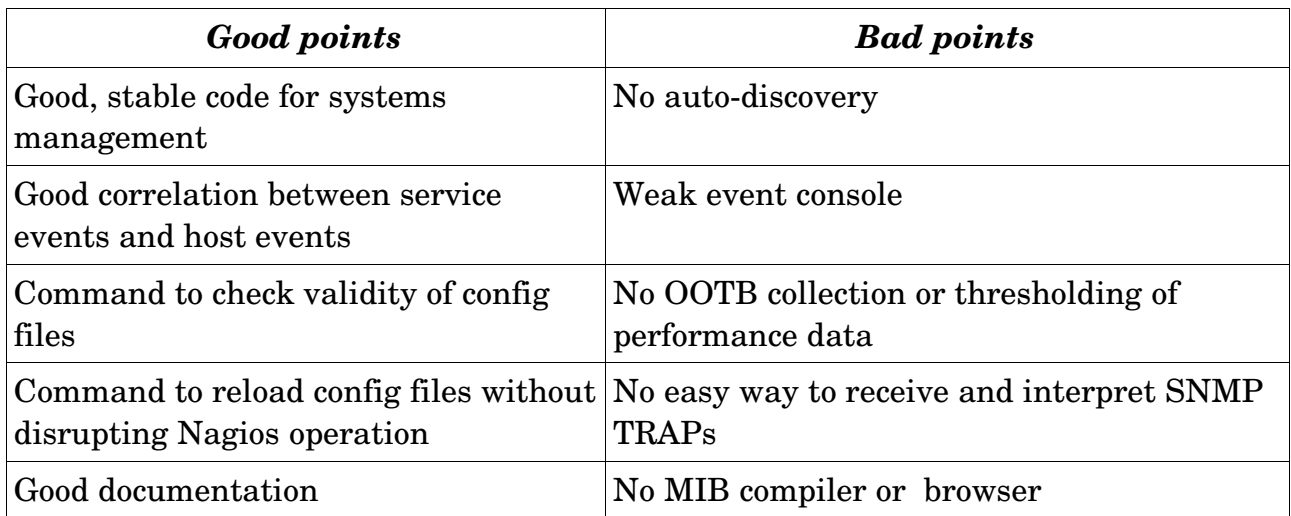

#### **9.2.2 OpenNMS "goodies" and "baddies"**

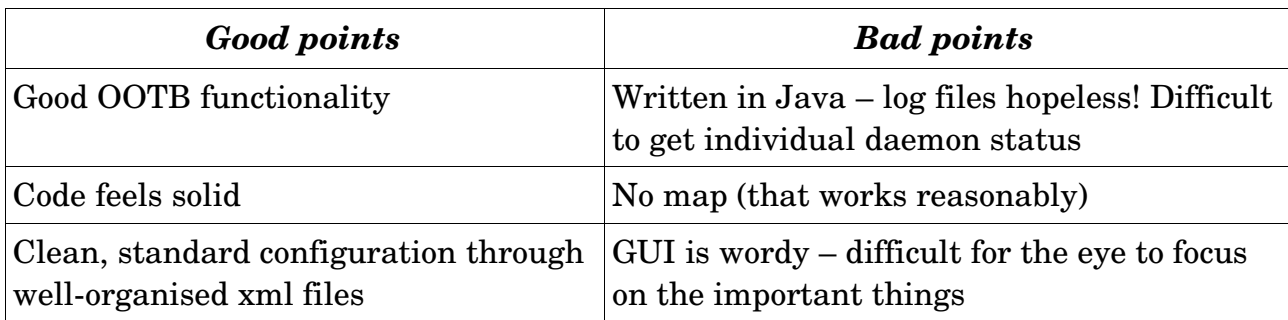

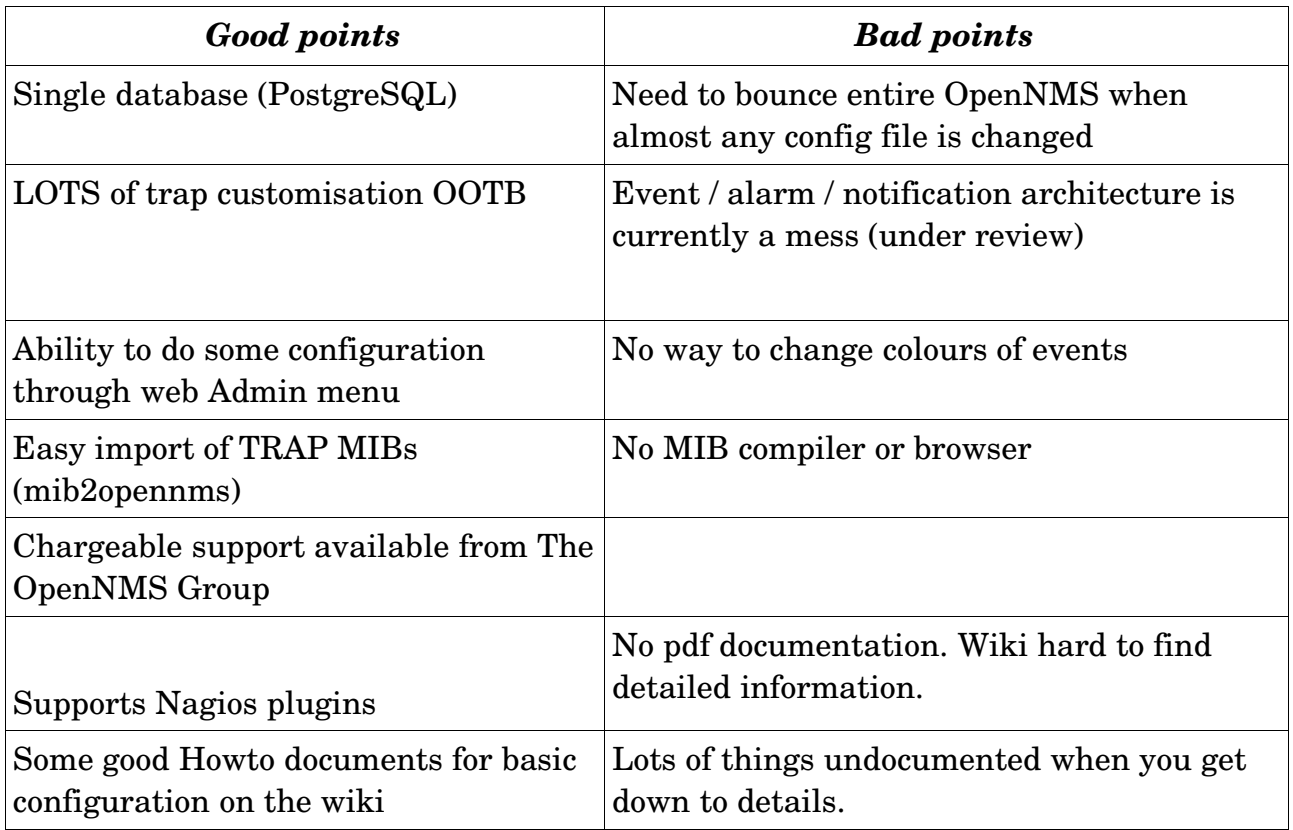

# **9.2.3 Zenoss "goodies" and "baddies"**

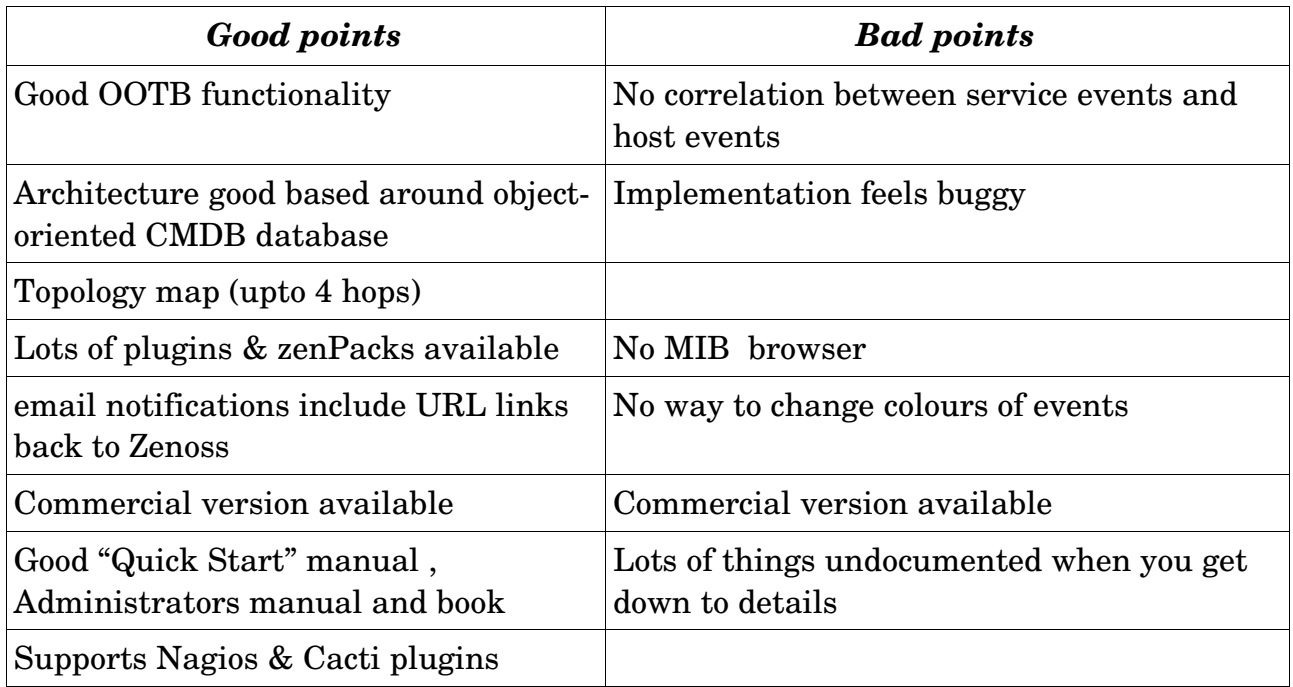

### **9.3 Conclusions**

What to choose? Back to your requirements!

For smallish, systems management environments, Nagios is well tested and reliable with a huge community behind it. For anything more than simple ping checks plus SNMP checks, bear in mind that you may need a way to install remote plugins on target hosts. Notifications are fairly easy to setup but if you need to produce analysis on your event log then Nagios may not be the best choice.

OpenNMS and Zenoss are both extremely competent products covering automatic discovery, availability monitoring, problem management and performance management and reporting. Zenoss has some topology mapping and has better documentation but the code feels less reliable. OpenNMS currently has a rather messy architecture around events, alarms and notifications, though this is said to be under review. I also struggle to believe that you have to recycle the whole of OpenNMS if you have changed a configuration file! The code feels very stable though.

My choice, hoping fervently that code reliability and documentation improves, is Zenoss.

## **10 References**

- 1. "itSMF Pocket Guide: IT Service Management a Companion to ITIL", IT Service Management Forum
- 2. Multi Router Traffic Grapher (MRTG) by Tobi Oetiker, <http://oss.oetiker.ch/mrtg/>
- 3. RRDtool high performance data logging and graphing system for time series data <http://oss.oetiker.ch/rrdtool/>
- 4. netdisco network management application <http://www.netdisco.org/>
- 5. The Dude network monitor by MicroTik,<http://www.mikrotik.com/thedude.php>
- 6. nagios host, service and network monitoring program <http://www.nagios.org/>
- 7. Zenoss network, systems and application monitoring <http://www.zenoss.com/>
- 8. OpenNMS distributed network and systems management platform <http://www.opennms.org/>
- 9. cacti network graphing solution <http://www.cacti.net/>
- 10.SNMP Requests For Comment (RFCs) <http://www.ietf.org/rfc.html>
- 11. V1 RFCs 1155, 1157, 1212, 1213, 1215
- 12. V2 RFCs 2578, 2579, 2580, 3416, 3417, 3418
- 13. V3 RFCs 2578-2580, 3416-18, 3411, 3412, 3413, 3414, 3415
- 14. SNMP Host Resources MIB, RFC s 1514 and 2790 -<http://www.ietf.org/rfc.html>
- 15.PHP scripting language <http://www.php.net/>
- 16."Zenoss Core Network and System Monitoring" by Michael Badger, published by PACKT Publishing, June 2008, ISBN 978-1-847194-28-2.

## **11 Appendix A Cacti installation details**

Cacti  $0.8.6$ j-64.4 was installed on an Open SuSE  $10.3$  Linux system.

Prerequisites are:

- $\bullet$  A web server (Apache 2.2.4-70)
- PHP  $(5.2.5-8.1)$
- RRDTool  $(1.2.23-47)$
- net-snmp  $(5.4.1-19)$

• MySQL  $(5.0.45-22)$ 

Cacti, as well as all of the prerequisites, were available on the Open SuSE 10.3 standard distribution DVD.

Use the "Installation under Unix" instructions available from [http://www.cacti.net/downloads/docs/html/install\\_unix.html](http://www.cacti.net/downloads/docs/html/install_unix.html) .

A few modifications were required such as:

- No PHP5 configuration was done as the files documented in the installation guide did not exist
- Configuration of Apache2 required no modifications in /etc/apache2/conf.d/php5.conf
- Cacti was installed using the standard SuSE Yast mechanism
- Create the MySQL database by:

cd /usr/share/cacti

```
mysql –user=root -p (and supply the root password when prompted)
```
create database cacti;

source cacti.sql;

GRANT ALL ON cacti.\* TO  [cactiuser@localhost](mailto:cactiuser@localhost) IDENTIFIED BY

'cacti';

(Note that cacti in the above command is the password for the user

cactiuser)

- You need to manually create the Operating System user cactiuser with password cacti
- When pointing your web browser at http://<your server>/cacti/ ensure that you include the trailing slash. Use a web logon of admin, password admin .
- Ensure that apache2 and mysql are either manually started (/etc/init.d/<name> start) or start them automatically at system start using chkconfig
- Ensure that the cactiuser user id can execute the /usr/share/cacti/poller.php script that is run by /etc/crontab.
- Also ensure that the directory that the RRD data is written to  $\sqrt{var/lib/cacti}$  is writeable by this user.
- $\bullet$  cacti.log is in /var/log/cacti
- I found (through /var/log/messages) that poller.php was being run twice, once in /etc/crontab as cactiuser and once in /etc/cron.d/cacti as user wwwrun – comment out the line in /etc/cron.d/cacti and check again that cactiuser can write to the data files in /var/lib/cacti.

● The initial console page is a good starting point to add devices to monitor and associated graphs.

# **About the author**

Jane Curry has been a network and systems management technical consultant and trainer for 20 years. During her 11 years working for IBM she fulfilled both presales and consultancy roles spanning the full range of IBM's SystemView products prior to 1996 and then, when IBM bought Tivoli, she specialised in the systems management products of Distributed Monitoring & IBM Tivoli Monitoring (ITM), the network management product, Tivoli NetView and the problem management product Tivoli Enterprise Console (TEC). All these products are based around the Tivoli Framework product and architecture.

Since 1997 Jane has been an independent businesswoman working with many companies, both large and small, commercial and public sector, delivering Tivoli consultancy and training. Over the last 5 years her work has been more involved with Open Source offerings.